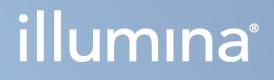

# Local Run Manager TruSight Oncology Comprehensive (EU) Analysis Module

Työnkulkuopas

ILLUMINAN OMISTAMAA SISÄLTÖÄ Asiakirja nro 200008661 v04 Tammikuu 2024

Tämä asiakirja ja sen sisältö ovat Illumina, Inc:n ja sen tytäryhtiöiden ("Illumina") omaisuutta, ja ne on tarkoitettu ainoastaan Illumina-yhtiön asiakkaiden sopimuskäyttöön tässä kuvattujen tuotteiden käyttöön liittyen eikä mihinkään muuhun tarkoitukseen. Tätä asiakirjaa ja sen sisältöä ei saa käyttää tai jakaa missään muussa tarkoituksessa ja/tai välittää, paljastaa tai jäljentää millään muulla tavoin ilman Illumina-yhtiöltä ennakkoon saatua kirjallista lupaa. Illumina ei tällä asiakirjalla luovuta mitään käyttöoikeuksia sen patentti-, tavaramerkki-, tekijänoikeus- tai tapaoikeuksien nojalla eikä vastaavien kolmansien osapuolten oikeuksien nojalla.

Tässä kuvattuja tuotteita saa käyttää vain pätevä ja asianmukaisesti koulutettu henkilökunta noudattamalla täsmällisesti tässä asiakirjassa annettuja ohjeita, jotta tuotteiden asianmukainen ja turvallinen käyttö voidaan taata. Asiakirjan sisältö on luettava ja ymmärrettävä kokonaisuudessaan ennen näiden tuotteiden käyttöä.

MIKÄLI KAIKKIA TÄSSÄ ANNETTUJA OHJEITA EI LUETA JA TÄSMÄLLISESTI NOUDATETA, SEURAUKSENA VOI OLLA TUOTTEIDEN VAURIOITUMINEN, HENKILÖVAHINKOJA JOKO KÄYTTÄJILLE TAI MUILLE JA MUITA OMAISUUSVAHINKOJA, MINKÄ LISÄKSI TUOTTEITA MAHDOLLISESTI KOSKEVAT TAKUUT MITÄTÖITYVÄT.

ILLUMINA EI OLE VASTUUSSA TÄSSÄ KUVATTUJEN TUOTTEIDEN VÄÄRINKÄYTÖSTÄ (MUKAAN LUKIEN TUOTTEEN OSAT JA OHJELMISTO).

© 2024 Illumina, Inc. Kaikki oikeudet pidätetään.

Kaikki tavaramerkit ovat Illumina, Inc:n tai niiden vastaavien omistajien omaisuutta. Tarkemmat tavaramerkkitiedot ovat verkkosivustolla [www.illumina.com/company/legal.html](http://www.illumina.com/company/legal.html).

# Sisällysluettelo

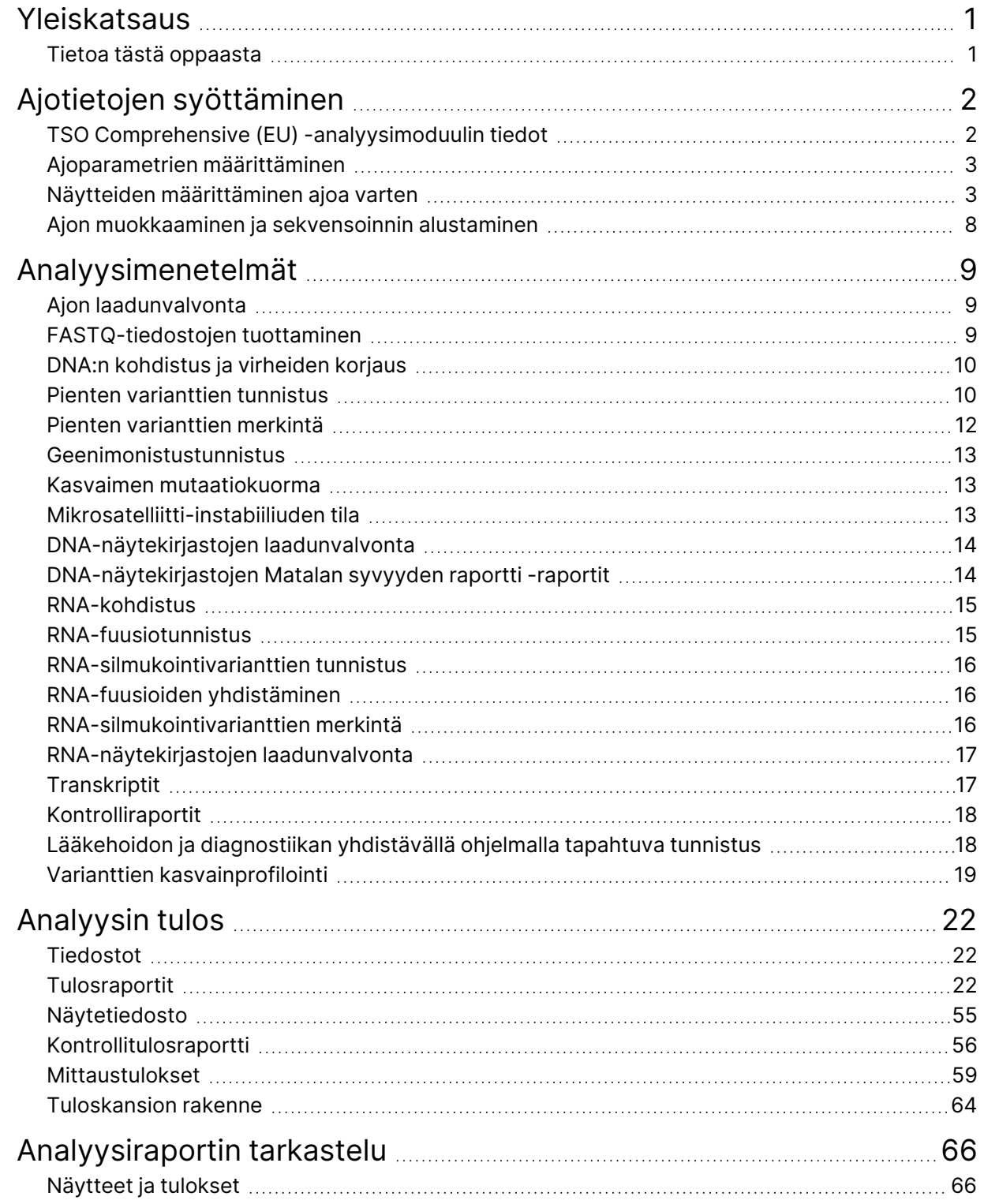

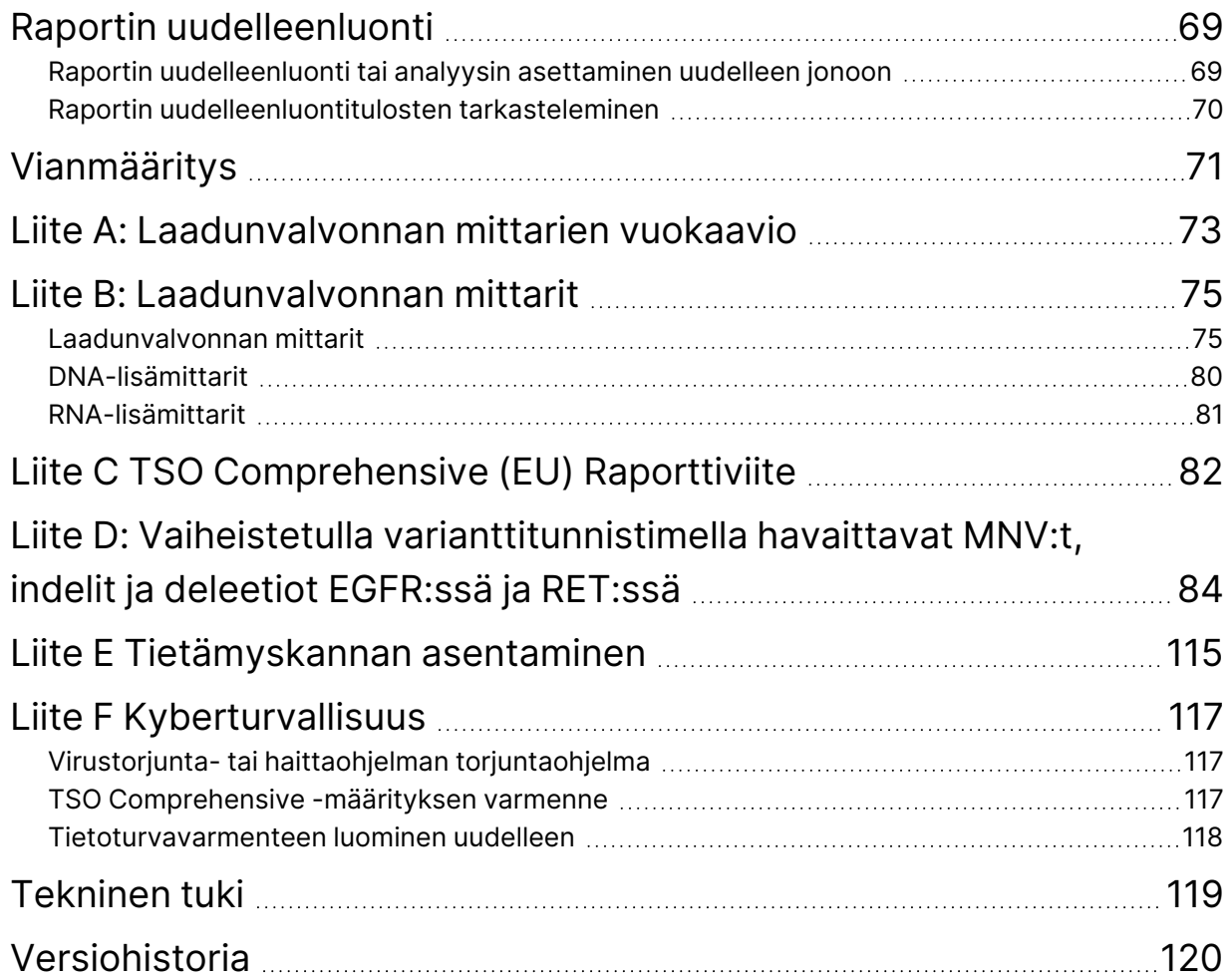

# <span id="page-4-0"></span>Yleiskatsaus

Illumina® Local Run Manager TruSight Oncology Comprehensive (EU) -analyysimoduuli (TSO Comprehensive (EU) -analyysimoduuli) analysoi sekvensoinnin sekvenssifragmentteja DNA- ja RNAkirjastoista, jotka on valmistettu TruSight Oncology Comprehensive (EU) (TSO Comprehensive (EU)) määrityksellä. Katso TSO Comprehensive (EU) -määrityksen käyttötarkoitus kohdasta *TruSight Oncology Comprehensive (EU) -pakkausseloste (asiakirjanumero 200007789)*.

TSO Comprehensive (EU) -analyysimoduuli tukee valmisteltujen DNA- ja RNA-kirjastojen ajon valmistelua, sekvensointia, analysointia ja raportointia. Potilasnäytteitä varten TSO Comprehensive (EU) -analyysimoduuli luo seuraavat:

- jokaiselle potilasnäytteelle TSO Comprehensive (EU) -raportin, joka sisältää lääkehoidon ja diagnostiikan yhdistävän ohjelman, kasvaimen profiloinnin ja laadunvalvonnan tulokset (saatavilla PDF- ja JSON-muodoissa)
- matalan syvyyden raporttitiedoston sarkainerotellussa muodossa (\*.tsv) kullekin potilasnäytteelle. Tiedosto sisältää luettelon genomisijainneista (merkitty geenisymboleilla), joiden sekvensointisyvyys ei riitä sulkemaan pois pienen variantin esiintymistä DNA-kirjastossa.
- laadunvalvontametriikkatiedoston (\*.tsv), joka sisältää sekvensointiajon kaikkien potilasnäytteiden analyysin tilan ja laadunvalvonnan mittausarvot.

Kontrollien osalta TSO Comprehensive (EU) -analyysimoduuli luo kontrollitulosraportin (\*.tsv), joka sisältää sekvensointiajon kaikkien kontrollien laadunvalvontatulokset.

TSO Comprehensive (EU) -ohjelmistopakettia käytetään TSO Comprehensive (EU) -analyysimoduuli ohjelmiston ja sitä tukevien ohjelmistokomponenttien asentamiseen. TSO Comprehensive (EU) Claims Package on asennettu TSO Comprehensive (EU) -analyysimoduuli -ohjelmistoon. Katso osanumerot ja versionumerot kohdasta *TruSight Oncology Comprehensive (EU) -pakkausseloste (asiakirjanumero 200007789)*.

### <span id="page-4-1"></span>**Tietoa tästä oppaasta**

Tässä oppaassa annetaan ohjeet ajoparametrien määrittämiseksi sekvensointia ja TSO Comprehensive (EU) -analyysimoduuli -moduulin analysointia varten. Ohjelmiston käyttäminen edellyttää perustietoja Windows-käyttöjärjestelmän uusimmasta versiosta ja verkkoselainpohjaisesta käyttöliittymästä. Tietoja Local Run Manager TruSight Oncology Comprehensive (EU) Analysis Module -koontinäytöstä ja järjestelmäasetuksista on kohdassa *NextSeq 550Dx -laitteen käyttöopas (asiakirja nro 1000000009513)*.

# <span id="page-5-0"></span>Ajotietojen syöttäminen

TruSight Oncology Comprehensive (EU) Analysis Module -ohjelmistoa käytetään TSO Comprehensive (EU) -ajojen määrittämiseen.

Varmista ennen ajon aloittamista varmista, että yhteensopiva tietämyskanta (Knowledge Base, KB) on asennettu. Jos yhteensopivaa tietämyskantaa ei ole asennettu, katso *Liite E [Tietämyskannan](#page-118-0) [asentaminen](#page-118-0)* sivulla 115.

<span id="page-5-1"></span>Syötä ajon ja näytteen asetustiedot suoraan TSO Comprehensive (EU) -analyysimoduuli -ohjelmistoon.

# **TSO Comprehensive (EU) -analyysimoduulin tiedot**

TSO Comprehensive (EU) -analyysimoduuli sisältää analyysimoduulin, tietämyskannan ja Claims Package -pakkauksen versiotiedot Modules & Manifests (Moduulit ja manifestit) -näytössä.

- 1. Avaa TSO Comprehensive (EU) -analyysimoduuli laitteessasi.
- 2. Selaa Modules & Manifests (Moduulit ja manifestit) -näyttöön Tools (Työkalut) -valikon avulla.
- 3. Valitse **TSO Comp (EU)**.

Modules & Manifests (Moduulit ja manifestit) -näytössä näkyvät seuraavat asennustiedot:

- **Device Identifier** (Laitetunniste) Tämä on TSO Comprehensive (EU) -analyysimoduuli -moduulin ja siihen kuuluvan Claims Package -pakkauksen ainutkertainen laitetunniste. Asennettuna olevan tietämyskannan versio ei vaikuta tähän tunnisteeseen.
- **Product Identifier** (Tuotetunniste) Tämä on asennetun TSO Comprehensive (EU) -analyysimoduuli -analyysimoduulin versio.
- **Modified On** (Muokkausaika) Tässä ilmoitetaan päivämäärä ja kellonaika, jolloin itse TSO Comprehensive (EU) -analyysimoduuli -analyysimoduuli viimeksi asennettiin tai päivitettiin.
- **Sequencing Run Settings** (Sekvensointiajon asetukset) Tässä näkyvät sekvenssifragmenttityyppi (parillinen pää) ja sekvenssifragmentin pituusasetukset, jotka liittyvät TSO Comprehensive (EU) -analyysimoduuli -analyysimoduuliin.
- **Claims Installed** (Asennettu Claims) Tässä näkyvät asennetun Claims Package -pakkauksen versio ja siihen liittyvän lääkehoidon ja diagnostiikan yhdistävän ohjelman ilmoitukset. Claims Package sisältää lääkehoidon ja diagnostiikan yhdistävän ohjelman käyttötarkoitusilmoitukset, joita TSO Comprehensive (EU) -analyysimoduuli -analyysimoduuli arvioi.
- **TSO Comprehensive Security Certificate** (Tietoturvavarmenne) Tämä on laitekohtainen HTTPSvarmenne. Vaaditaan etäkäyttöön tämän laitteen verkkoselaimella toisesta samassa verkossa olevasta koneesta. Katso asennusohjeet *Liite F [Kyberturvallisuus](#page-120-0)* sivulla 117.
- **Knowledge Base Version** (Tietämyskannan versio) Ks. tietämyskannan asennus- tai päivitysohjeet *Liite E [Tietämyskannan](#page-118-0) asentaminen* sivulla 115. Tämä osa sisältää seuraavat tietämyskannan asennustietoja koskevat kentät:

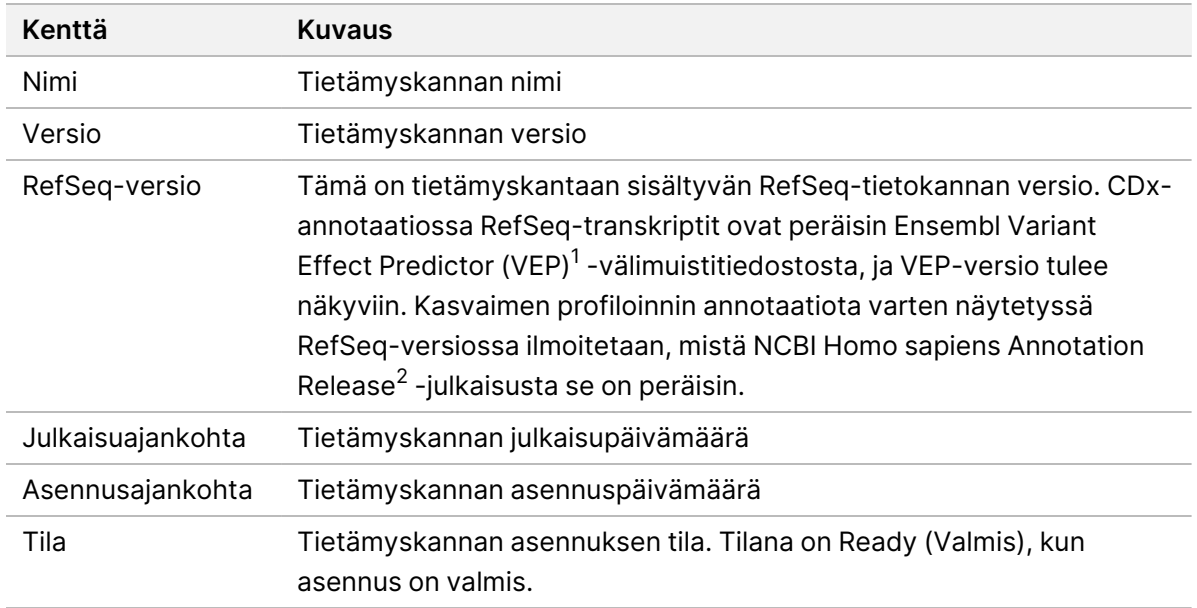

<sup>1</sup> McLaren W, Gil L, Hunt SE, et al. The ensembl variant effect predictor. Genom Biol. 2016 Jun 6, 17(1):122.g. <sup>2</sup> NCBI Homo sapiens Updated Annotation Release 105.20201022.

<span id="page-6-0"></span>https://www.ncbi.nlm.nih.gov/genome/annotation\_euk/Homo\_sapiens/105.20201022.

# **Ajoparametrien määrittäminen**

- 1. Kirjaudu Local Run Manager -ohjelmistoon laitteesta tai verkkoon liitetystä tietokoneesta.
- 2. Valitse ensin **Create Run** (Luo ajo) ja sitten **TSO Comp (EU)**.
- 3. Anna ajolle seuraavat kriteerit täyttävä nimi, jonka perusteella ajo tunnistetaan sekvensoinnin ja analyysin aikana.
	- Merkkejä saa olla 1–40.
	- Käytä vain aakkosnumeerisia merkkejä, alaviivoja tai väliviivoja.
	- Välilyöntien ja ala- ja väliviivojen edellä ja niiden jälkeen on oltava aakkosnumeerinen merkki.
	- Nimen on oltava yksilöllinen laitteen kaikissa ajoissa.
- 4. [Valinnainen] Lisää seuraavat kriteerit täyttävä ajon kuvaus ajon tunnistamisen helpottamiseksi.
	- Merkkejä saa olla 1–150.
	- Käytä vain aakkosnumeerisia merkkejä tai välilyöntejä.
	- Välilyöntien edellä ja niiden jälkeen on oltava aakkosnumeerinen merkki.

### <span id="page-6-1"></span>**Näytteiden määrittäminen ajoa varten**

Määritä näytteet ajoa varten käyttämällä jompaakumpaa seuraavista vaihtoehdoista:

• **Enter samples manually** (Syötä näytteet manuaalisesti) – Käytä Create Run (Luo ajo) -näytön alaosan tyhjää taulukkoa.

Asiakirja nro 200008661 v04

• **Import sample sheet** (Tuo näytearkki) – Siirry ulkoiseen tiedostoon, jossa arvot on erotettu toisistaan pilkulla (\*.csv).

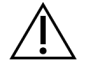

#### HUOMIO

Näytteiden ja indeksialukkeiden väliset yhteensopimattomuudet johtavat virheellisen tuloksen raportointiin positiivisen näytteen tunnistuksen menetyksen vuoksi. Lisää näytetunnukset ja määritä indeksit Local Run Manageriin ennen kirjaston valmistelun aloittamista. Kirjaa näytetunnukset, indeksit ja levysyvennyksen suunta kirjaston valmistelun yhteydessä.

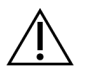

#### HUOMIO

Estä tietojen menetys varmistamalla ennen ajon tallentamista, että tietämyskannan asennus ei ole käynnissä.

### **Näytteiden syöttäminen manuaalisesti**

- 1. Syötä seuraavat kriteerit täyttävä ainutkertainen näytetunnus Sample ID (Näytetunnus) -kenttään. **Lisää kaikki kontrollit ennen kohdenäytteitä.** Ks. lisätietoja kohdasta *[Kontrollit](#page-8-0)* sivulla 5.
	- Merkkejä saa olla 1–25.
	- Käytä vain aakkosnumeerisia merkkejä, alaviivoja tai väliviivoja.
	- Välilyöntien ja ala- ja väliviivojen edellä ja niiden jälkeen on oltava aakkosnumeerinen merkki.
- 2. [Valinnainen] Lisää seuraavat kriteerit täyttävä näytteen kuvaus Sample Description (Näytekuvaus) -kenttään.
	- Merkkejä saa olla 1–50.
	- Käytä vain aakkosnumeerisia merkkejä, väliviivoja, alaviivoja tai välilyöntejä.
	- Yhdysviivojen, välyöntien ja alaviivojen edellä ja niiden jälkeen on oltava aakkosnumeerinen merkki.
- 3. Valitse indeksi näytteestä valmistetulle DNA-kirjastolle ja/tai RNA-kirjastolle.
	- Varmista, että RNA- ja DNA-näytteet ovat erillisissä sarakkeissa.
	- DNA i7+i5 Sequence ( DNA i7+i5 -sekvenssi) -kenttä täytetään automaattisesti, kun DNA Index ID (DNA-indeksitunnus) on valittu. RNA i7+i5 Sequence (RNA i7+i5 -sekvenssi) -kenttä täytetään automaattisesti, kun RNA Index ID (RNA-indeksitunnus) on valittu.

Katso tämän tiivistelmän lisäksi tietoja indeksitunnuksen valitsemisesta kohdasta *TruSight Oncology Comprehensive (EU) -pakkausseloste (asiakirjanumero 200007789)*.

- Valitse DNA-näytekirjastolle ainutkertainen indeksitunnus (UPxx- tai CPxx-indeksit) avattavasta DNA Index ID (DNA-indeksitunnus) -luettelosta.
- Valitse RNA-näytekirjastolle ainutkertainen indeksitunnus (vain UPxx) avattavasta RNA index ID (RNA-indeksitunnus) -luettelosta.
- Jos ajossa on kaikkiaan kolme kirjastoa, noudata indeksinvalintaohjeita, jotka annetaan kohdassa *TruSight Oncology Comprehensive (EU) -pakkausseloste (asiakirjanumero 200007789)*.
- 4. Määritä kullekin näytteelle kasvaintyyppi Tumor Type (Kasvaintyyppi) -kentässä valitsemalla tarkin valittavissa oleva kasvaintyyppi.
	- Hae käytettävissä olevien kasvaintyyppien luettelosta. Valitse avattavasta valikosta, käytä avainsanahakua tai käytä Search (Hae)-painiketta. Katso kohta *[Kasvaintyypin](#page-9-0) valitseminen* [sivulla](#page-9-0) 6.
- 5. Määritä sukupuoli. Kontrolleissa sukupuolen määrityksenä on Unknown (Tuntematon).
- 6. [Valinnainen] Valitsemalla **Export to CSV** (Vie CSV-tiedostoon) voit viedä näytetiedot tiedostoon.
- 7. Tarkastele tietoja Create Run (Luo ajo) -näytössä. Virheelliset tiedot saattavat vaikuttaa tuloksiin.
- <span id="page-8-1"></span>8. Valitse **Save Run** (Tallenna ajo).

#### **Näytteiden tuonti**

- 1. Valitse **Import CSV** (Tuo CSV) ja selaa näytteen tietotiedoston kohtaan. Voit tuoda kahdentyyppisiä tiedostoja.
	- Valitse Create Run (Luo ajo) -näytöstä **Download CSV** (Lataa CSV), jotta voit ladata uuden näytteen tietolomakkeen. CSV-tiedosto sisältää tuontia varten tarvittavat sarakeotsikot ja muodon. Syötä näytetiedot kuhunkin ajon näytteiden sarakkeeseen. Lisää Tumor Type (Kasvaintyyppi) -sarakkeeseen kasvaintyypin termi tai liittyvä koodi (kts. kohta *[Kasvaintyyppien](#page-11-1) [lataaminen](#page-11-1)* sivulla 8). Tumor Type (Kasvaintyyppi) -kenttää käytetään myös näytteiden määrittämiseen kontrolleiksi (kts. kohta *[Kontrollit](#page-8-0)* sivulla 5).
	- Käytä näytetietotiedostoa, joka on viety aiemmin Local Run Manager -moduulista Export to CSV (Vie CSV-tiedostoon) -omnaisuuden avulla.
- 2. Tarkastele tuotuja tietoja Create Run (Luo ajo) -näytössä. Virheelliset tiedot saattavat vaikuttaa tuloksiin.
- 3. [Valinnainen] Valitsemalla **Export to CSV** (Vie CSV-tiedostoon) voit viedä näytetiedot ulkoiseen tiedostoon.
- <span id="page-8-0"></span>4. Valitse **Save Run** (Tallenna ajo).

### **Kontrollit**

TSO Comprehensive (EU) edellyttää TruSight Oncology Controls:n käyttöä. Kun näyte määritetään kontrolliksi, sen Sex (Sukupuoli) -asetukseksi valitaan automaattisesti Unknown (Tuntematon). Jos haluat määrittää näytteen kontrolliksi, valitse jokin neljästä kontrollityypistä Tumor Type (Kasvaintyyppi) -kentästä:

- DNA:n ulkopuolinen kontrolli (positiivinen DNA-kontrolli)
- RNA:n ulkopuolinen kontrolli (positiivinen RNA-kontrolli)
- Alukkeeton DNA-kontrolli
- Alukkeeton RNA-kontrolli

Lisätietoja kasvaintyypin määrittämisestä eri tyyppisille näytteille ajon valmistelun yhteydessä on kohdassa *[Kasvaintyypin](#page-9-0) valitseminen* sivulla 6.

Ajoon voidaan määrittää vain yksi kutakin kontrollityyppiä. Vain DNA-kirjasto voidaan määrittää DNA External Control (DNA:n ulkopuolinen kontrolli)- tai DNA No-Template Control (Alukkeeton DNAkontrolli)-kontrollityypille. Vain RNA-kirjasto voidaan määrittää RNA External Control (RNA:n ulkopuolinen kontrolli)- tai RNA No-Template Control (Alukkeeton RNA-kontrolli)-kontrollityypille. DNAtai RNA No-Template (Alukkeeton DNA tai RNA) -kontrolleja ei lasketa mukaan ajon kirjastojen enimmäismäärään.

<span id="page-9-0"></span>Katso kontrollinäytteiden käyttöä koskevia lisätietoja kohdasta *TruSight Oncology Comprehensive (EU) -pakkausseloste (asiakirjanumero 200007789)*.

#### **Kasvaintyypin valitseminen**

Kullekin näytteelle on määritettävä kasvaintyyppi. Käytettävissä olevat kasvaintyypit ovat, kontrollityyppejä lukuun ottamatta, peräisin asennetusta tietämyskannasta (KB), ja ne voivat muuttua tietämyskannan päivitetyissä versioissa.

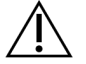

#### HUOMIO

Kasvaintyypin virheellinen valinta voi aiheuttaa virheellisiä tuloksia. Ratkaise kaikki kasvaintyypin määrityksen aikana annettavat varoitukset, jotta analyysi ei epäonnistu.

Kasvaintyypin termit ovat osa tietämyskannan hierarkkista sairauden ontologiaa, joka on koostettu pääja alisuhteiden mukaan. Esimerkiksi termi ei-pienisoluinen keuhkosyöpä on keuhkosyövän alitermi, koska ei-pienisoluinen keuhkosyöpä on keuhkosyövän tyyppi. [Kuva](#page-10-0) 1 on esimerkki sairauden ontologiasta. Kiinteä kasvain on päätermi, ja sen alitermeinä näkyvät keuhko- ja kilpirauhassyöpään liittyvät termit (muut syöpätyypit eivät ole näkyvissä). Termi, joka yhdistyy pää- ja alisuhteiden kautta alempiin termeihin, on päätermi. Yhdistetyt alemman tason termit ovat päätermin alitermejä. Keuhkosyöpä on esimerkiksi keuhkon adenokarsinooman ja pienisoluisen keuhkosyövän päätermi, ja medullaarinen kilpirauhassyöpä on sekä kilpirauhassyövän että kiinteän kasvaimen alitermi.

<span id="page-10-0"></span>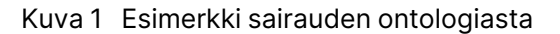

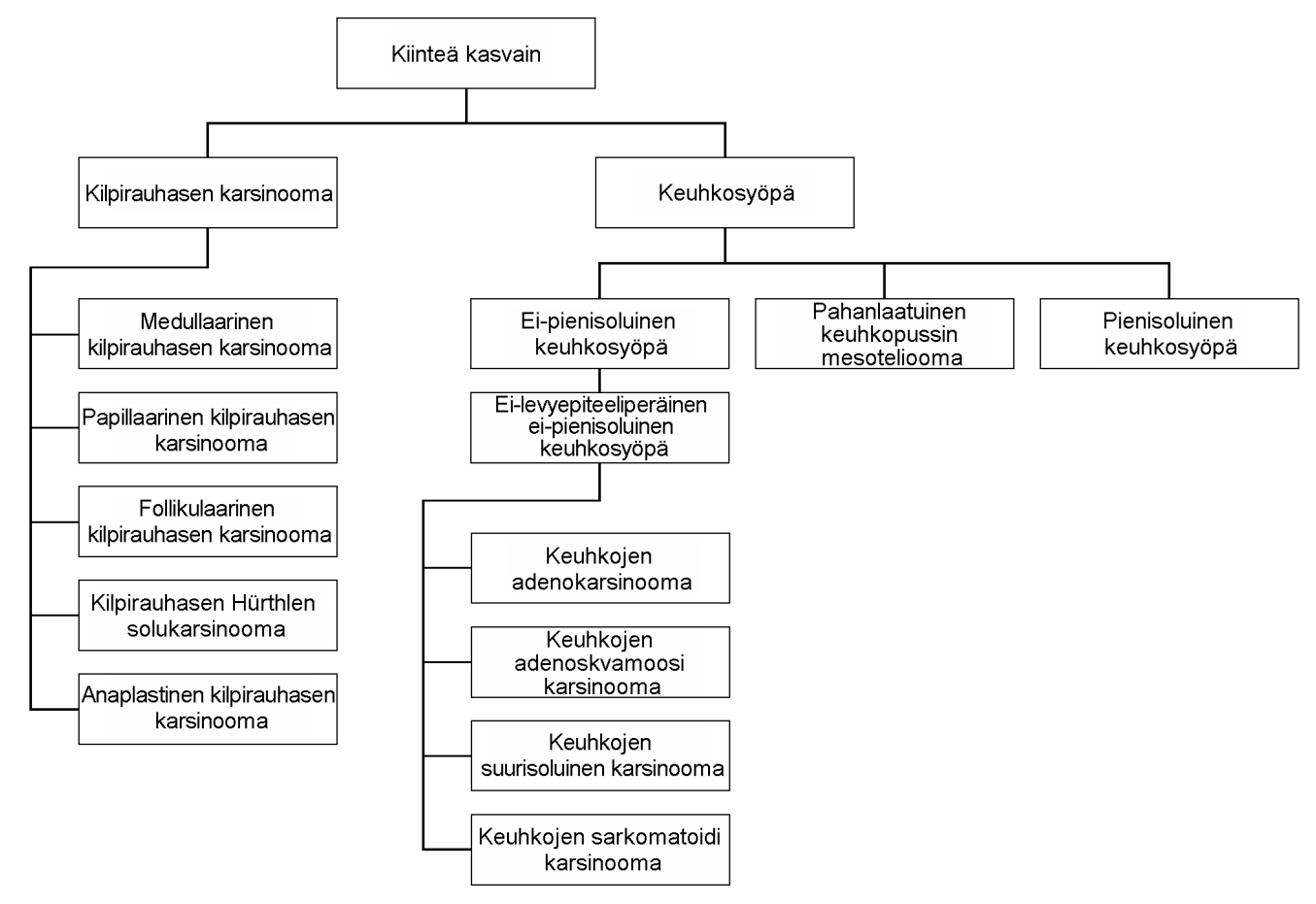

Potilasnäytteen valittu kasvaintyyppi vaikuttaa seuraaviin:

- Siihen, miten lääkehoidon ja diagnostiikan yhdistävän ohjelman käyttötarkoitukset arvioidaan näytteen osalta. Ainoastaan potilasnäytteet, joiden kasvaintyyppi vastaa tarkalleen syöpätyyppiä tai on sen alimuoto lääkehoidon ja diagnostiikan yhdistävän ohjelman käyttötarkoitusta varten, arvioidaan.
- Siihen, mitä kasvaimen profilointivariantteja sisällytetään TSO Comprehensive (EU) -raporttiin. Kts. kohta *Varianttien [kasvainprofilointi](#page-22-0)* sivulla 19.

Valitse kasvaintyyppi Create Run (Luo ajo) -näytöstä. Kasvaintyyppi voidaan myös määrittää tuomalla kasvaintyypin sisältävä CSV-tiedosto (katso kohta *[Näytteiden](#page-8-1) tuonti* sivulla 5).

- 1. Kaksoisnapsauta Tumor Type (Kasvaintyyppi) -solua nähdäksesi käytettävissä olevat kasvaintyypit. Käytettävissä olevat kasvaintyypit näytetään aakkosjärjestyksessä hierarkkisessa luettelossa. Tumor Type (Kasvaintyyppi) -kenttää käytetään myös kontrollinäytteiden kontrollityypin määrittämiseen (ks. kohta *[Kontrollit](#page-8-0)* sivulla 5).
- 2. Valitse haluamasi kasvaintyyppi Tumor Type (Kasvaintyyppi)-ikkunan yläosassa olevan luettelon tai hakupalkin avulla.

### <span id="page-11-1"></span>**Kasvaintyyppien lataaminen**

Kaikki käytettävissä olevat kasvaintyypit sisältävä luettelo voidaan ladata TSV-muodossa Create Run (Luo ajo) -näytön **Download Tumor Types TSV** (Lataa kasvaintyypit TSV-muodossa) -painikkeella. Luettelo sisältää seuraavat tiedot:

- Käyttöliittymässä näkyvä kasvaintyypin termi
- Kasvaintyypin koko polku kasvaintyypin hierarkiassa (sairauden ontologia)
- <span id="page-11-0"></span>• Koodi, jota Local Run Manager käyttää kasvaintyypin tunnistamiseen.

### **Ajon muokkaaminen ja sekvensoinnin alustaminen**

Katso ajon tietojen muokkausta ja sekvensointiajon alustamista koskevat ohjeet kohdasta *NextSeq 550Dx -laitteen käyttöopas (asiakirja nro 1000000009513)*. Analyysi ja raportointi alkavat, kun sekvensointiajo on valmis.

Tallennustilan osalta on huomioitava, että sekvensointiajon tuloksena voi olla 40–100 gigaemästä. Sekvensointiajon toissijaisen analyysin tuloksena voi olla 100–200 gigaemästä.

# <span id="page-12-0"></span>Analyysimenetelmät

Kun sekvensointitiedot on kerätty, TSO Comprehensive (EU) -analyysimoduuli käsittelee ne seuraaviin tarkoituksiin:

- Laadunvalvonnan suorittamiseksi
- Varianttien tunnistukseen
- Kasvaimen mutaatiokuorman (TMB) ja mikrosatelliitti-instabiiliuden (MSI) tilan määrittämiseen
- Lääkehoidon ja diagnostiikan yhdistävän ohjelman tulosten määrittämiseen
- Tunnistettujen varianttien kliinisen merkityksen ja mahdollisen kliinisen merkityksen arviointtin
- Tulosten raportointiin.

<span id="page-12-1"></span>Analyysimenetelmät kuvataan seuraavissa osissa.

# **Ajon laadunvalvonta**

Sekvensointiajon laatumittareilla saatuja arvoja arvioidaan, jotta voidaan määrittää, ovatko arvot sallitun alueen sisällä. Suodattimien läpäisevien sekvenssifragmentin kokonaisprosenttimäärää verrataan minimikynnysarvoon. Sekvenssifragmentin 1 ja sekvenssifragmentin 2 osalta minimikynnysarvoon verrataan myös Q-pisteiltään ≥ Q30 emästen keskimääräistä prosenttimäärää, mikä ennustaa virheellisen emästunnistuksen (Q-pisteiden) todennäköisyyttä. Jos kaikki näillä mittareilla saadut arvot täyttävät vaatimukset, ajon laadunvalvonnan tilaksi raportoidaan PASS (HYVÄKSYTTY) ja analyysi jatkuu. Jos jokin mittareilla saatu arvo ei täytä vaatimuksia, ajon laadunvalvonnan tilaksi raportoidaan FAIL (HYLÄTTY) eikä analyysiä jatketa. Katso lisätietoja kohdasta *[Laadunvalvonnan](#page-78-1) mittarit* sivulla 75.

# <span id="page-12-2"></span>**FASTQ-tiedostojen tuottaminen**

BCL-muodossa tallennetut sekvensointitiedot demultipleksoidaan käyttäen kirjaston valmistelun yhteydessä määritettyjä ainutkertaisia indeksisekvenssejä klusterien määrittämiseksi kirjastoon, josta ne ovat peräisin. Kukin klusteri sisältää kaksi indeksiä (i5- ja i7-sekvenssit, yksi kirjastofragmentin kummassakin päässä). Näiden indeksisekvenssien yhdistelmää käytetään yhdistettyjen kirjastojen demultipleksointiin.

Demultipleksoinnin jälkeen luodaan FASTQ-tiedostoja. Nämä tiedostot sisältävät sekvensointisekvenssifragmentit kullekin yksittäiselle näytekirjastolle ja asiaankuuluvat laatupisteet kullekin emästunnistukselle, pois lukien sekvenssifragmentit klustereista, jotka eivät läpäisseet suodatinta.

### <span id="page-13-0"></span>**DNA:n kohdistus ja virheiden korjaus**

DNA:n kohdistukseen ja virheiden korjaukseen sisältyy DNA-näytekirjastoista saatujen sekvensoinnin sekvenssifragmenttien kohdistaminen viitegenomiin ja sekvensoinnin sekvenssifragmenttien virheiden korjaaminen ennen varianttitunnistusta.

Kohdistusvaiheessa käytetään Burrows-Wheeler Aligner (BWA-MEM) -ohjelmistoa ja SAMtoolsapuohjelmaa FASTQ-tiedostojen DNA-sekvenssien kohdistamiseksi hg19-viitegenomiin, minkä tuloksena luodaan BAM-tiedostoja (\*.bam) ja BAM-indeksitiedostoja (\*.bam.bai).

Alkuperäisiä BAM-tiedostoja käsitellään lisää virheiden poistamiseksi (mukaan lukien PCR-monistuksen tai sekvensoinnin aikana syntyneet virheet), ja tässä yhteydessä samasta ainutkertaisesta DNAmolekyylistä johdetut sekvenssifragmentit kutistetaan yhteen edustavaan sekvenssiin käyttämällä niiden ainutlaatuista molekyylitunnistetta (unique molecular identifier, UMI), joka on liitetty kirjastofragmentteihin kirjaston valmistelun yhteydessä.

UMI-kutistetuille sekvenssifragmenteille suoritetaan BWA-MEM-ohjelmiston ja SAMtools-apuohjelman avulla toinen kohdistuskierros, jonka tuloksena syntyy toinen joukko BAM-tiedostoja ja vastaavia BAMindeksitiedostoja. Näitä BAM-tiedostoja käytetään syötteenä geenimonistustunnistuksessa.

Lopuksi mahdolliset insertiot ja deleetiot tunnistetaan kutistetuista BAM-kohdistuksista, ja sekvenssifragmenttiparit kohdistetaan uudestaan näihin mahdollisiin insertioihin ja deleetioihin sellaisten insertio- ja deleetiosignaalien pelastamiseksi, jotka ovat saattaneet jäädä huomaamatta virheellisen kohdistuksen vuoksi. Samanaikaisesti päällekkäiset sekvenssifragmenttiparit nidotaan (yhdistetään bioinformatiivisesti) yhteen konsensus-sekvenssifragmenttiin. Tämän jälkeen kaikki sekvenssifragmentit tulostetaan kolmanteen BAM-tiedostojen ja vastaavien BAM-indeksitiedostojen joukkoon. Näitä BAM-tiedostoja käytetään syötteenä pienessä varianttitunnistuksessa, mikrosatelliittiinstabiiliuden (MSI) tilan määrityksessä ja DNA-kirjaston laadunvalvonnassa.

# <span id="page-13-1"></span>**Pienten varianttien tunnistus**

Pienten varianttien tunnistus suoritetaan DNA-näytekirjastoille (pois lukien alukkeettomat DNAkontrollit) pienten varianttien havaitsemiseksi, mukaan lukien yhden nukleotidin variantit (SNV), pituudeltaan enintään 3 emäsparin usean nukleotidin variantit (MNV) sekä pituudeltaan enintään 25 emäsparin insertiot ja deleetiot. Tietyt MNV:t, indelit (yksi tai useampia nukleotideja, jotka on korvattu yhdellä tai useammalla nukleotidilla ja joka ei ole SNV tai MNV) ja deleetiot voivat vaatia phasing-menettelyä, jotta ne voidaan havaita. MNV-varianttien, indeleiden ja deleetioiden ennalta määritetty joukko havaitaan EGFR- ja RET-geeneissä (ks. kohta *Liite D: [Vaiheistetulla](#page-87-0) [varianttitunnistimella](#page-87-0) havaittavat MNV:t, indelit ja deleetiot EGFR:ssä ja RET:ssä* sivulla 84) käyttämällä phasing-menettelyä. Phasing-menettely pienten varianttien tunnistuksessa rajoittuu vain näihin variantteihin. Varianttien tunnistusalgoritmit eivät erottele somaattisia ja ituradasta peräisin olevia variantteja.

### **Pienten varianttien havaitseminen**

Ensimmäisen variantin tunnistusalgoritmi käyttää virhekorjattuja BAM-tiedostoja (kutistettu ja insertiot ja deleetiot uudelleen kohdistettu) syötteenä pienten varianttien havaitsemisessa. Ensimmäisen variantin tunnistusvaiheen tuloksena on suodattamattomia genome Variant Call Format (gVCF) tiedostoja. gVCF-tiedostot sisältävät viite- tai varianttitapaustunnistukset jokaiselle TSO Comprehensive (EU) -määrityksen kohteena olevalle sijainnille.

### **Pienten varianttien suodatus**

Tämän jälkeen ehdokasvariantit suodatetaan toistuvien (määrityskohtaisten) artefaktien ja näytteen prosessoinnista aiheutuvien artefaktien (kuten deaminaatio tai oksidaatio) suhteen. Määrityskohtaisten artefaktien käsittelemiseksi lasketaan korjattu laatupistemäärä vertaamalla havaittua varianttitaajuutta lähtötason kohinajakaumaan samassa paikassa. Tämä jakauma saatiin profiloimalla TSO Comprehensive (EU) -määrityksellä joukko erilaatuisia normaaleja näytteitä, jotka vastaavat kohdeväestöä (Solid-FFPE). Näytekohtaisten artefaktien käsittelemiseksi varianttitunnistusta tukevat sekvenssifragmentit ryhmitellään virhetaajuuden mukaan. Dupleksi-/nidotuista sekvenssifragmenteista peräisin olevien sekvenssifragmenttien virhetaajuus on pienin, ja simplex-sekvenssifragmenteista (eidupleksisista/ei-nidotuista ("stitched")) sekvenssifragmenteista peräisin olevien sekvenssifragmenttien virhetaajuus on suurin. Nämä virhetaajuudet arvioidaan määrittämällä kaikki sijainnit, joiden variantin alleelitaajuuksien raportoidaan olevan alle 5 %. Näissä sijainneissa olevat muut kuin viitesekvenssifragmentit johtuvat suurelta osin virheestä. Todelliset somaattiset tapahtumat eivät suhteellisen harvinaisuutensa vuoksi merkittävästi vaikuta näihin virhetaajuusarvioihin. Koska näillä sekvenssifragmenttien luokilla, duplekseilla/nidotuilla ja simplekseillä, on erilaisia näytekohtaisia virhetaajuuksia, mahdollisen variantin luotettava havaitseminen saattaa vaatia enemmän tai vähemmän sekvenssifragmentteja kyseisen virhetaajuuden mukaan. Esimerkiksi 200 sekvenssifragmentin kattavuussyvyydellä variantti voidaan tunnistaa luotettavasti kolmella korkealaatuisella tukevalla sekvenssifragmentilla tai viidellä laadultaan heikommalla tukevalla sekvenssifragmentilla.

Mahdolliset variantit, joilla ei ole riittävää sekvenssifragmenttitukea tämän virhetietoisen mallin perusteella tai joiden säädetyt laatupisteet ovat alhaiset, merkitään LowSupport-suodatinmerkinnällä ja katsotaan viitetunnistuksiksi. Jos aseman kattavuus on riittämätön myös varianttitunnistukseen (alle 100x), variantti merkitään LowDP-suodatinmerkinnällä ja katsotaan ei-tunnistukseksi. COSMIC3 esiintyvyydeltään suurien varianttien kynnysarvot ovat alhaisemmat jokaisessa näistä laatumittareista verrattuna ei-COSMIC-variantteihin. Tämän suodatusvaiheen tuloksena on suodatettuja gVCFtiedostoja.

### **Pienten varianttien phasing**

EGFR- ja RET-geenien tiettyjen MNV-varianttien, indeleiden ja deeletioiden tunnistamiseen käytetään vaiheistettua varianttitunnistinta. Algoritmi tunnistaa EGFR- ja RET-geeneissä olevat variantit, jotka ovat mahdollisia phasing-menettelyyn edellisestä vaiheesta saaduissa suodatetuissa gVCF-tiedostoissa, ja järjestää variantit paikallisiin alueisiin. Sen jälkeen se hakee virhekorjatusta BAM-tiedostosta näyttöä siitä, että nämä pienet variantit ovat keskenään samoissa klonaalisissa alapopulaatioissa (keskenään

samassa faasissa). Päällekkäiset sekvenssifragmentit klusteroidaan klusterien vähimmäisjoukkoon, joka sisältää samat variantit. Variantit havaitaan tutkimalla BAM-tiedoston Concise Idiosyncratic Gapped Alignment Report (CIGAR) -merkkijonoja ja vertaamalla sekvenssifragmentti-sekvenssejä viitegenomisekvenssiin.

#### **Pienten varianttien yhdistäminen**

Lopuksi vaiheistetulla varianttitunnistimella havaitut MNV-variantit, indelit ja deleetiot yhdistetään suodatettuihin gVCF-tiedostoihin. Vain nämä MNV-variantit, indelit ja deleetiot EGFR- ja RET-geenien ennalta määritetystä varianttiluettelosta kelpaavat yhdistettäviksi gVCF-tiedostoon. Ks. kohta *[Liite D:](#page-87-0) Vaiheistetulla [varianttitunnistimella](#page-87-0) havaittavat MNV:t, indelit ja deleetiot EGFR:ssä ja RET:ssä* sivulla 84. Vaiheistetusta varianttitunnistimesta saadut MNV-variantit, indelit ja deleetiot ovat etusijalla sellaisiin nähden, joita gVCF-tiedostossa saattaa olla alkuperäisestä varianttitunnistusvaiheesta. Tämän vaiheen tuloksena on yhdistettyjä gVCF-tiedostoja.

### <span id="page-15-0"></span>**Pienten varianttien merkintä**

Havaittuihin pieniin variantteihin merkitään Nirvana-merkintämoduulilla tietoja RefSeq-tietokannasta ja useista populaatiotietokannoista (COSMIC, ClinVar, dbSNP, 1000 Genomes ja gnomAD). Pienten varianttien merkintä suoritetaan useita kertoja erikseen seuraavissa kappaleissa kuvatuilla tavoilla.

#### **TMB:n laskennassa käytettävät staattiset merkintätietokannat**

Suodatettujen pienten varianttien tunnistusten merkitsemiseen staattisilla (ei päivitettävillä) merkintätietokannoilla käytetään Nirvanaa, jotta merkintöjä voidaan käyttää myöhemmin kasvaimen mutaatiokuorman eli TMB:n laskennassa (ks. kohta *Kasvaimen [mutaatiokuorma](#page-16-1)* sivulla 13). Syötteenä käytetään gVCF:ää pienten varianttien phasing-vaiheesta (ks. kohta *Pienten [varianttien](#page-13-1) tunnistus* sivulla [10\)](#page-13-1). Vaiheistetulla varianttitunnistimella havaittavia variantteja ei käytetä TMB:n laskennassa.

### **Lääkehoidon ja diagnostiikan yhdistävällä ohjelmalla tapahtuvan tunnistuksen staattiset merkintätietokannat**

Suodatettujen pienten varianttien tunnistusten merkitsemiseen staattisilla (ei päivitettävillä) merkintätietokannoilla käytetään Nirvanaa, jotta merkintöjä voidaan käyttää myöhemmin lääkehoidon ja diagnostiikan yhdistävällä ohjelmalla tapahtuvassa tunnistuksessa (ks. kohta *[Lääkehoidon](#page-21-1) ja [diagnostiikan](#page-21-1) yhdistävällä ohjelmalla tapahtuva tunnistus* sivulla 18). Syötteenä käytetään gVCF:ää pienten varianttien phasing-vaiheesta (ks. kohta *Pienten [varianttien](#page-13-1) tunnistus* sivulla 10).

### **Kasvainprofiloinnissa käytettävä päivitettävä RefSeq-tietokanta**

Suodatetut pienten varianttien tunnistukset merkitään päivitettävästä ReSeq-tietokannasta saaduilla tiedoilla Nirvanan avulla, jotta merkintöjä voidaan myöhemmin käyttää kasvaimen profilointiprosessissa

<span id="page-16-0"></span>(ks. kohta *Varianttien [kasvainprofilointi](#page-22-0)* sivulla 19). Päivitettävä RefSeq-tietokanta on osa tietämyskantaa ja sitä voidaan ajoittain päivittää, jotta se on yhteensopiva muun tietämyskantasisällön kanssa.

### **Geenimonistustunnistus**

Geenimonistustunnistus tehdään DNA-näytekirjastoille (pois lukien alukkeettomat DNA-kontrollit). Monistettujen geenien tunnistamiseen ja TSO Comprehensive (EU) -määrityksen kohteena olevien monistusgeenien kertamuutosarvon laskemiseen käytetään algoritmia. Tietyn geenin kertamuutos johdetaan näytteessä olevan geenin normalisoidusta lukusyvyydestä suhteessa saman näytteen diploidialueiden normalisoituun lukusyvyyteen. Geenikohtaisen raja-arvon ylittävä kertamuutos katsotaan geenimonistumaksi. Tämän analyysivaiheen tuloksena on VCF-tiedosto, joka sisältää yhteenvedon geenimonistuksen tilasta ja lasketusta kertamuutoksesta kullekin kohteena olevalle monistusgeenille.

### <span id="page-16-1"></span>**Kasvaimen mutaatiokuorma**

Kasvaimen mutaatiokuorma eli TMB lasketaan DNA-näytekirjastoille (pois lukien alukkeettomat DNAkontrollit). TMB-pistemäärä saadaan pienten varianttien suodatusvaiheessa luodusta gVCF-tiedostosta (kts. kohta *Pienten [varianttien](#page-13-1) tunnistus* sivulla 10) sekä pienten varianttien merkintöjen yhteydessä luoduista merkinnöistä. SNV-, insertio- ja deleetiovariantit sisällytetään TMB-pistemäärän laskentaan, joka johdetaan somaattisten ei-ajajavarianttien lukumäärästä megaemästä kohden (arvioitava alue). Ajajamutaatiot tunnistetaan ja suodatetaan COSMIC-luvun mukaan. TSO Comprehensive (EU) ei erottele somaattisia ja ituradasta peräisin olevia variantteja pienten varianttien tunnistusta varten. Variantit merkitään todennäköisesti ituradasta peräisin oleviksi TMB-pisteiden laskentaa varten, hyödyntämällä yhdessä populaatiotietokantaa ja tietokannan jälkeisiä suodatusstrategioita. Populaatiotietokannassa usein havaitut variantit ovat todennäköisesti peräisin ituradasta. Tietokannan suodattamisen jälkeen proxi-suodatin merkitsee variantit ituratavarianteiksi, jos ne ovat tietokannan nimeämien ituratavarianttien ympäröimiä. Variantit, jotka on tunnistettu todennäköisesti ituradasta peräisin oleviksi, jätetään pois TMB-pistemäärän laskennasta. Arvioitavaa aluetta säädetään dynaamisesti näytekohtaisesti sekvensointisyvyyden perusteella. Genomialueet, joiden taustakohina on suurta, jätetään pois TMB-laskennasta. TMB lasketaan somaattisten ei-hotspot-varianttien, joiden VAF ≥ 5 %, määrästä jaettuna arvioitavan alueen koolla.

# <span id="page-16-2"></span>**Mikrosatelliitti-instabiiliuden tila**

Näytteen MSI-tilan määrittämistä varten arvioidaan yhteensä 130 ennalta määritettyä MSI-paikkaa. Kunkin paikan toistopituusjakaumaa verrataan normaalien näytteiden paneeliin, jotta voidaan nähdä, onko toistojakauma muuttunut huomattavasti. Lopullinen MSI-pistemäärä lasketaan siten, että epävakaiden paikkojen määrä jaetaan käyttökelpoisten paikkojen (kattavuudeltaan riittävien) kokonaismäärällä. Näytettä katsotaan MSI-H:ksi, jos sen MSI-pistemäärä on ≥ 20,00 %, ja MS-vakaaksi, jos sen MSI-pistemäärä on < 20,00 %.

### <span id="page-17-0"></span>**DNA-näytekirjastojen laadunvalvonta**

DNA-näytekirjastot (vain potilasnäytteet) arvioidaan muiden näytteiden DNA:sta (vieraasta DNA:sta) peräisin olevan mahdollisen kontaminaation varalta käyttämällä kontaminaatiopistemäärän ja kontaminaation p-arvon yhdistelmää. Kontaminoituneissa näytteissä on ituratavariantteja (yhden emäksen monimuotoisuuksia eli SNP-kohteita), joiden VAF-taajuus on muuttunut 0 %, 50 % tai 100 % odotettuun arvoon nähden. Algoritmi laskee lokitodennäköisyyspisteet kaikille yleisille SNP-sijainneille, joissa SNV-tunnistuksia on raportoitu. Mitä suuremmat kontaminaatiopisteet ovat, sitä todennäköisemmin on vieraan DNA:n kontaminaatiota. Uudelleenjärjestäytymisen p-arvo sisältää kromosomin epätasapainopisteet, jotka kertovat havaittujen varianttitunnistusten kokonaistodennäköisyydestä kussakin kromosomissa. Jos kontaminaatiopistemäärä ja uudellenjärjestäytymisen p-arvo ovat molemmat ennalta määritettyjen laatukynnysten yläpuolella, näyte katsotaan kontaminoituneeksi. Jos kontaminaatiota havaitaan, DNA-kirjaston laadunvalvonnan tulokseksi ilmoitetaan Fail (Hylätty) ja pienien varianttien, geenimonistusten, MSI:n tai TMB:n tuloksia ei ole saatavilla. Tämän lisäksi lääkehoidon ja diagnostiikan yhdistävän ohjelman tai kasvaimen profiloinnin tulosta ei ole saatavilla, jos sen edellytyksenä on DNA-kirjaston laadunvalvonnan läpäiseminen.

Laadunvalvontamittareita käytetään pienen variantin tunnistuksen, TMB:n, MSI:n ja geenimonistusten kelvollisuuden arviointiin DNA-näytekirjastoissa, jotka läpäisevät kontaminaatiolaadunvalvonnan. Jos näytekirjasto ei läpäise yhtä tai useampaa laatumittaria, vastaavaa varianttityyppiä tai biomarkkeria ei raportoida. Asianmukaisen laadunvalvontaluokan kohdalla raportin otsikossa näkyy FAIL (HYLÄTTY). Tämän lisäksi lääkehoidon ja diagnostiikan yhdistävän ohjelman tai kasvaimen profiloinnin tulosta ei välttämättä ole saatavilla, jos sen edellytyksenä on, että laadunvalvonta läpäisee yhden tai useamman alla olevista laadunvalvontaluokista.

<span id="page-17-1"></span>DNA-kirjaston laadunvalvontatulokset ovat saatavilla MetricsOutput.tsv-tiedostossa. Kts. kohta *[Mittaustulokset](#page-62-0)* sivulla 59.

# **DNA-näytekirjastojen Matalan syvyyden raportti raportit**

Jokaiselle DNA-kirjastolla varustetulle potilasnäytteelle luodaan matalan syvyyden raportti. Raportti sisältää luettelon genomisista sijainneista, joiden sekvensointisyvyys on < 100 ja joiden osalta hyväksyttyä pientä varianttia ei ole havaittu. Näiden sijaintien sekvensointisyvyys ei riitä sulkemaan pois pienen variantin läsnäoloa. Jos varianttialleelin sekvensointisyvyys on riittävä, kokonaissekvensointisyvyydeltään < 100 olevien varianttien havaitseminen on edelleen mahdollista.

Jos matalasyvyyksiset vierekkäiset sijainnit osuvat päällekkäisiin geeneihin, ne yhdistetään Matalan syvyyden raportti -raportissa yhdeksi genomisiin alueisiin. Jokainen raportin genomialue merkitään yhdellä tai useammalla RefSeq-geenisymbolilla. RefSeq-merkintä perustuu RefSeq-tietokantaan, joka on osa tietämyskantaa, ja saattaa muuttua tietämyskannan päivityksen yhteydessä.

Kts. sisältöä koskevia tarkempia tietoja kohdasta *Matalan [syvyyden](#page-66-0) raportti* sivulla 63.

Asiakirja nro 200008661 v04

### <span id="page-18-0"></span>**RNA-kohdistus**

RNA-kohdistus suoritetaan RNA Solid-FFPE -näytekirjastoille. RNA-kohdistus sisältää kohdistamattomien sekvensoinnin sekvenssifragmenttien esikäsittelyn, sekvensoinnin sekvenssifragmenttien kohdistamisen viitegenomiin ja kohdistettujen sekvensoinnin sekvenssifragmenttien jälkikäsittelyn.

- 1. Ensin FASTQ-tiedostojen RNA-sekvenssit pienennetään noin 30 miljoonaan sekvenssifragmenttiin RNA-näytekirjastoa kohti. Sekvenssien määrän pienentäminen tehdään valitsemalla satunnaisia sekvenssifragmentteja syötetyistä FASTQ-tiedostoista todennäköisyysjakauman jälkeen. Seuraavaksi RNA-sekvenssien päät leikataan niin, että niiden pituus on enintään 76 emäsparia.
- 2. Tämän jälkeen esikäsitellyt sekvenssifragmentit kohdistetaan hg19-viitegenomiin ja mahdolliset silmukointikohdat tunnistetaan. Kohdistetuille sekvenssifragmenteille luodaan tällä vaiheella BAMtiedostot ja BAM-indeksitiedostot, ja mahdollisille silmukointikohdille luodaan sarkaineroteltu tekstitiedosto.
- 3. Lopuksi duplikaatti-sekvenssifragmentit merkitään BAM-tiedostoihin, jotta ne voidaan jättää pois myöhemmistä vaiheista. Tässä vaiheessa luodaan BAM-tiedostot ja BAM-indeksitiedostot, joita käytetään RNA-fuusiotunnistuksen ja RNA-silmukointivarianttitunnistuksen syötteenä.

# <span id="page-18-1"></span>**RNA-fuusiotunnistus**

Fuusiotunnistus tehdään RNA Solid-FFPE-näytekirjastoille (pois lukien alukkeettomat RNA-kontrollit). Mahdolliset fuusiot tunnistetaan (RNA-kohdistuksen yhteydessä luotujen) BAM-tiedostojen poikkeavista sekvenssifragmenttipareista (eri kromosomeihin kohdistuneista tai odottamattomissa suunnissa olevista sekvenssifragmenteista) fuusiogeeneissä, jotka ovat TSO Comprehensive (EU) määrityksen kohteena. Fuusiota tukevat sekvenssifragmentit kootaan mahdollisiin fuusiojatkumoeihin. Tämän jälkeen fuusiojatkumot kohdistetaan takaisin viitegenomiin. Nämä mahdolliset fuusiojatkumot arvioidaan useilla eri suodattimilla ennen kuin niistä tehdyt havainnot raportoidaan. Yhteenveto näistä suodattimista on seuraavassa taulukossa.

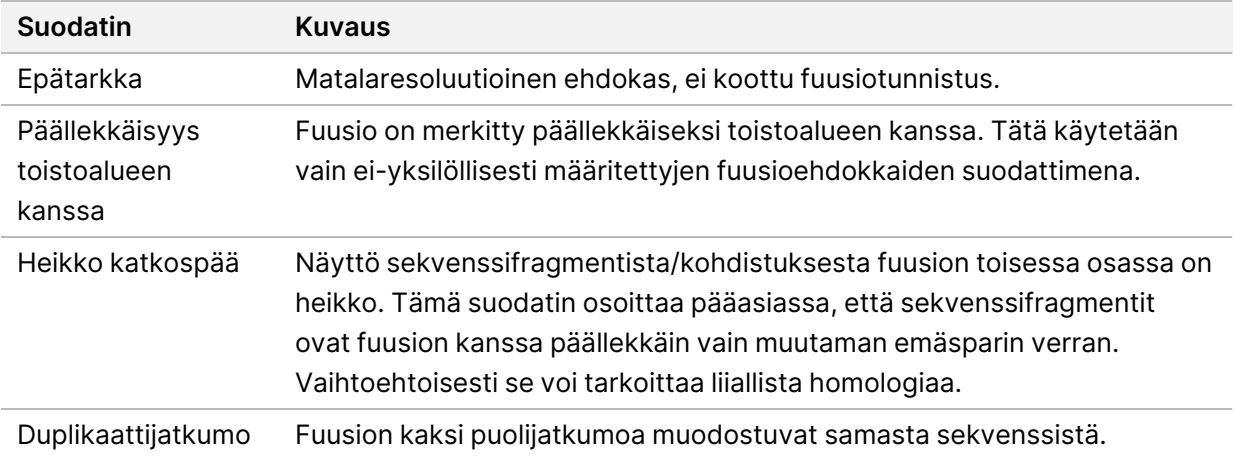

#### Asiakirja nro 200008661 v04

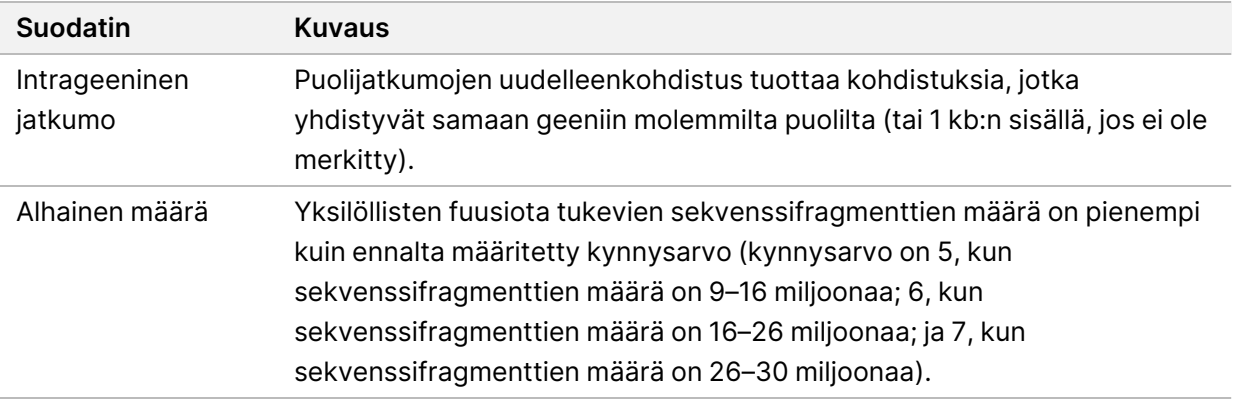

<span id="page-19-0"></span>Lisää fuusioita voidaan havaita RNA-silmukointivarianttitunnistuksella (kts. kohdat *[RNA](#page-19-0)[silmukointivarianttien](#page-19-0) tunnistus* sivulla 16 ja *[RNA-fuusioiden](#page-19-1) yhdistäminen* sivulla 16).

### **RNA-silmukointivarianttien tunnistus**

RNA-silmukointivarianttien tunnistus tehdään RNA Solid-FFPE-näytekirjastoille (pois lukien alukkeettomat RNA-kontrollit). RNA-kohdistuksesta saatuja mahdollisia silmukointivariantteja (silmukointikohtia) verrataan tunnettujen transkriptien tietokantaan ja muiden kuin kasvainsilmukointikohtien silmukointivarianttilähtötasoon, joka on määritetty eri kudostyypeistä saatujen normaalien FFPE-näytteiden joukosta. Tietokantaa tai lähtötasoa vastaavat silmukointivariantit suodatetaan pois, elleivät ne ole sellaisten silmukointikohtien joukossa, joiden onkologinen toiminta on tunnettu. Jos sekvenssifragmenttituki on riittävä, silmukointivarianttiehdokas säilytetään. Tässä prosessissa tunnistetaan myös mahdolliset RNA-fuusiot (kts. kohta *[RNA-fuusioiden](#page-19-1) yhdistäminen* [sivulla](#page-19-1) 16).

# <span id="page-19-1"></span>**RNA-fuusioiden yhdistäminen**

RNA-fuusioiden tunnistuksen yhteydessä tunnistetut fuusiot yhdistetään proksimaalisten geenien fuusioihin, jotka on tunnistettu RNA-silmukointivarianttien tunnistuksen yhteydessä. Yhdistetyt fuusiot merkitään geenisymboleilla tai nimillä, jotka vastaavat staattista transkriptitietokantaa (GENCODEjulkaisu 19). Prosessin tuloksena on joukko fuusiotunnistuksia, jotka ovat kelpoisia raportointiin.

# <span id="page-19-2"></span>**RNA-silmukointivarianttien merkintä**

Havaittuihin RNA-silmukointivariantteihin merkitään tietoja RefSeq-tietokannasta Nirvanamerkintämoduulilla. Silmukointivarianttien merkintä suoritetaan useita kertoja erikseen seuraavissa kappaleissa kuvatuilla tavoilla.

### **Lääkehoidon ja diagnostiikan yhdistävällä ohjelmalla tapahtuvan tunnistuksen staattinen RefSeq-tietokanta**

Havaittujen RNA-silmukointivarianttitunnistusten merkitseminen staattisilla (ei päivitettävillä) RefSeqtietokannalla tehdään Nirvanan avulla, jotta merkintöjä voidaan käyttää myöhemmin lääkehoidon ja diagnostiikan yhdistävällä ohjelmalla tapahtuvassa tunnistuksessa (kts. kohta *[Lääkehoidon](#page-21-1) ja [diagnostiikan](#page-21-1) yhdistävällä ohjelmalla tapahtuva tunnistus* sivulla 18). Silmukointivariantteihin merkitään transkriptitason muutokset (vaikutuksen alaiset eksonit geenin transkriptissä) suhteessa RefSeqtietokantaan. Tämä RefSeq-tietokanta on sama kuin staattinen RefSeq-tietokanta, jota käytetään pienten varianttien merkintäprosessissa.

### **Kasvainprofiloinnissa käytettävä päivitettävä RefSeq-tietokanta**

Havaitut RNA-silmukointivarianttitunnistukset merkitään päivitettävästä ReSeq-tietokannasta saaduilla tiedoilla Nirvanan avulla, jotta merkintöjä voidaan myöhemmin käyttää kasvaimen profilointiprosessissa (kts. kohta *Varianttien [kasvainprofilointi](#page-22-0)* sivulla 19). Silmukointivariantteihin merkitään transkriptitason muutokset (vaikutuksen alaiset eksonit geenin transkriptissä) suhteessa RefSeq-tietokantaan. Päivitettävä RefSeq-tietokanta on osa tietämyskantaa ja sitä voidaan ajoittain päivittää, jotta se on yhteensopiva muun tietämyskantasisällön kanssa.

### <span id="page-20-0"></span>**RNA-näytekirjastojen laadunvalvonta**

Solid-FFPE-RNA-näytekirjastojen kelvollisuuden arviointiin käytetään laadunvalvontamittareita. Jos laadunvalvontamittari ei ole hyväksytyn alueen sisällä, RNA-kirjaston laadunvalvonnan tulokseksi ilmoitetaan FAIL (HYLÄTTY) ja fuusioita tai silmukointivariantteja koskevia tuloksia ei ole saatavilla. Tämän lisäksi lääkehoidon ja diagnostiikan yhdistävän ohjelman tai kasvaimen profiloinnin tulosta ei ole saatavilla, jos sen edellytyksenä on RNA-kirjaston laadunvalvonnan läpäiseminen.

<span id="page-20-1"></span>RNA-kirjaston laadunvalvontatulokset ovat saatavilla MetricsOutput.tsv-tiedostossa. Kts. kohta *[Mittaustulokset](#page-62-0)* sivulla 59.

# **Transkriptit**

Transkripti on RNA:n säie, joka on transkriboitu DNA:sta. Tämä RNA voidaan tämän jälkeen muuntaa proteiinin luomista varten. Geenillä voi olla useita transkriptejä (esimerkiksi silloin, jos käytössä on eri promoottoreita tai kun eksonin silmukointikuvioita on erilaisia). Jokaisella transkriptilla on yksilöllinen numero. HGVS-nimikkeistössä koodaussekvenssiin vaikuttava nukleotidimuutos voidaan listata käyttämällä viitettä transkriptiin. Ensimmäinen kirjain osoittaa villityypin alleelin ja toinen kirjain variantin alleelin. Esimerkiksi NM\_004333.4:c.1799T>A tarkoittaa, että NM\_004333.4-transkiptin paikassa 1799 koodaava RNA koodaa T:n viitegenomissa, mutta muuttuu A:ksi tässä variantissa.

# <span id="page-21-0"></span>**Kontrolliraportit**

Jokaiselle analyysille luodaan kontrollitulosraportti, joka sisältää arvioinnin jokaisesta ajoon sisältyneestä kontrollista. TSO Comprehensive (EU) -analyysimoduuli ei automaattisesti mitätöi potilasnäytteitä kontrollinäytteen tulosten perusteella.

Katso kohdasta *TruSight Oncology Comprehensive (EU) -pakkausseloste (asiakirjanumero 200007789)* ohjeita ajon kelpoisuudesta ja potilasnäytteen kelpoisuudesta kontrollien tulosten perusteella.

<span id="page-21-1"></span>Kontrollitulosraportti on saatavilla ControlOutput.csv-tiedostona. Kts. kohta *[Kontrollitulosraportti](#page-59-0)* [sivulla](#page-59-0) 56.

# **Lääkehoidon ja diagnostiikan yhdistävällä ohjelmalla tapahtuva tunnistus**

TSO Comprehensive (EU) -analyysimoduuli määrittää kunkin asennettuna olevan lääkehoidon ja diagnostiikan yhdistävän ohjelman (CDx) käyttötarkoituksen osalta, kuinka se soveltuu kuhunkin potilasnäytteeseen potilasnäytteen kasvaintyypin perusteella. Jos potilasnäytteen kasvaintyyppi vastaa tarkalleen lääkehoidon ja diagnostiikan yhdistävän ohjelman käyttötarkoitusta tai on kyseisen kasvaintyypin alamuoto, sen katsotaan soveltuvan kyseiseen lääkehoidon ja diagnostiikan yhdistävän ohjelman käyttötarkoitukseen. Katso kohdasta *[Kasvaintyypin](#page-9-0) valitseminen* sivulla 6 lisätietoja sairauden ontologiasta. Jos potilaan kasvaintyyppi ei sovellu lääkehoidon ja diagnostiikan yhdistävän ohjelman käyttötarkoitukseen, tällöin ohjelman käyttötarkoitusta ei arvioida kyseisen näytteen osalta.

Jos lääkehoidon ja diagnostiikan yhdistävän ohjelman vaadittua sekvensointikirjastoa (DNA tai RNA) ei ole sekvensoitu tai se ei läpäise laadunvalvontaa, tällöin potilasnäytettä ei arvioida kyseisen lääkehoidon ja diagnostiikan yhdistävän ohjelman käyttötarkoituksen osalta. Jos lääkehoidon ja diagnostiikan yhdistävän ohjelman käyttötarkoitukseen vaadittu varianttityyppi (kuten pienet variantit) tai biomarkkeri ei läpäise laadunvalvontaa, tällöin potilasnäytettä ei arvioida kyseisen lääkehoidon ja diagnostiikan yhdistävän ohjelman käyttötarkoituksen osalta.

Kun lääkehoidon ja diagnostiikan yhdistävän ohjelman käyttötarkoitus on todettu soveltuvaksi kyseiseen potilasnäytteeseen, vaaditut kirjastot on sekvensoitu ja vaaditut laadunvalvontatoimet läpäisty, lääkehoidon ja diagnostiikan yhdistävän ohjelman käyttötarkoitus arvioidaan kyseisen potilasnäytteen osalta. Lääkehoidon ja diagnostiikan yhdistävän ohjelman käyttötarkoitusta koskeva tulos määritetään arvioimalla potilasnäytteessä tunnistetut variantit ja/tai biomarkkerit. Tämä arviointi tehdään lääkehoidon ja diagnostiikan yhdistävän ohjelman käyttötarkoituksen erityisellä algoritmilla, joka arvioi käyttötarkoitusta vastaavien varianttien/biomarkkereiden esiintyvyyttä ja/tai puuttumista.

### **Lääkehoidon ja diagnostiikan yhdistävän ohjelman tulokset**

Lääkehoidon ja diagnostiikan yhdistävän ohjelman tunnistustulokset ovat saatavilla TSO Comprehensive (EU) -raportissa (kts. *TruSight Oncology [Comprehensive](#page-25-3) (EU) -raportti* sivulla 22). Lääkehoidon ja diagnostiikan yhdistävän ohjelman positiiviset käyttötarkoitukset raportoidaan TSO

Asiakirja nro 200008661 v04

<span id="page-22-0"></span>Comprehensive (EU) -raportin Companion Diagnostics Results (Level 1) (Lääkehoidon ja diagnostiikan yhdistävän ohjelman tulokset [Taso 1]) -osassa.

# **Varianttien kasvainprofilointi**

Kun lääkehoidon ja diagnostiikan yhdistävän ohjelman tulokset on määritetty, potilasnäytteen kaikkia läpäisseitä ja havaittuja variantteja verrataan asennettuun tietämyskantaan sellaisten genomilöydösten selvittämiseksi, joiden kliinisestä merkittävyydestä on näyttöä tai joilla on mahdollisesti kliinistä merkitystä. Tätä prosessia kutsutaan varianttien kasvainprofiloinniksi. Genomilöydös on joko yksittäinen variantti, jonka kliinisestä merkittävyydestä on näyttöä tai jolla on mahdollisesti kliinistä merkitystä, tai sellaisten varianttien joukko, joilla yhdessä havaittuna on näyttöä kliinisestä merkittävyydestä tai joilla on mahdollisesti kliinistä merkitystä.

Kun monta varianttia merkitään yhdessä genomilöydökseksi, se tarkoittaa, että näillä varianteilla on yhdessä näyttöä kliinisestä merkittävyydestä tai mahdollisesti kliinistä merkitystä, vähintään yhdessä raportin Informatics Details (Informatiikkatiedot) -kohdassa mainituissa lähteissä. Jos genomilöydöksiä on useita ja variantti sisältyy useampaan kuin yhteen näistä löydöksistä, kyseinen variantti voidaan mainita raportissa useammin kuin kerran. Yksittäinen variantti luetellaan vain korkeimmalla tasolla, jossa se täyttää raportointikriteerit. Jokaiseen seuraavista kliinisen merkityksen esimerkeistä sisältyi useita variantteja:

- NTRK1 p.(Gly595Arg):n on osoitettu aiheuttavan resistenssiä yhdelle tai useammalle TRKinhibiittorille potilailla, joilla on vaatimukset täyttävä TRK-fuusio (valmisteyhteenveto Larotrectinib 211710s000lbl).
- Kliiniseen LIBRETTO-001-tutkimukseen osallistuneella potilaalla havaittiin sekä RET D898\_E901del että RET D903\_S904delinsEP. Potilaalla ilmeni kasvainvaste hoitoon RET-inhibiittorin kanssa (PMID 32846061).
- BOLERO-1- ja -3 -tutkimusten eksploratiivisen analyysin mukaan rintasyöpäpotilaat, joilla oli ERBB2 monistuma, saivat kliinistä hyötyä mTOR-inhibitiosta, jos kasvaimet ilmensivät PI3K-reitin aktivaatiota tai AKT1 E17K -mutaatioita (PMID 27091708).
- BRAF p.(Val600Glu) -mutaatio ilmetessään yhdessä TERT-promoottorimutaation kanssa liittyy merkittävien yhdysvaltalaisten ohjeiden mukaan nystyisen kilpirauhassyövän epäsuotuisaan ennusteeseen.

### **Genomilöydökset, joiden kliinisestä merkittävyydestä on näyttöä**

Genomilöydökset, joiden kliinisestä merkittävyydestä on näyttöä, raportoidaan TSO Comprehensive (EU) -raportin Genomic Findings with Evidence of Clinical Significance (Level 2) (Genomilöydökset, joiden kliinisestä merkittävyydestä on näyttöä [Taso 2])-osassa (kts. *TruSight [Oncology](#page-25-3) [Comprehensive](#page-25-3) (EU) -raportti* sivulla 22). Genomilöydökset raportoidaan Genomic Findings with Evidence of Clinical Significance (Level 2) (Genomilöydökset, joiden kliinisestä merkittävyydestä on näyttöä [Taso 2]) -osassa, jos ne täyttävät seuraavat kriteerit:

- Genomilöydökseen liitetään hoidosta saatava hyöty tai hyödyn puuttuminen, joka osoitetaan Euroopan lääkevirasto EMA:n hyväksymässä lääkeselosteessa tai Yhdysvaltain elintarvike- ja lääkevirasto FDA:n hyväksymässä lääkeselosteessa. Näytteen kasvaintyypin on vastattava tietämyskannan yhdistettyä kasvaintyyppiä tai oltava sen alainen sairauden ontologiassa. Lisätietoa sairauden ontologiasta löytyy kohdassa *[Kasvaintyypin](#page-9-0) valitseminen* sivulla 6
- Genomilöydökseen liitetään hoidosta saatava hyöty tai hyödyn puuttuminen, sillä on diagnostista merkitystä tai sillä on prognostista merkitystä näytön mukaan, joka on osoitettu ESMO- tai ASCOjulkaisuissa tai muissa merkittävissä yhdysvaltalaisissa kliinisten käytäntöjen ohjeissa. Näytteen kasvaintyypin on vastattava tietämyskannan yhdistettyä kasvaintyyppiä tai oltava sen alainen sairauden ontologiassa. Lisätietoa sairauden ontologiasta löytyy kohdassa *[Kasvaintyypin](#page-9-0) [valitseminen](#page-9-0)* sivulla 6

#### **Genomilöydökset, joilla on mahdollisesti kliinistä merkitystä**

Genomilöydökset, joilla on mahdollisesti kliinistä merkitystä, raportoidaan TSO Comprehensive (EU) raportin Genomic Findings with Potential Clinical Significance (Level 3) (Genomilöydökset, joilla on mahdollisesti kliinistä merkitystä [Taso 3])-osassa (kts. kohta *TruSight Oncology [Comprehensive](#page-25-3) (EU) [raportti](#page-25-3)* sivulla 22). Genomilöydökset raportoidaan Genomic Findings with Potential Clinical Significance (Level 3) (Genomilöydökset, joilla on mahdollisesti kliinistä merkitystä [Taso 3]) -osassa, jos ne täyttävät seuraavat kriteerit:

- Genomilöydös täyttää kriteerit, jotka koskevat genomilöydöksiä, joiden kliinisestä merkittävyydestä on näyttöä (taso 2) (esim. Euroopan lääkevirasto EMA:n hyväksymä lääkeseloste, Yhdysvaltain elintarvike- ja lääkevirasto FDA:n hyväksymä lääkeseloste, ESMO-ohjeet, ASCO-ohjeet ja muut merkittävät yhdysvaltalaiset ohjeet), mutta vain, kun näytteen kasvaintyyppi ei vastaa tietämyskannan yhdistettyä kasvaintyyppiä. Näytteen kasvaintyyppi ei näin ollen saa vastata tietämyskannan yhdistettyä kasvaintyyppiä eikä olla sen alainen.
- Variantilla on terapeuttinen, diagnostinen tai prognostinen assosiaatio kliinistä tutkimusta kuvaavassa kliinisessä kirjallisuudessa. Näytteen kasvaintyypin on vastattava tietämyskannan yhdistettyä kasvaintyyppiä tai oltava sen alainen.
- Variantti sisältyy kelpoisuuskriteereihin, jotka koskevat osoitteessa clinicaltrials.gov rekisteröityyn tai EU Clinical Trials Register (EUCTR) -rekisteriin sisältyvään kliiniseen tutkimukseen osallistumista (vaihe I/II, II, II/III, III tai IV). Näytteen kasvaintyypin on vastattava kliinisen tutkimuksen kasvaintyyppiä tai oltava sen alainen.

TMB ja MSI raportoidaan aina Genomic Findings with Potential Clinical Significance (Level 3) (Genomilöydökset, joilla on mahdollisesti kliinistä merkitystä [Taso 3]) -osassa, näytteen kasvaintyypistä riippumatta.

### **Tietämyskannan päivityksistä johtuvat tasomuutokset**

Koska tämän onkologian alan varianteista kertyy kliinistä näyttöä, tietämyskantapäivityksiä tehdään muutosten mukaisesti. Varianteista, joista ei ensin ole raportoitu kliinisen näytön puutteen vuoksi, voidaan raportoida myöhemmin Genomic Findings with Evidence of Clinical Significance (Level 2) (Genomilöydökset, joiden kliinisestä merkittävyydestä on näyttöä [Taso 2])- tai Genomic Findings with Potential Clinical Significance (Level 3) (Genomilöydökset, joilla on mahdollisesti kliinistä merkitystä [Taso 3]) -osassa tietämyskannan sisältöä päivittämällä. Vastaavasti variantit voivat siirtyä tasolta 2 tasolle 3 tai päinvastoin, kun tietämyskannan sisältöä päivitetään. Havaittuja variantteja, jotka eivät täytä minkään tason kriteerejä, ei raportoida. Alttiutta tai syöpäriskiin yhdistämisiä ei ole sisällytetty tietämyskantaan, ja nämä eivät vaikuta tasoihin. Tasomäärittelyihin käytettävät yhteydet hoitoon rajoittuvat kohdennettuihin syöpähoitoihin ja immunoterapiaan (lukuun ottamatta solupohjaista immunoterapiaa).

### **Positiiviset lääkehoidon ja diagnostiikan yhdistävän ohjelman tulokset**

Raportin Companion Diagnostics Results (Level 1) (Lääkehoidon ja diagnostiikan yhdistävän ohjelman tulokset [Taso 1]) -osassa raportoituja lääkehoidon ja diagnostiikan yhdistävän ohjelman variantteja ei raportoida yhden variantin genomilöydöksiksi Genomic Findings with Evidence of Clinical Significance (Taso 2) (Genomilöydökset, joiden kliinisestä merkittävyydestä on näyttöä [Taso 2])- ja Genomic Findings with Potential Clinical Significance (Level 3) (Genomilöydökset, joilla on mahdollisesti kliinistä merkitystä [Taso 3]) -osissa. Useita variantteja sisältävät genomilöydökset voidaan kuitenkin raportoida Genomic Findings with Evidence of Clinical Significance (Level 2) (Genomilöydökset, joiden kliinisestä merkittävyydestä on näyttöä [Level 2])- ja Genomic Findings with Potential Clinical Significance (Level 3) (Genomilöydökset, joilla on mahdollisesti kliinistä merkitystä [Level 3]) -osissa, vaikka yksi varianteista olisikin raportoitu Companion Diagnostic Results (Level 1) (Lääkehoidon ja diagnostiikan yhdistävän ohjelman tulokset [Taso 1]) -osassa.

### **COSMIC-merkinnät**

Raportin Genomic Findings with Evidence of Clinical Significance (Genomilöydökset, joiden kliinisestä merkittävyydestä on näyttöä)- tai Genomic Findings with Potential Clinical Significance (Level 2 or 3) (Genomilöydökset, joilla on mahdollisesti kliinistä merkitystä [taso 2 tai 3]) -osassa ilmoitettuihin variantteihin lisätään tapauksen mukaan COSMIC-tunnus, joka saadaan tietokantaan kuuluvasta Catalog of Somatic Mutations in Cancer (COSMIC) -tietämyskannasta.

# <span id="page-25-0"></span>Analyysin tulos

Kun analyysi on valmis, TSO Comprehensive (EU) -analyysimoduuli luo analyysikansion järjestelmään määritettyyn tuloskansioon. Lisätietoja tuloskansion määrittämisestä on kohdassa *NextSeq 550Dx laitteen käyttöopas (asiakirja nro 1000000009513)*.

Voit tarkastella analyysin tulosta seuraavasti:

- 1. Selaa hakemistoon, jossa analyysikansio on.
- 2. Avaa analyysikansio ja tarkastele tulostiedostoja. Analyysikansion nimi on muodossa Analysis\_#, missä # on oletusarvoisesti numero 1, joka kasvaa yhdellä aina, kun jonoon tulee uusi analyysi. Analyysikansion sisään luodaan alakansio VVVVKKPP HHMMSS, josta ilmenee analyysin päivämäärä ja kellonaika (esimerkiksi 20210101\_145958).

# <span id="page-25-1"></span>**Tiedostot**

<span id="page-25-2"></span>Tässä osassa kuvataan analyysin aikana luotavat yhteenvetotiedostot.

# **Tulosraportit**

Kaikille potilasnäytteille, joiden analyysi on suoritettu onnistuneesti, luodaan PDF- ja JSON-muotoiset TSO Comprehensive (EU) -raportit. Tulokset ovat esikatseltavissa Results Reports (Tulosraportit) -osan Samples and Results (Näytteet ja tulokset) -välilehdellä. Näytteet, joiden analyysi ei onnistunut, luetellaan yhdessä virheviestin kanssa. Valitsemalla **Export Report** (Vie raportti) voit ladata yhden TSO Comprehensive (EU) -raportin PDF-muodossa. Kaikkien valmiiden näytteiden TSO Comprehensive (EU) -raportit ovat analyysin tulostekansiossa.

### <span id="page-25-3"></span>**TruSight Oncology Comprehensive (EU) -raportti**

Seuraavissa taulukoissa kuvataan kullekin potilasnäytteelle luotavien PDF- ja JSON-muotoisten TSO Comprehensive (EU) -raporttien osat. PDF-raportti on luettavassa muodossa, kun taas JSON-raportti muodostuu tietorakenteista, jotka on tarkoitettu koneiden jäsennettäväksi. PDF-raportissa on merkintä N/A (–) sellaisten tietojen kohdalla, jotka näkyvät vain JSON-raportissa mutta eivät PDF-raportissa. Raportteihin ei sisällytetä variantteja, joita ei raportoida raportin Companion Diagnostic Results (Level 1) (Lääkehoidon ja diagnostiikan yhdistävän ohjelman tulokset [Taso 1]) -osassa tai jotka eivät täytä kriteereitä, jotta ne sisältyisivät genomilöydöksiin, joissa on kliinisesti merkittäviä todisteita, tai genomilöydöksiin, joilla on mahdollisesti kliinistä merkitystä (Levels 2 or 3 [Tasot 2 tai 3]).

Katso kohdasta *TruSight Oncology Comprehensive (EU) -pakkausseloste (asiakirjanumero 200007789)* tulosten tulkinta.

Lisätietoja JSON-raportin rakenteesta, kentistä ja mahdollisista arvoista on TSO Comprehensive (EU) tukisivuston Illumina -tukisivujen JSON-kaavassa.

Asiakirja nro 200008661 v04

• **Sample, Run, and Analysis Information** (Näyte-, ajo- ja analyysitiedot) – potilasnäytettä ja raporttia koskevia yleisiä tietoja

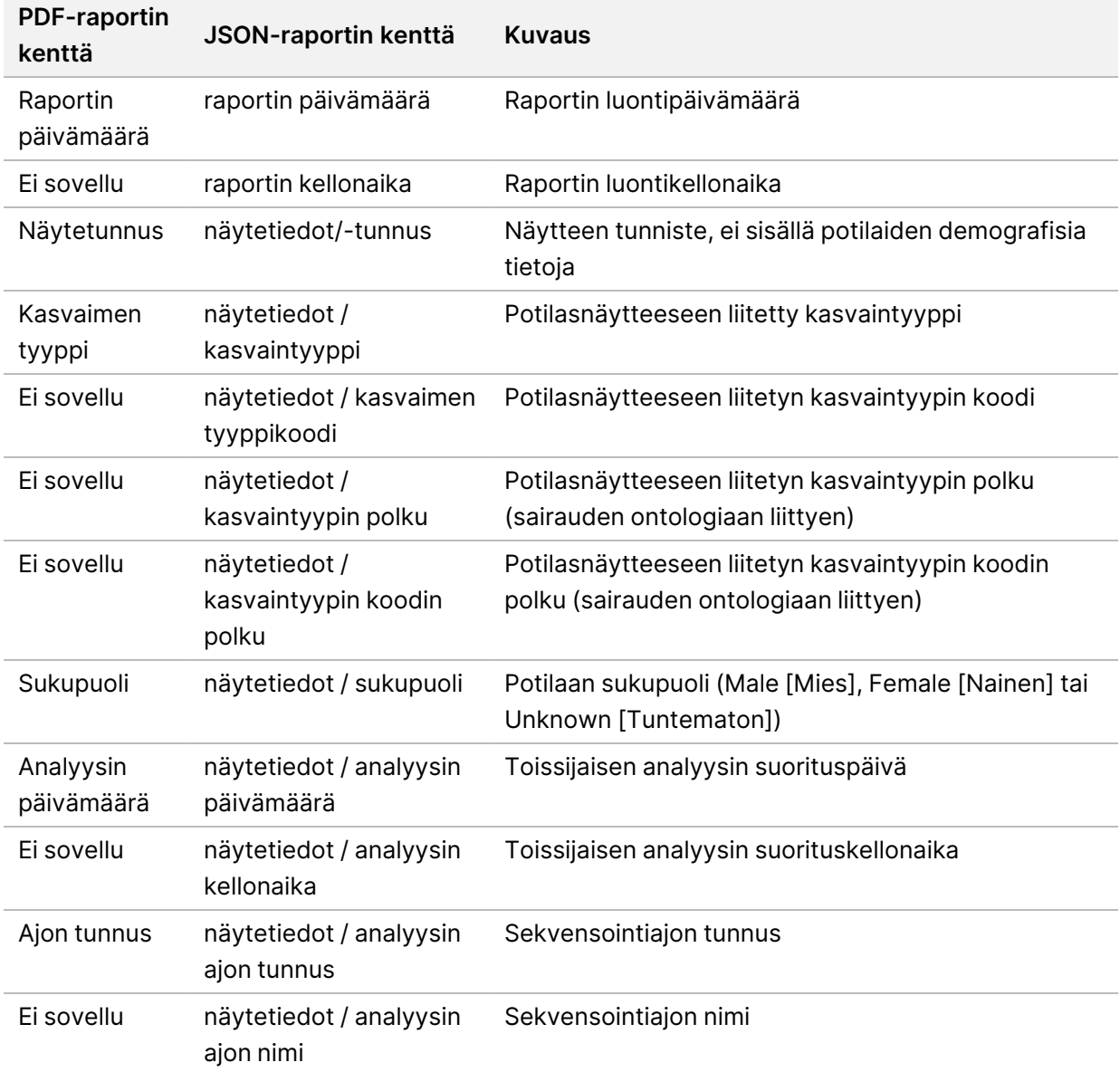

Taulukko 1 Näyte-, ajo- ja analyysitiedot

• **Quality Control** (Laadunvalvonta) – tämä sisältää laadunvalvontaa koskevia tietoja. Lisätietoja laadunvalvonnan arvioinnista on *[Liite A: Laadunvalvonnan](#page-76-0) mittarien vuokaavio* sivulla 73.

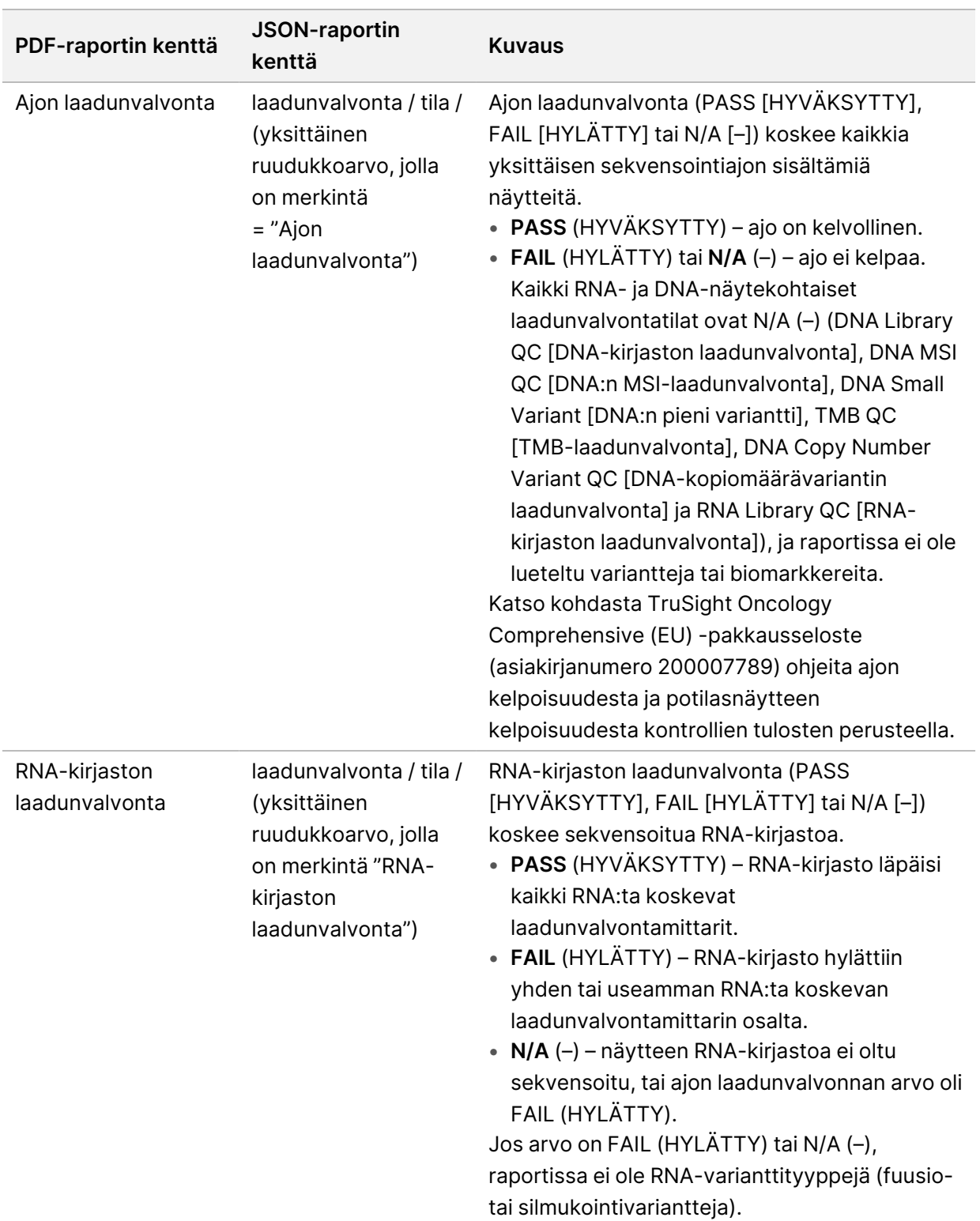

Taulukko 2 Laadunvarmistus

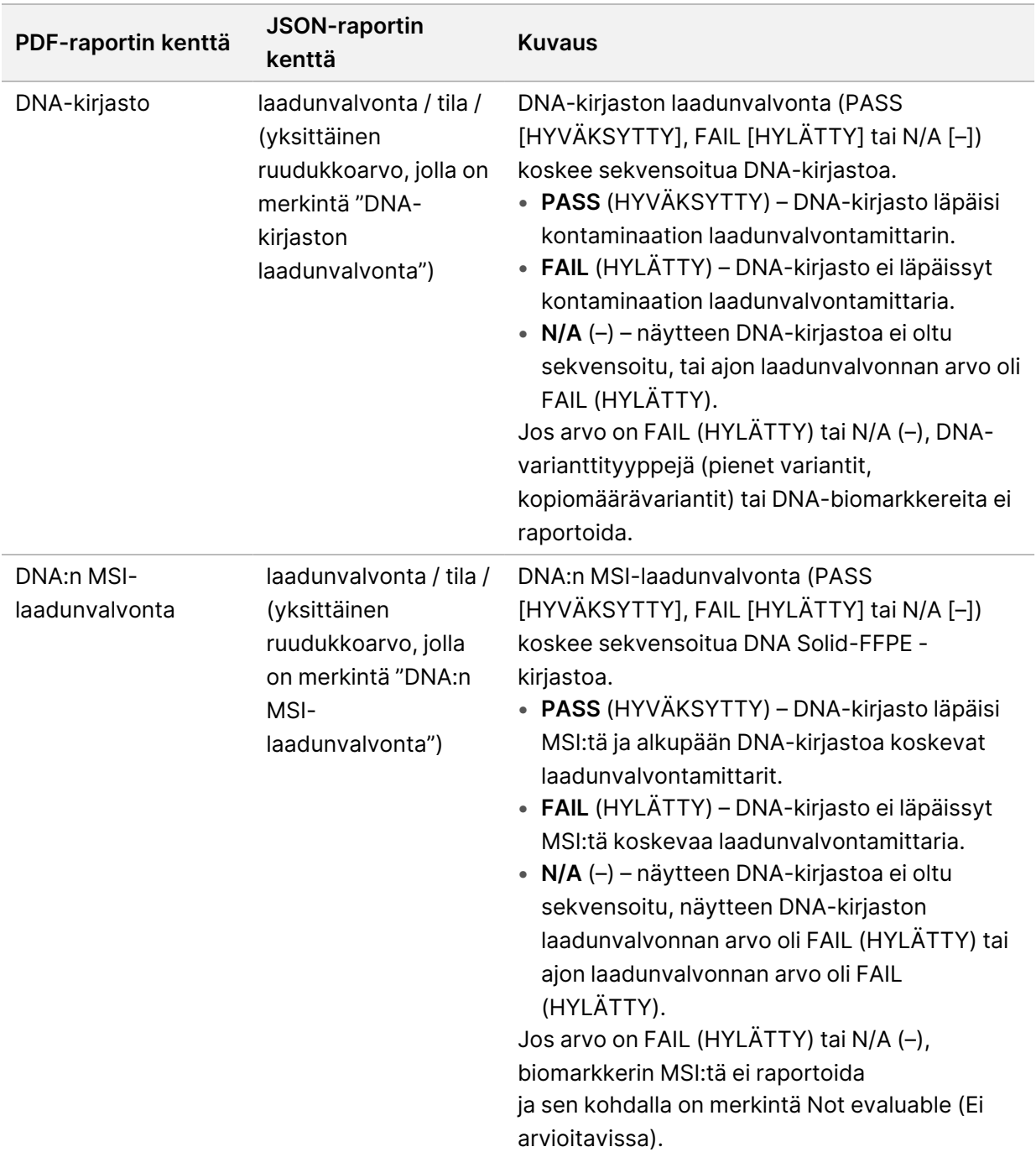

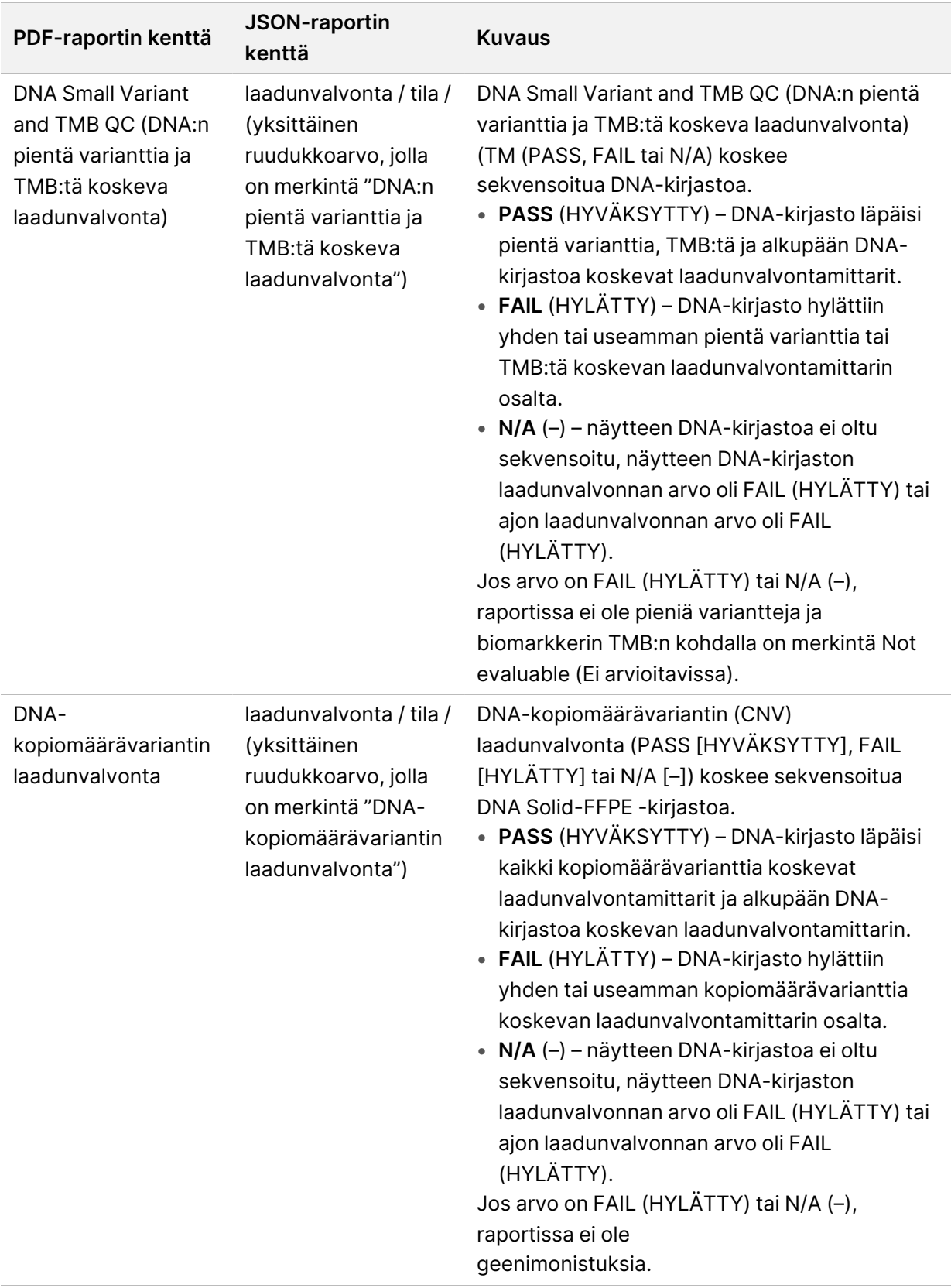

• **TruSight Oncology Comprehensive (EU) Analysis Module and Knowledge Base Configuration** (Analyysimoduulin ja tietämyskannan määrittäminen) – sisältää tietoja ohjelmisto- ja tietämyskantaversioista, jotka olivat käytössä raportin luonnin aikaan.

Taulukko 3 TruSight Oncology Comprehensive (EU) Analysis Module and KB Configuration (Analyysimoduulin ja tietämyskannan määrittäminen)

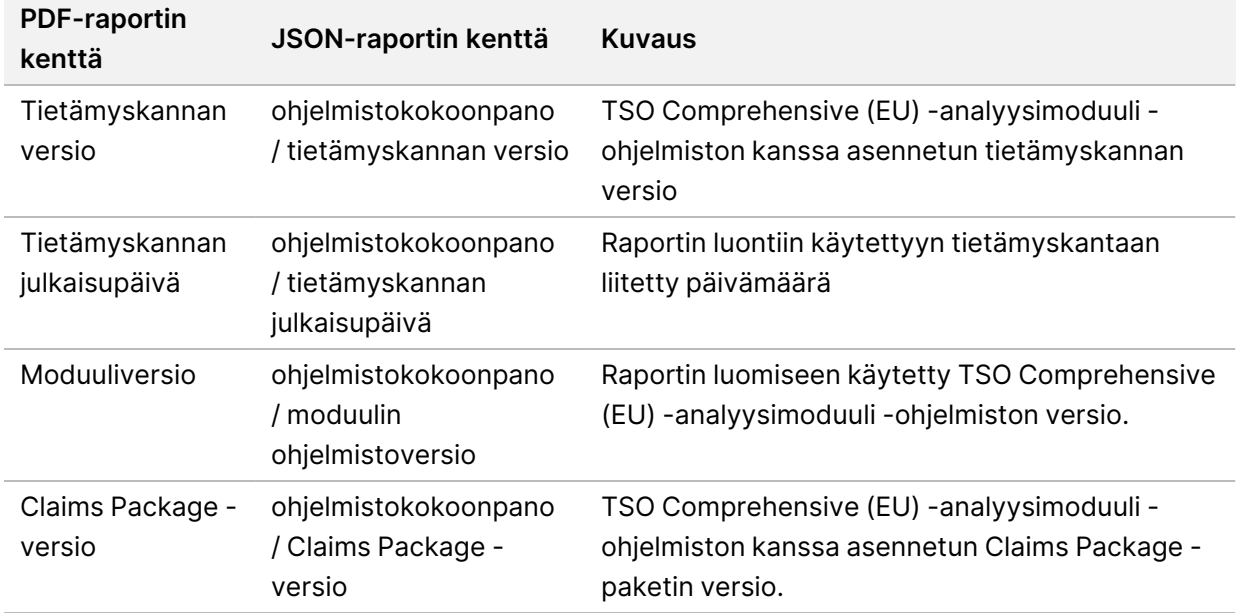

• **Companion Diagnostic Results** (**Level 1**) (Lääkehoidon ja diagnostiikan yhdistävän ohjelman tulokset [Taso 1]) – PDF- ja JSON-raporteissa esitetään sellaiset lääkehoidon ja diagnostiikan yhdistävän ohjelman käyttötarkoitusten tulokset, joiden osalta niihin liittyvä variantti tai biomarkkeri havaittiin. Muut lääkehoidon ja diagnostiikan yhdistävän ohjelman käyttötarkoitukset, joiden osalta niihin liittyvää varianttia tai biomarkkeria ei havaittu tai arvioitu, esitetään vain JSON-raportissa. Kts. kohta *Arvioidut [oheisdiagnostiikan](#page-43-0) käyttötarkoitukset* sivulla 40.

| PDF-raportin kenttä | JSON-raportin kenttä                                                                                                    | <b>Kuvaus</b>                                                                                                    |
|---------------------|----------------------------------------------------------------------------------------------------|----------------------------------------------------------------------------------------------------|
| [Viestiruutu]       | raportin löydökset) /<br>lääkehoidon ja<br>diagnostiikan<br>yhdistävän ohjelman<br>tulokset / tulokset / ei<br>merkintää-teksti | Kyseiselle näytteen kasvaintyypille ei<br>havaittu lääkehoidon ja diagnostiikan<br>yhdistävän ohjelman biomarkkereita. Kts.<br>Arvioidut oheisdiagnostiikan<br>käyttötarkoitukset -taulukko.<br>Tämä viesti näkyy, kun jompikumpi<br>seuraavista pätee kaikkiin CDx-laitteen<br>käyttötarkoituksiin:<br>· Näyte läpäisee laadunvalvonnan, mutta<br>asiaankuuluvaa varianttia tai biomarkkeria<br>ei havaittu tai sen kasvaintyyppi ei sovellu.<br>· Näyte ei läpäise vaadittuja<br>laadunvalvontamittareita, ja sen<br>kasvaintyyppi ei sovellu.                                                                                                    |
| [Viestiruutu]       | raportin löydökset /<br>lääkehoidon ja<br>diagnostiikan<br>yhdistävän ohjelman<br>tulokset / tulokset /<br>viesti               | Yksi tai useampi biomarkkeri tai<br>varianttityyppi ei läpäissyt laadunvalvontaa,<br>tai soveltuvaa nukleiinihappoa ei ajettu.<br>Tämä viesti näkyy, kun vähintään yhtä<br>näytteen kasvaintyyppiä koskevaa<br>lääkehoidon ja diagnostiikan yhdistävän<br>ohjelman käyttötarkoitusta ei voitu arvioida<br>laadunvalvonnan hylkäyksen vuoksi tai siksi,<br>että sekvensoitua DNA- tai RNA-kirjastoa ei<br>ollut. Lääkehoidon ja diagnostiikan yhdistävän<br>ohjelman havaitut biomarkkerit näkyvät<br>taulukossa tämän viestin alapuolella. Tietoja<br>syistä, miksi lääkehoidon ja diagnostiikan<br>yhdistävän ohjelman käyttötarkoitusta ei<br>arvioitu, on kohdassa Arvioidut<br>oheisdiagnostiikan käyttötarkoitukset sivulla<br>40. |

Taulukko 4 Lääkehoidon ja diagnostiikan yhdistävän ohjelman tulokset

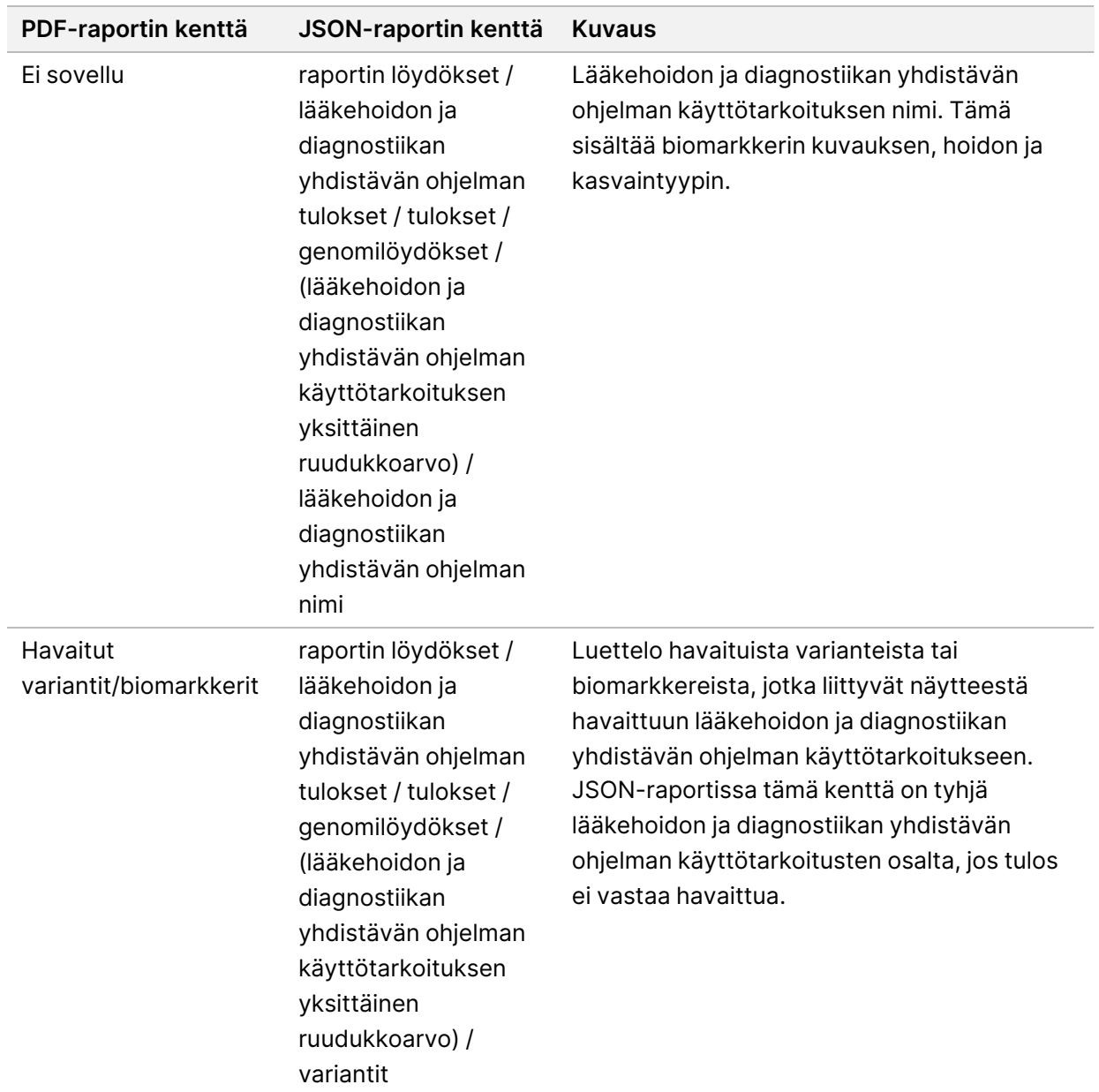

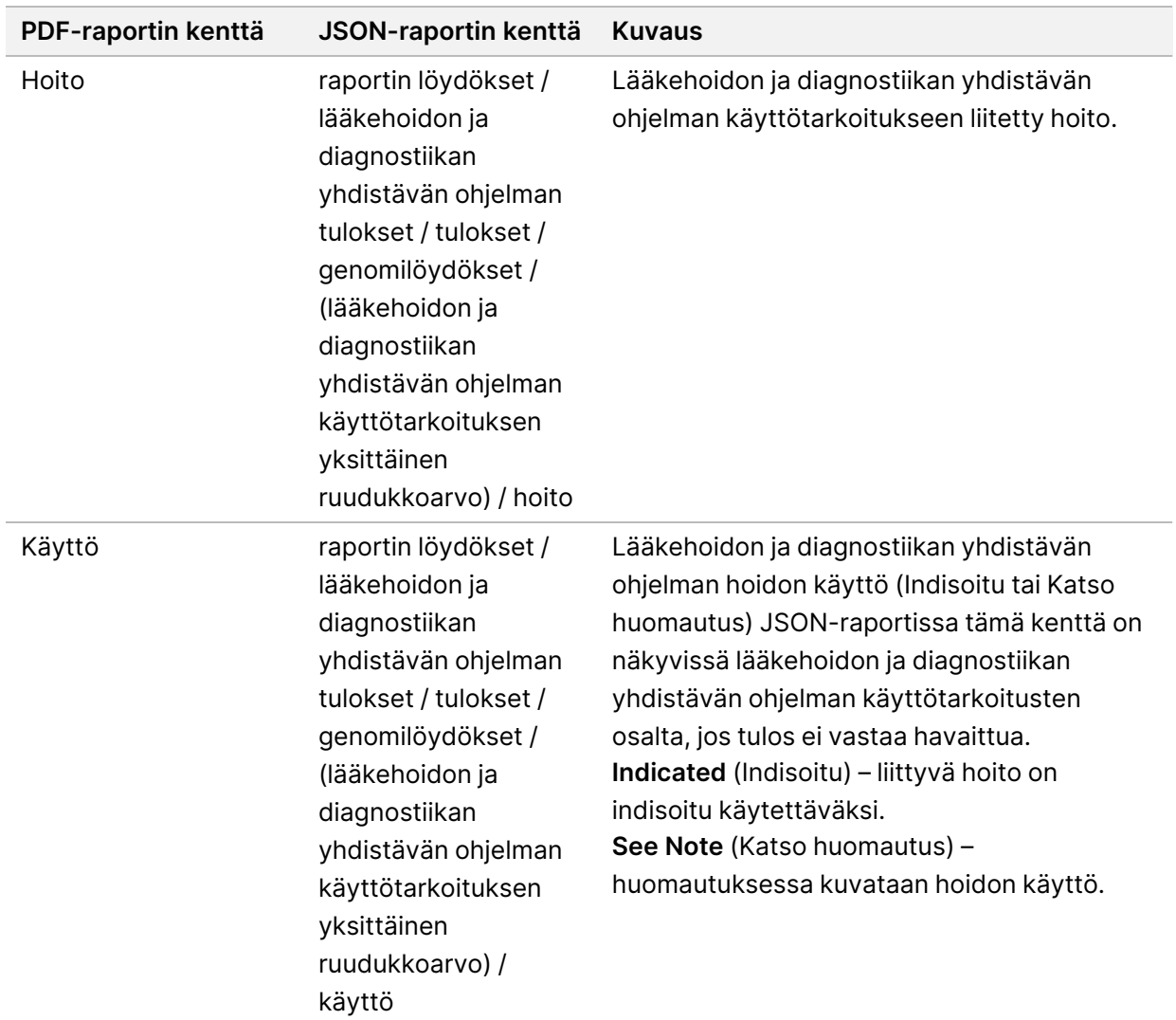

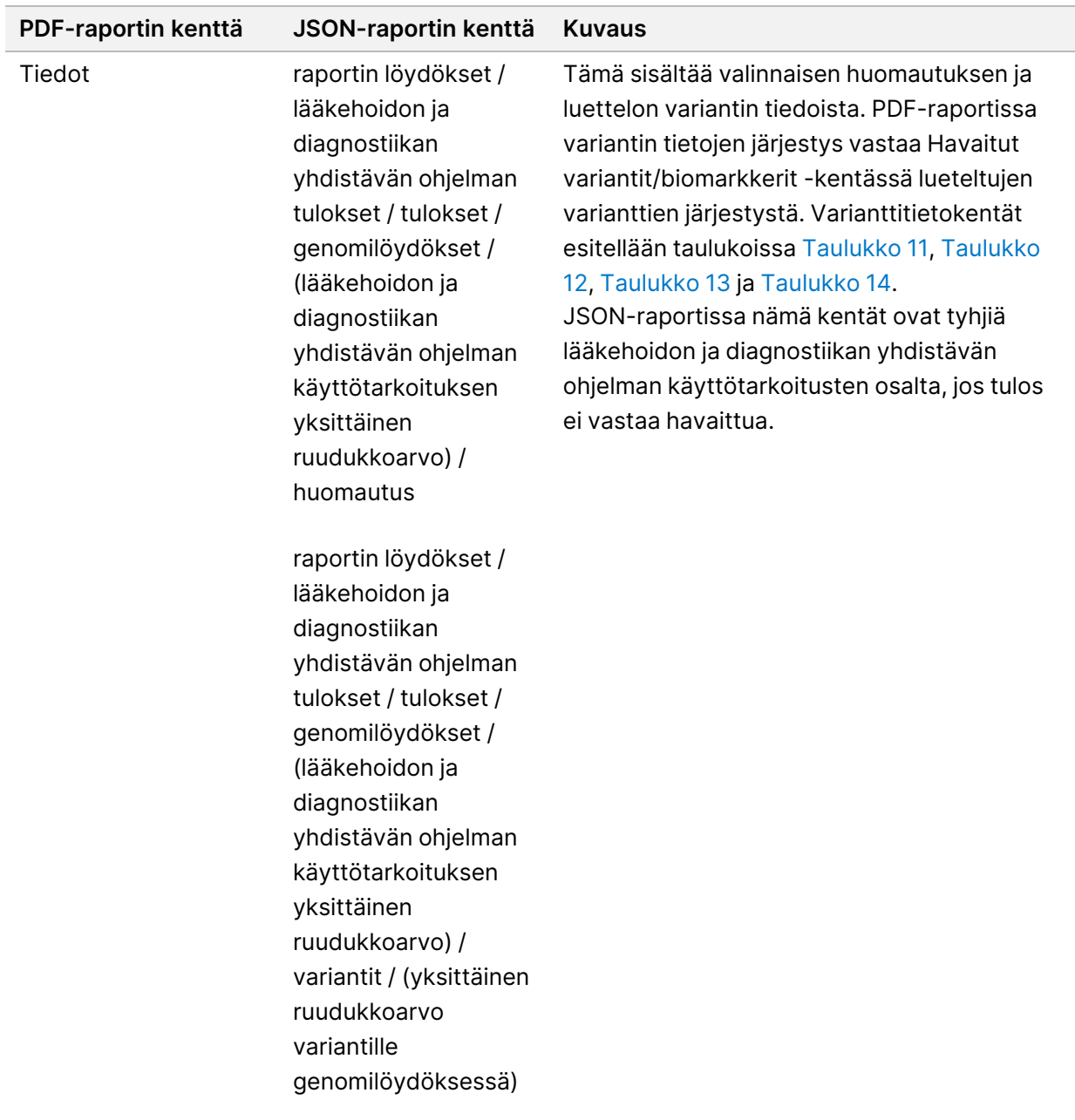

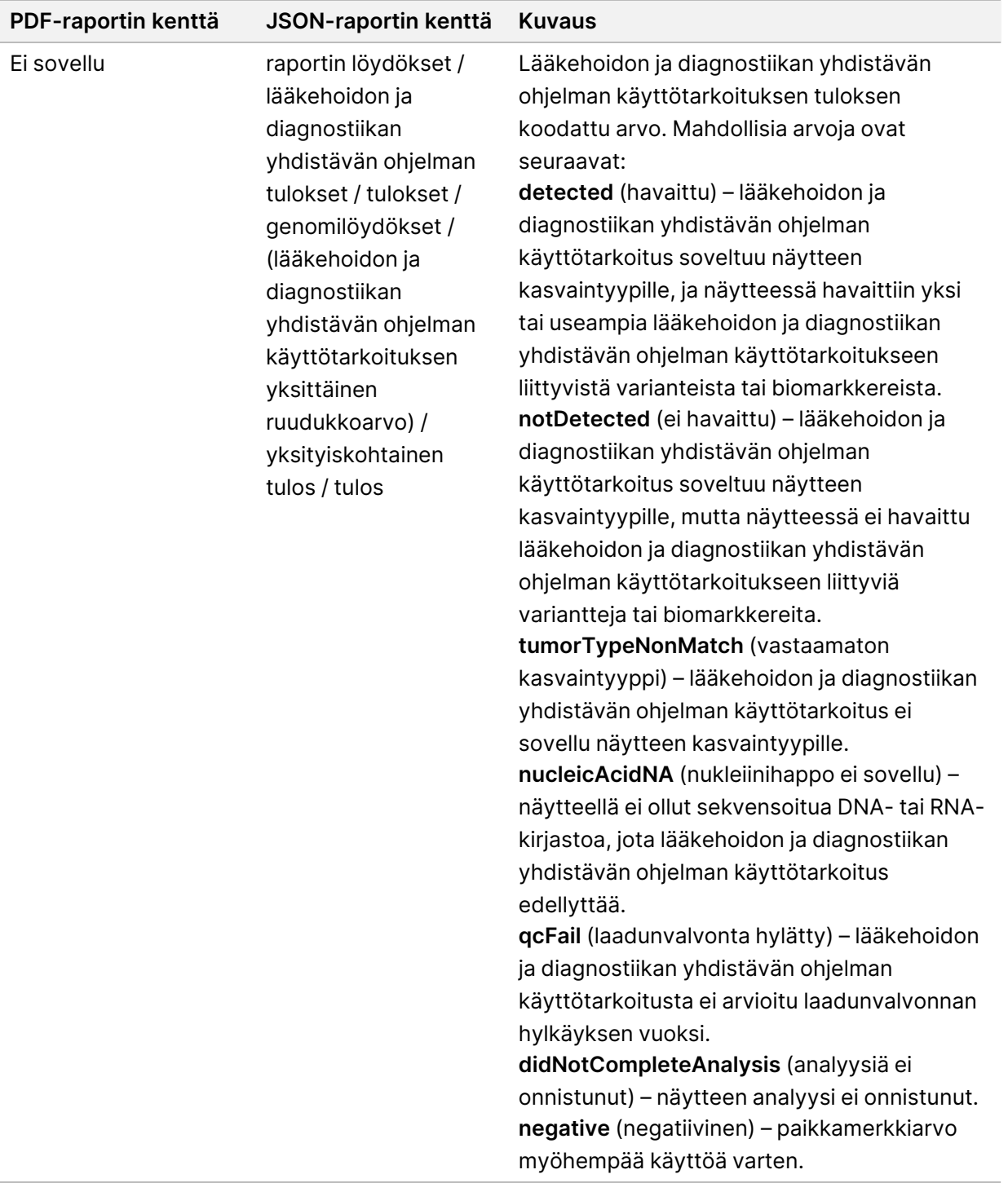

• **Other Alterations and Biomarkers Identified** (Muut tunnistetut muutokset ja biomarkkerit) – tässä näytteen kasvainprofilointitietoja sisältävässä osassa havaitut variantit luokitellaan seuraavasti: Genomic Findings with Evidence of Clinical Significance (Level 2) (genomilöydökset, joiden kliinisestä merkittävyydestä on näyttöä [taso 2]), eli TMB, MSI, ja Genomic Findings with Potential
Clinical Significance (Level 3) (genomilöydökset, jotka ovat potentiaalisesti kliinisesti merkittäviä [taso 3]). Lisätietoja havaittujen varianttien tason määrittämisestä on kohdassa *[Varianttien](#page-22-0) [kasvainprofilointi](#page-22-0)* sivulla 19.

• **Genomic Findings with Evidence of Clinical Significance (Level 2)** (Genomilöydökset, joiden kliinisestä merkittävyydestä on näyttöä [Taso 2]) – jokainen merkintä tässä osassa on genomilöydös, joka on joko yksittäinen variantti, jonka kliinisestä merkittävyydestä on näyttöä, tai varianttien joukko, joilla yhdessä havaittuna on näyttöä kliinisestä merkittävyydestä. Jos variantteja ei havaita, raportissa näkyy ilmoitus No Detected Variants (Ei havaittuja variantteja).

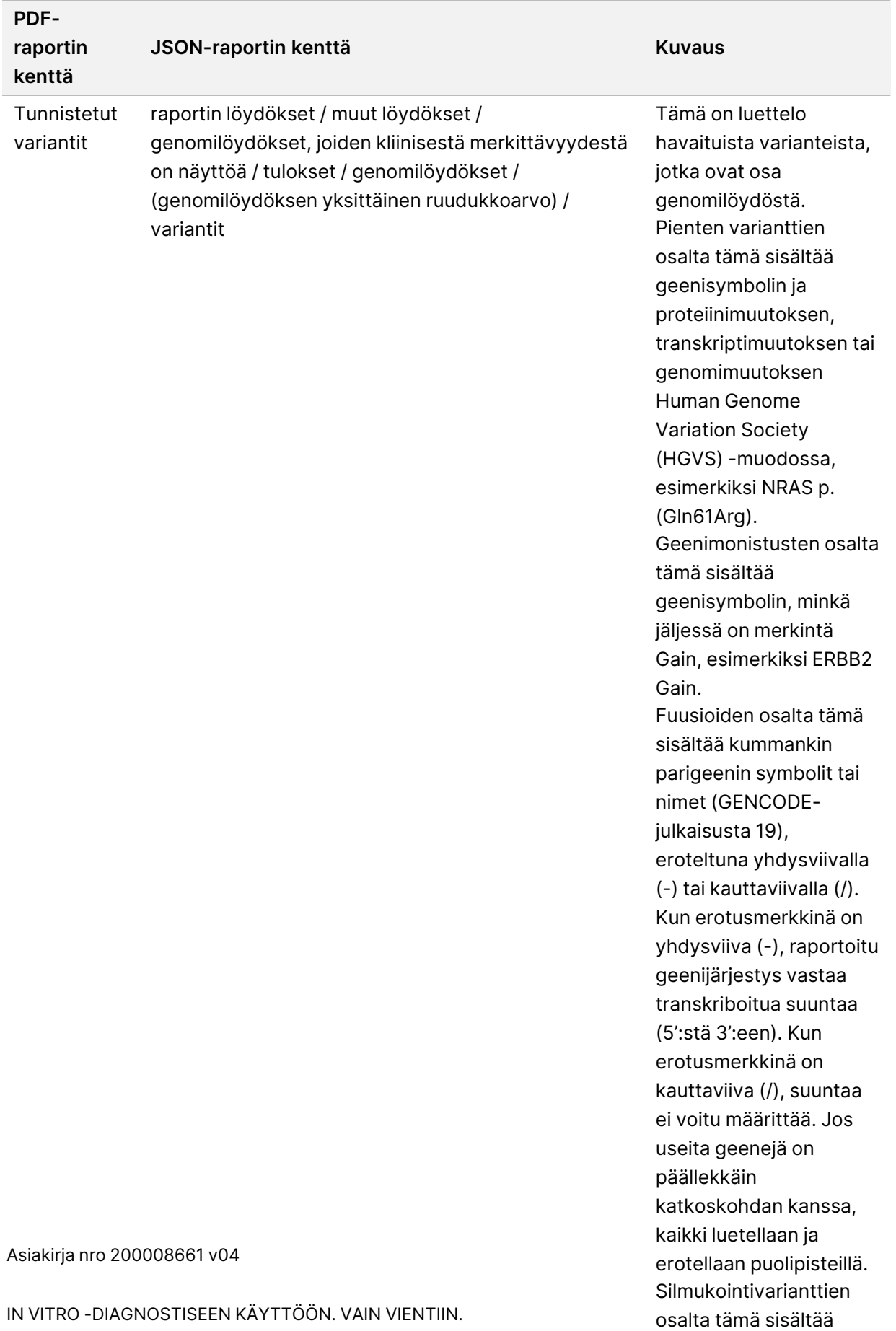

### Taulukko 5 Genomilöydökset, joiden kliinisestä merkittävyydestä on näyttöä

geenisymbolin ja

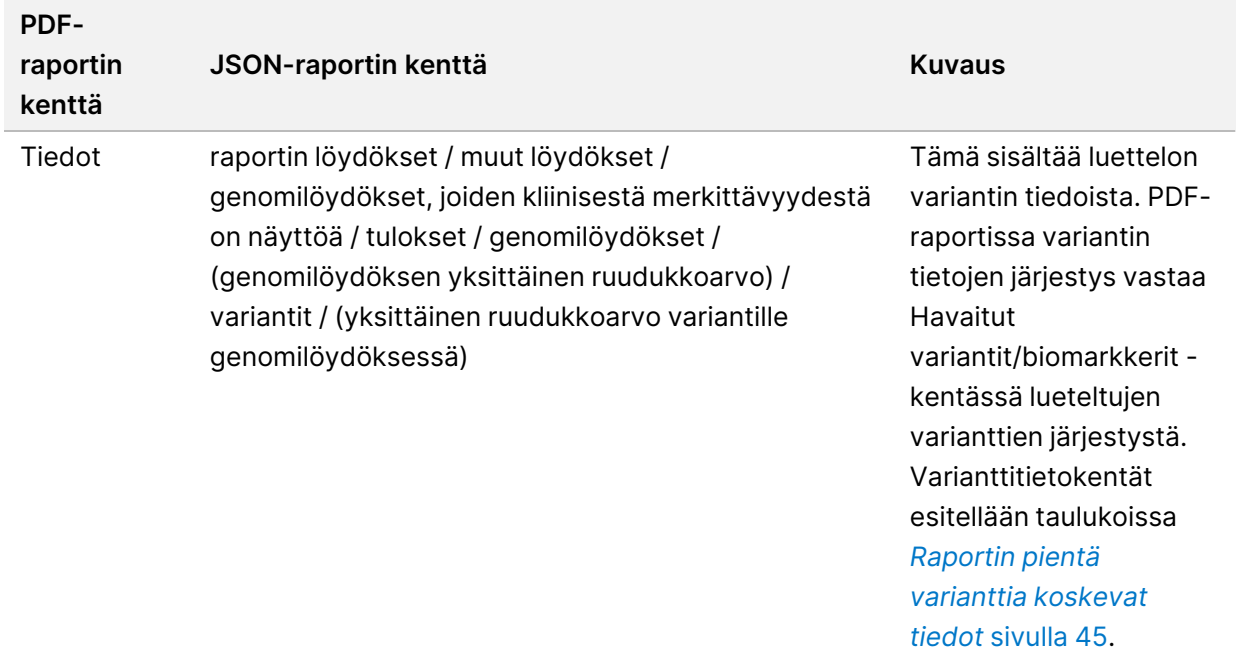

• **Genomic Findings with Potential Clinical Significance (Level 3)** – (Genomilöydökset, joilla on mahdollisesti kliinistä merkitystä [Taso 3]) – tässä osassa raportoidaan sekä TMB että MSI, kun näytteelle on olemassa sekvensoitu DNA-kirjasto. Jokainen merkintä tässä osassa on genomilöydös, joka on joko yksittäinen variantti, jolla on mahdollisesti kliinistä merkitystä, tai varianttien joukko, joilla yhdessä havaittuna on mahdollisesti kliinistä merkitystä. Jos variantteja ei havaita, raportissa näkyy ilmoitus No Detected Variants (Ei havaittuja variantteja).

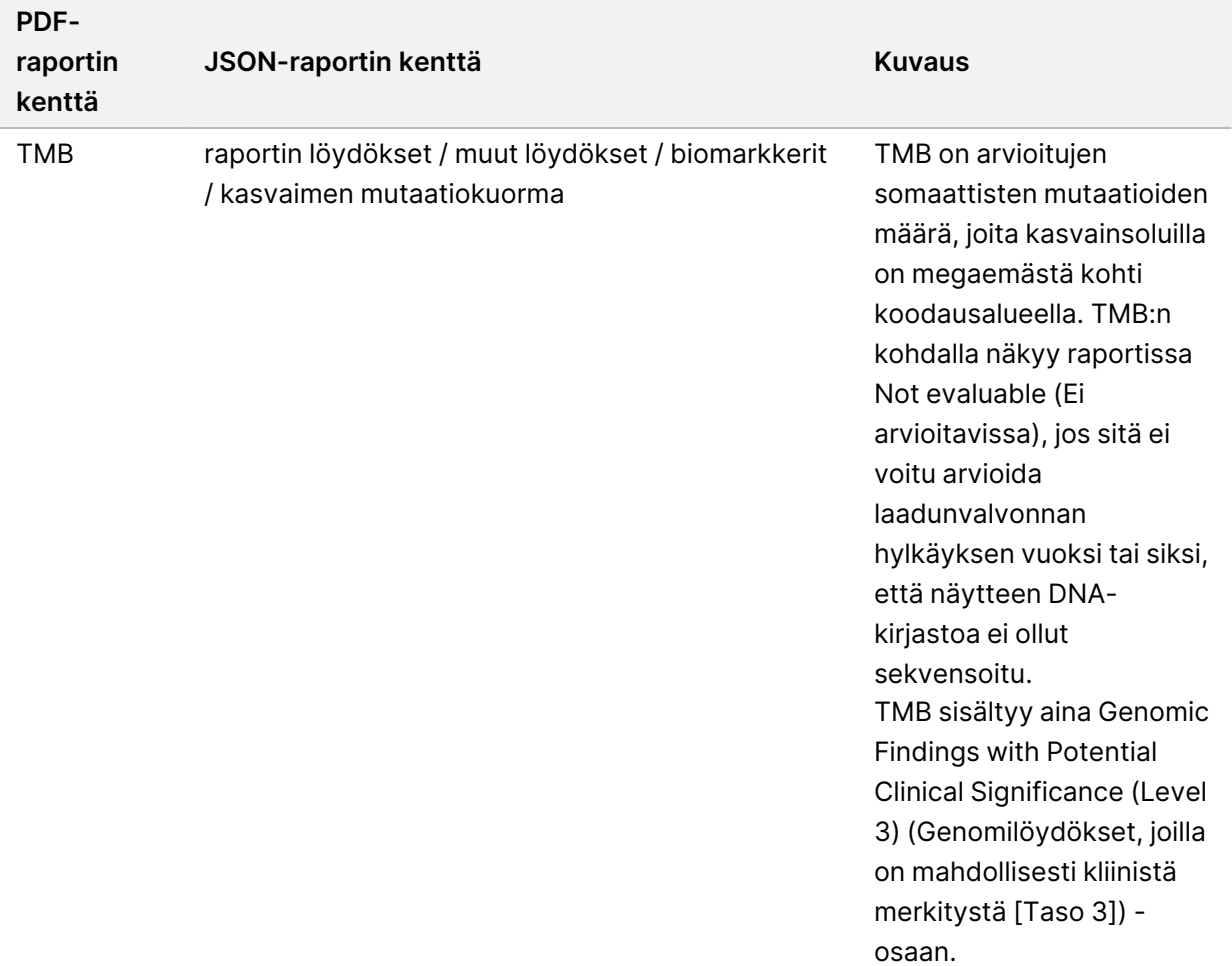

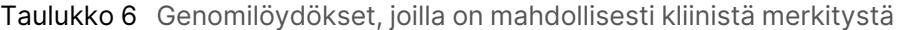

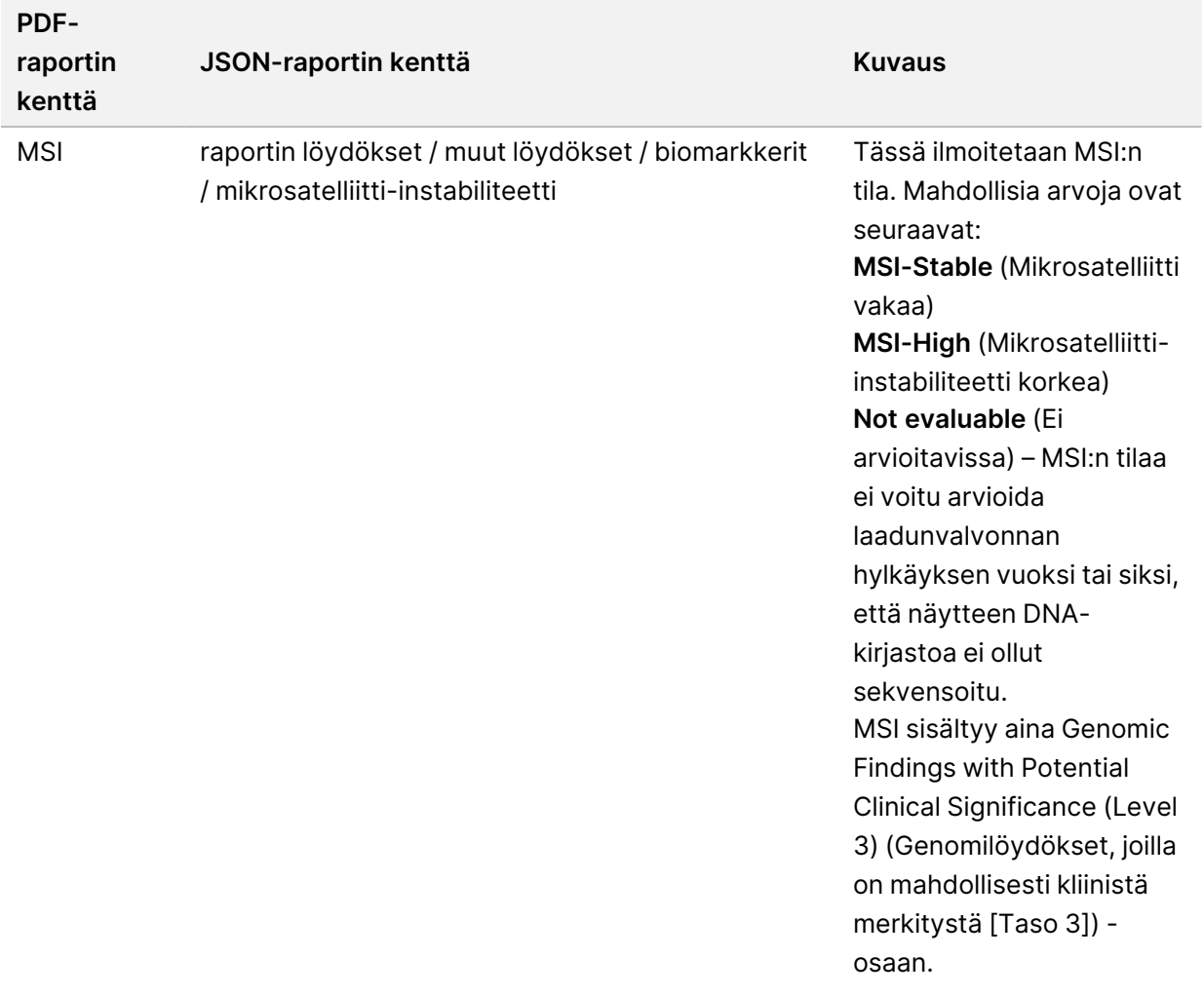

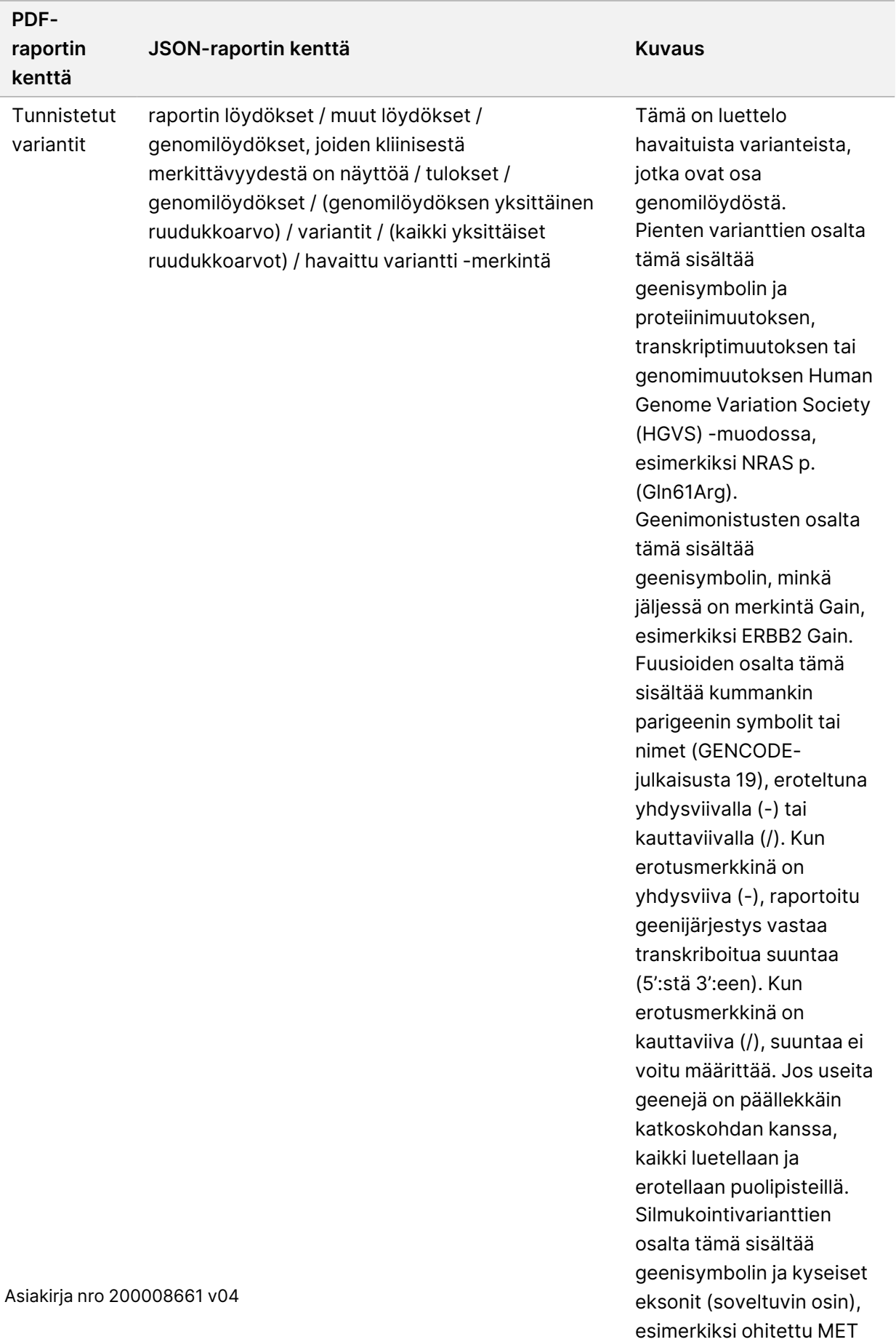

IN VITRO -DIAGNOSTISEEN KÄYTTÖÖN. VAIN VIENTIIN.

Exon 14.

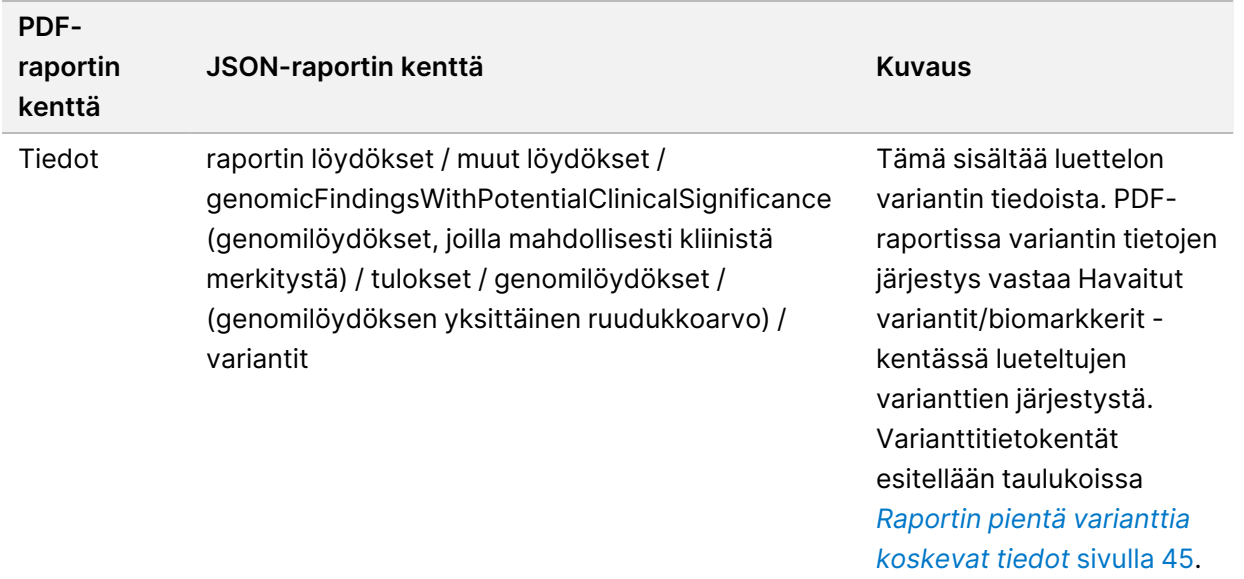

• **Companion Diagnostics QC** (Lääkehoidon ja diagnostiikan yhdistävän ohjelman laadunvalvonta) – tässä osassa luetellaan lääkehoidon ja diagnostiikan yhdistävän ohjelman käyttötarkoitukseen liitetyt genomisijainnit, joiden syvyys oli riittämätön varman viitetunnistuksen tekemiseksi. Luettelo sisältää vain sellaiset lääkehoidon ja diagnostiikan yhdistävän ohjelman käyttötarkoitukset, joihin sisältyy pieniä variantteja ja jotka arvioitiin näytteen osalta.

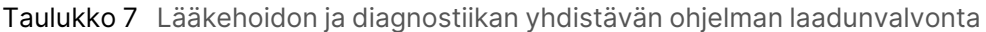

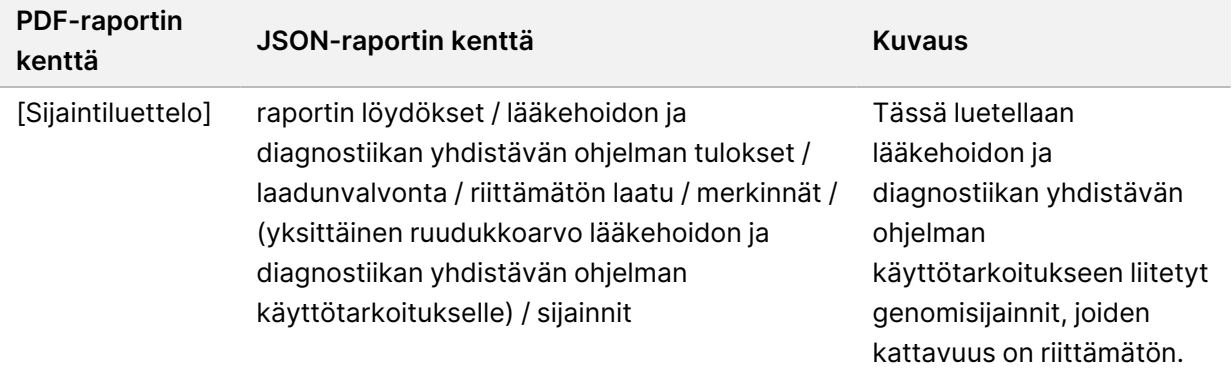

• **Companion Diagnostics Intended Uses Evaluated** (Lääkehoidon ja diagnostiikan yhdistävän ohjelman arvioidut käyttötarkoitukset) – tässä osassa luetellaan kaikki asennetun lääkehoidon ja diagnostiikan yhdistävän ohjelman käyttötarkoitukset, joiden kunkin kohdalla on kenttä, joka ilmaisee, arvioitiinko kyseinen käyttötarkoitus näytteen osalta. Jos lääkehoidon ja diagnostiikan yhdistävän ohjelman käyttötarkoitusta ei arvioitu, syy siihen esitetään.

| <b>PDF-raportin</b><br>kenttä | JSON-raportin kenttä                                                                                                    | <b>Kuvaus</b>                            |
|-------------------------------|----------------------------------------------------------------------------------------------------|------------------------------------------|
| Kasvaintyyppi                 | raportin löydökset /<br>lääkehoidon ja diagnostiikan<br>yhdistävän ohjelman<br>tulokset / laadunvalvonta /<br>arvioidut käyttötarkoitukset<br>/ lääkehoidon ja<br>diagnostiikan yhdistävän<br>ohjelman taulukko /<br>merkinnät / (yksittäinen<br>ruudukkoarvo lääkehoidon<br>ja diagnostiikan yhdistävän<br>ohjelman<br>käyttötarkoitukselle) /<br>kasvaintyyppi | Ilmoitetun käyttötarkoituksen mukaisesti |
| Biomarkkerit                  | raportin löydökset /<br>lääkehoidon ja diagnostiikan<br>yhdistävän ohjelman<br>tulokset / laadunvalvonta /<br>arvioidut käyttötarkoitukset<br>/ lääkehoidon ja<br>diagnostiikan yhdistävän<br>ohjelman taulukko /<br>merkinnät / (yksittäinen<br>ruudukkoarvo lääkehoidon<br>ja diagnostiikan yhdistävän<br>ohjelman<br>käyttötarkoitukselle) /<br>biomarkkerit  | Ilmoitetun käyttötarkoituksen mukaisesti |

Taulukko 8 Arvioidut oheisdiagnostiikan käyttötarkoitukset

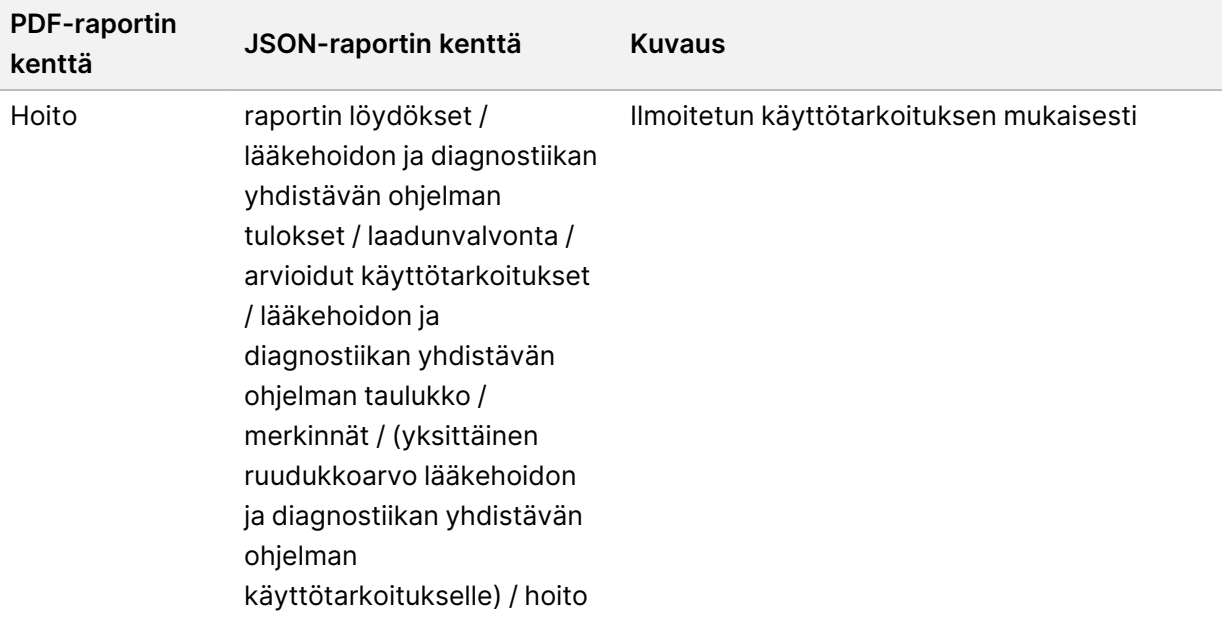

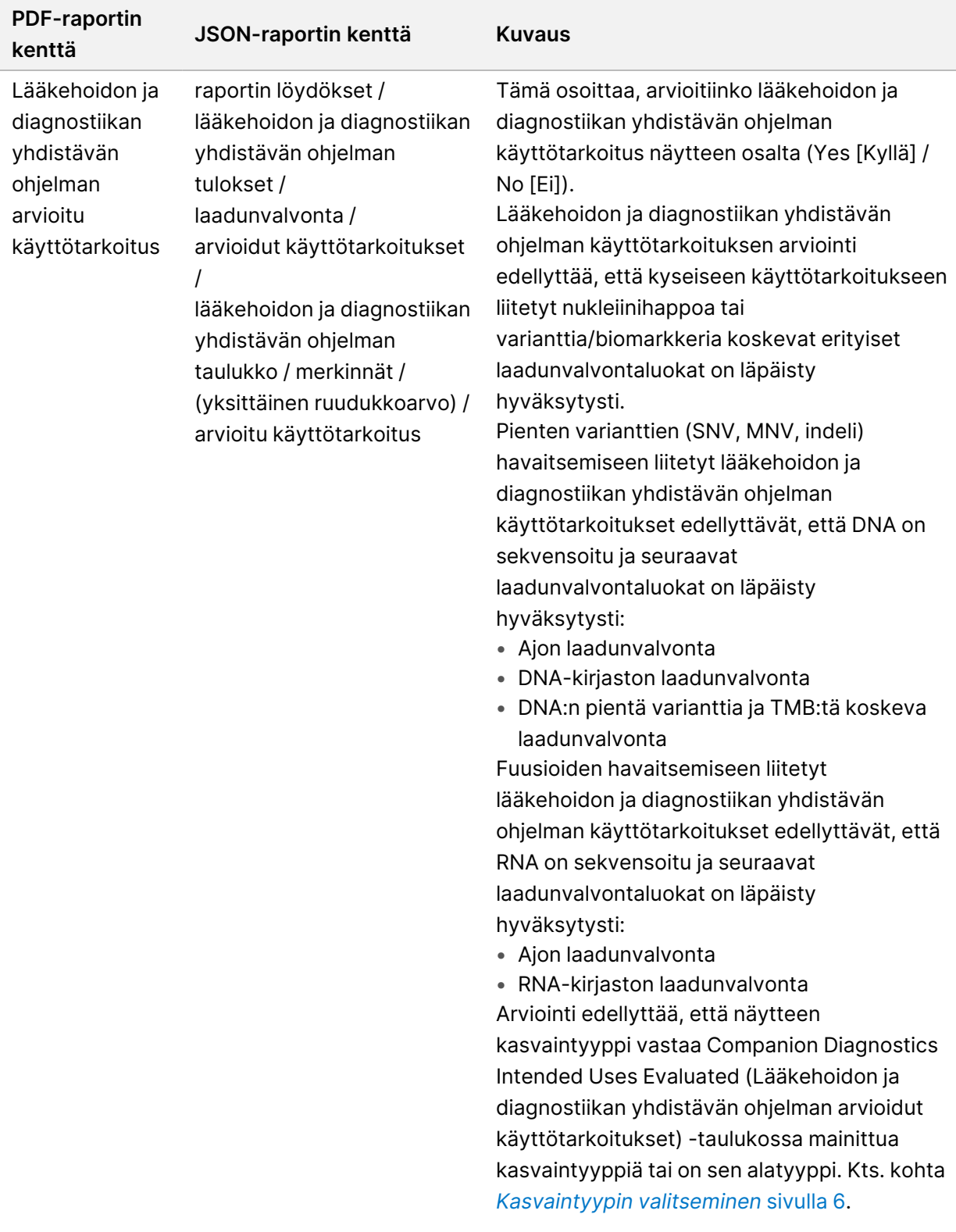

| <b>PDF-raportin</b><br>JSON-raportin kenttä<br>kenttä                                                                                                    | <b>Kuvaus</b>                                                                                                    |
|----------------------------------------------------------------------------------------------------|----------------------------------------------------------------------------------------------------|
| raportin löydökset /<br>Huomautus<br>lääkehoidon ja diagnostiikan<br>yhdistävän ohjelman<br>tulokset / laadunvalvonta /<br>arvioidut käyttötarkoitukset<br>/ lääkehoidon ja<br>diagnostiikan yhdistävän<br>ohjelman taulukko /<br>merkinnät / (yksittäinen<br>ruudukkoarvo lääkehoidon<br>ja diagnostiikan yhdistävän<br>ohjelman<br>käyttötarkoitukselle) /<br>huomautus | Jos CD <sub>x</sub> Intended Use Evaluated<br>(Lääkehoidon ja diagnostiikan yhdistävän<br>ohjelman käyttötarkoitus arvioitu) - kentän<br>arvo on Yes (Kyllä) ja muita huomautuksia ei<br>tarvita, tässä kentässä näkyy väliviiva.<br>Jos CDx Intended Use Evaluated<br>(Lääkehoidon ja diagnostiikan yhdistävän<br>ohjelman käyttötarkoitus arvioitu) - kentän<br>arvo on Yes (Kyllä) ja muita huomautuksia<br>tarvitaan, näkyvissä saattaa olla seuraavan<br>kaltainen huomautus. Esimerkki:<br>• Some genomic positions associated with<br>the CDx claim had insufficient coverage.<br>Refer to the section Companion Diagnostics<br><b>Genomic Positions with Insufficient</b><br>Coverage for Small Variant Detection for<br>details. (Joidenkin lääkehoidon ja<br>diagnostiikan yhdistävän ohjelman<br>käyttötarkoitukseen liitettyjen<br>genomisijaintien kattavuus oli riittämätön.<br>Katso lisätietoja osasta Lääkehoidon ja<br>diagnostiikan yhdistävän ohjelman<br>genomisijainnit, joiden kattavuus ei riitä<br>pienten varianttien havaitsemiseen.)<br>Jos CDx Intended Use Evaluated<br>(Lääkehoidon ja diagnostiikan yhdistävän<br>ohjelman käyttötarkoitus arvioitu) - kentän<br>arvo on No (Ei), näkyvissä voi olla seuraavan<br>kaltaisia huomautuksia. Esimerkkejä:<br>• Näytteen kasvaintyyppi ei vastaa<br>lääkehoidon ja diagnostiikan yhdistävän<br>ohjelman vastaavaa kasvaintyyppiä.<br>· Lääkehoidon ja diagnostiikan yhdistävään<br>ohjelmaan yhdistettyä DNA:ta tai RNA:ta ei<br>ole käytettävissä<br>· Vaadittua laadunvalvontaluokkaa ei<br>läpäisty. |

<sup>•</sup> **About the Test, Informatics Details, Limitations** (Tietoja testistä, informatiikasta ja rajoituksista) – yleisiä tietoja testistä ja luettelo rajoituksista.

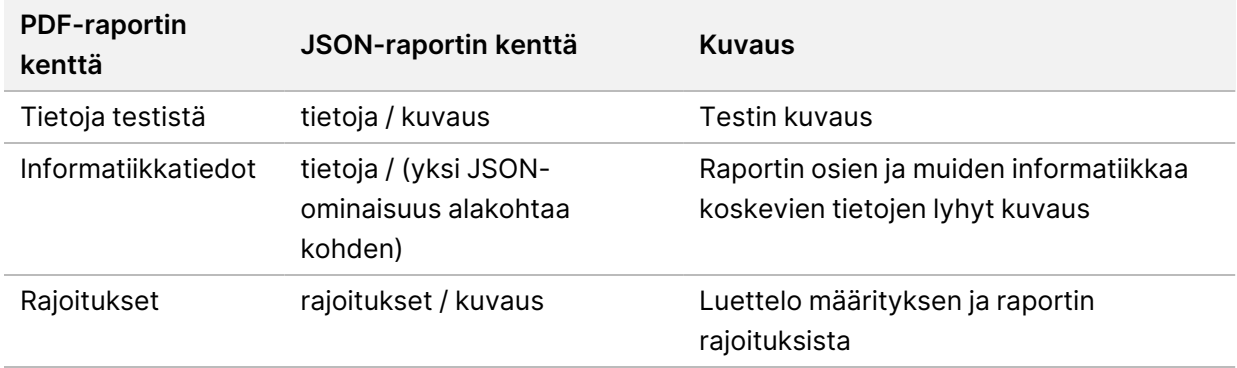

#### Taulukko 9 Tietoa testistä, informatiikasta ja rajoituksista

#### • **TruSight Oncology Comprehensive (EU) Geenipaneeli** – sisältää tietoja geenipaneelista.

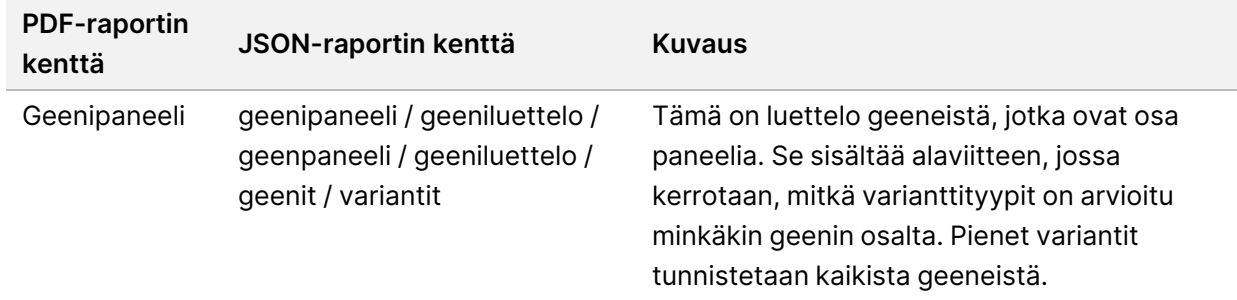

Taulukko 10 TruSight Oncology Comprehensive (EU) Geenipaneeli

• **Details in Report** (Raportin tiedot) – sisältää tietoja pienistä varianteista, geenin monistumisista, fuusiovarianteista ja silmukointivarianteista.

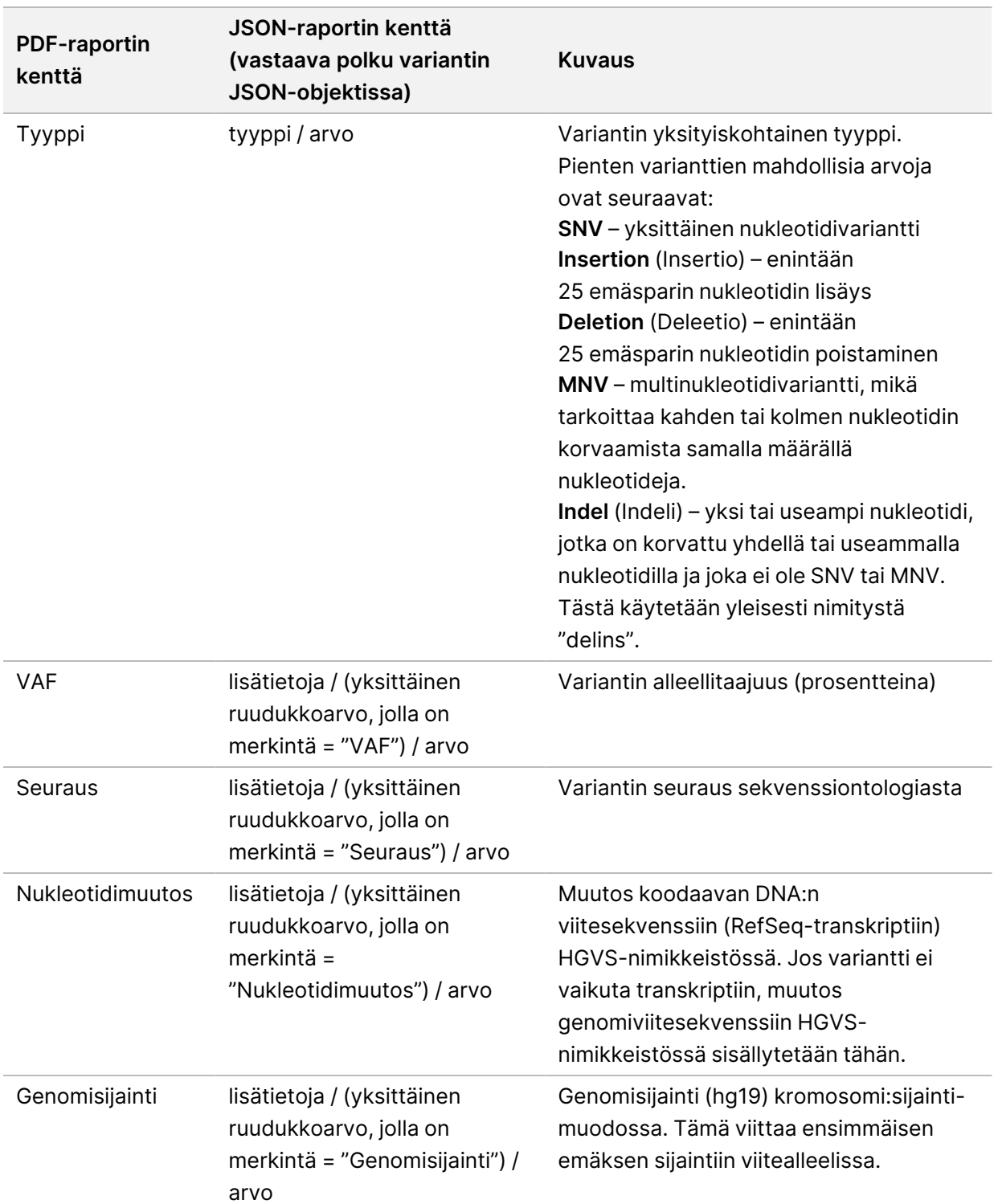

<span id="page-48-0"></span>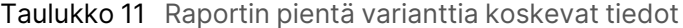

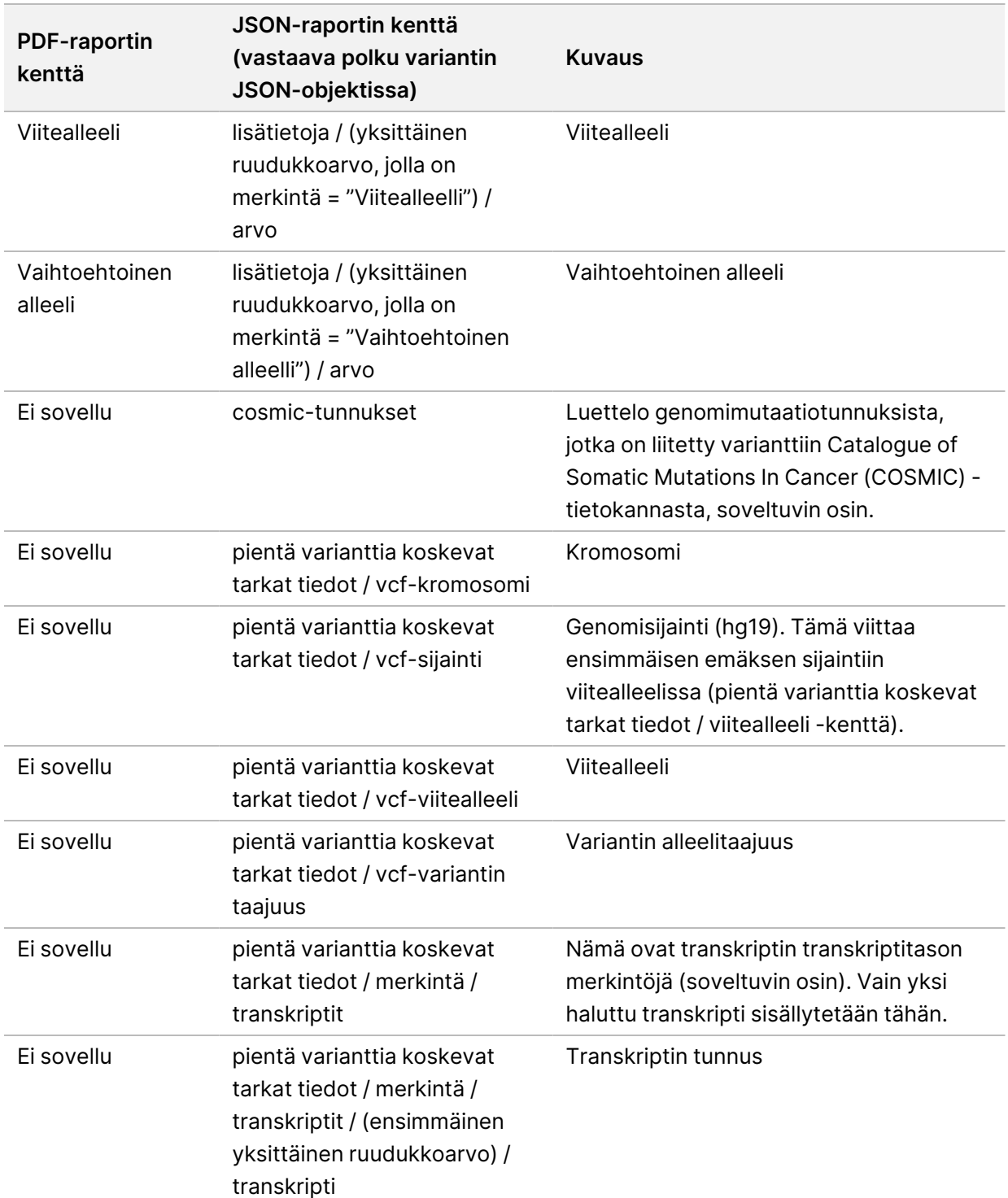

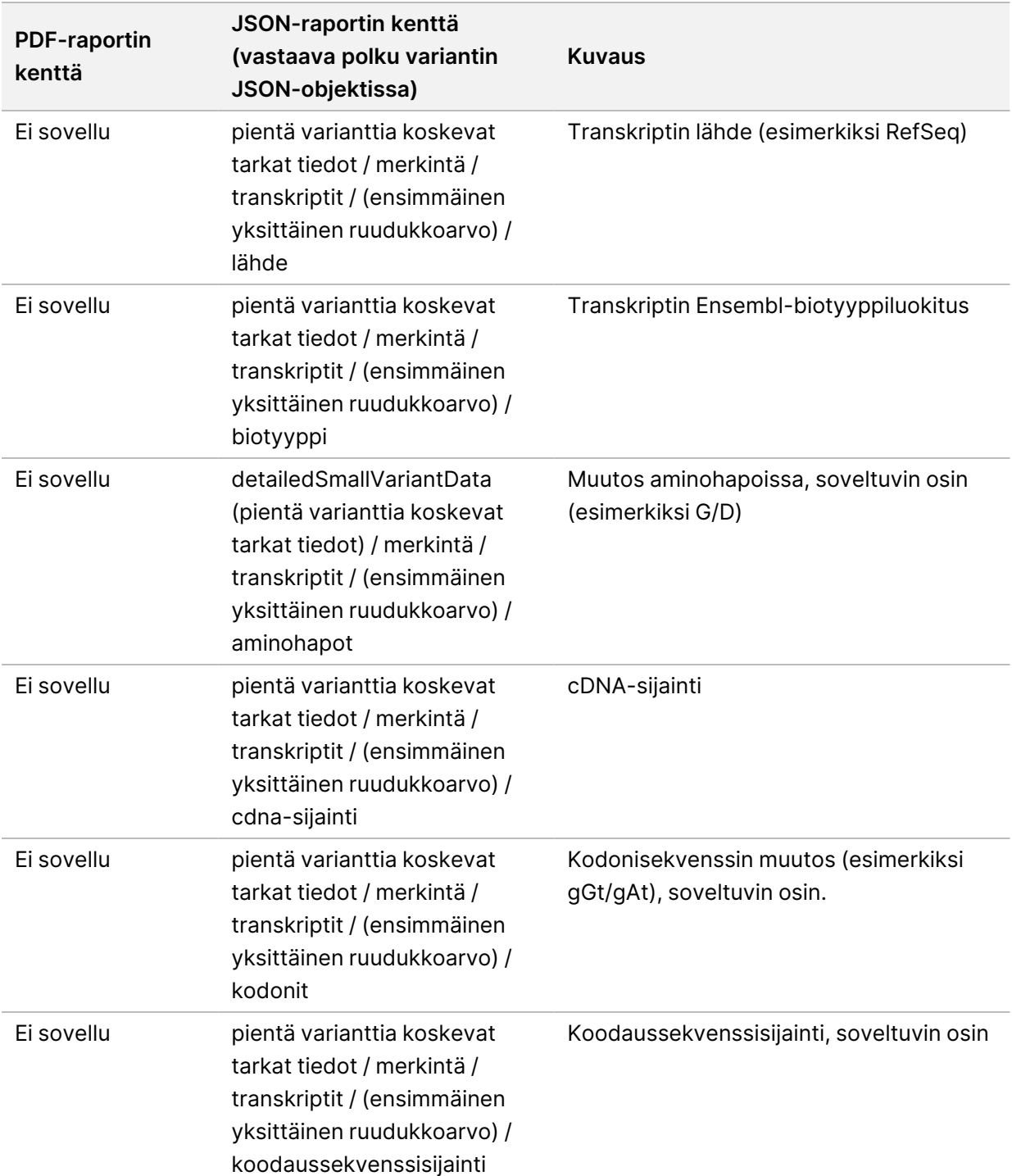

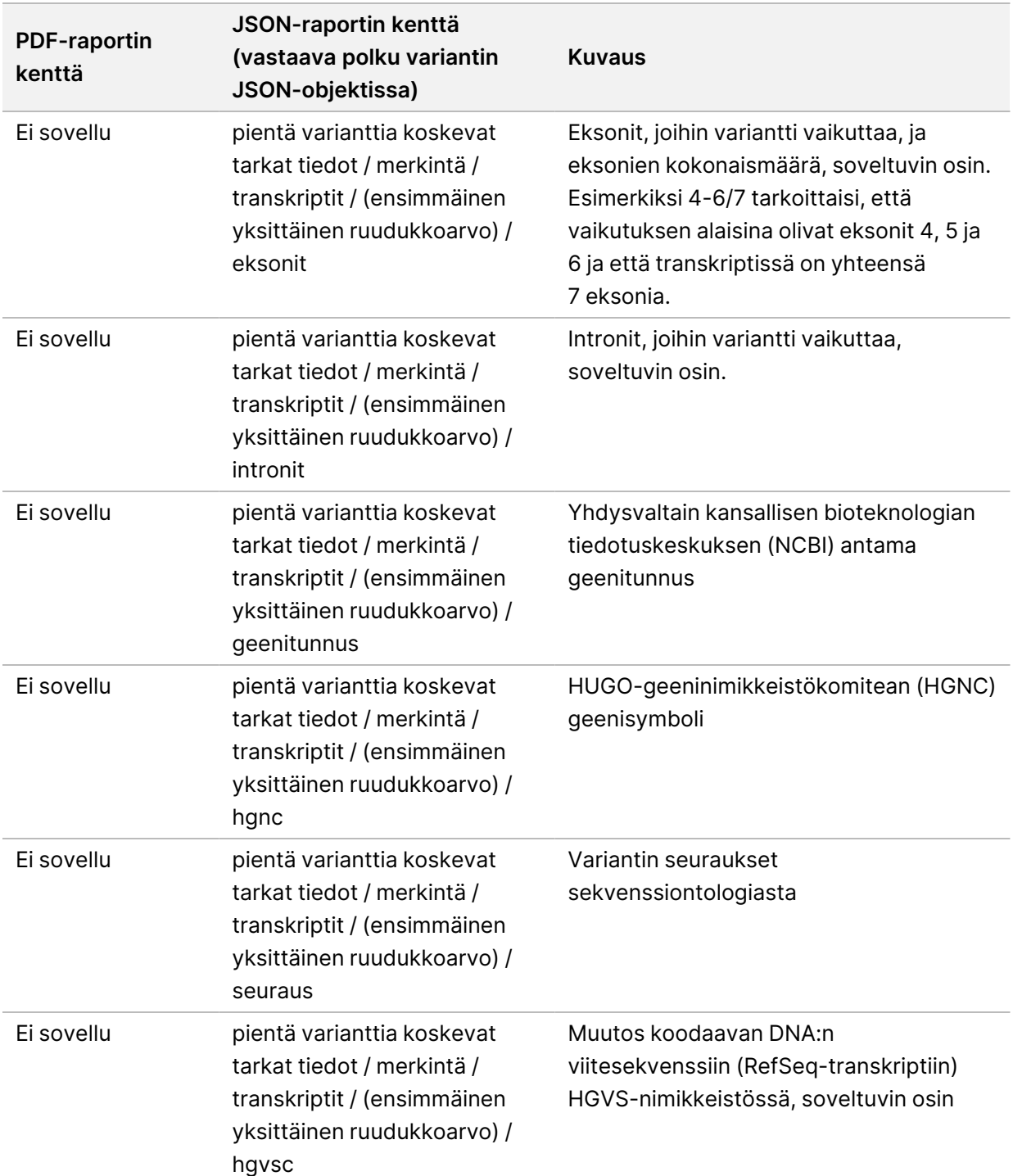

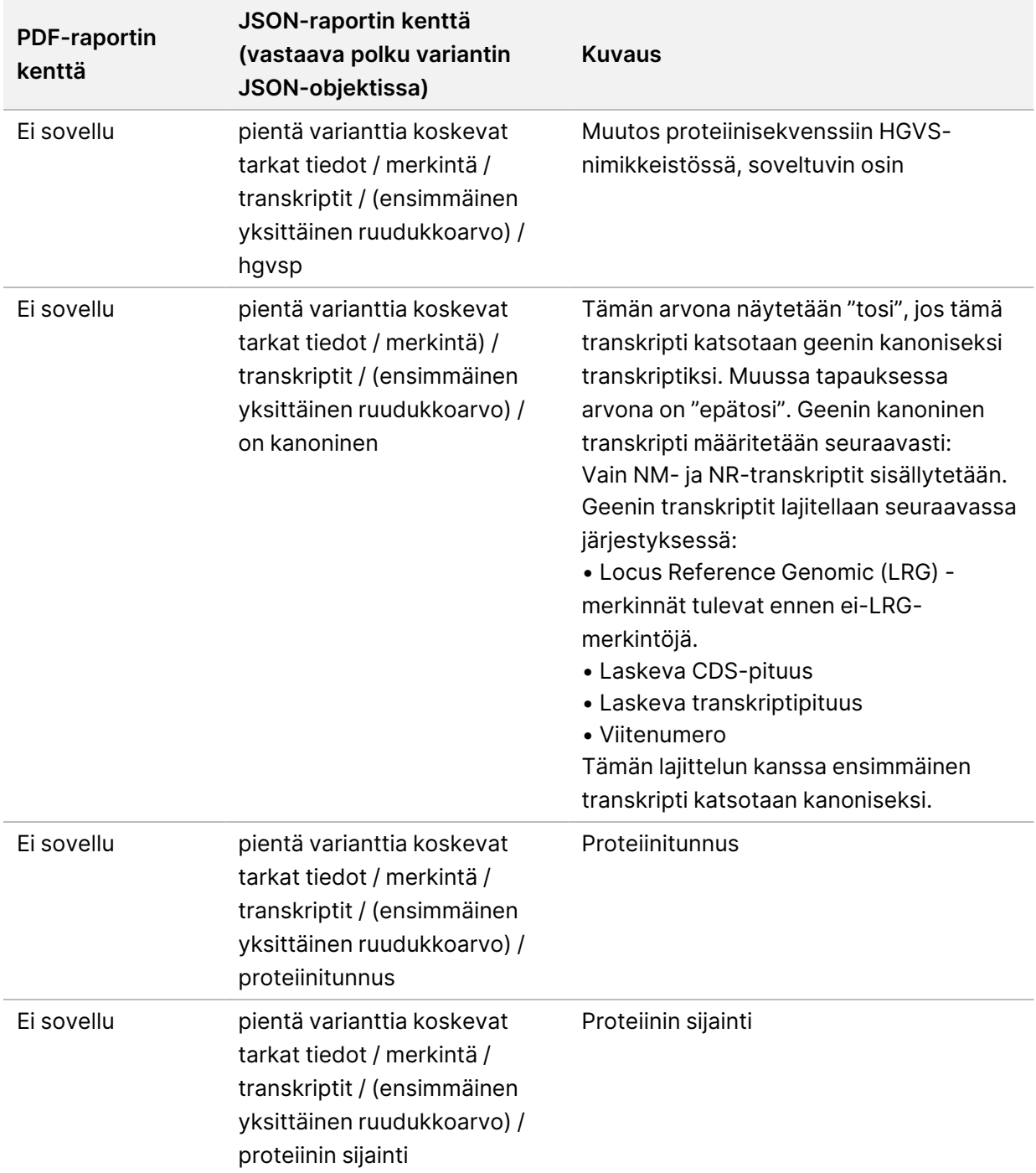

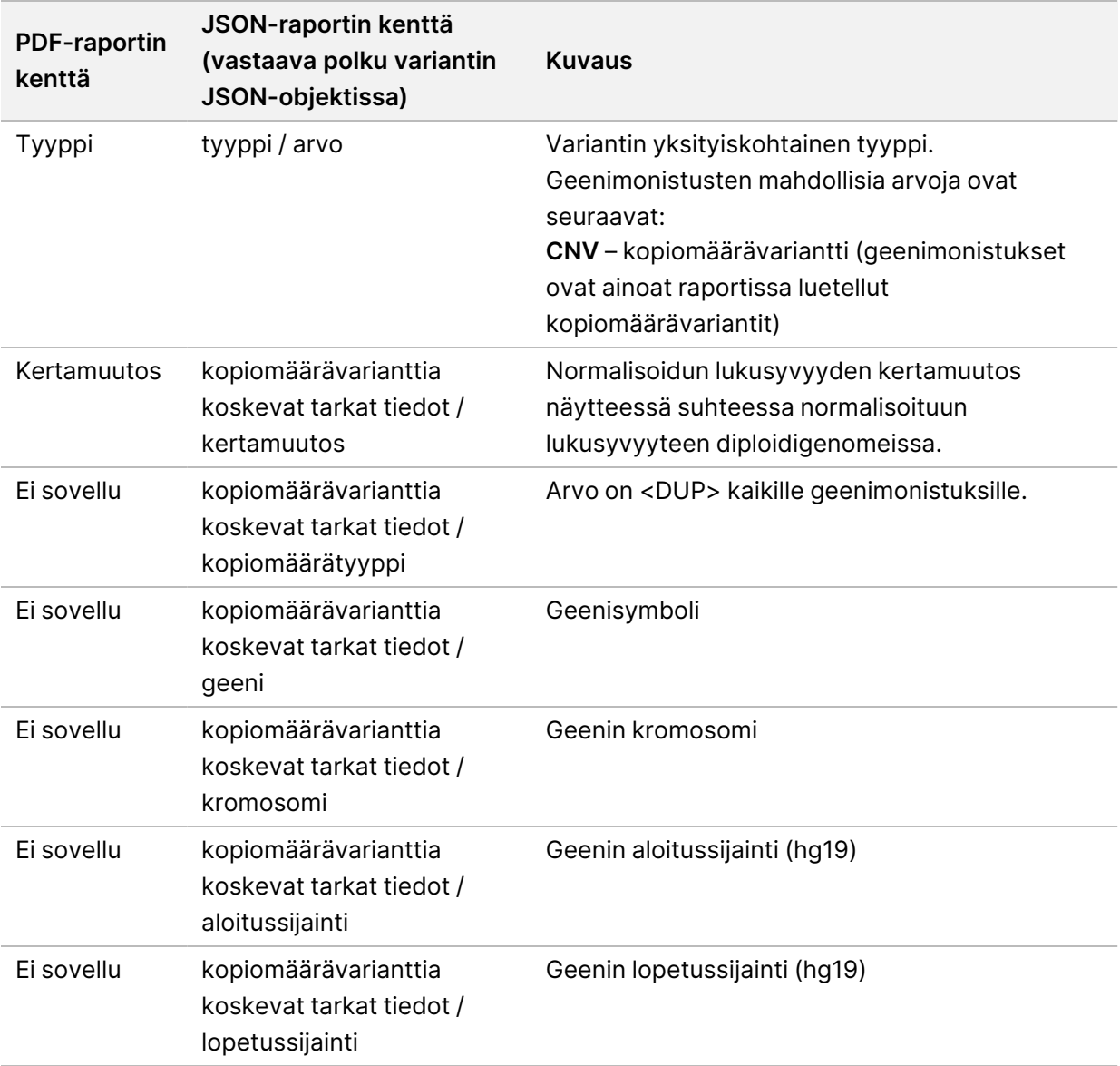

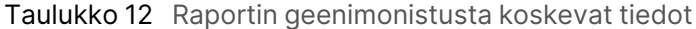

*Raportin fuusiota [koskevat](#page-54-0) tiedot* sivulla 51 esitetyt huomautukset (sijaintitiedot, seuraukset jne.) perustuvat variantteihin, jotka on kohdistettu vasemmalle genomiin seuraavan sukupolven sekvensointinormien mukaisesti. Poikkeuksena tähän sääntöön on, että HGVS-merkintä on kohdistettu oikealle vastaavan viitesekvenssin kanssa HGVS-standardin mukaisesti. Kun insertioita ja deleetioita esiintyy alhaisen kompleksisuuden genomisilla alueilla, vasemmalle ja oikealle kohdistetut esitykset voivat viitata eri sijainteihin.

IN VITRO -DIAGNOSTISEEN KÄYTTÖÖN. VAIN VIENTIIN.

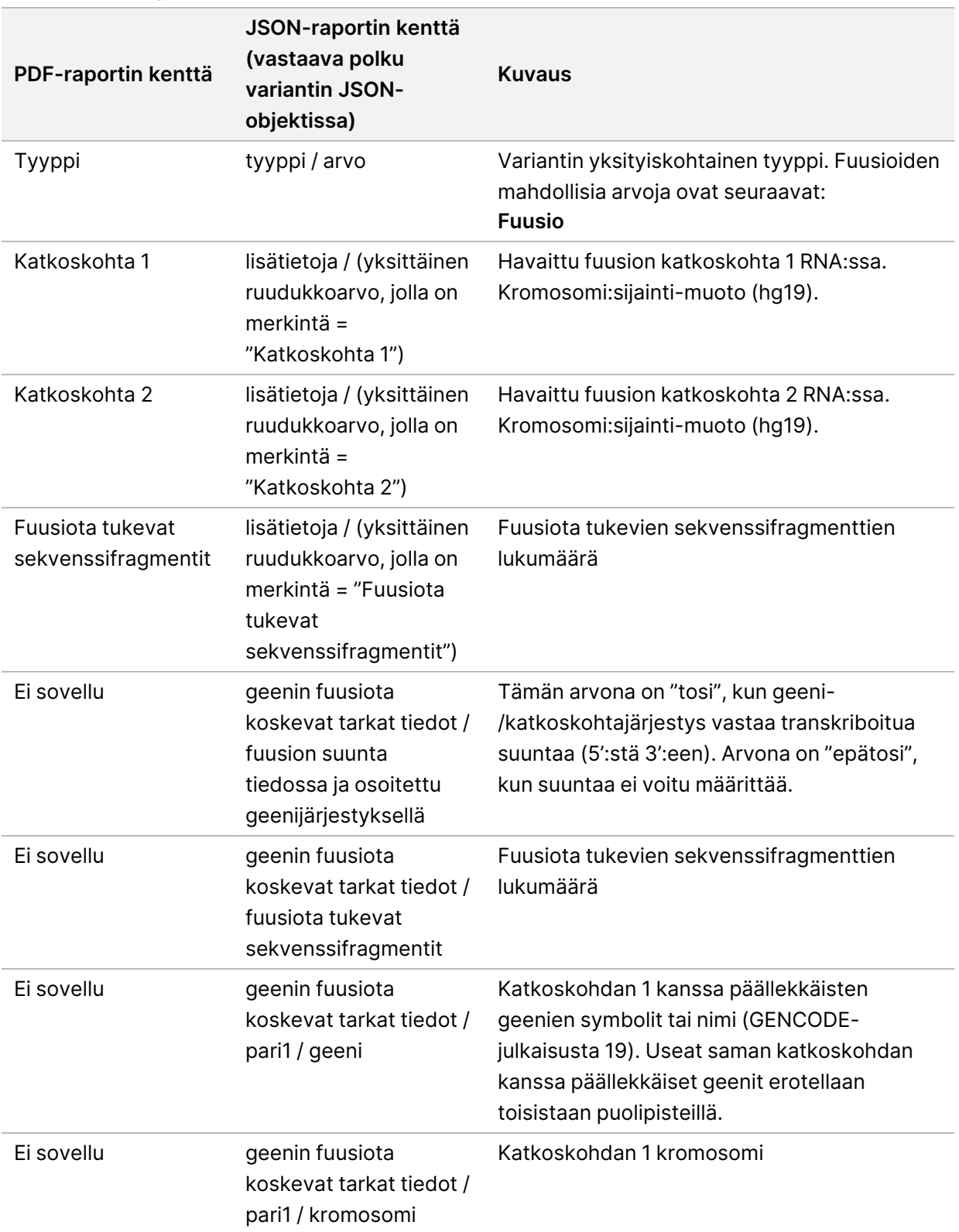

<span id="page-54-0"></span>Taulukko 13 Raportin fuusiota koskevat tiedot

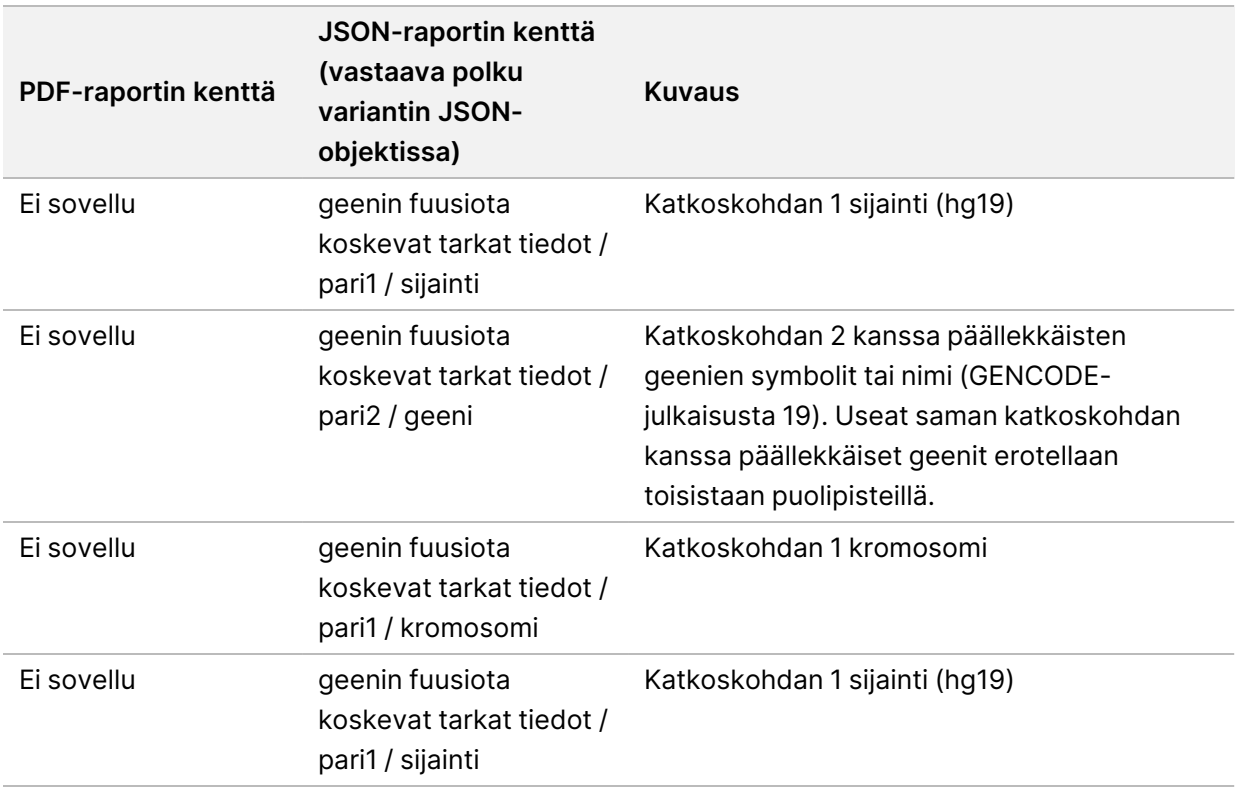

### Taulukko 14 Raportin silmukointivarianttia koskevat tiedot

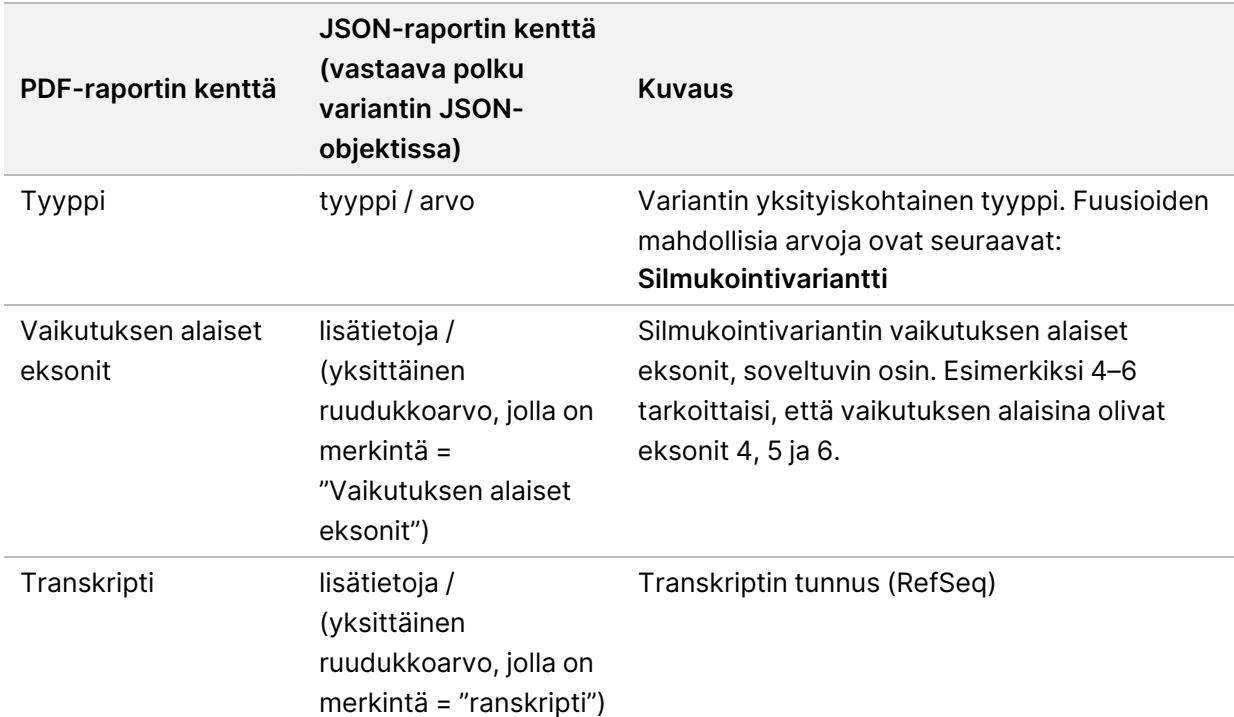

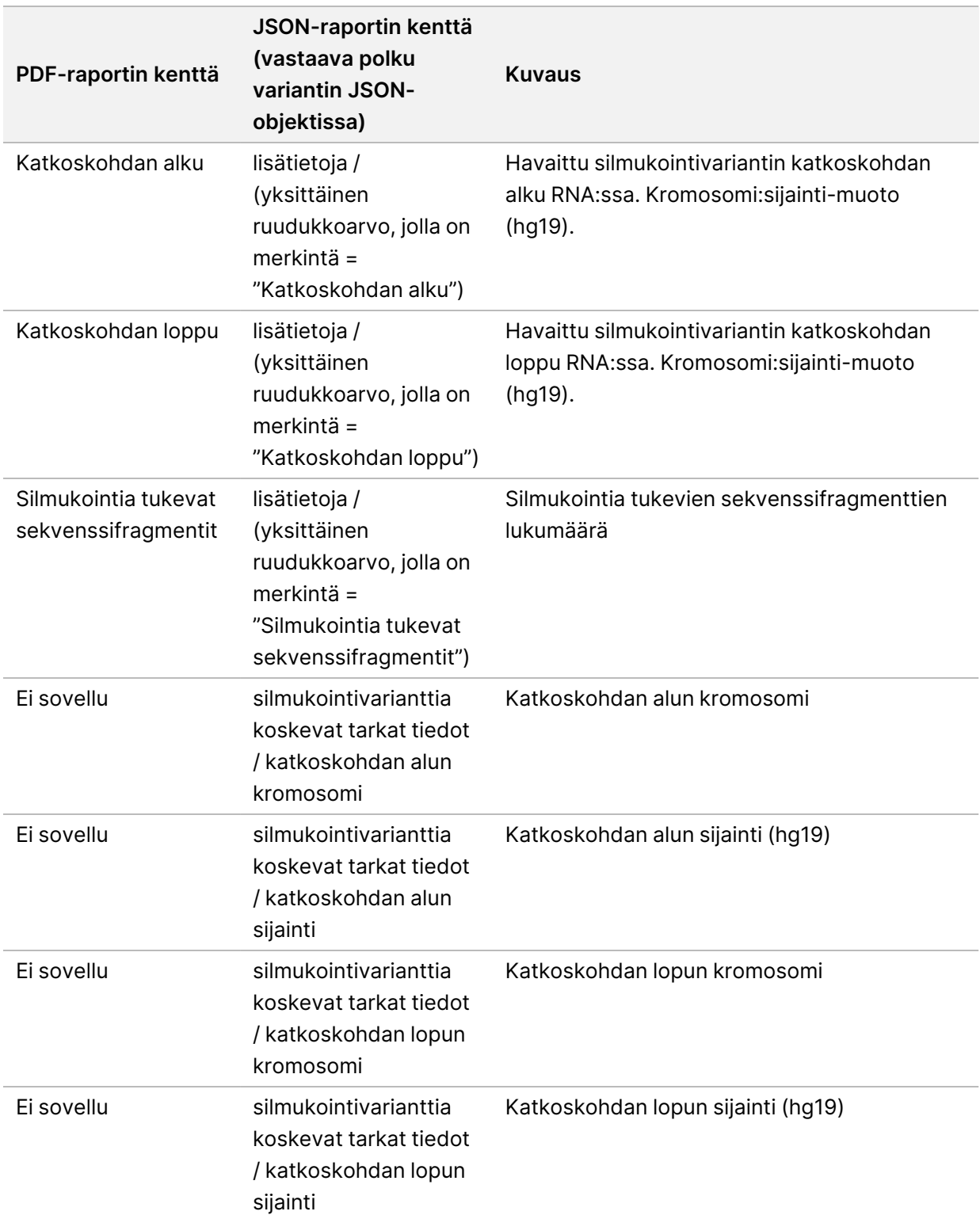

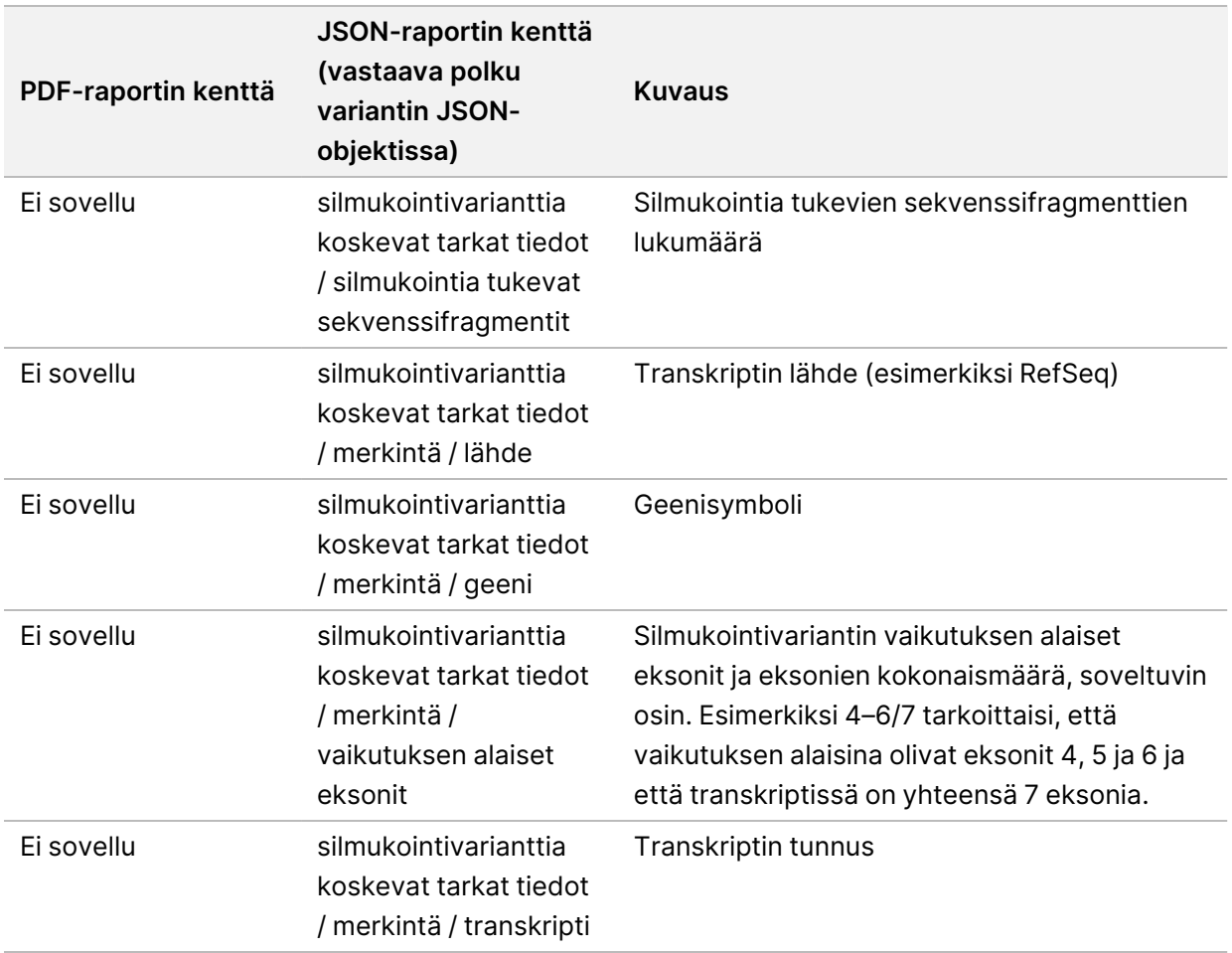

# **Näytetiedosto**

#### Tiedostonimi: SampleSheet.csv

TSO Comprehensive (EU) -analyysimoduuli luo jokaiselle analyysille pilkkuerotellun näytetiedoston (SampleSheet.csv). Tämä tiedosto sisältää näytetiedot, jotka ohjelmisto saa ajon valmistelun aikana. Nämä näytetiedostot sisältävät otsikon ja ajoa koskevat tiedot sekä tietyssä virtauskyvetissä käsiteltyjen näytekirjastojen kuvaajat (yksi tietorivi näytekirjastoa kohti).

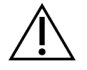

### HUOMIO

Näytetiedoston muokkaaminen aiheuttaa haittavaikutuksia myöhemmin, kuten virheellisiä tuloksia ja analyysin epäonnistumisen.

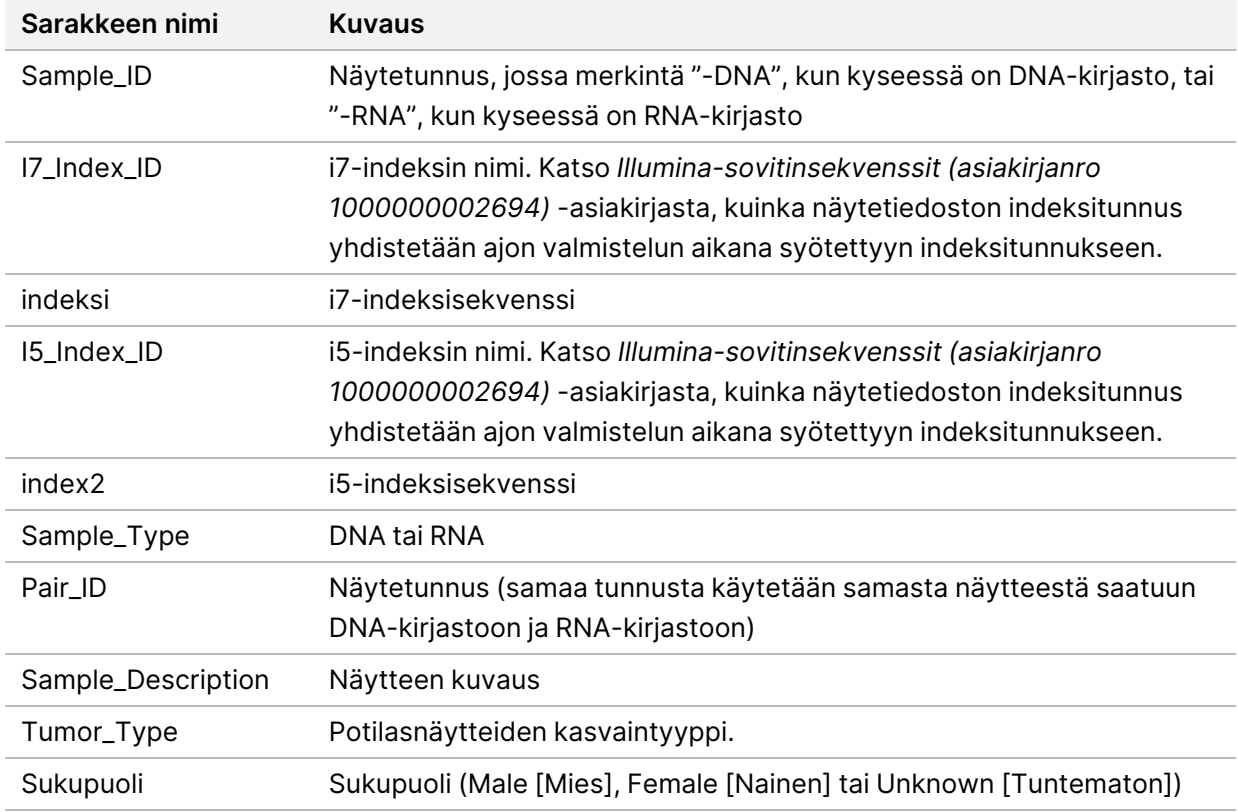

Seuraavassa taulukossa on yksityiskohtaisia tietoja näytetiedoston tiedoista:

# **Kontrollitulosraportti**

Tiedostonimi: ControlOutput.csv

Kontrollitulosraportti on sarkaineroteltu tiedosto, joka sisältää ajoon sisältyneiden kontrollien laadunvalvontatiedot. TSO Comprehensive (EU) -analyysimoduuli ei automaattisesti mitätöi potilasnäytteitä kontrollinäytteen tulosten perusteella.

Katso kohdasta *TruSight Oncology Comprehensive (EU) -pakkausseloste (asiakirjanumero 200007789)* ohjeita ajon kelpoisuudesta ja potilasnäytteen kelpoisuudesta kontrollien tulosten perusteella.

Kontrollitulosraportti sisältää seuraavat osat ja niihin liittyvät kentät (ajon tunnus näkyy ennen ensimmäistä osaa):

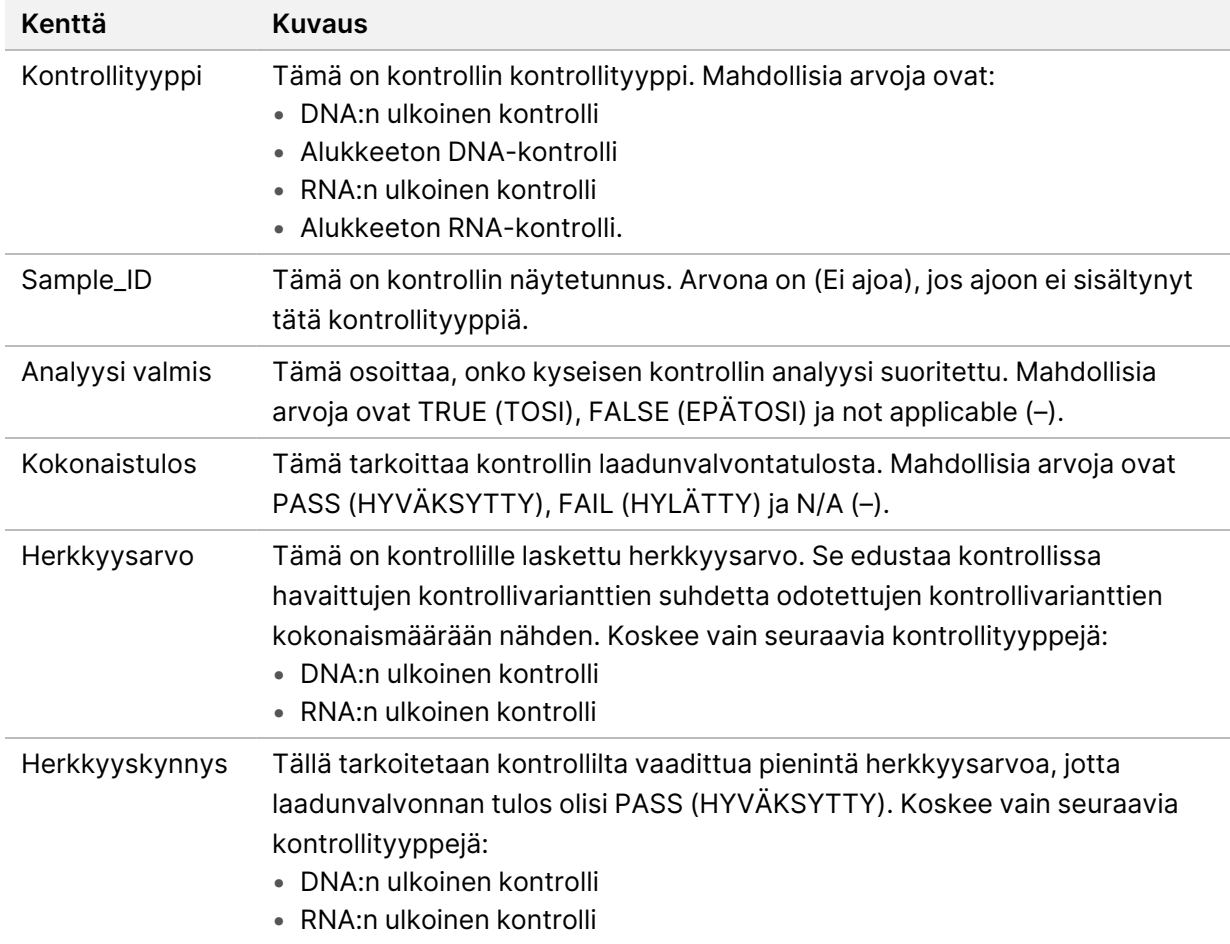

• **Control Types** (Kontrollityypit) – tietoja jokaisesta ajoon sisältyneestä kontrollista

#### • **Analysis Details** (Analyysin tiedot) – tietoja analyysista

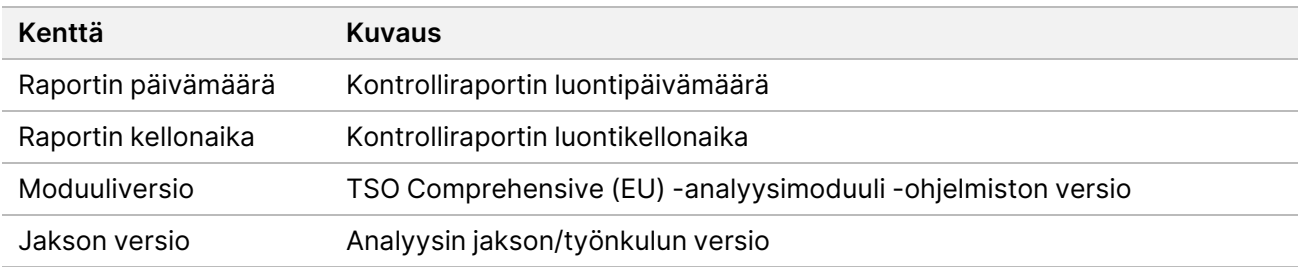

• **Sequencing Run Details** (Sekvensointiajon tiedot) – tietoja sekvensointiajosta

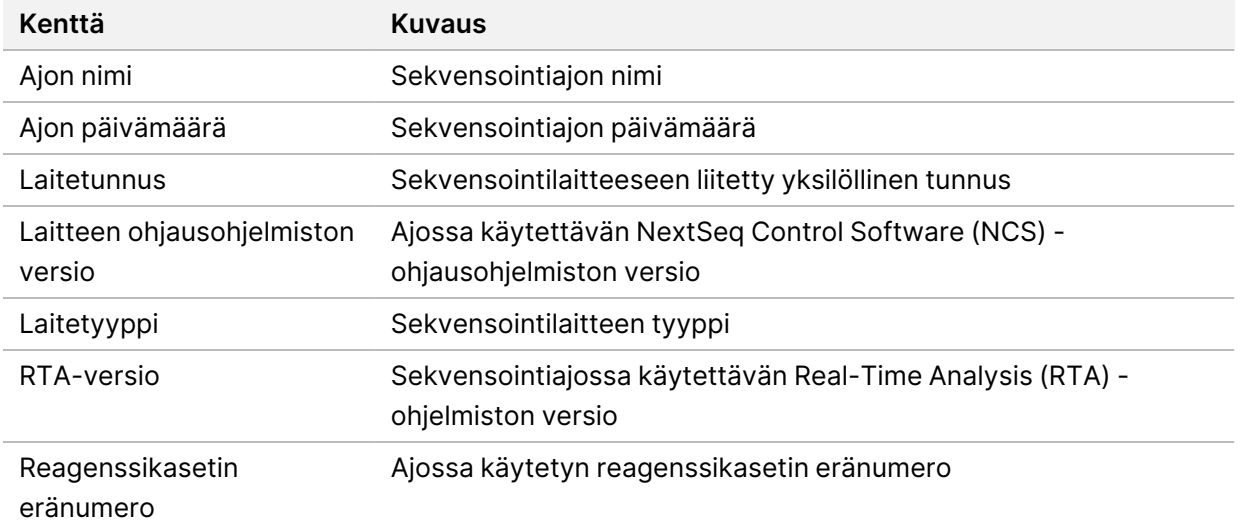

• **Analysis Status** (Analyysin tila) – tietoja siitä, onko kunkin kontrollin analyysi suoritettu ja onko jotkin näytteistä hylätty ohjelmistovirheen vuoksi

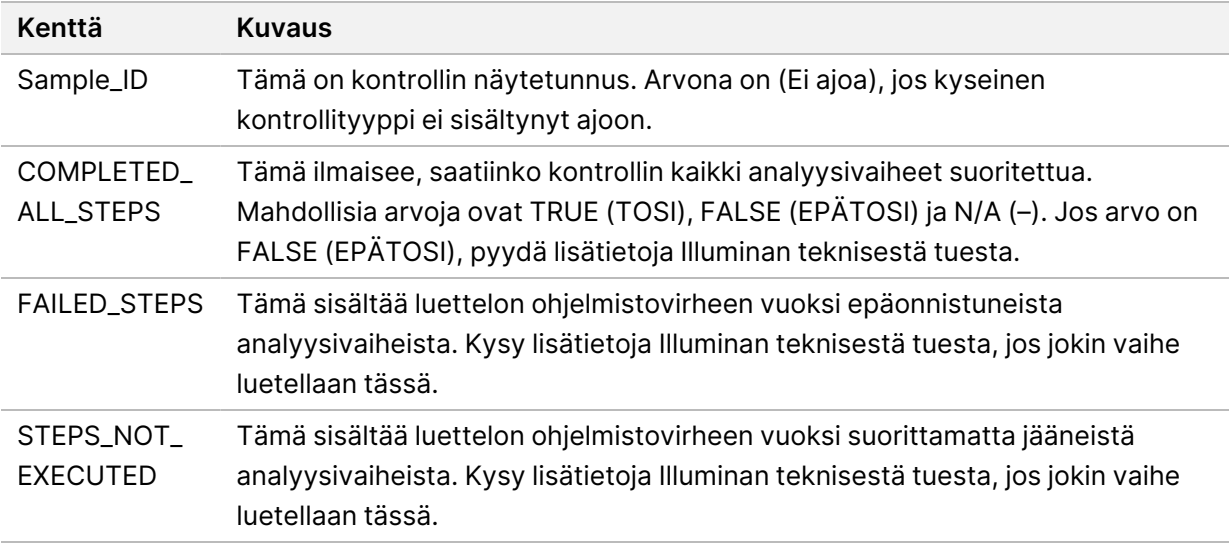

• **Small Variants Truth Table Results** (Pienten varianttien totuustaulukon tulokset) – tämä sisältää tietoja siitä, mitä kontrolli-DNA:n pieniä variantteja DNA External Control (DNA:n ulkoinen kontrolli) kontrollissa (positiivinen DNA-kontrolli) havaittiin tai ei havaittu (yksi rivi kontrollivarianttia kohti). Luettelo sisältää N/A (–) -arvoja, jos sekvensointiajoon ei sisältynyt DNA External Control (DNA:n ulkoinen kontrolli) -tyyppistä kontrollia.

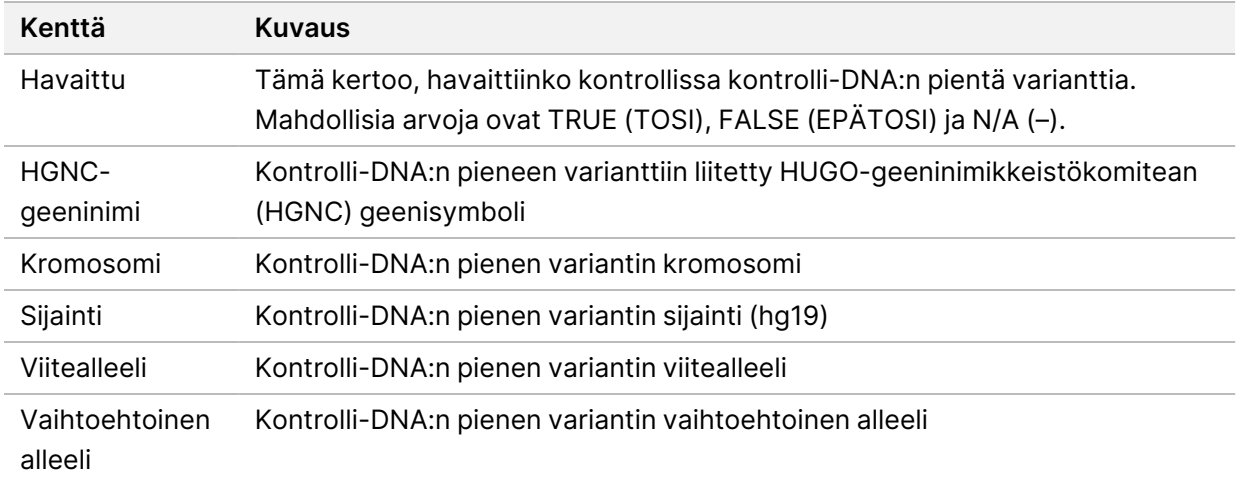

• **Splice Variants Truth Table Results** (Silmukointivarianttien totuustaulukon tulokset) – tämä sisältää tietoja siitä, mitä kontrolli-RNA:n silmukointivariantteja RNA External Control (RNA:n ulkoinen kontrolli) -kontrollissa havaittiin tai ei havaittu (yksi rivi kontrollivarianttia kohti). Luettelo sisältää N/A (–) -arvoja, jos sekvensointiajoon ei sisältynyt DNA External Control (RNA:n ulkoinen kontrolli) tyyppistä kontrollia.

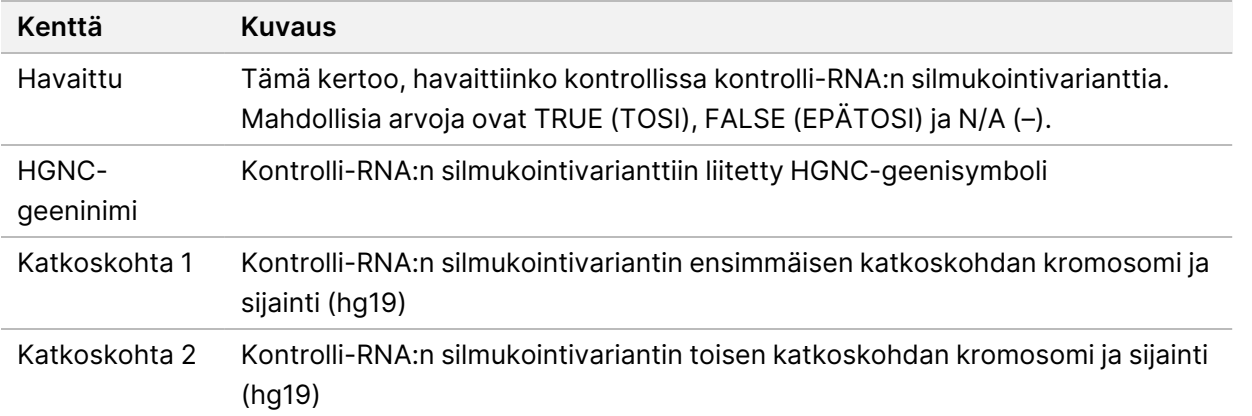

• **Fusions Truth Table Results** (Fuusioiden totuustaulukon tulokset) – tämä sisältää tietoja siitä, mitä kontrolli-RNA:n fuusiovariantteja RNA External Control (RNA:n ulkopuolinen kontrolli) -kontrollissa havaittiin tai ei havaittu (yksi rivi kontrollivarianttia kohti). Luettelo sisältää N/A (–) -arvoja, jos sekvensointiajoon ei sisältynyt DNA External Control (RNA:n ulkoinen kontrolli) -tyyppistä kontrollia.

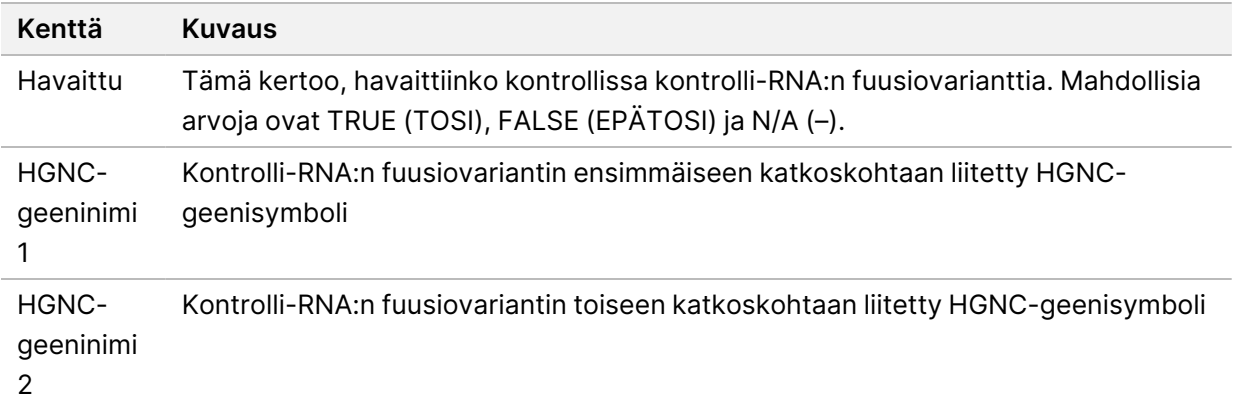

• **DNA NTC Library QC Metrics** (Alukkeettomien DNA-kontrollien kirjaston laadunvalvonnan mittausarvot) – tämä sisältää tietoja alukkeettomalle DNA-kontrollille määritetyistä laadunvalvonnan mittausarvoista. Jos tilana on PASS (HYVÄKSYTTY), mittausarvo on alarajan (LSL) ja ylärajan (USL) välisellä alueella. Jos tilana on FAIL (HYLÄTTY), mittausarvo on ala- ja ylärajan välisen alueen ulkopuolella. Luettelo sisältää N/A (–) -arvoja, jos sekvensointiajoon ei sisältynyt DNA No-Template Control (Alukkeeton DNA-kontrolli)-tyyppistä kontrollia.

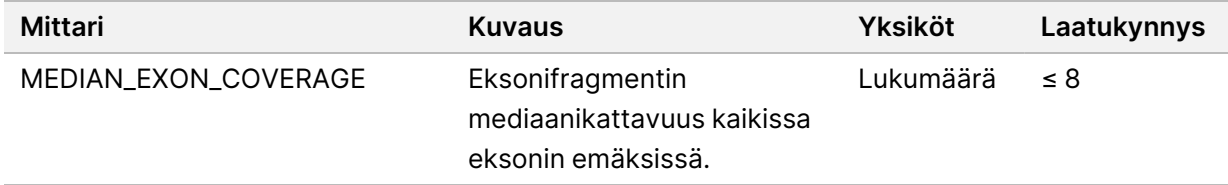

• **RNA NTC Library QC Metrics** (Alukkeettomien RNA-kontrollien kirjaston laadunvalvonnan mittausarvot) – tämä sisältää tietoja alukkeettomalle RNA-kontrollille määritetyistä laadunvalvonnan mittausarvoista. Jos tilana on PASS (HYVÄKSYTTY), mittausarvo on alarajan (LSL) ja ylärajan (USL) välisellä alueella. Jos tilana on FAIL (HYLÄTTY), mittausarvo on ala- ja ylärajan välisen alueen ulkopuolella. Luettelo sisältää N/A (–) -arvoja, jos sekvensointiajoon ei sisältynyt RNA No-Template Control (Alukkeeton RNA-kontrolli)-tyyppistä kontrollia.

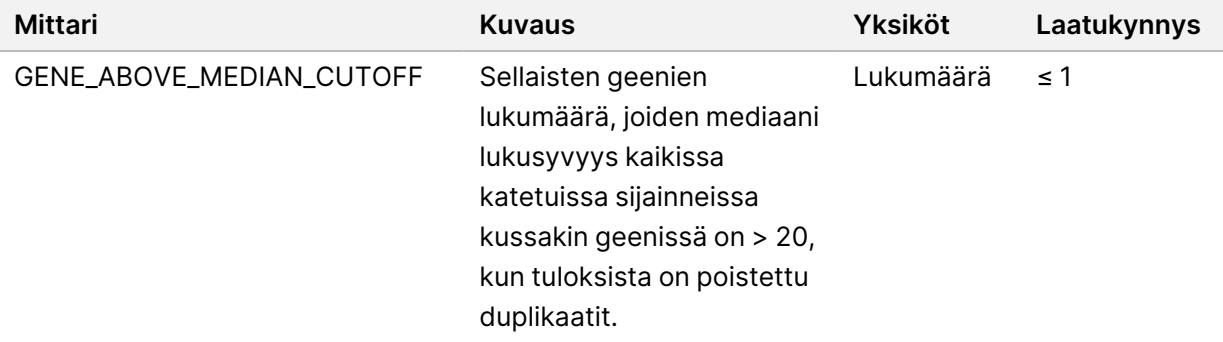

## <span id="page-62-0"></span>**Mittaustulokset**

Tiedostonimi: MetricsOutput.tsv

Asiakirja nro 200008661 v04

Mittaustulostiedosto on sarkaineroteltu tiedosto, joka sisältää ajoon sisältyneiden potilasnäytteiden laadunvalvontatiedot.

Mittaustulostiedosto sisältää seuraavat osat ja osiin liittyvät kentät:

• **Header** (Otsikko) – tämä sisältää tiedostoa ja ajoa koskevia yleisiä tietoja.

Taulukko 15 Mittaritulostiedoston otsikko-osa

| Kenttä             | <b>Kuvaus</b>                                               |
|--------------------|-------------------------------------------------------------|
| Tulostuspäivämäärä | Tämän tiedoston luontipäivämäärä                            |
| Tulostuskellonaika | Tämän tiedoston luontikellonaika                            |
| Työnkulun versio   | Analyysin jakson/työnkulun versio                           |
| Moduuliversio      | TSO Comprehensive (EU) -analyysimoduuli -ohjelmiston versio |
| Ajon tunnus        | Sekvensointiajon tunnus                                     |
| Ajon nimi          | Sekvensointiajon nimi                                       |

• **Run QC Metrics** (Ajon laadunvalvontamittarit) – tämä sisältää sekvensointiajoa koskevia laadunvalvontatietoja. Tämä osa vastaa TSO Comprehensive (EU) -raportin Run QC status (Ajon laadunvalvonnan tila) -osaa ja sisältää yhden rivin kohti kutakin laadunvalvontamittaria, jota ajon laadunvalvontatilan määrittämiseen käytetään. Kaikki tässä osassa esitetyt laadunvalvontamittarit on läpäistävä, jotta ajon laadunvalvonnan tulos on hyväksyttävä. Katso analyysin tiedot kohdasta *Ajon [laadunvalvonta](#page-12-0)* sivulla 9. Mittausten kuvaukset ja kynnysarvot löytyvät kohdasta *[Laadunvalvonnan](#page-78-0) mittarit* sivulla 75.

| <b>Sarake</b>      | <b>Kuvaus</b>                                                                                                    |
|--------------------|----------------------------------------------------------------------------------------------------|
| Mittari (UOM)      | Laadunvalvontamittarin nimi ja mittayksikkö                                                                                      |
| LSL                | Alaraja (inklusiivinen)                                                                                                    |
| USL                | Yläraja (inklusiivinen)                                                                                                    |
| Arvo               | Laadunvalvontamittarin arvo                                                                                                    |
| HYVÄKSYTTY/HYLÄTTY | Tämä osoittaa, läpäisikö näyte laadunvalvontamittarin. Mahdollisia<br>arvoja ovat PASS (HYVÄKSYTTY), FAIL (HYLÄTTY) tai N/A (-). |

Taulukko 16 Ajon laadunvalvontamittarit

• **Analysis Status** (Analyysin tila) – tämä sisältää tietoja siitä, onko kunkin potilasnäytteen analyysi suoritettu ja onko jotkin näytteistä hylätty ohjelmistovirheen vuoksi. Kukin tämän osan sarake vastaa yhtä potilasnäytettä (sarakkeen nimenä käytetään näytetunnusta).

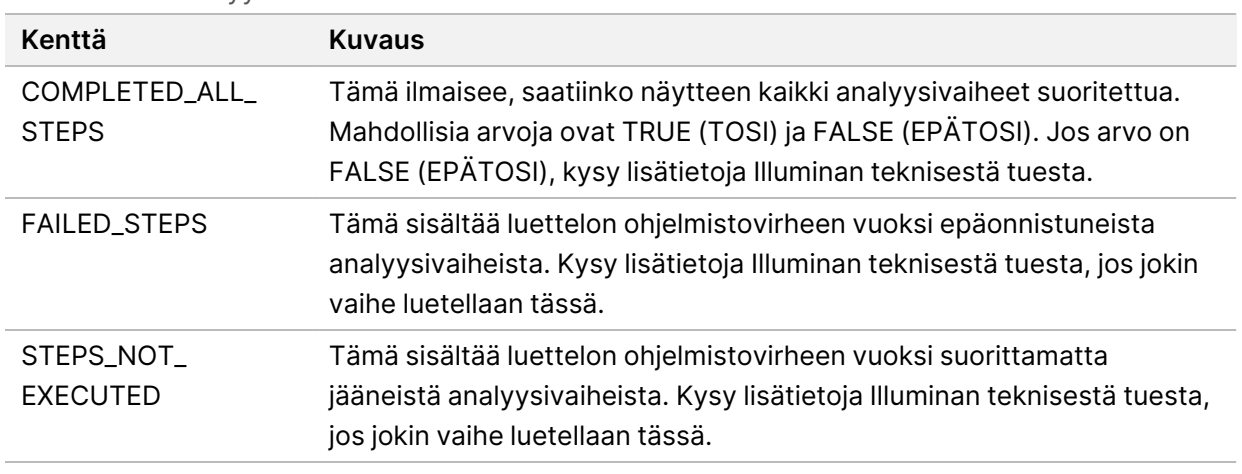

• **QC Metrics Sections for Patient Samples** (Potilasnäytteiden laadunvalvontamittariosat) – jokaista potilasnäytteessä käytettyä laadunvalvontatyyppiä kohden on oma osansa. Seuraavassa taulukossa kerrotaan, miltä osin laadunvalvontatila TSO Comprehensive (EU) -raportissa vastaa kyseistä osaa.

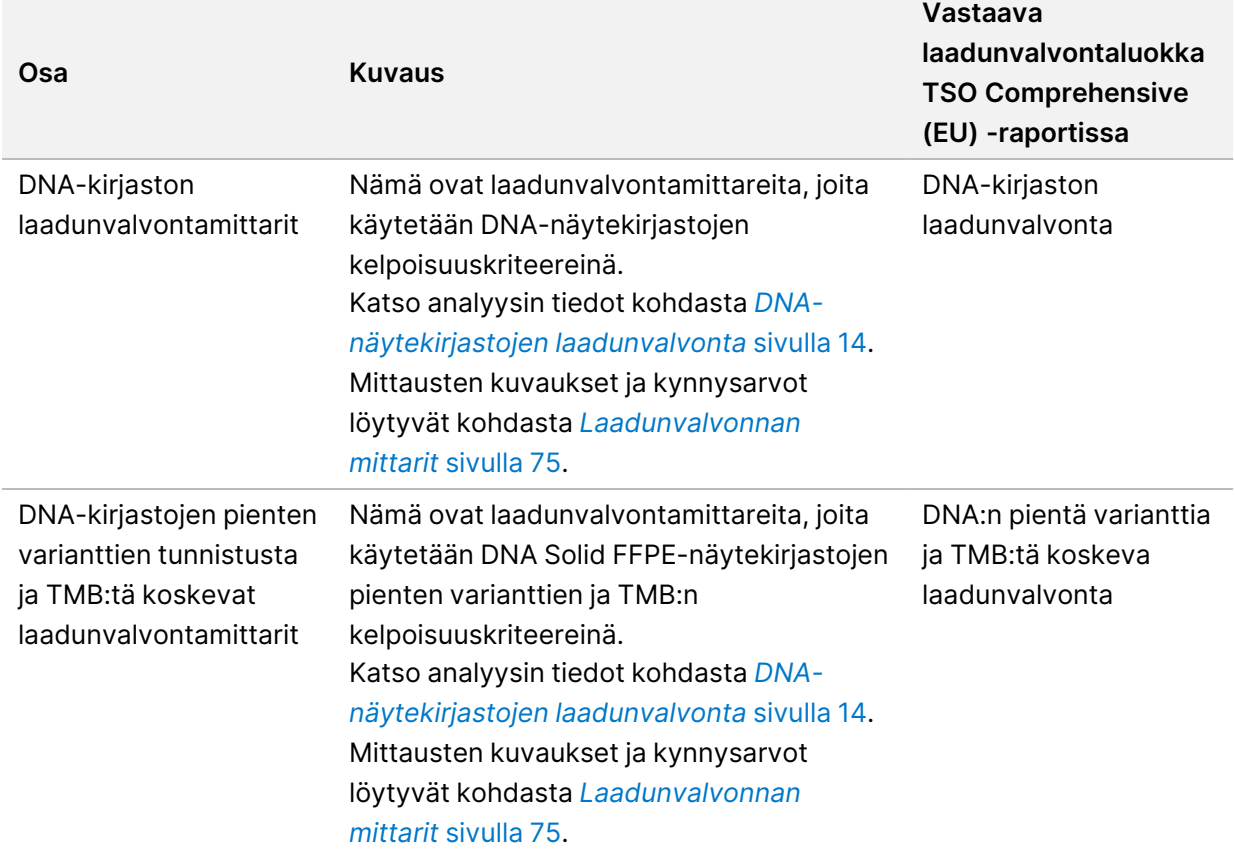

Taulukko 18 Potilasnäytteiden laadunvalvontamittarien osat

Taulukko 17 Analyysin tila

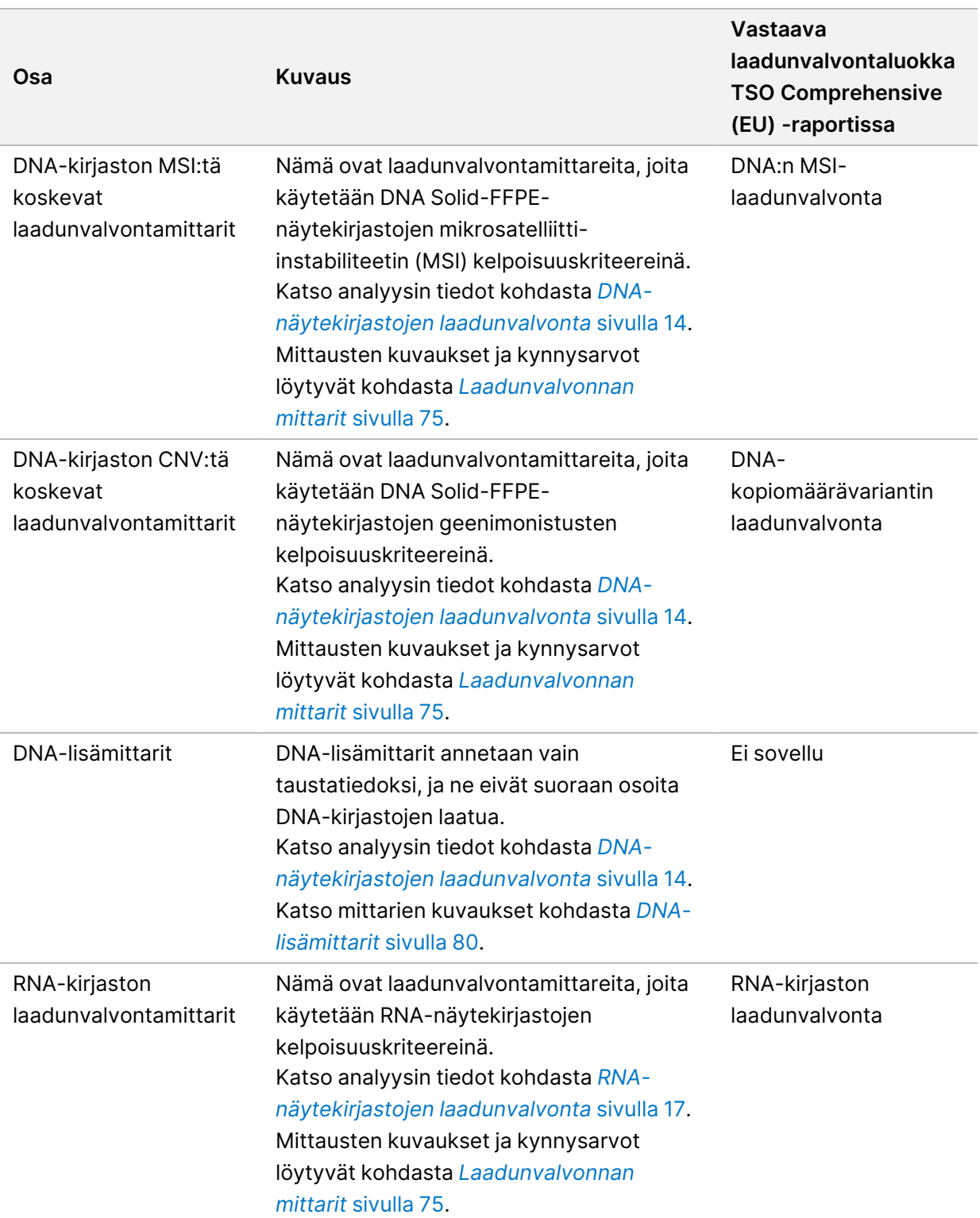

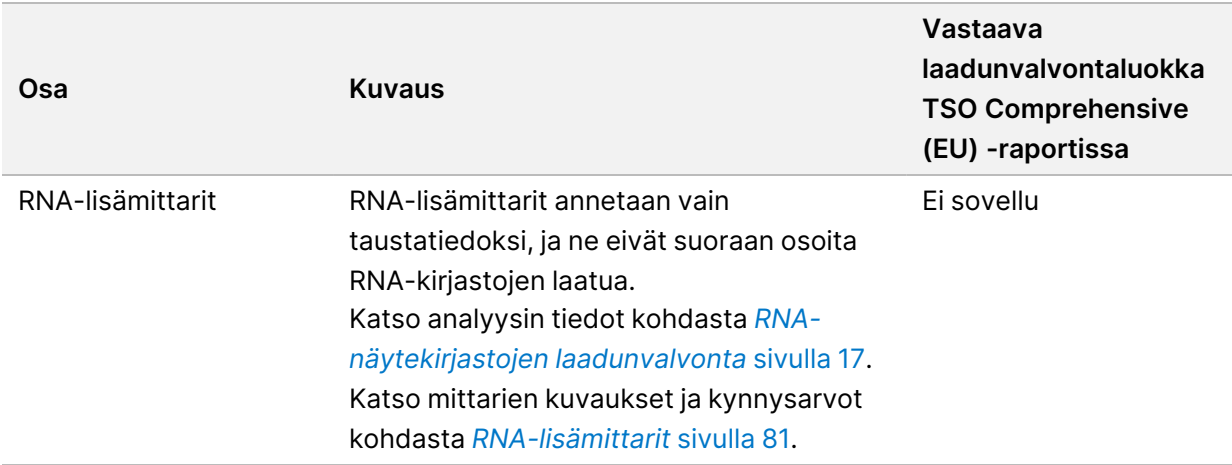

Jokainen osa sisältää seuraavat sarakkeet:

- Metric (UOM) laadunvalvontamittarin nimi ja mittayksikkö.
- LSL alaraja (inklusiivinen).
- USL yläraja (inklusiivinen).
- Jokaista näytettä kohti on yksi rivi (nimetty näytetunnuksella).

Jokainen osa sisältää seuraavat rivit:

- Jokaista laadunvalvontamittaria kohti on yksi rivi.
- PASS/FAIL (HYVÄKSYTTY/HYLÄTTY) tämä osoittaa, läpäisikö näyte laadunvalvontatyypin. Jos tilana on PASS (HYVÄKSYTTY), mittarilla arvioidut näytearvot ovat ala- ja ylärajojen välisellä alueella. Jos tilana on FAIL (HYLÄTTY), yhdellä tai useammalla mittarilla mitatut näytearvot ovat ala- ja ylärajan välisen alueen ulkopuolella. Tämä rivi ei sisälly DNA Expanded Metrics (DNA-lisämittarit)- tai RNA Expanded Metrics (RNA-lisämittarit) -osiin.
- **Notes** (Huomautukset) tämä sisältää luettelon huomautuksista, jotka kuvaavat tiedoston sisältöä.

### **Matalan syvyyden raportti**

Tiedostonimi: {SAMPLE\_ID}\_LowDepthReport.tsv

Matalan syvyyden raportti on sarkaineroteltu tiedosto, joka on luotu kullekin potilasnäytteelle. Tiedosto sisältää luettelon genomisista sijaintialueista, joiden sekvensointisyvyys on < 100 ja joiden osalta hyväksyttyä varianttia ei ole havaittu. Näiden sijaintien sekvensointisyvyys ei riitä sulkemaan pois pienen variantin läsnäoloa. Estoluettelossa olevat sijainnit jätetään raportista pois.

Matalan syvyyden raportti -raporttia ei luoda uudelleen raportin uudelleen luonnin yhteydessä.

Matalan syvyyden raportti sisältää seuraavat osat ja osiin liittyvät kentät:

• **Header** (Otsikko) – tämä sisältää tiedostoa ja ajoa koskevia yleisiä tietoja.

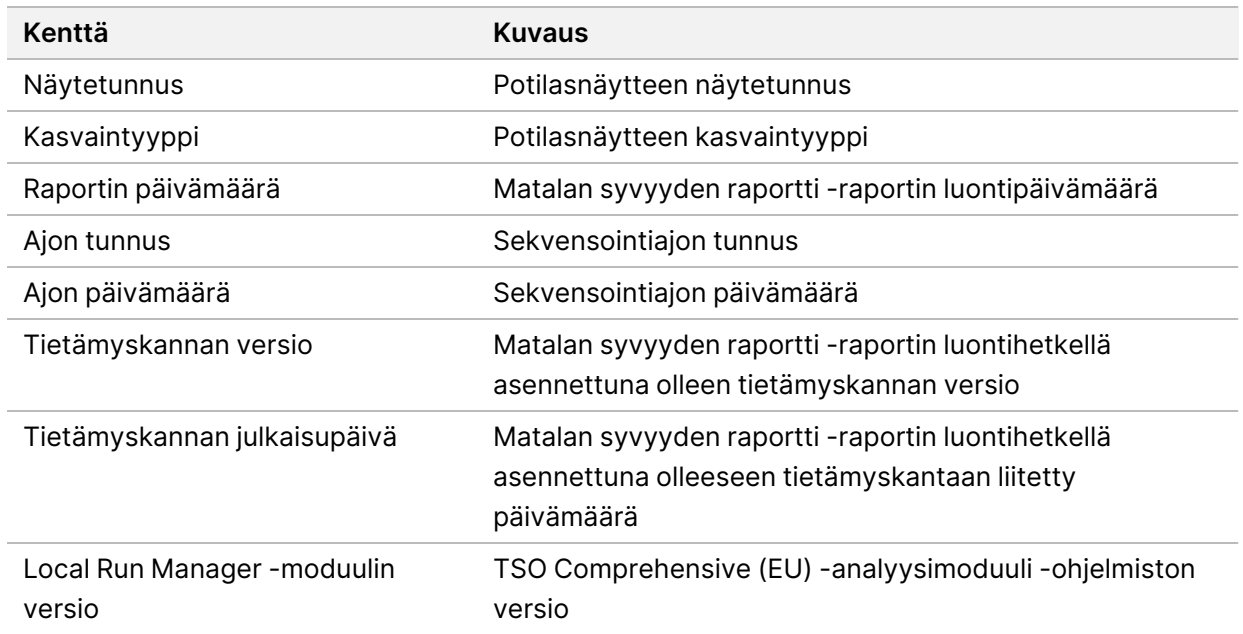

• **Genomic Range List** (Genomialueluettelo) – tämä sisältää luettelon syvyydeltään matalista genomisijaintialueista. Jos matalasyvyyksiset vierekkäiset genomisijainnit osuvat päällekkäisiin geeneihin, ne yhdistetään samalle riville.

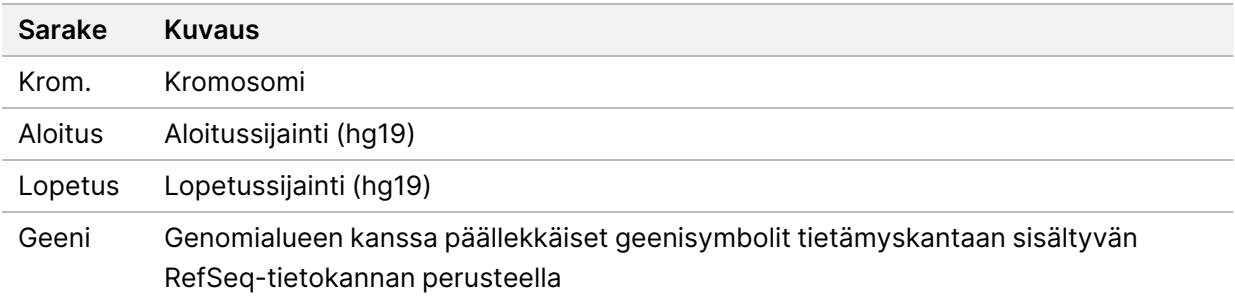

## **Tuloskansion rakenne**

Tässä osassa kuvataan kunkin analyysin aikana luotavan tuloskansion sisältö.

- IVD
	- IVD\_Reports
		- {SampleID} TSOCompEUModule KB{version} Report.pdf TSO Comprehensive (EU) potilasnäytekohtainen raportti (PDF-muodossa)
		- {SampleID} TSOCompEUModule KB{version} Report.json TSO Comprehensive (EU) potilasnäytekohtainen raportti (JSON-muodossa)
		- {SampleID}\_LowDepthReport.tsv potilasnäytekohtainen matalan syvyyden raportti
		- MetricsOutput.tsv mittaustietotuloste
- ControlOutput.tsv kontrollitulosraportti
- **Logs\_Intermediates** analysointijakson/-työnkulun aikana luodut lokit ja välitiedostot. Välitiedostot on tarkoitettu vain vianmäärityksen avuksi. Välitiedostojen sisältämiä tietoja ei ole tarkoitettu käytettäväksi kliiniseen raportointiin tai potilashallintaan. Suorituskykyä ei ole osoitettu näissä tiedostoissa tunnistettujen varianttien osalta, validoituja variantteja lukuun ottamatta. Validoituja variantteja ovat variantit, joiden suorituskykyominaisuudet on osoitettu. Kukin kansio edustaa yhtä analysointityönkulun / -jakson vaihetta. TSO Comprehensive (EU) -analyysimoduuli liittää käsittelyn yhteydessä Sample ID (Näytetunnus) -kansioiden nimiin merkinnän RNA tai DNA.

# Analyysiraportin tarkastelu

- 1. Valitse Local Run Manager -koontinäytöltä ajon nimi.
- 2. Tarkista sekvensointiajon mittarit Run Overview (Ajon yleiskatsaus) -välilehdestä.
- 3. Voit muuttaa analyysitietotiedoston sijaintia valitun ajon tulevaa uudelleen jonoon asettamista varten valitsemalla **Edit** (Muokkaa) -kuvakkeen ja muokkaamalla tulostusajon kansiopolkua. Ajon tuloskansioon johtavaa tiedostopolkua voi muokata. Ajon tuloskansion nimeä ei voi muuttaa.
- 4. [Valinnainen] Valitsemalla **Copy to Clipboard** (Kopioi leikepöydälle) -kuvakkeen voit kopioida tulosajon kansiopolun.
- 5. Valitsemalla Sequencing Information (Sekvensointitiedot) -välilehden voit tarkastella ajoparametreja ja tarviketietoja.
- 6. Valitsemalla Samples & Results (Näytteet ja tulokset) -välilehden voit tarkastella analyysiraporttia.
	- Mikäli analyysi asetettiin uudelleen jonoon, valitse asianmukainen analyysi avattavasta Select Analysis (Valitse analyysi) -luettelosta.
- 7. [Valinnainen] Kopioi analyysikansion polku valitsemalla **Copy to Clipboard** (Kopioi leikepöydälle) kuvake.

# **Näytteet ja tulokset**

Samples & Results (Näytteet ja tulokset) -näytössä näkyvät valittuun ajoon liittyvät analyysitulokset, minkä lisäksi se sisältää vaihtoehdon ajon uudelleenanalysointia varten eri parametreilla. Näytön yläosassa olevassa taulukossa ilmoitetaan parhaillaan valittuna olevan ajon aloituspäivämäärä ja ajon tyyppi (alkuperäinen analyysi, uusintajonoon asetettu analyysi tai raportin uudelleenluonti).

### **Ajotason mittarit**

Samples & Results (Näytteet ja tulokset) -näytön *Run Level Metrics* (Ajotason mittarit) -osassa näkyy jokaisen ajon laadunvalvontamittarin tila: PASS (HYVÄKSYTTY) tai FAIL (HYLÄTTY). Ajon laadunvalvontamittarien tilat saadaan MetricsReport.tsv-tiedostosta (kts. kohta *[Mittaustulokset](#page-62-0)* [sivulla](#page-62-0) 59). Mittausten kuvaukset ja kynnysarvot löytyvät kohdasta *[Laadunvalvonnan](#page-78-0) mittarit* sivulla 75.

### **Kontrollit**

Kontrollit määritetään TSO Comprehensive (EU) -analyysimoduuli -ohjelmiston Run Setup (Ajon asetukset) -näytössä. Kontrollien tulokset näkyvät Samples & Results (Näytteet ja tulokset) -näytön *Controls* (Kontrollit) -osassa. Controls (Kontrollit) -osassa näkyvät seuraavat sarakkeet kullekin kontrolliksi määritetylle näytteelle:

• **Sample ID (Näytetunnus)**

- **Type** (Tyyppi) Kontrollin tyyppi Mahdollisia arvoja ovat DNA External Control (Ulkoinen DNAkontrolli), DNA No-Template Control (Alukkeeton DNA-kontrolli), RNA External Control (Ulkoinen RNA-kontrolli) ja RNA No-Template Control (Alukkeeton RNA-kontrolli). Asennettu tietämyskanta ei vaikuta käytettävissä oleviin kontrollityyppeihin.
- **Analysis Complete?** (Analyysi valmis?) tämän sarakkeen mahdollisia arvoja ovat TRUE (TOSI) ja FALSE (EPÄTOSI). Kontrollianalyysi on suoritettu loppuun kontrollien osalta, joiden merkintänä Analysis Complete? (Analyysi valmis?) -sarakkeessa on TRUE (TOSI). Jos kontrollin merkintänä on FALSE (EPÄTOSI), on ilmennyt ohjelmistovirhe. Kysy lisätietoja Illuminan teknisestä tuesta.
- **Outcome** (Tulos) tämän sarakkeen mahdollisia arvoja ovat PASS (HYVÄKSYTTY) ja FAIL (HYLÄTTY). DNA- ja RNA-kontrollit arvioidaan erikseen. Kts. seuraavasta taulukosta, miten tulosarvoja tulee tulkita:

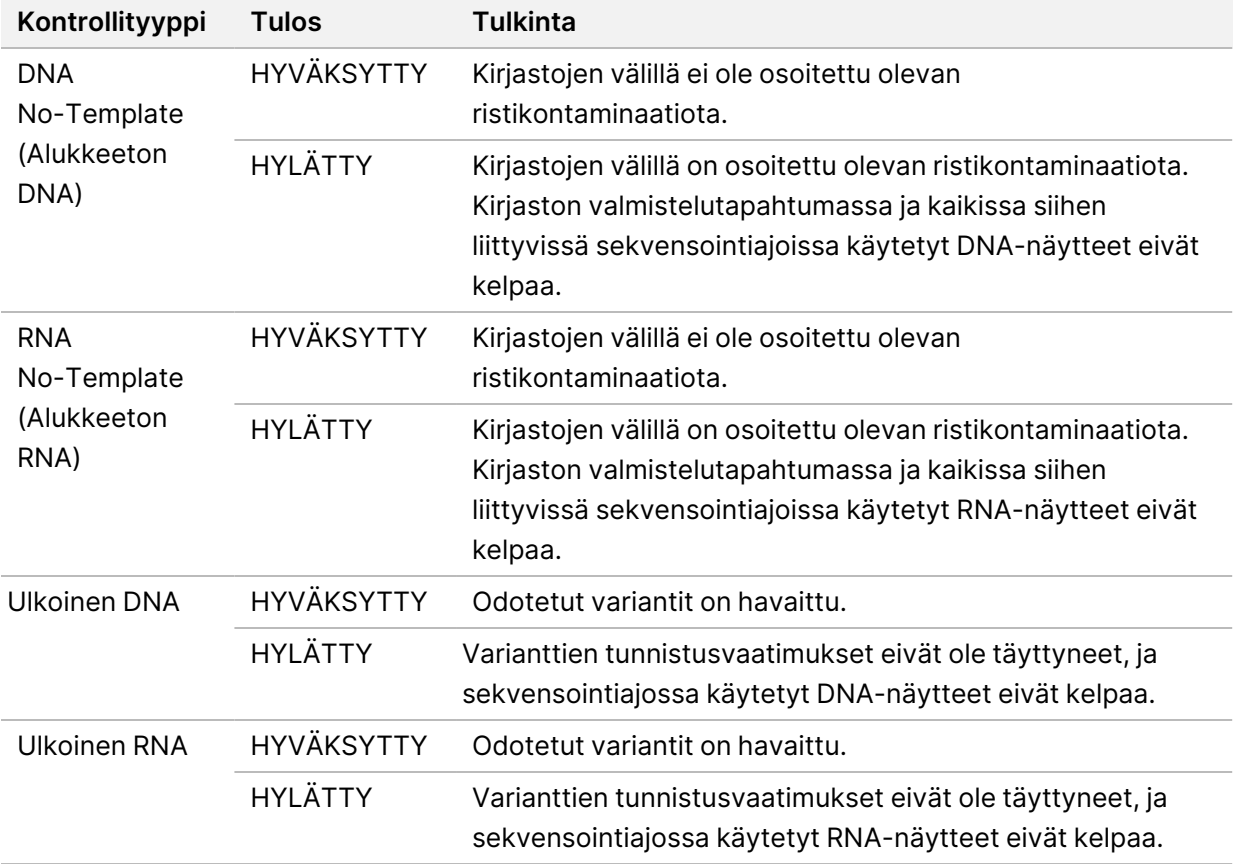

### **Näytetason mittarit**

Samples & Results (Näytteet ja tulokset) -näytön Sample Level Metrics (Näytetason mittarit) -osa sisältää laadunvalvontatietoja ajoon sisältyneistä potilasnäytteistä. Potilasnäytteiden laadunvalvontatulokset saadaan MetricsOutput.tsv-tiedostosta (kts. kohta *[Mittaustulokset](#page-62-0)* sivulla [59](#page-62-0)). Sample Level Metrics (Näytetason mittarit) -osassa on seuraavat sarakkeet jokaiselle potilasnäytteelle:

• **Sample** (Näyte) – tässä näkyy näytetunnus.

Asiakirja nro 200008661 v04

- **Analysis Complete?** (Analyysi valmis?) tämän sarakkeen mahdollisia arvoja ovat TRUE (TOSI) ja FALSE (EPÄTOSI). Analyysi on suoritettu onnistuneesti näytteiden osalta, joiden merkintänä Analysis Complete? (Analyysi valmis?) -sarakkeessa on TRUE (TOSI). Jos näytteen merkintänä on tässä sarakkeessa FALSE (EPÄTOSI), on ilmennyt ohjelmistovirhe. Kysy lisätietoja Illuminan teknisestä tuesta.
- **DNA Library QC** (DNA-kirjaston laadunvalvonta) tämän sarakkeen mahdollisia arvoja ovat PASS (HYVÄKSYTTY) ja FAIL (HYLÄTTY). Tämä osoittaa, läpäisikö näyte DNA-kirjaston laadunvalvonnan, joka koskee sekvensoitua DNA-kirjastoa. Tämä vastaa TSO Comprehensive (EU) -raportin DNA Library QC (DNA-kirjaston laadunvalvonta) -osaa. Sarakkeessa näkyy ajatusviiva (–), jos DNAkirjastoa ei oltu sekvensoitu tai jos ajon laadunvalvonnan arvona on FAIL (HYLÄTTY).
- **DNA Variants and Biomarkers** (DNA-variantit ja biomarkkerit)
	- **Small Variants and TMB** (Pienet variantit ja TMB) tämän sarakkeen mahdollisia arvoja ovat PASS (HYVÄKSYTTY) ja FAIL (HYLÄTTY). Tämä osoittaa, läpäisikö näyte DNA Solid-FFPE kirjaston pienten varianttien ja TMB:n laadunvalvonnan. Tämä vastaa TSO Comprehensive (EU) -raportin DNA Small Variant and TMB QC (DNA:n pientä varianttia ja TMB:tä koskeva laadunvalvonta) -osaa. Sarakkeessa näkyy ajatusviiva (–), jos DNA-kirjastoa ei oltu sekvensoitu tai jos ajon tai DNA-kirjaston laadunvalvonnan arvona on FAIL (HYLÄTTY).
	- **MSI** tämän sarakkeen mahdollisia arvoja ovat PASS (HYVÄKSYTTY) ja FAIL (HYLÄTTY). Tämä osoittaa, läpäisikö näyte DNA-kirjaston MSI:tä koskevan laadunvalvonnan. Tämä vastaa TSO Comprehensive (EU) -raportin DNA MSI QC (DNA-kirjaston laadunvalvonta) -osaa. Sarakkeessa näkyy ajatusviiva (–), jos DNA Solid FFPE-kirjastoa ei oltu sekvensoitu tai jos ajon tai DNAkirjaston laadunvalvonnan arvona on FAIL (HYLÄTTY).
	- **CNV** tämän sarakkeen mahdollisia arvoja ovat PASS (HYVÄKSYTTY) ja FAIL (HYLÄTTY). Tämä osoittaa, läpäisikö näyte DNA Solid-FFPE -kirjaston geenimonistuksia koskevan laadunvalvonnan. Tämä vastaa TSO Comprehensive (EU) -raportin DNA Copy Number Variant QC (DNA-kopiomäärävariantin laadunvalvonta) -osaa. Sarakkeessa näkyy ajatusviiva (–), jos DNA Solid FFPE-kirjastoa ei oltu sekvensoitu tai jos ajon tai DNA-kirjaston laadunvalvonnan arvona on FAIL (HYLÄTTY).
- **RNA Library QC** (RNA-kirjaston laadunvalvonta) tämän sarakkeen mahdollisia arvoja ovat PASS (HYVÄKSYTTY) ja FAIL (HYLÄTTY). Tämä osoittaa, läpäisikö näyte RNA-kirjaston laadunvalvonnan, joka koskee sekvensoitua RNA Solid-FFPE -kirjastoa. Tämä vastaa TSO Comprehensive (EU) raportin RNA Library QC (RNA-kirjaston laadunvalvonta) -osaa. Sarakkeessa näkyy ajatusviiva (–), jos RNA-kirjastoa ei oltu sekvensoitu tai jos ajon laadunvalvonnan arvona on FAIL (HYLÄTTY).
### Raportin uudelleenluonti

Raportin uudelleenluonti mahdollistaa yhden tai useamman raportin uudelleenluonnin ilman, että kaikki toissijaisen analyysin vaiheet täytyy toistaa.

Raportin uudelleenluonti on paljon nopeampaa kuin koko analyysin asettaminen uudelleen jonoon, mutta se on ominaisuuksiltaan erilainen:

- **Laajuus** raportin uudelleenluontitoiminto luo TSO Comprehensive (EU) -raportin uudelleen, mutta jättää välistä joitain analyysivaiheita. Voit muuttaa yhden tai useamman näytteen sukupuolta tai kasvaintyyppiä tai asentaa uuden tietämyskannan tuottaaksesi uuden raportin, joka vastaa näitä muutoksia. Jokainen näyte on valittava manuaalisesti raportin uudelleenluontiin, kun taas analyysin uudelleen jonoon asettamistoiminnossa kaikki näytteet valitaan oletusarvoisesti. Yksittäisiä näytteitä voi poistaa analyysin uusintajonosta.
- **Analyysiajon epäonnistuminen** raportin uudelleenluonti edellyttää syötteeksi onnistunutta analyysiä, kun taas analyysin asettamista uudelleen jonoon voidaan käyttää tilanteissa, joissa analyysi on epäonnistunut.
- **Muokattavat kentät** raportin uudelleenluonnissa Sex (Sukupuoli)- ja Tumor Type (Kasvaintyyppi) kenttiin voi tehdä muutoksia, kun taas analyysin asettamisessa uudelleen jonoon voidaan muuttaa mitä tahansa kenttiä, jotka on valittu ajon asetusten määritysten yhteydessä.
- **TSO Comprehensive (EU) -analyysimoduuli -versio** raportin uudelleenluonti edellyttää onnistunutta analyysia TruSight Oncology Comprehensive (EU) Analysis Module:n versiosta 2.3 tai sitä myöhemmästä versiosta. Analyysin asettaminen uudelleen jonoon voidaan aloittaa käyttämällä analyysiä, joka on peräisin mistä tahansa TSO Comprehensive (EU) -analyysimoduuli:n aiemmasta versiosta.
- **Ajosyötetietojen asetukset** raportin uudelleenluonnin ajosyötetiedot asetetaan automaattisesti arvoihin, jotka on saatu viimeisimmästä onnistuneesta toissijaisen analyysin ajosta. Analyysin uusintajonossa ajosyötetiedot asetetaan automaattisesti arvoihin, jotka on saatu viimeisimmästä analyysiyrityksestä (mukaan lukien epäonnistuneet analyysiajot).

Tämän toiminnon käyttöoikeudet ovat vain Local Run Manager -järjestelmänvalvojilla tai muilla käyttäjillä, joilla on oikeudet analyysien uudelleen jonoon asettamiseen. Lisätietoja Local Run Manager käyttäjien hallinnasta löytyy kohdasta *NextSeq 550Dx -laitteen käyttöopas (asiakirja nro 1000000009513)*.

### **Raportin uudelleenluonti tai analyysin asettaminen uudelleen jonoon**

1. Etsi ajokoontinäytöstä ajo, jonka tila on Analysis Completed (Analyysi valmis). Valitse pystysuorien ellipsien kuvake ja sen jälkeen **Requeue** (Aseta uudelleen jonoon).

Analyysin asettaminen uudelleen jonoon edellyttää sellaisten ajojen uudelleen linkitystä, jotka on poistettu paikallisesta temp-kansiosta. Lisätietoja Local Run Manager -käyttäjien hallinnasta löytyy kohdasta *NextSeq 550Dx -laitteen käyttöopas (asiakirja nro 1000000009513)*.

- 2. Valitse Requeue Analysis (Analyysin asettaminen uudelleen jonoon) -ponnahdusikkunasta **Edit Setup** (Muokkaa asetuksia).
- 3. Valitse Requeue Analysis (Analyysin asettaminen uudelleen jonoon) -näytön yläosassa olevasta avattavasta valikosta raportin uudelleenluonti tai koko analyysin asettaminen uudelleen jonoon.
- HUOMAUTUS Tarkasta aina ajosyötetiedot kunkin näytteen osalta ennen ajon tallentamista. Raportin uudelleenluonnin ajosyötetiedot asetetaan automaattisesti arvoihin, jotka on saatu viimeisimmästä onnistuneesta toissijaisen analyysin ajosta.
- 4. Aiemmin suoritetusta ajosta peräisin olevat näytteet näytetään taulukossa. Merkitse haluamasi näytteet raportin uudelleenluontia varten käyttämällä taulukon oikealla puolella olevia **+**-painikkeita. Kaikki ajon sisältämät näytteet jätetään oletusarvoisesti pois raportin uudelleenluonnista, ja ne on lisättävä yksitellen. Raportin uudelleenluonti ei käytettävissä näytteissä, jotka on alun perin analysoitu kontrolleina, mikä edellyttää koko analyysin asettamista uudelleen jonoon.
- 5. Kun kaikki halutut näytteet on merkitty raportin uudelleenluontia varten, valitse **Requeue Analysis** (Aseta analyysi uudelleen jonoon).

#### **Raportin uudelleenluontitulosten tarkasteleminen**

Uudelleenluotuja raportteja näytteiden osalta, jotka on merkitty raportin uudelleenluontiin, voidaan tarkastella yhdessä muiden suoritettujen analyysien kanssa TruSight Oncology Comprehensive (EU) Analysis Module -ohjelmiston Samples and Runs (Näytteet ja ajot) -näytössä. Raportin uudelleenluontia käyttämällä luotuihin raportteihin lisätään Samples and Runs (Näytteet ja ajot) -näytön Analysis Type (Analyysityyppi) -kentässä merkintä Report Regeneration (Raportin uudelleenluonti).

## Vianmääritys

Seuraavassa taulukossa on luettelo ohjelmisto-ongelmista, joita voit kohdata TSO Comprehensive (EU) -määritysohjelmistoa käyttäessäsi. Se sisältää ongelman mahdollisen syyn ja suositellut toimenpiteet.

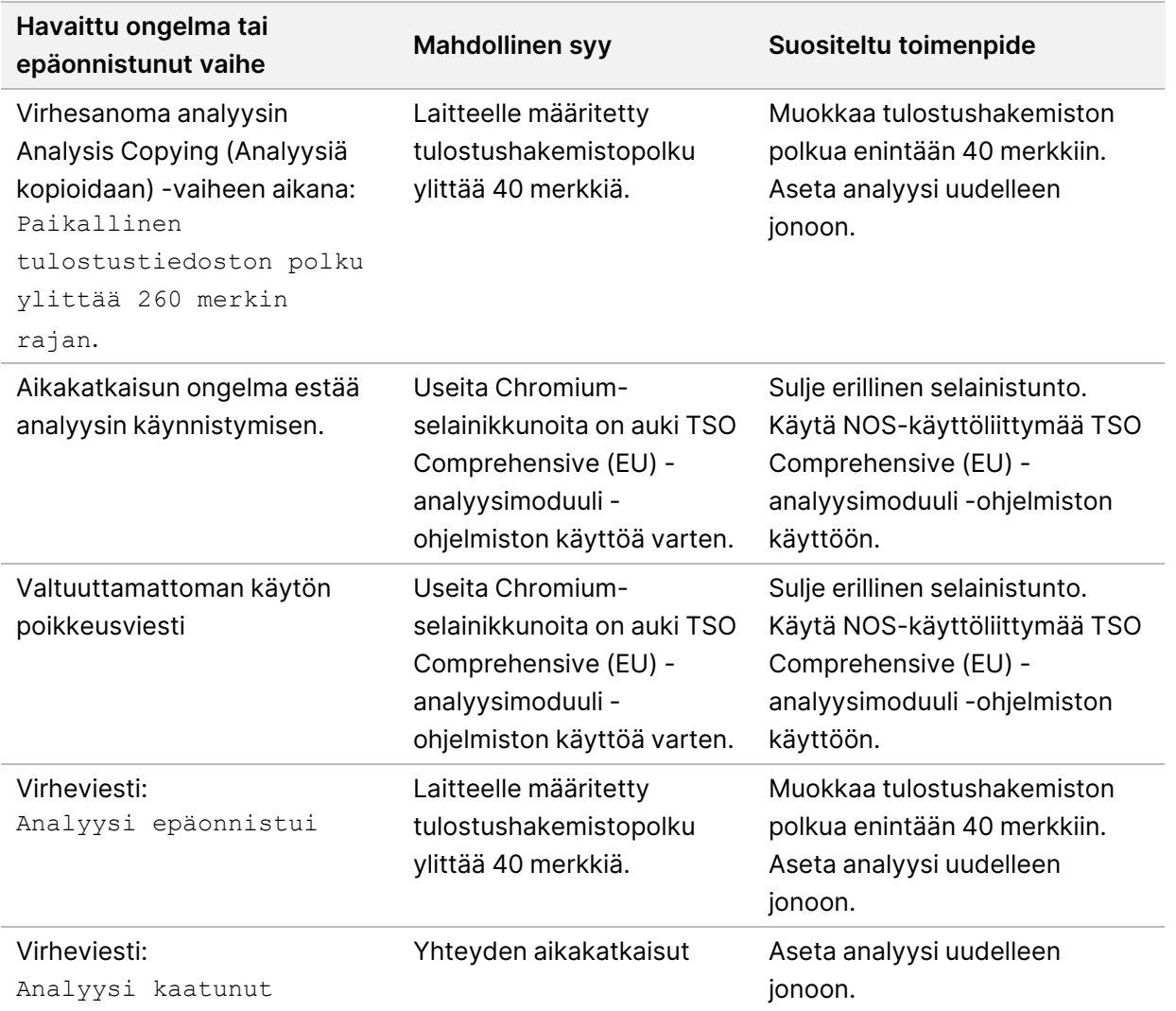

Kun näyteraportti osoittaa, että näytteen analysointi epäonnistui ohjelmistovirheen vuoksi, tee ongelman vianmääritys kyseisen epäonnistuneen vaiheen perusteella. IVD\_Reports-kansion MetricsOutput.tsv-tiedoston kohdasta FAILED\_STEPS selviää kyseinen kesken jäänyt analyysivaihe. Seuraavan taulukon avulla voit tehdä työnkulun ongelmien vianmäärityksen.

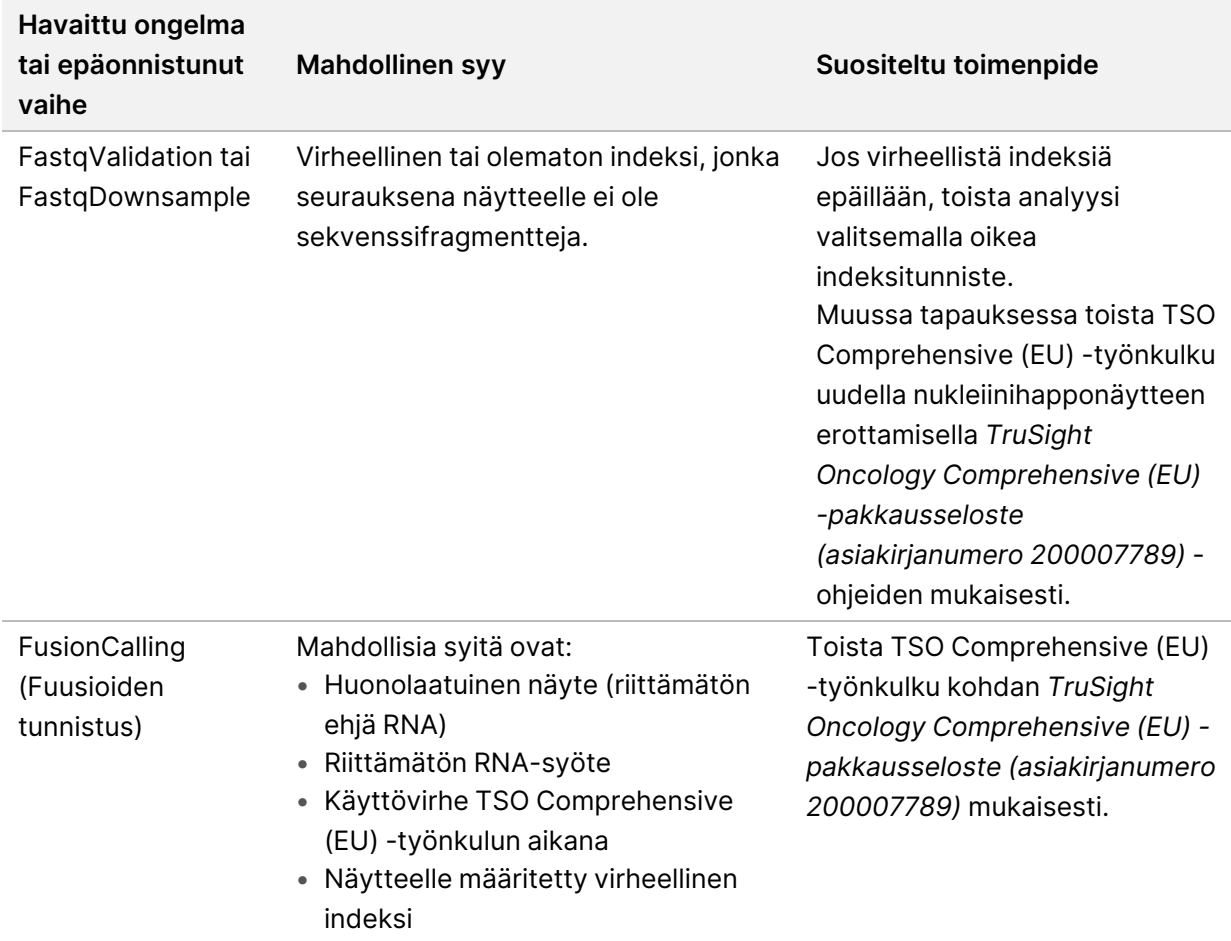

Mikäli mikä tahansa muu vaihe epäonnistuu, ota yhteyttä Illuminan tekniseen tukeen.

## <span id="page-76-0"></span>Liite A: Laadunvalvonnan mittarien vuokaavio

Seuraavassa vuokaaviossa kuvataan TSO Comprehensive (EU) -raportissa luetellut laadunvalvontamittarit. Jos ajon laadunvalvontaa ei läpäistä, muita laadunvalvontavaiheita ei suoriteta ja kaikkien kohdalla näkyy merkintä N/A (–). Jos DNA:ta tai RNA:ta ei ole sekvensoitu tai ne eivät läpäise kirjaston laadunvalvontaa, tällöin vastaavia varianttityyppejä ei sisällytetä lääkehoidon ja diagnostiikan yhdistävän ohjelman tai kasvainprofiloinnin tuloksiin. DNA-kirjaston laadunvalvonta mittaa kontaminaatiota. Jos sitä ei läpäistä, myöhemmät DNA-laadunvalvontamittarien (DNA MSI QC, DNA small variants & TMB QC ja DNA CNV QC) kohdalle merkitään N/A (–). Lisätietoja on seuraavissa kappaleissa ja taulukoissa:

- *[Analyysimenetelmät](#page-12-0)* sivulla 9
- *TruSight Oncology [Comprehensive](#page-25-0) (EU) -raportti* sivulla 22
- *Ajon [laadunvalvontamittarit](#page-63-0)* sivulla 60
- *[DNA-näytekirjastojen](#page-17-0) laadunvalvonta* sivulla 14
- *[Näytetason](#page-70-0) mittarit* sivulla 67
- *Liite B: [Laadunvalvonnan mittarit](#page-78-0)* sivulla 75

Vuokaavio ei sisällä kontrolleja. Kontrolleista saadut tulokset eivät vaikuta TSO Comprehensive (EU)n PDF- tai JSON-raporttien laadunvalvontamittareihin. Kontrollien epäonnistuminen mitätöi näytetulokset, jotka ovat erillään laadunvalvontatuloksista, kohdassa *TruSight Oncology [Comprehensive](#page-25-0) (EU) -raportti* [sivulla](#page-25-0) 22 kuvatulla tavalla. Kontrollien käyttö kuvataan kohdassa *[Kontrollit](#page-8-0)* sivulla 5. Lisätietoja kontrolleja koskevista tiedoista on kohdassa *TruSight Oncology Comprehensive (EU) -pakkausseloste (asiakirjanumero 200007789)*.

Vuokaavio ei sisällä sijaintitason laadunvalvontatuloksia. Nämä tulokset ovat osa lääkehoidon ja diagnostiikan yhdistävän ohjelman tuloksia, jotka kuvataan kohdassa *Lääkehoidon ja [diagnostiikan](#page-42-0) yhdistävän ohjelman [laadunvalvonta](#page-42-0)* sivulla 39. Sijaintitason laadunvalvontatulokset Tumor Profiling (Kasvaimen profilointi) -osaa varten annetaan Low Depth Report (Matalan syvyyden raportti) raportissa (kts. kohta *[DNA-näytekirjastojen](#page-17-1) Matalan syvyyden raportti -raportit* sivulla 14.

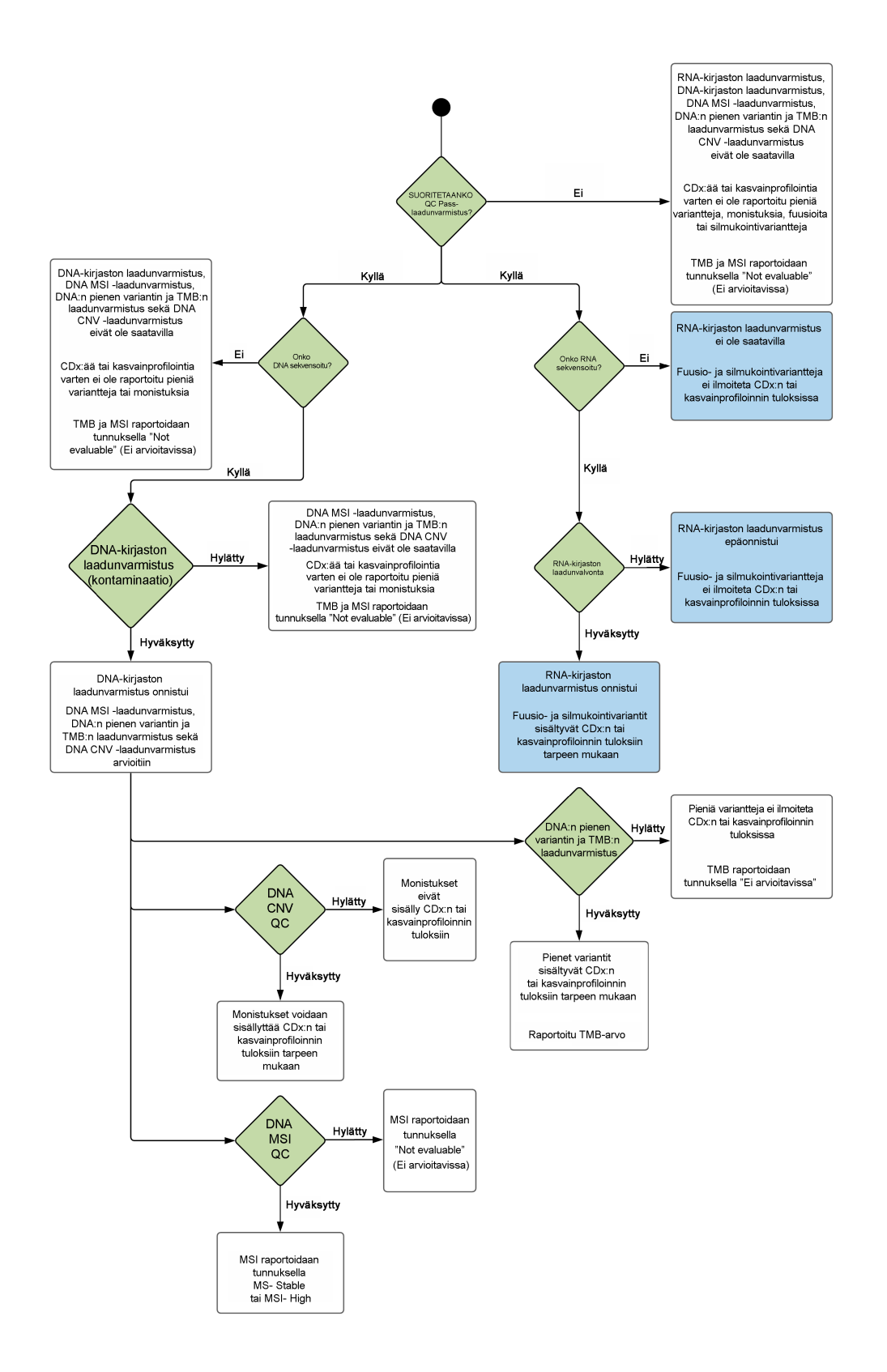

Asiakirja nro 200008661 v04

## <span id="page-78-0"></span>Liite B: Laadunvalvonnan mittarit

#### **Laadunvalvonnan mittarit**

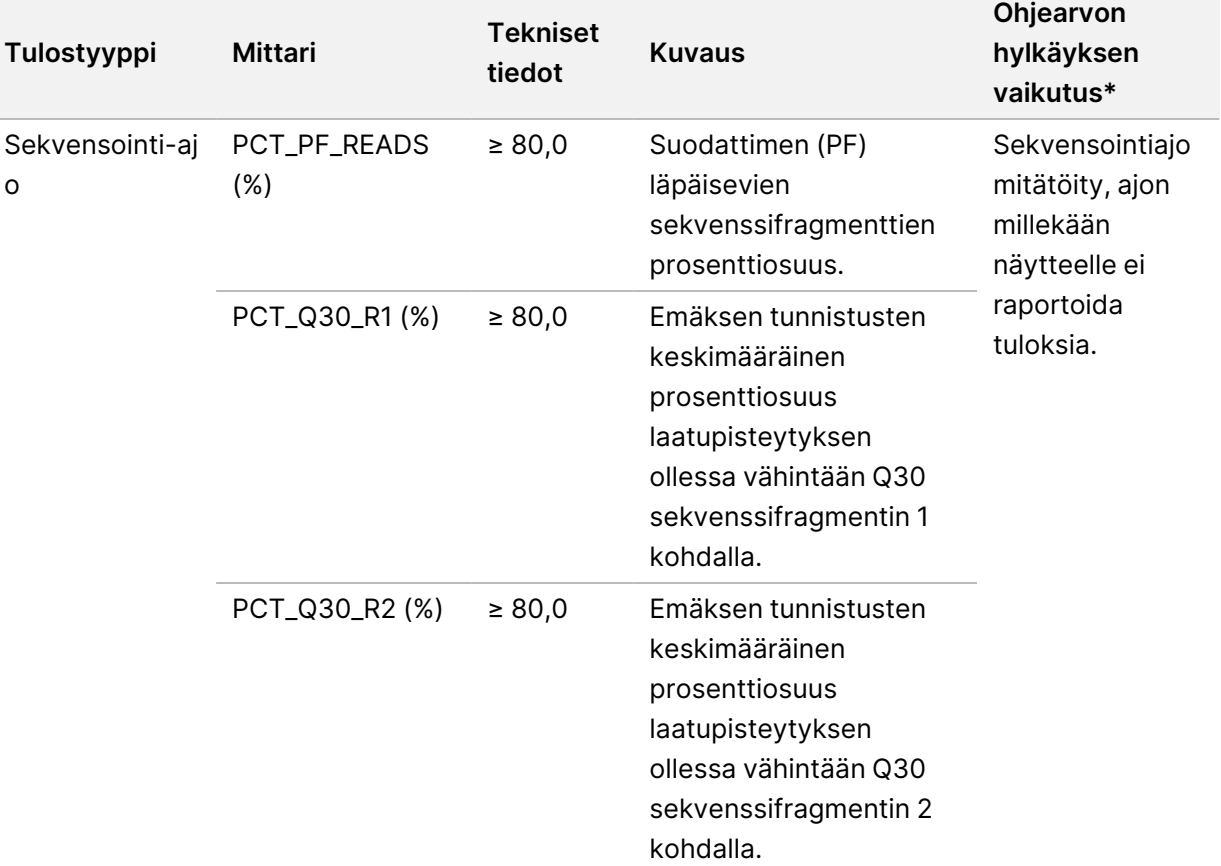

Taulukko 19 TSO Comprehensive -raporttituloksen laadunvalvontamittaustiedot

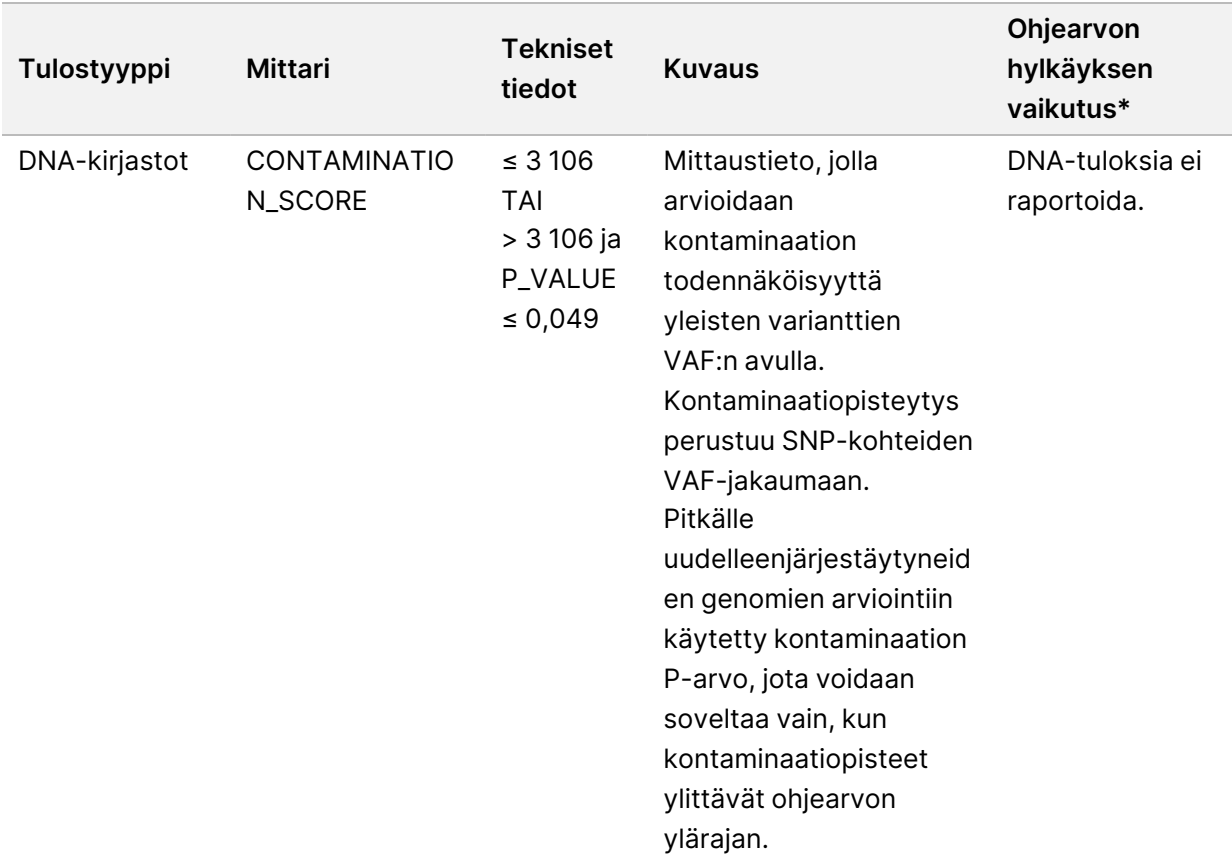

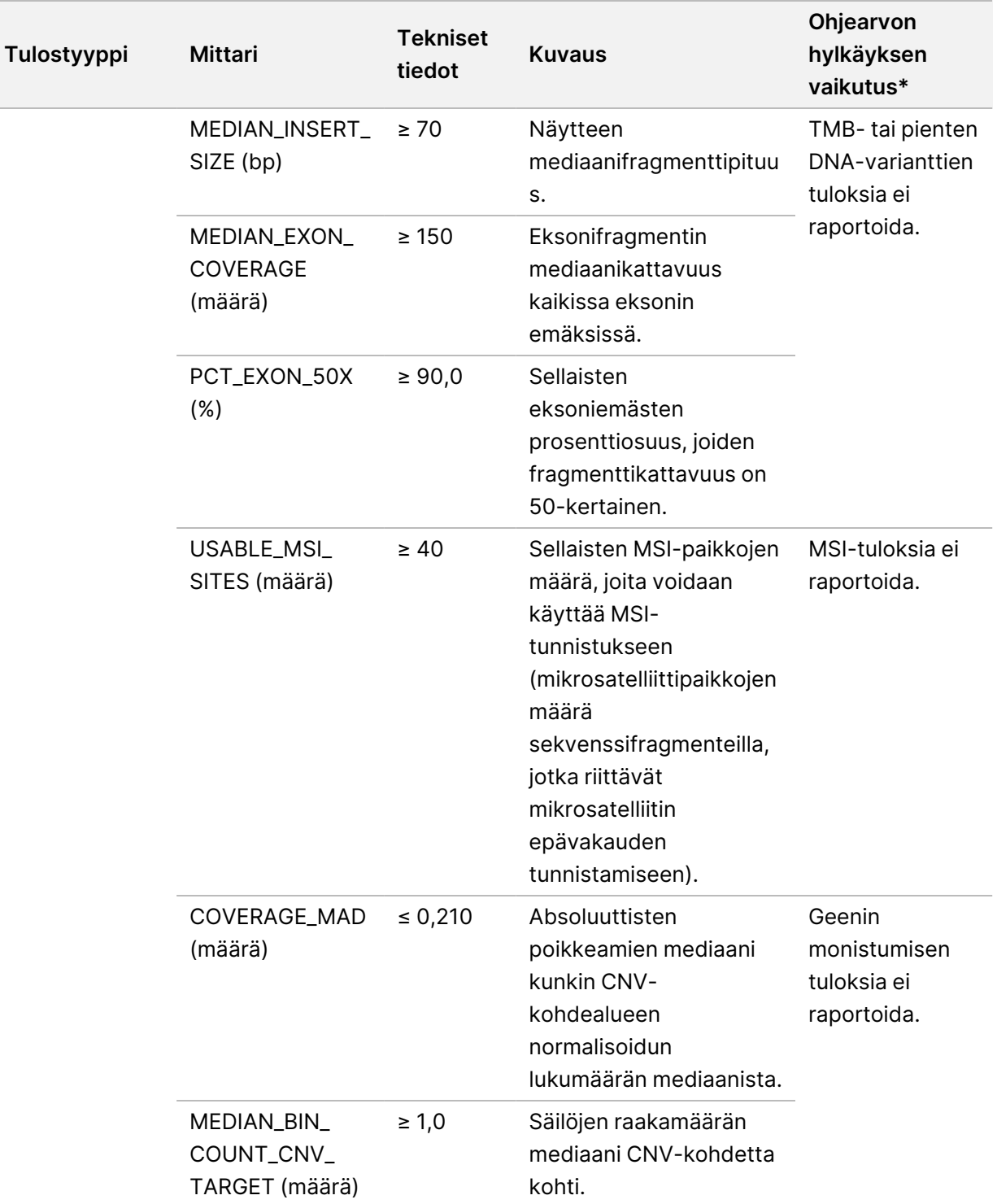

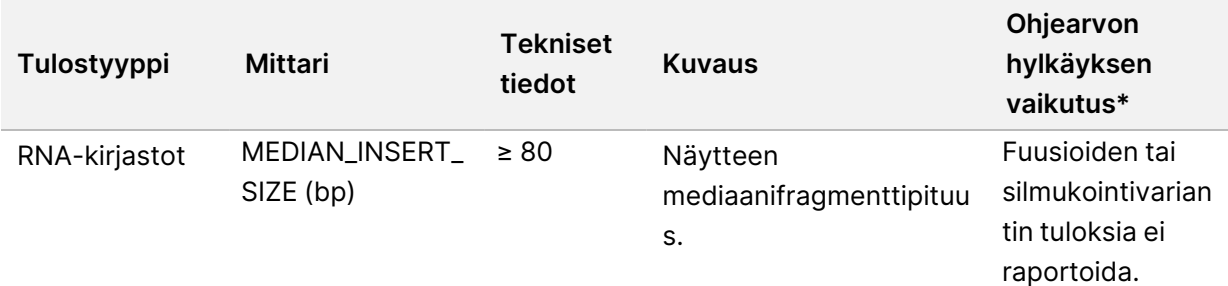

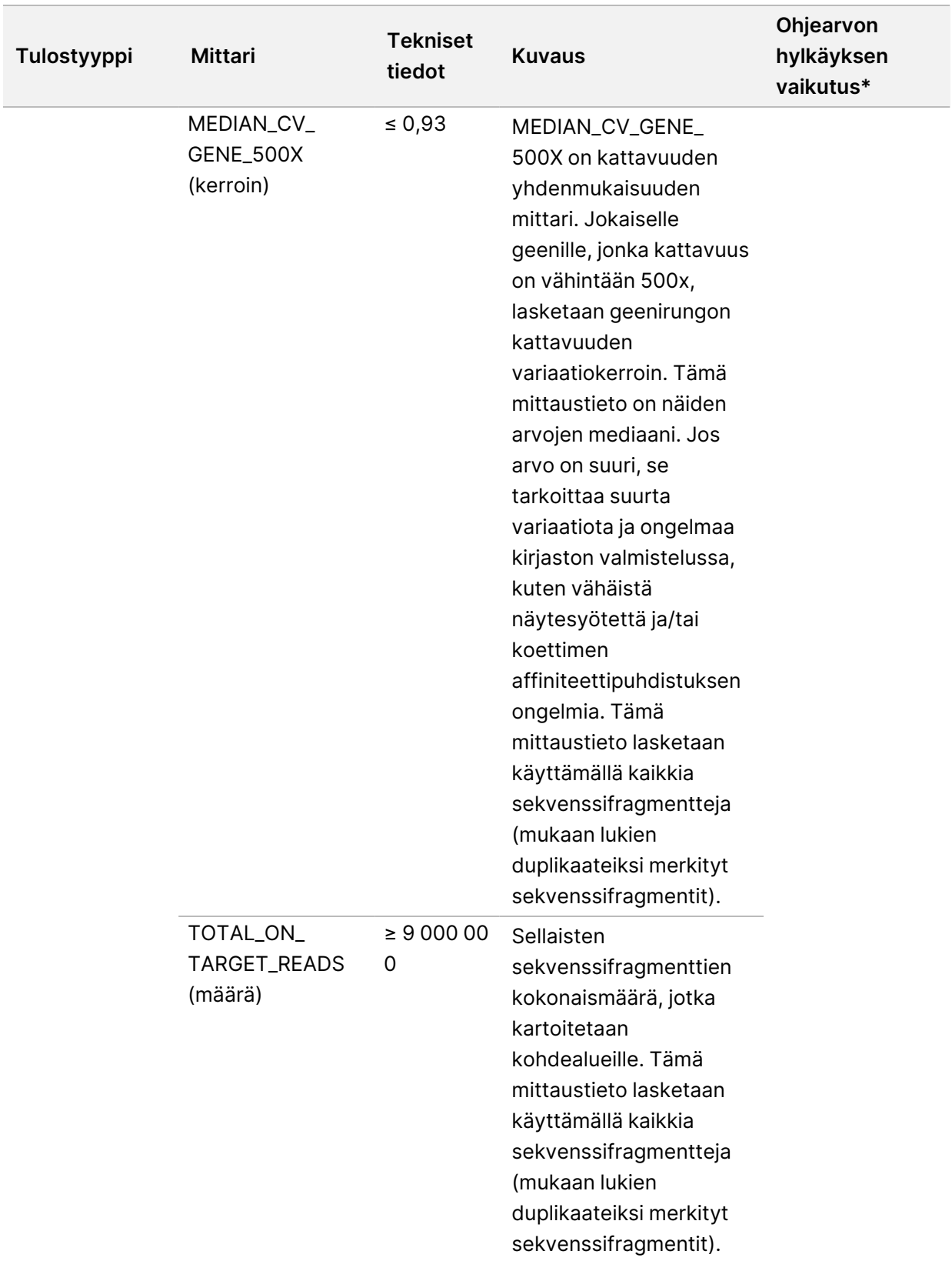

\*Onnistuneiden tulosten kohdalla on merkintä PASS (HYVÄKSYTTY).

Asiakirja nro 200008661 v04

#### **DNA-lisämittarit**

DNA-lisämittarit on tarkoitettu vain taustatiedoksi. Ne voivat olla informatiivisia tehtäessä vianmääritystä, mutta ne annetaan ilman selkeitä määritysrajoja ja niitä ei käytetä suoran näytteiden laadunvalvontaan. Lisäohjeita saat ottamalla yhteyttä Illuminan tekniseen tukeen.

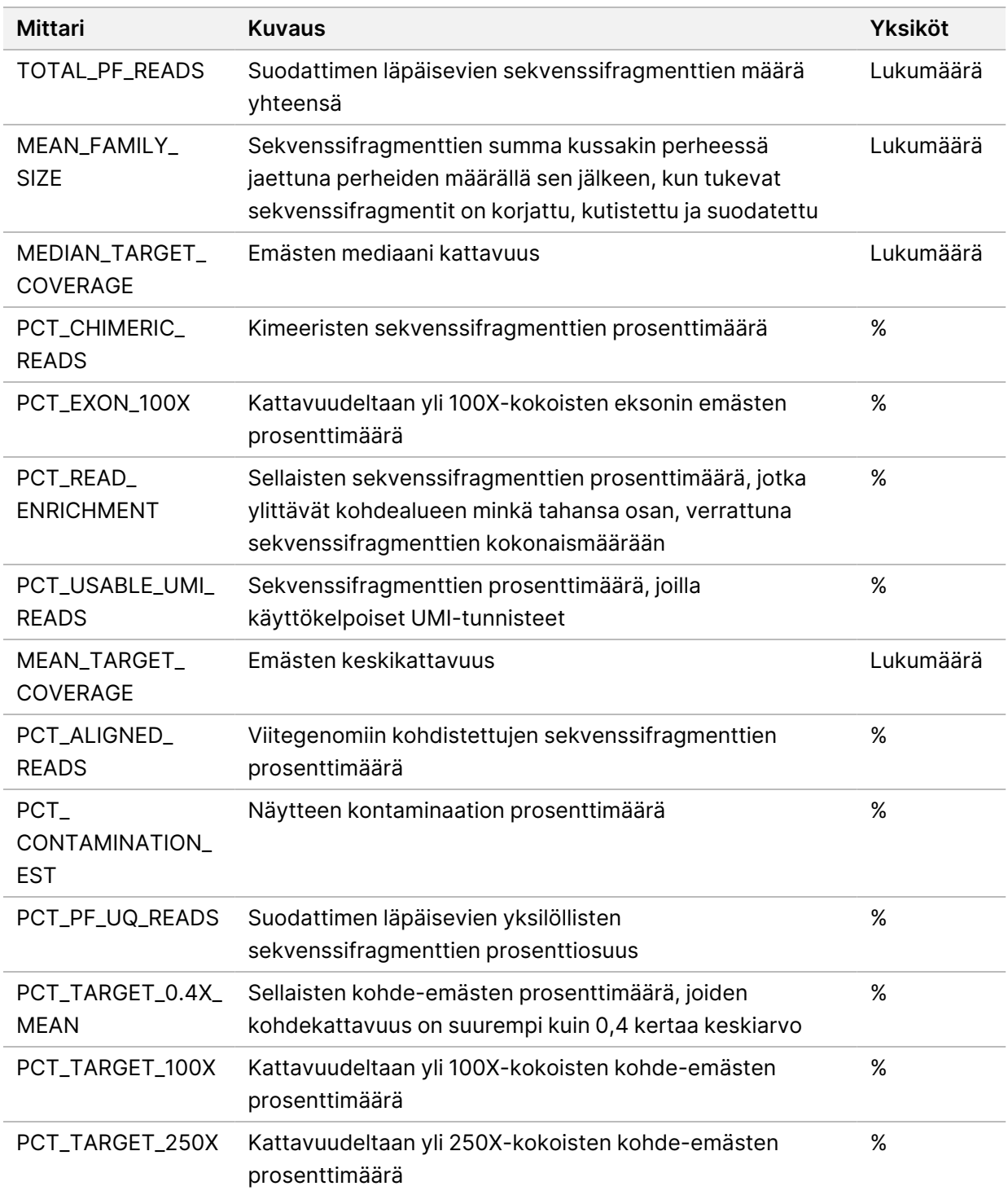

Asiakirja nro 200008661 v04

IN VITRO -DIAGNOSTISEEN KÄYTTÖÖN. VAIN VIENTIIN.

#### **RNA-lisämittarit**

RNA-lisämittarit on tarkoitettu vain taustatiedoksi. Ne voivat olla informatiivisia tehtäessä vianmääritystä, mutta ne annetaan ilman selkeitä määritysrajoja ja niitä ei käytetä suoran näytteiden laadunvalvontaan. Lisäohjeita saat ottamalla yhteyttä Illuminan tekniseen tukeen.

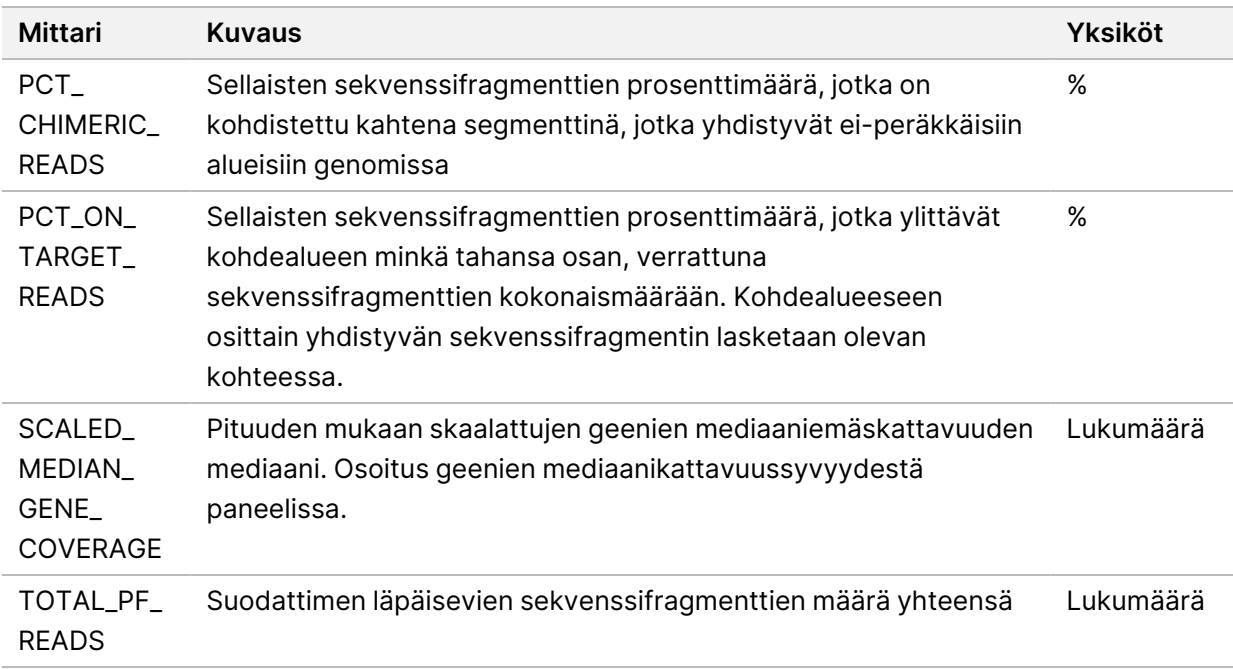

# Liite C TSO Comprehensive (EU) Raporttiviite

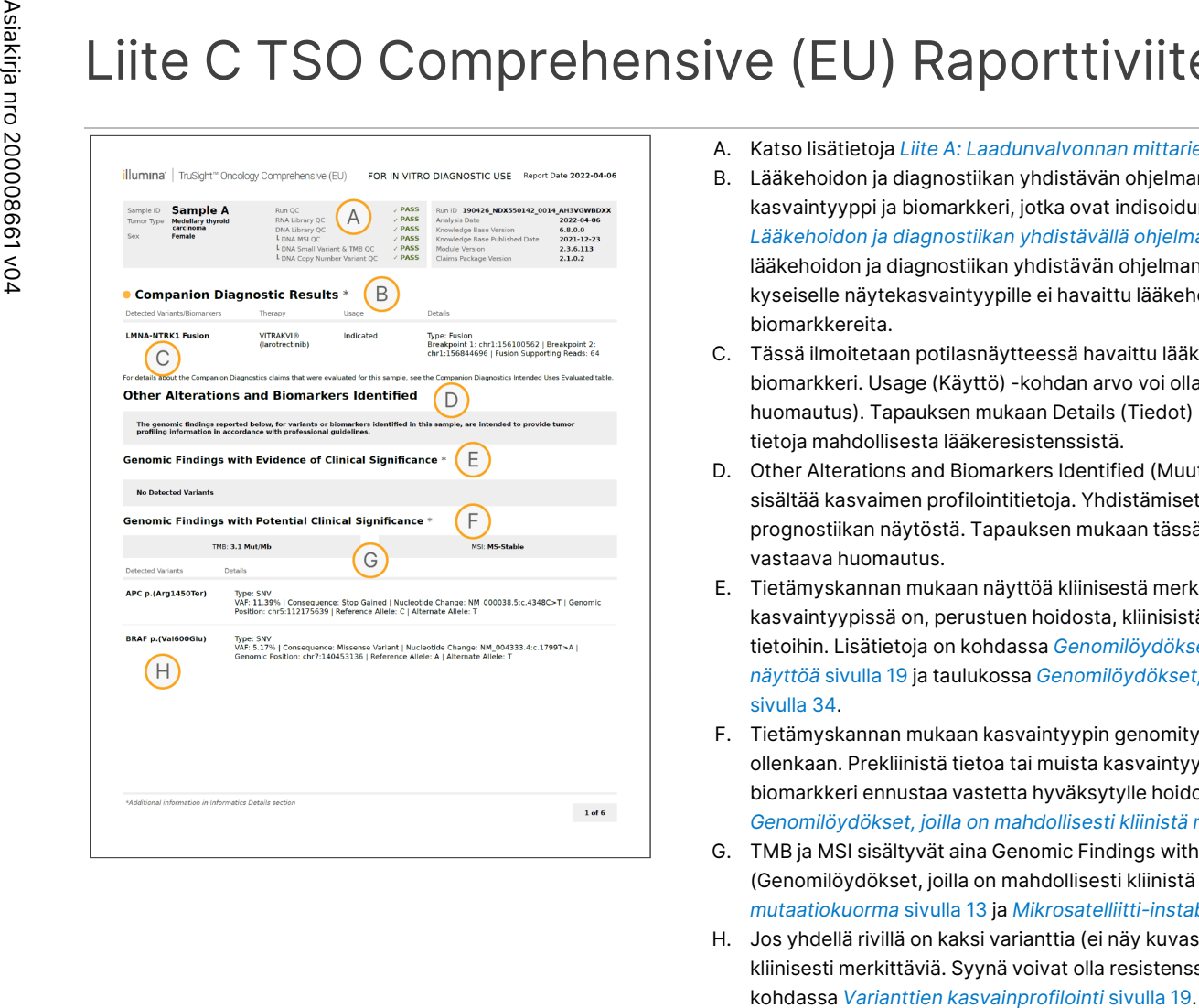

- A. Katso lisätietoja *[Liite A: Laadunvalvonnan](#page-76-0) mittarien vuokaavio* sivulla 73.
- B. Lääkehoidon ja diagnostiikan yhdistävän ohjelman tulos osoittaa, että potilasnäytteellä on kasvaintyyppi ja biomarkkeri, jotka ovat indisoidun hoidon kohteena. Katso lisätietoja kohdasta *Lääkehoidon ja [diagnostiikan](#page-21-0) yhdistävällä ohjelmalla tapahtuva tunnistus* sivulla 18. Jos lääkehoidon ja diagnostiikan yhdistävän ohjelman tuloksia ei ole, raportissa ilmoitetaan, että kyseiselle näytekasvaintyypille ei havaittu lääkehoidon ja diagnostiikan yhdistävän ohjelman biomarkkereita.
- C. Tässä ilmoitetaan potilasnäytteessä havaittu lääkehoidon ja diagnostiikan yhdistävän ohjelman biomarkkeri. Usage (Käyttö) -kohdan arvo voi olla Indicated (Indisoitu) tai See Note (Katso huomautus). Tapauksen mukaan Details (Tiedot) -sarake sisältää lisätietoja variantista, kuten tietoja mahdollisesta lääkeresistenssistä.
- D. Other Alterations and Biomarkers Identified (Muut tunnistetut muutokset ja biomarkkerit) -osa sisältää kasvaimen profilointitietoja. Yhdistämiset voivat johtua hoidon, diagnostiikan tai prognostiikan näytöstä. Tapauksen mukaan tässä osassa esitetään resistenssimutaatiot ja niitä vastaava huomautus.
- E. Tietämyskannan mukaan näyttöä kliinisestä merkittävyydestä tälle biomarkkerille tässä kasvaintyypissä on, perustuen hoidosta, kliinisistä ohjeista tai näistä molemmista saatuihin tietoihin. Lisätietoja on kohdassa *[Genomilöydökset,](#page-22-0) joiden kliinisestä merkittävyydestä on [näyttöä](#page-22-0)* sivulla 19 ja taulukossa *[Genomilöydökset,](#page-37-0) joiden kliinisestä merkittävyydestä on näyttöä* [sivulla](#page-37-0) 34.
- F. Tietämyskannan mukaan kasvaintyypin genomityypistä on kliinistä näyttöä rajallisesti tai ei ollenkaan. Prekliinistä tietoa tai muista kasvaintyypeistä saatavaa tietoa voi olla, joissa biomarkkeri ennustaa vastetta hyväksytylle hoidolle tai tutkimushoidolle. Lisätietoja on kohdissa *[Genomilöydökset,](#page-23-0) joilla on mahdollisesti kliinistä merkitystä* sivulla 20 ja [Taulukko](#page-39-0) 6.
- G. TMB ja MSI sisältyvät aina Genomic Findings with Potential Clinical Significance (Genomilöydökset, joilla on mahdollisesti kliinistä merkitystä) -taulukkoon. Kts. kohta *[Kasvaimen](#page-16-0) [mutaatiokuorma](#page-16-0)* sivulla 13 ja *[Mikrosatelliitti-instabiiliuden](#page-16-1) tila* sivulla 13.
- H. Jos yhdellä rivillä on kaksi varianttia (ei näy kuvassa), nämä variantit ovat yhdessä havaittuina kliinisesti merkittäviä. Syynä voivat olla resistenssimutaatiot tai muut lähteet. Katso esimerkit

S<br>N<br>Z

VIENTIIN.

Asiakirja nro 200008661 v04

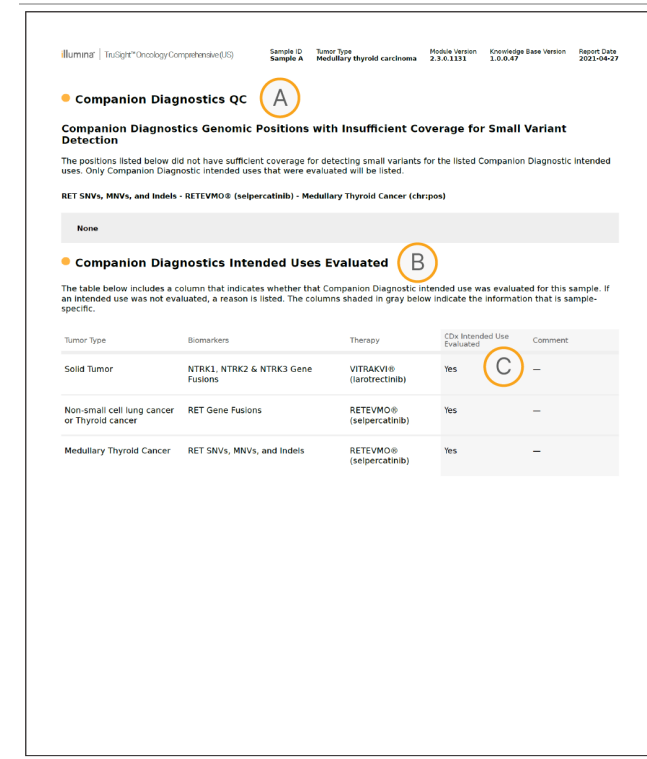

- A. Companion Diagnostic QC (Lääkehoidon ja diagnostiikan yhdistävän ohjelman laadunvalvonta) -osa sisältää sijaintitason laadunvalvontatietoja lääkehoidon ja diagnostiikan yhdistävän ohjelman biomarkkereista. Jos sijainteja ei ole, se tarkoittaa, että kohdevarianttien ja -alueen kattavuus oli kauttaaltaan riittävä. Lisätietoja on kohdassa *Lääkehoidon ja [diagnostiikan](#page-42-0) yhdistävän ohjelman [laadunvalvonta](#page-42-0)* sivulla 39.
- B. Lääkehoidon ja diagnostiikan yhdistävän ohjelman arvioidut käyttötarkoitukset -kohdassa luetellaan kaikki lääkehoidon ja diagnostiikan yhdistävän ohjelman käyttötarkoitukset ja kerrotaan, arvioitiinko käyttötarkoitukset näytteen osalta. Lisätietoja TSO Comprehensive -järjestelmän käyttötarkoituksesta on kohdassa TruSight Oncology Comprehensive (EU) -pakkausseloste (asiakirjanumero 200007789). Tumor type (Kasvaintyyppi), Biomarker (Biomarkkeri) ja Therapy (Hoito) saadaan ilmoitetusta käyttötarkoituksesta.
- C. Arviointi tehdään, jos kasvaintyyppi on oikea lääkehoidon ja diagnostiikan yhdistävälle ohjelmalle ja näyte on läpäissyt vaaditut laadunvalvontaluokat. Lisätietoja kriteereistä, joiden on täytyttävä, jotta näytteet voidaan arvioida lääkehoidon ja diagnostiikan yhdistävällä ohjelmalla, on kohdassa *Arvioidut [oheisdiagnostiikan](#page-43-0) [käyttötarkoitukset](#page-43-0)* sivulla 40.
	- **Yes** (Kyllä) näyte arvioitiin tämän käyttötarkoituksen osalta. Asianmukaiset tulokset ilmoitetaan raportin FDA-taso 1 -osassa.
	- **No** (Ei) näytettä ei arvioitu tämän käyttötarkoituksen osalta, ja huomautuksessa kerrotaan, miksi.

# Liite D: Vaiheistetulla varianttitunnistimella havaittavat MNV:t, indelit ja deleetiot EGFR:ssä ja RET:ssä

Local

z<br>E

Manager

TruSight

Oncology

Comprehensive

(EU)

Analysis

Module

-työnkulkuopas

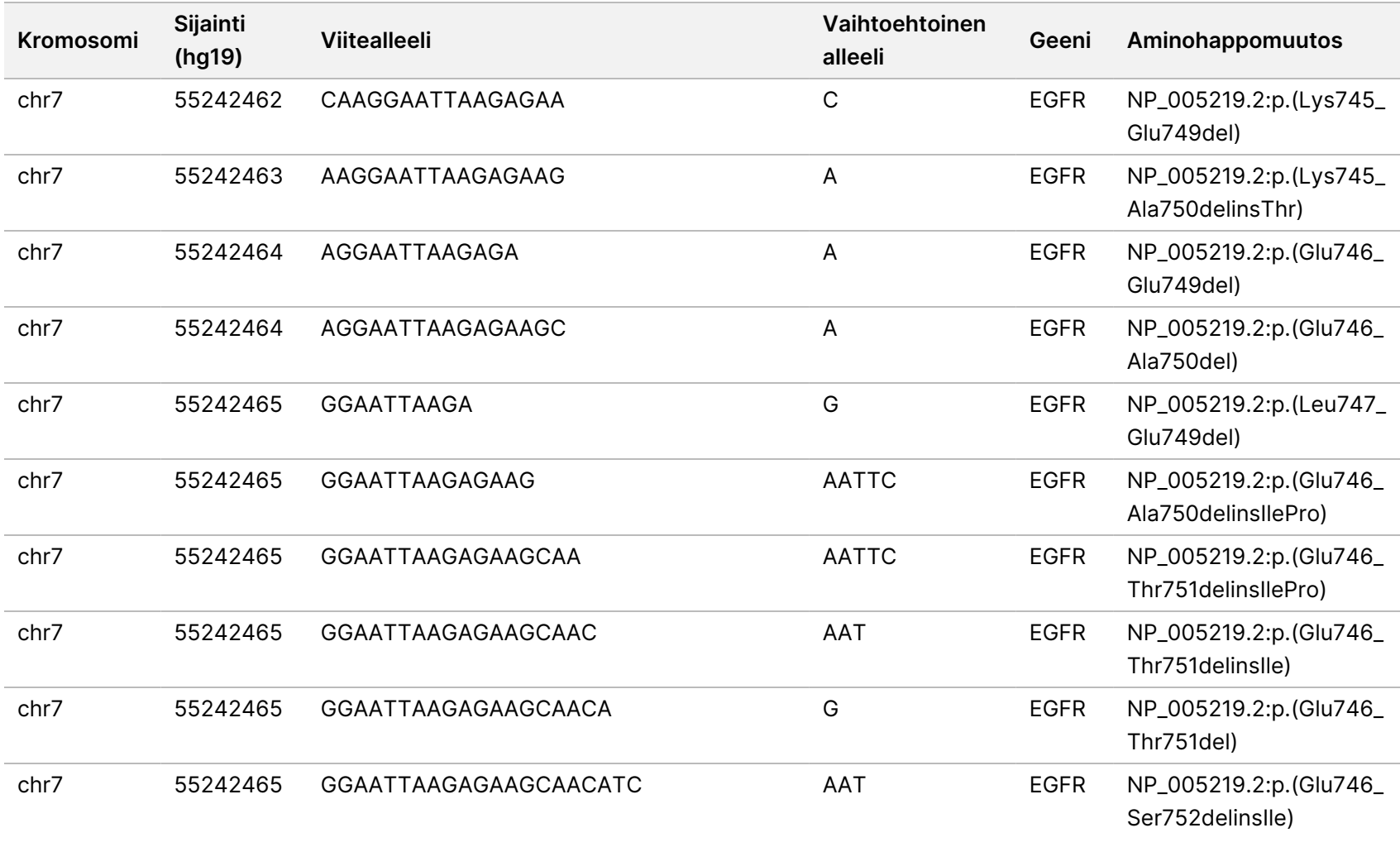

VIENTIIN.

Asiakirja

nro

200008661

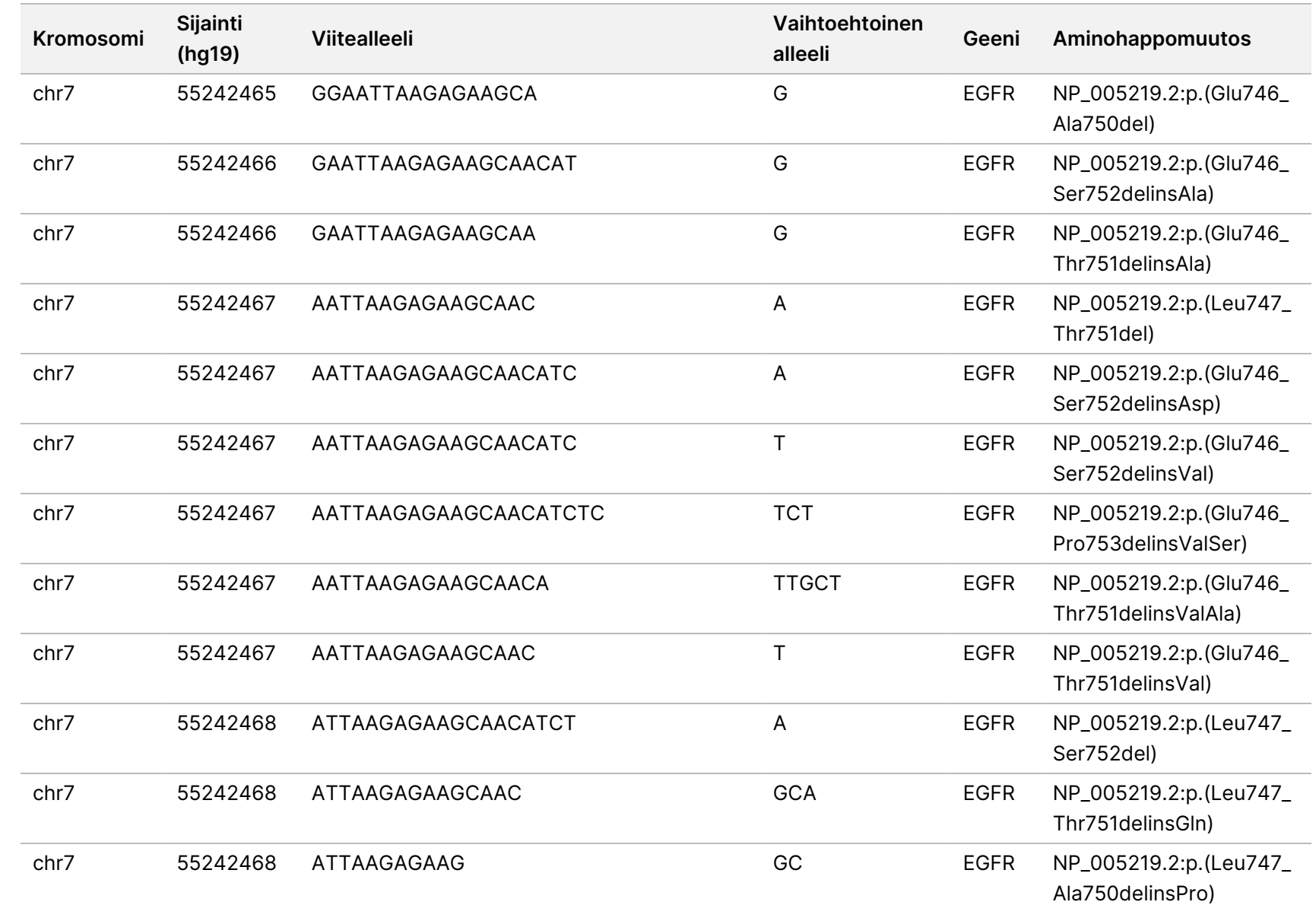

z. VITRO

-DIAGNOSTISEEN

KÄYTTÖÖN.

S<br>N<br>Z

VIENTIIN.

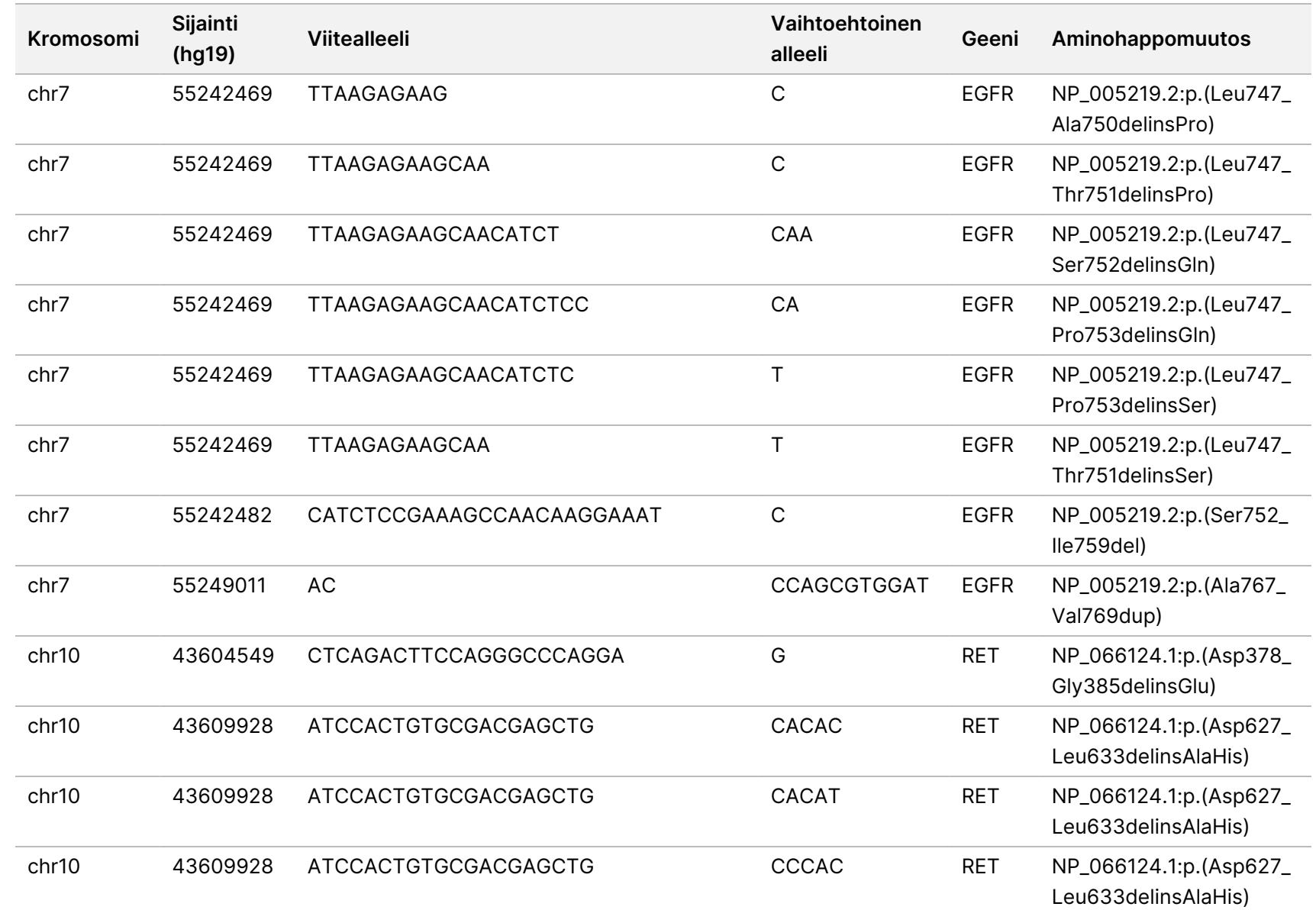

z<br>E

Manager

TruSight

Oncology

Comprehensive

(EU)

Analysis

Module

-työnkulkuopas

Asiakirja

nro

200008661

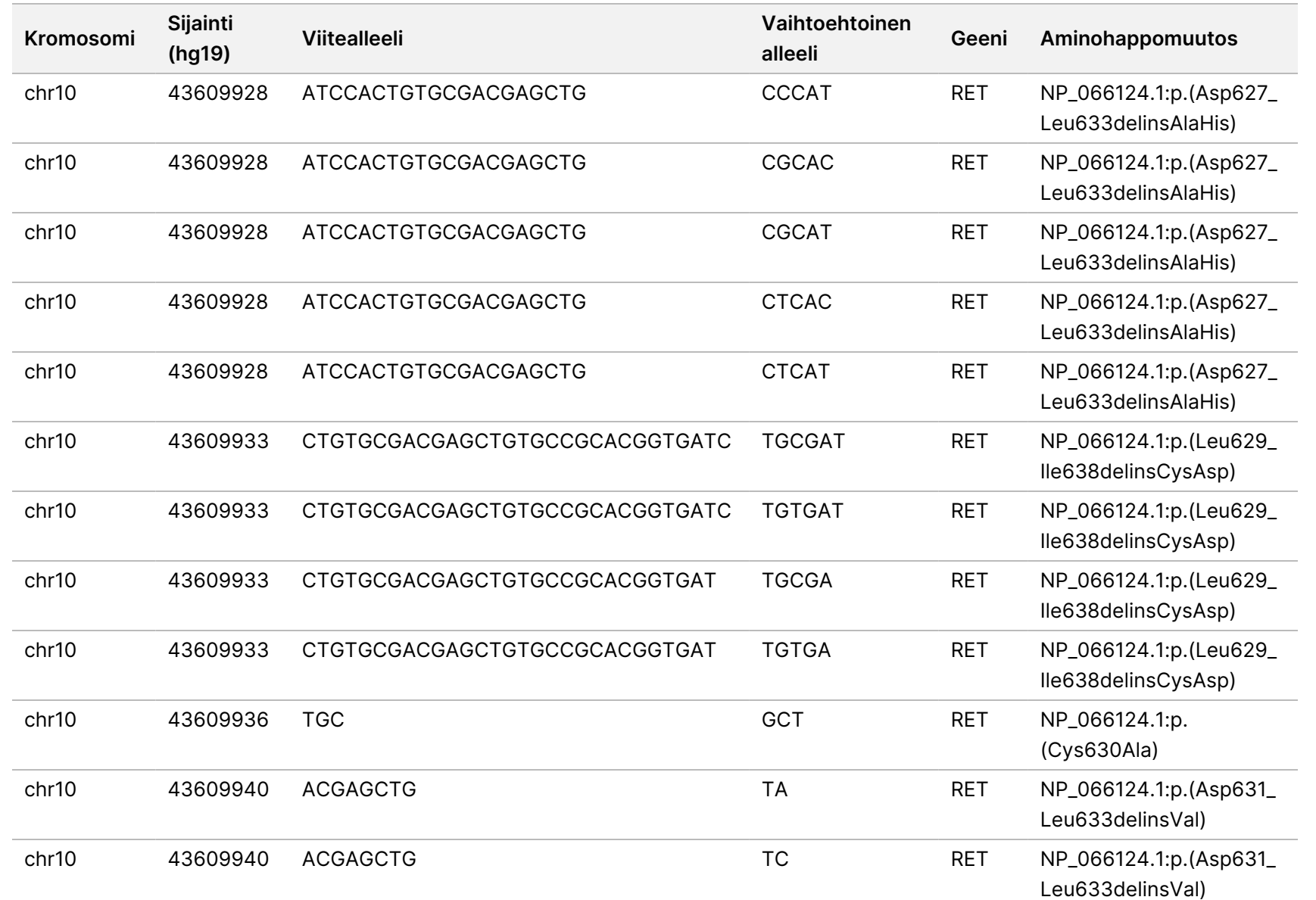

Asiakirja

nro

200008661

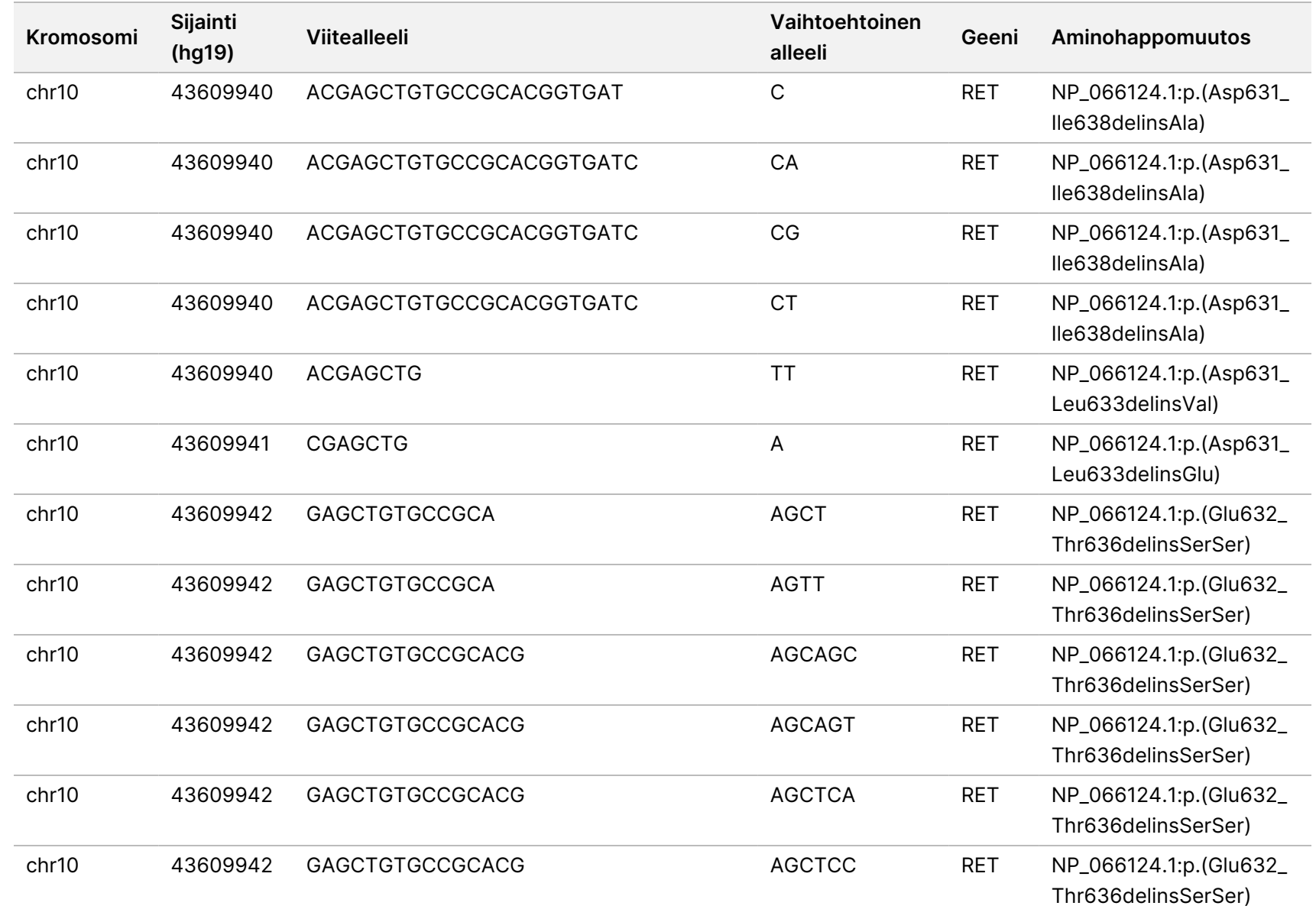

Asiakirja

nro

200008661

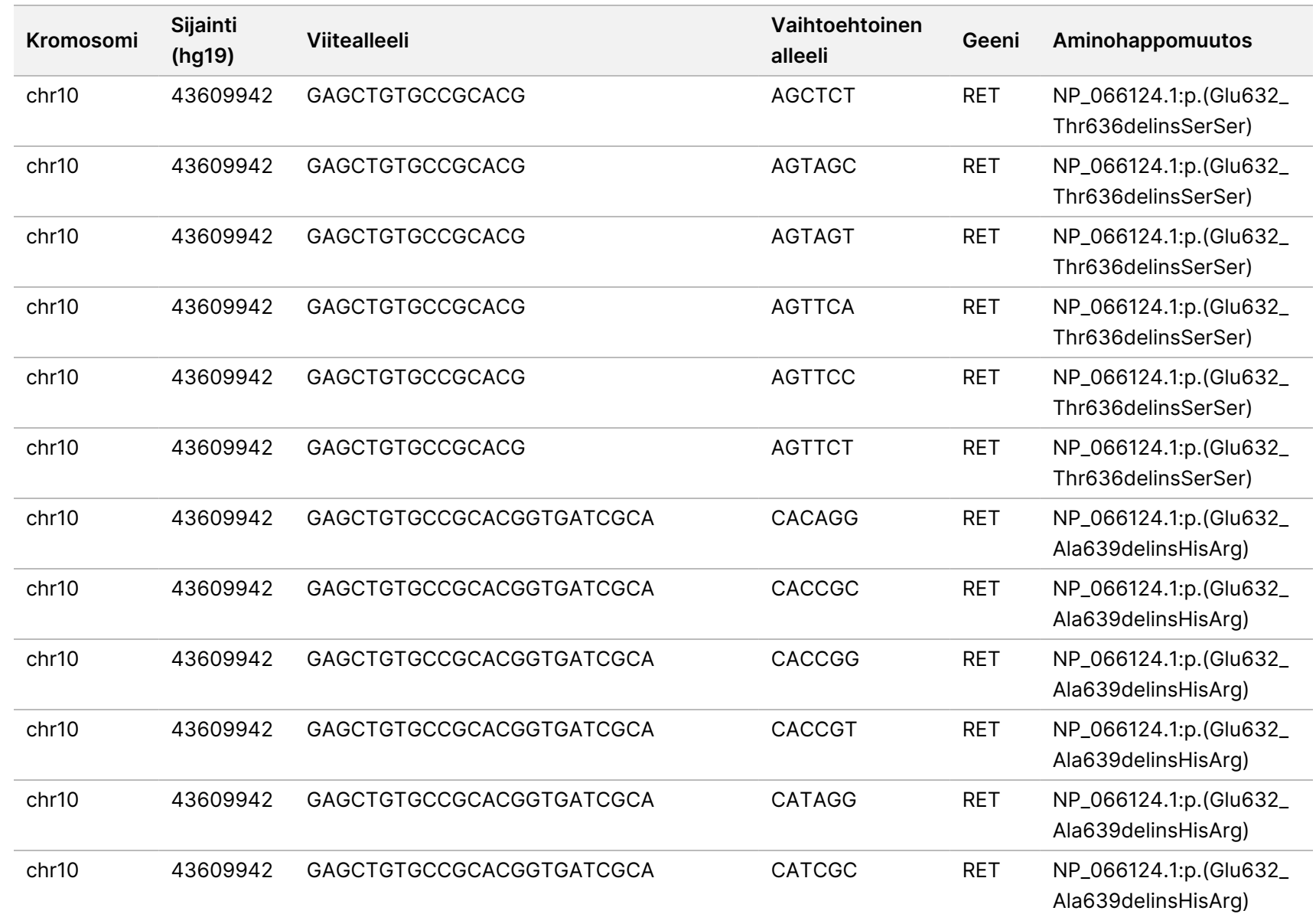

Asiakirja

nro

200008661

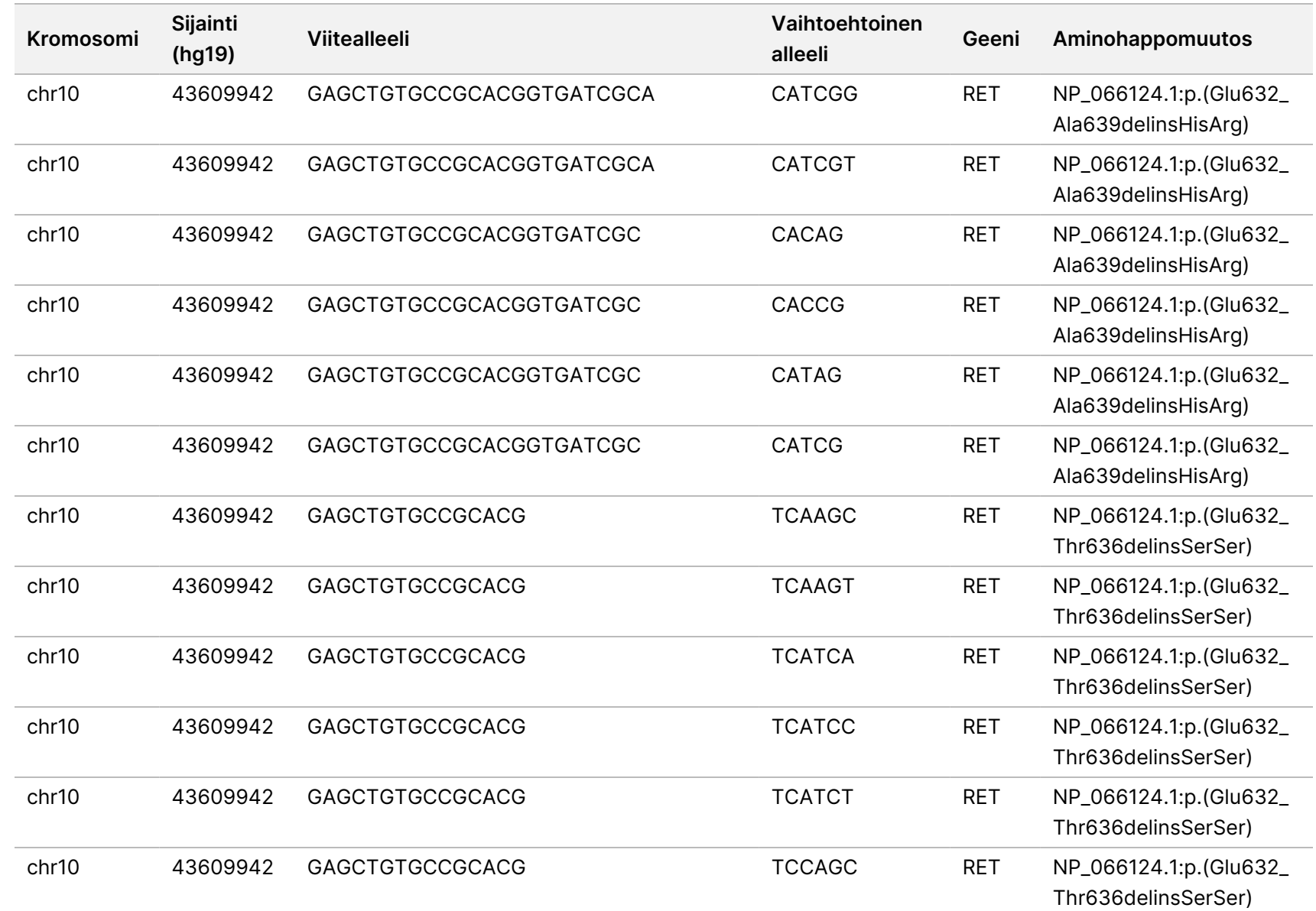

z<br>E

Manager

TruSight

Oncology

Comprehensive

(EU)

Analysis

Module

-työnkulkuopas

VIENTIIN.

Asiakirja

nro

200008661

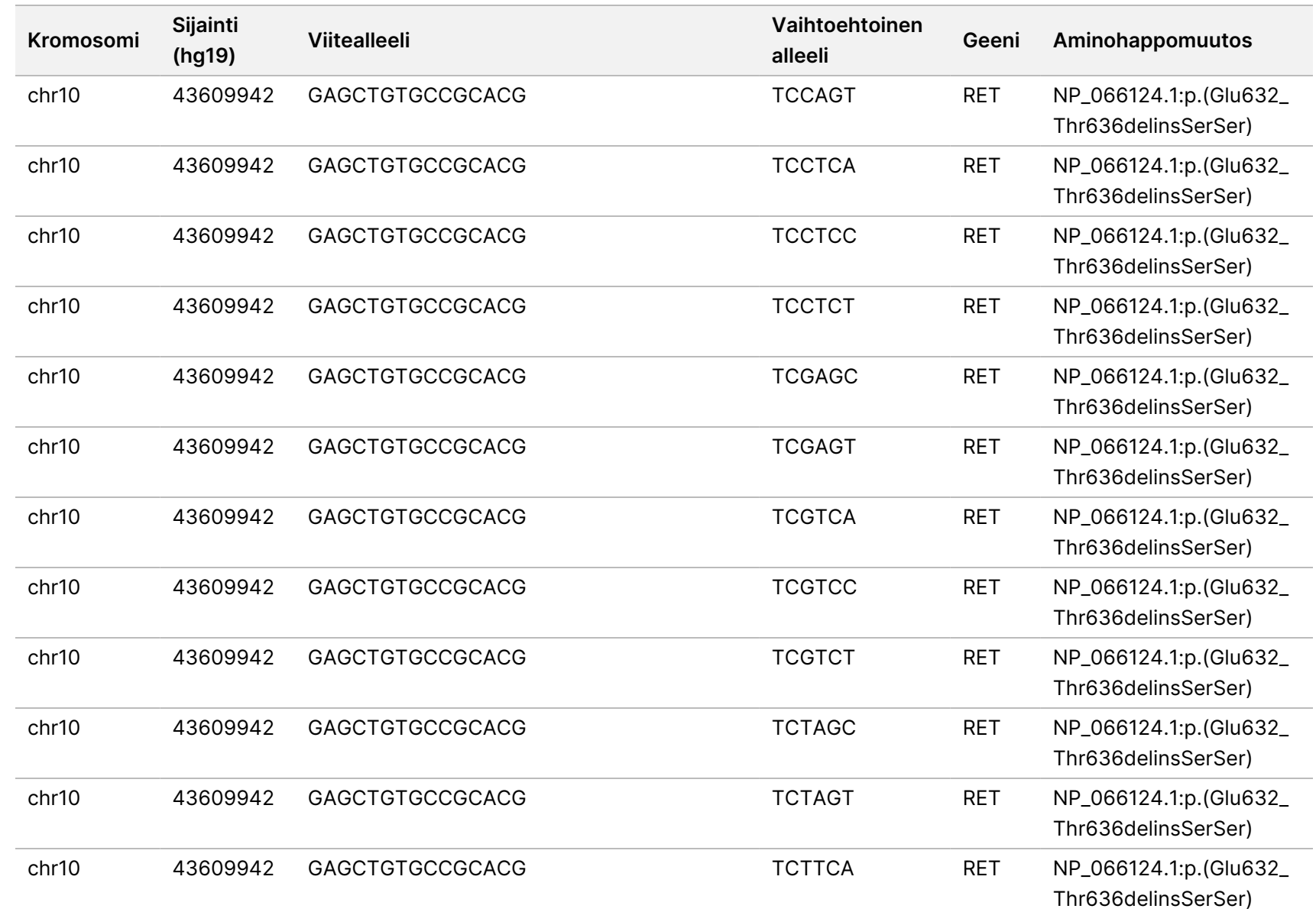

Asiakirja

nro

200008661

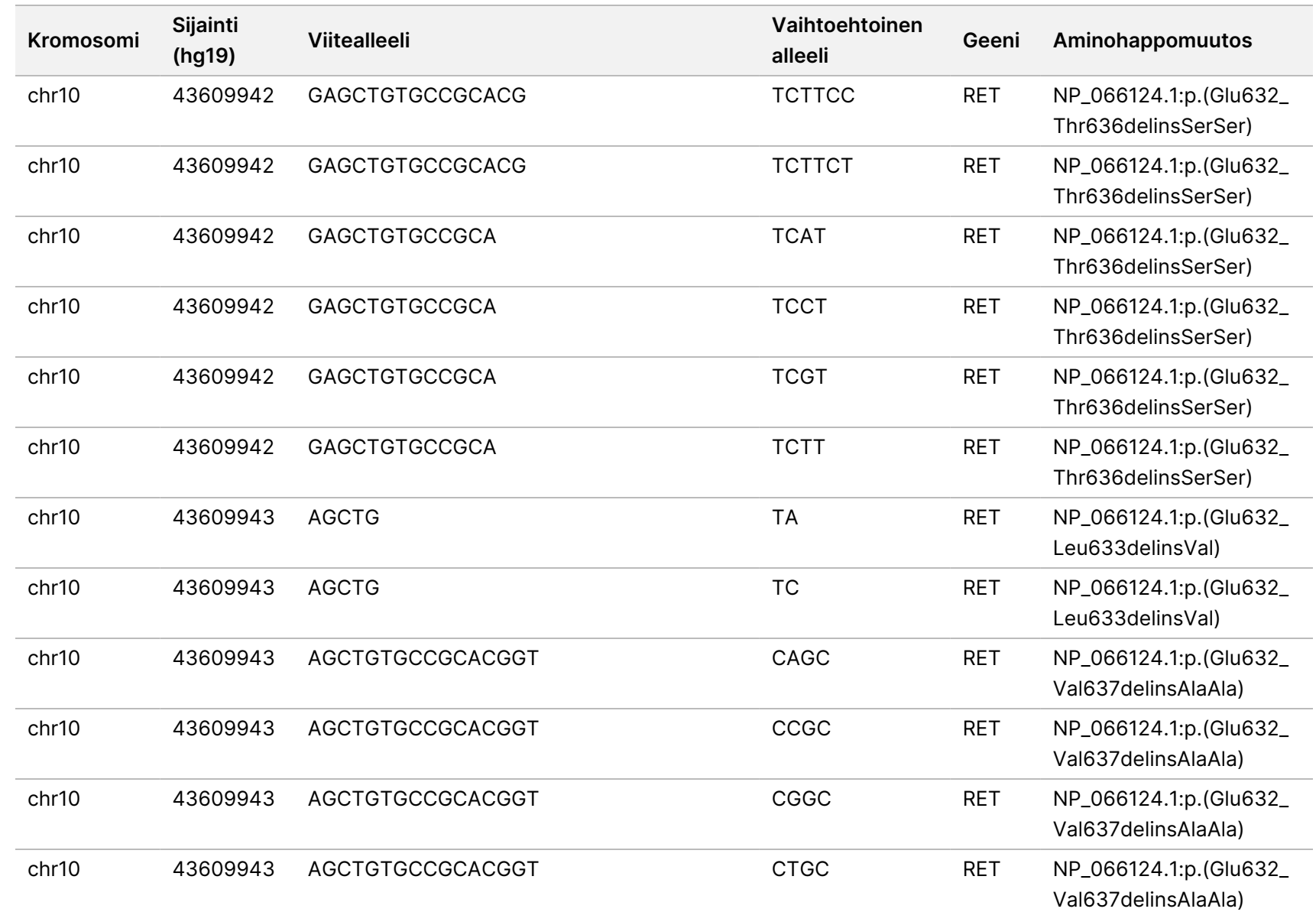

Asiakirja

nro

200008661

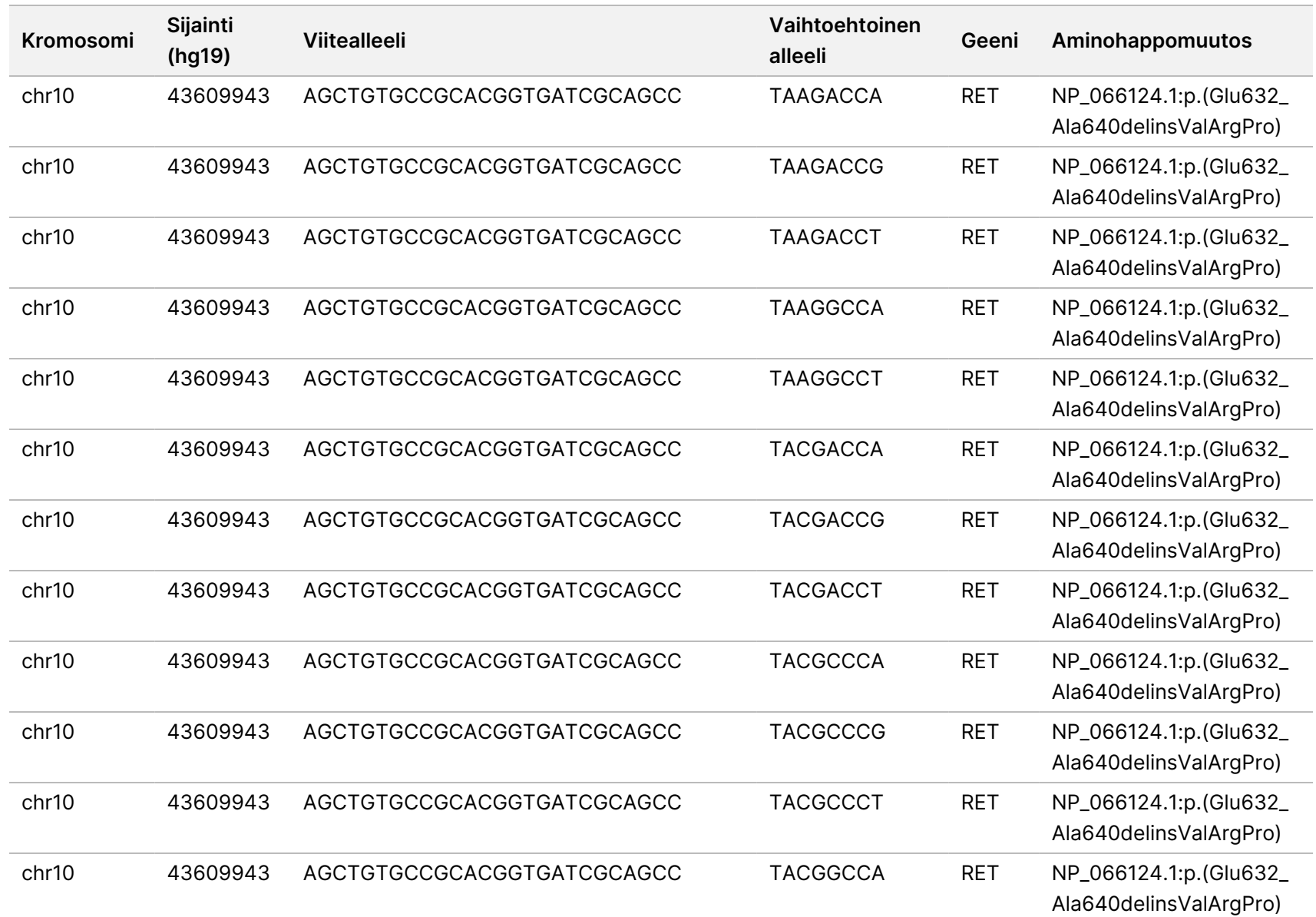

z. VITRO

-DIAGNOSTISEEN

KÄYTTÖÖN.

S<br>N<br>Z

VIENTIIN.

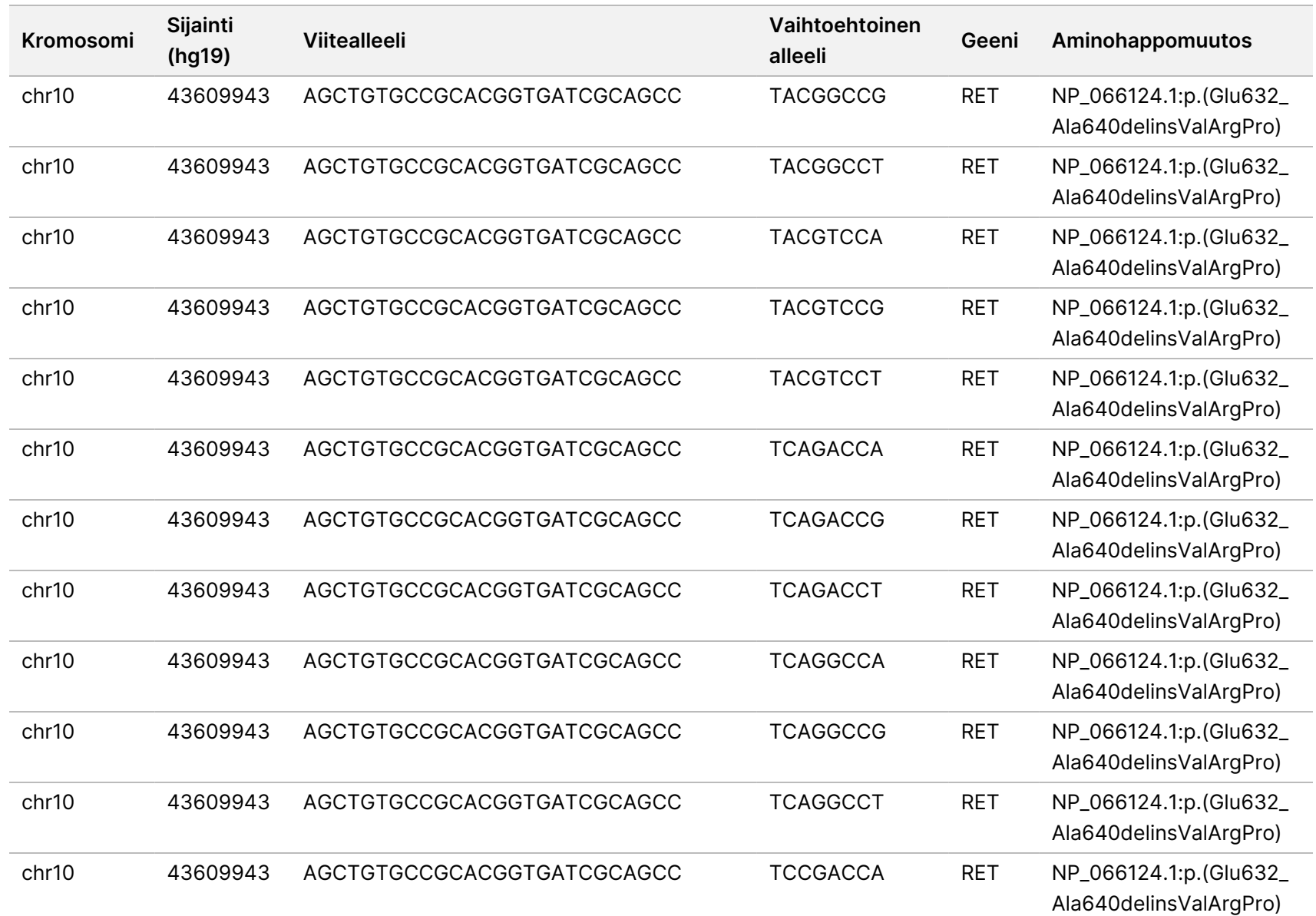

Asiakirja

nro

20008661

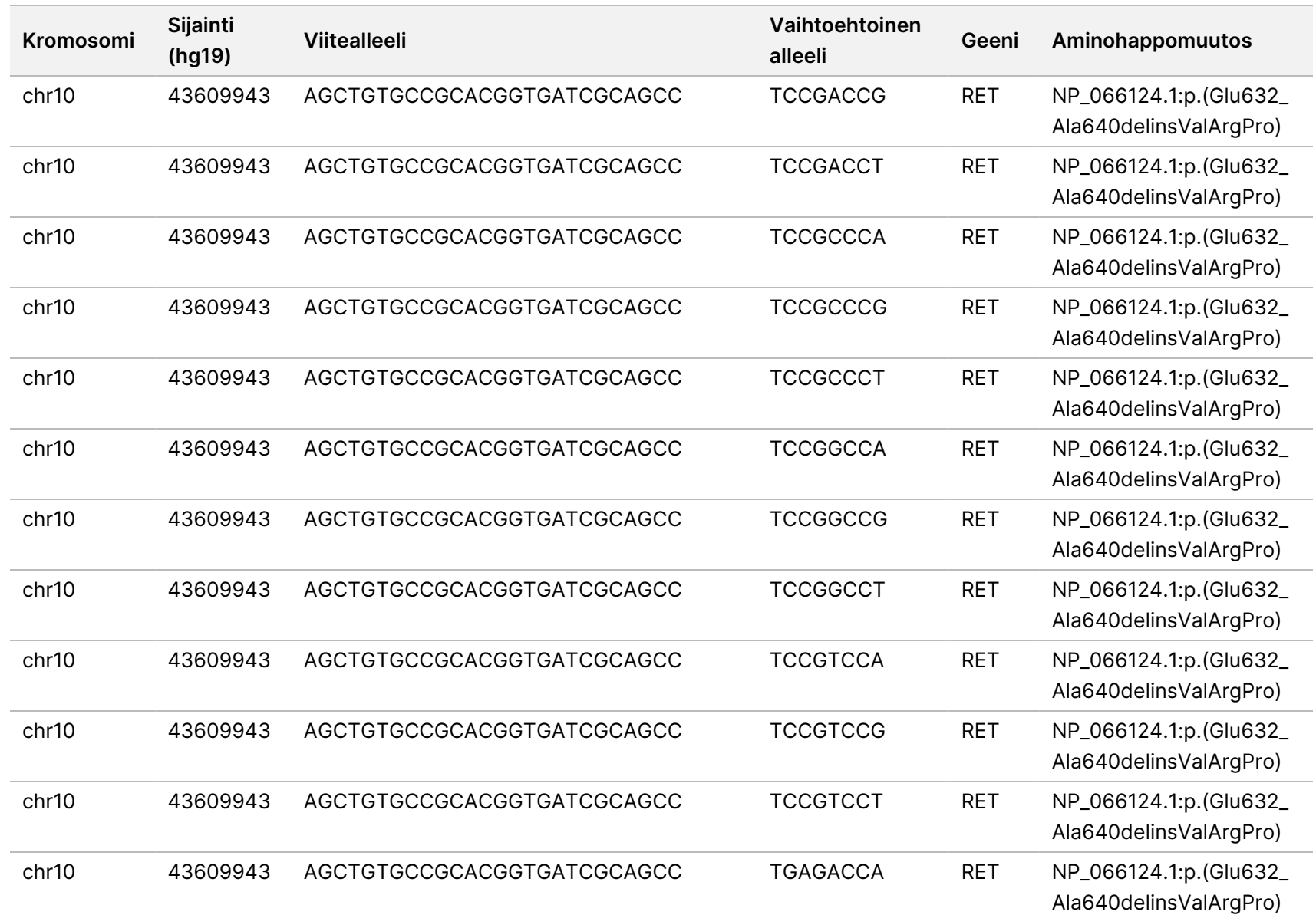

z<br>E

Manager

TruSight

Oncology

Comprehensive

(EU)

Analysis

Module

-työnkulkuopas

z. VITRO

-DIAGNOSTISEEN

KÄYTTÖÖN.

S<br>N<br>Z

VIENTIIN.

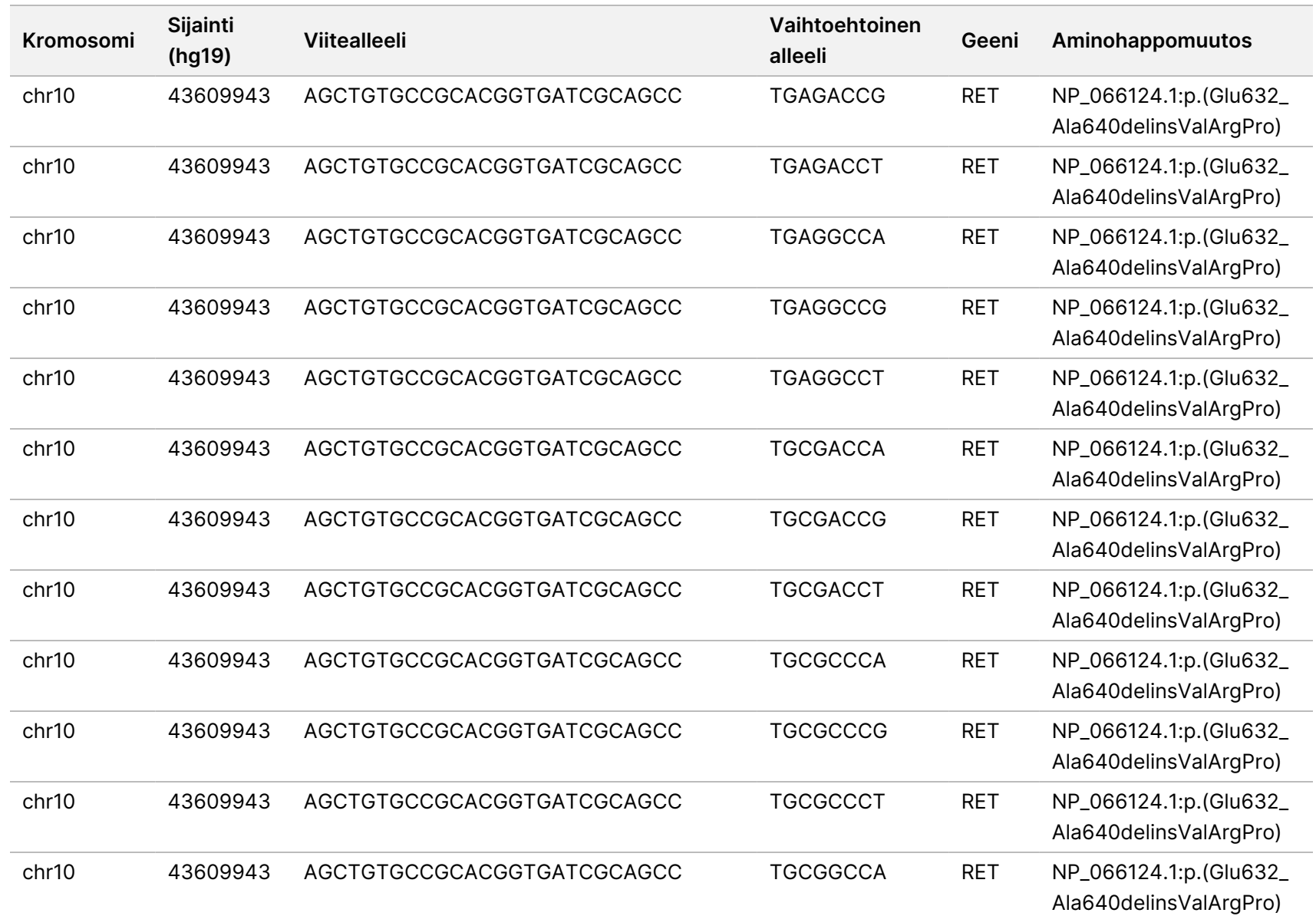

z<br>E

Manager

TruSight

Oncology

Comprehensive

(EU)

Analysis

Module

-työnkulkuopas

S<br>N<br>Z

VIENTIIN.

Asiakirja

nro

20008661

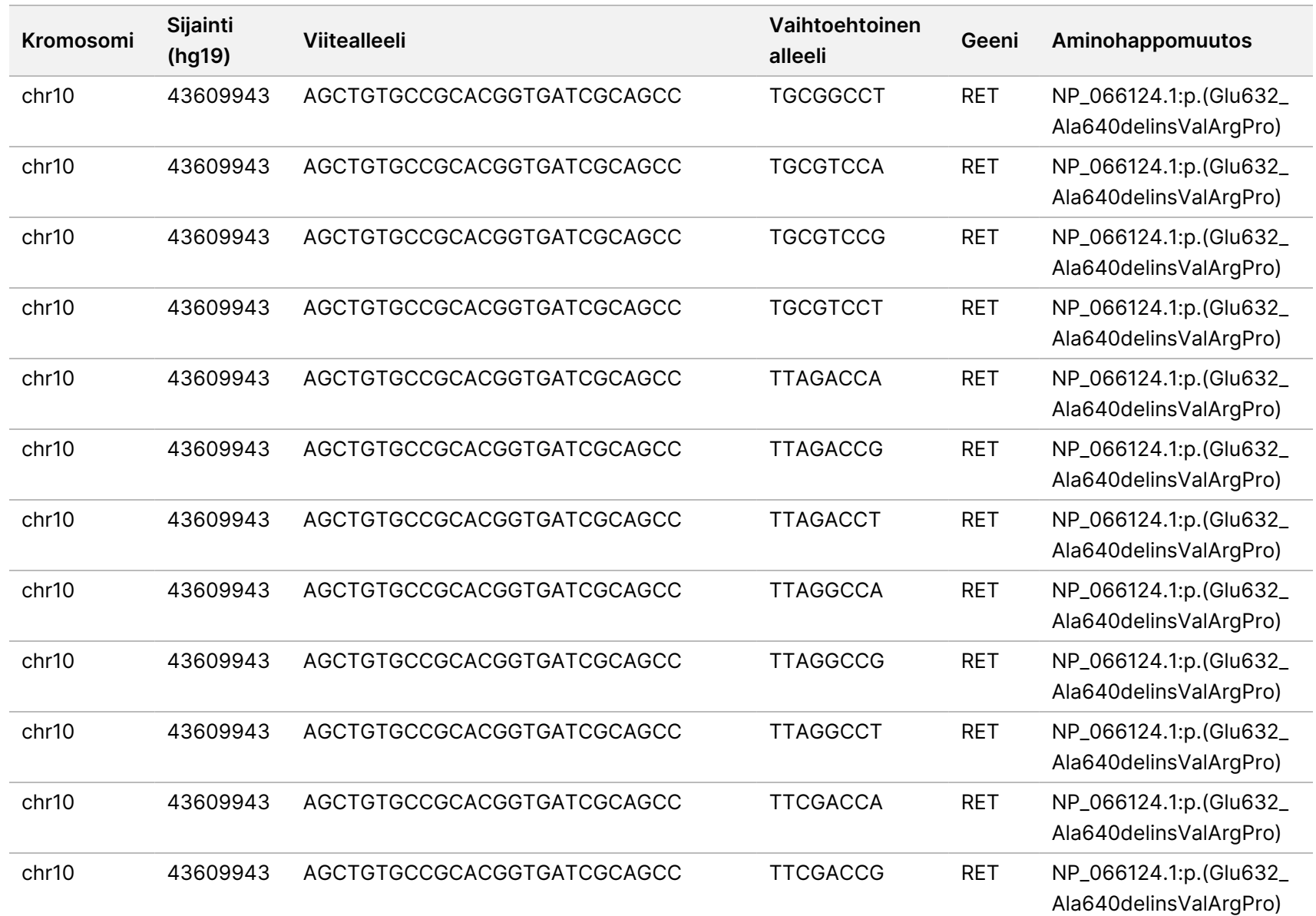

z<br>E

Manager

TruSight

Oncology

Comprehensive

(EU)

Analysis

Module

-työnkulkuopas

Asiakirja

nro

20008661

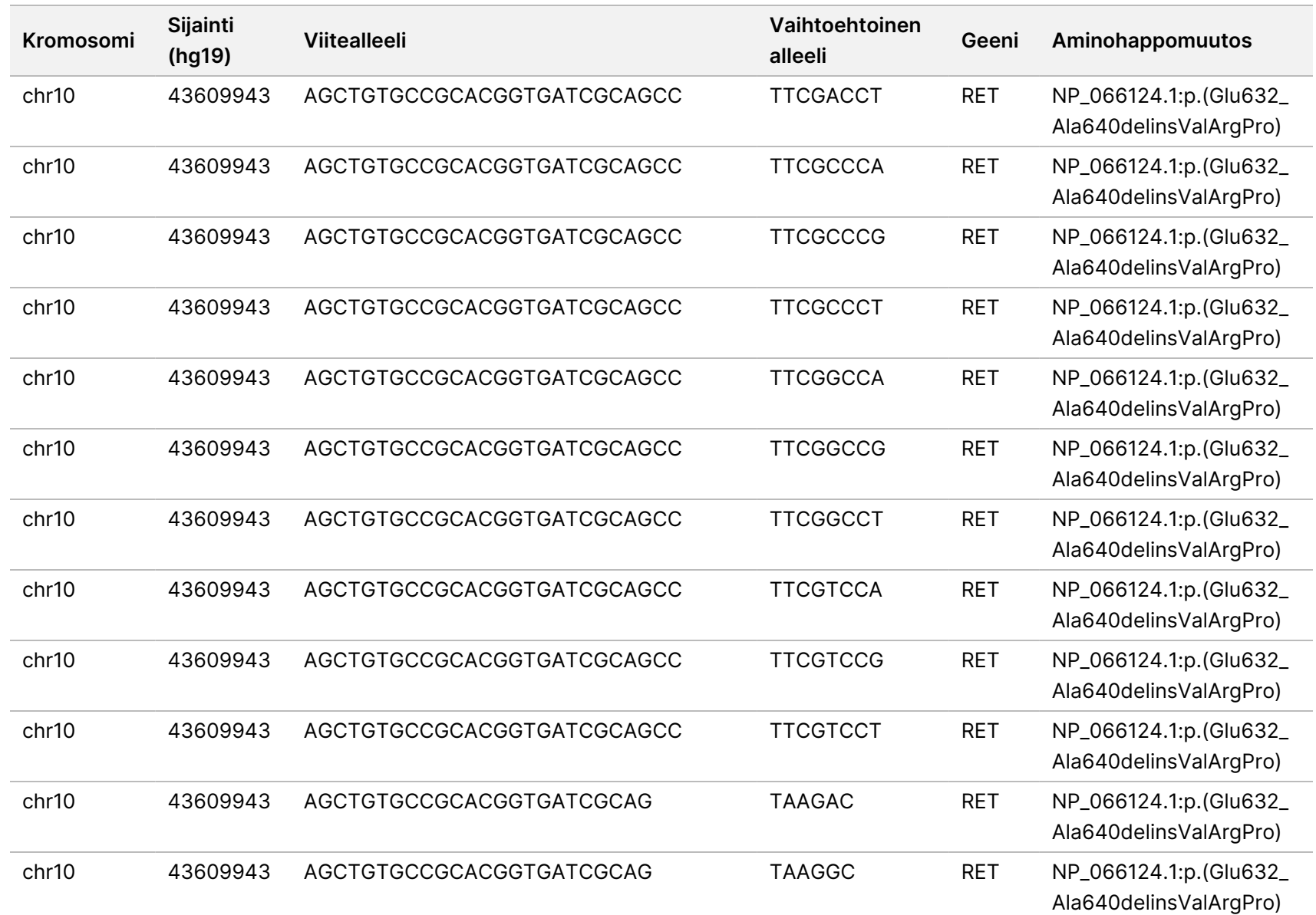

z<br>E

Manager

TruSight

Oncology

Comprehensive

(EU)

Analysis

Module

-työnkulkuopas

VIENTIIN.

Asiakirja

nro

20008661

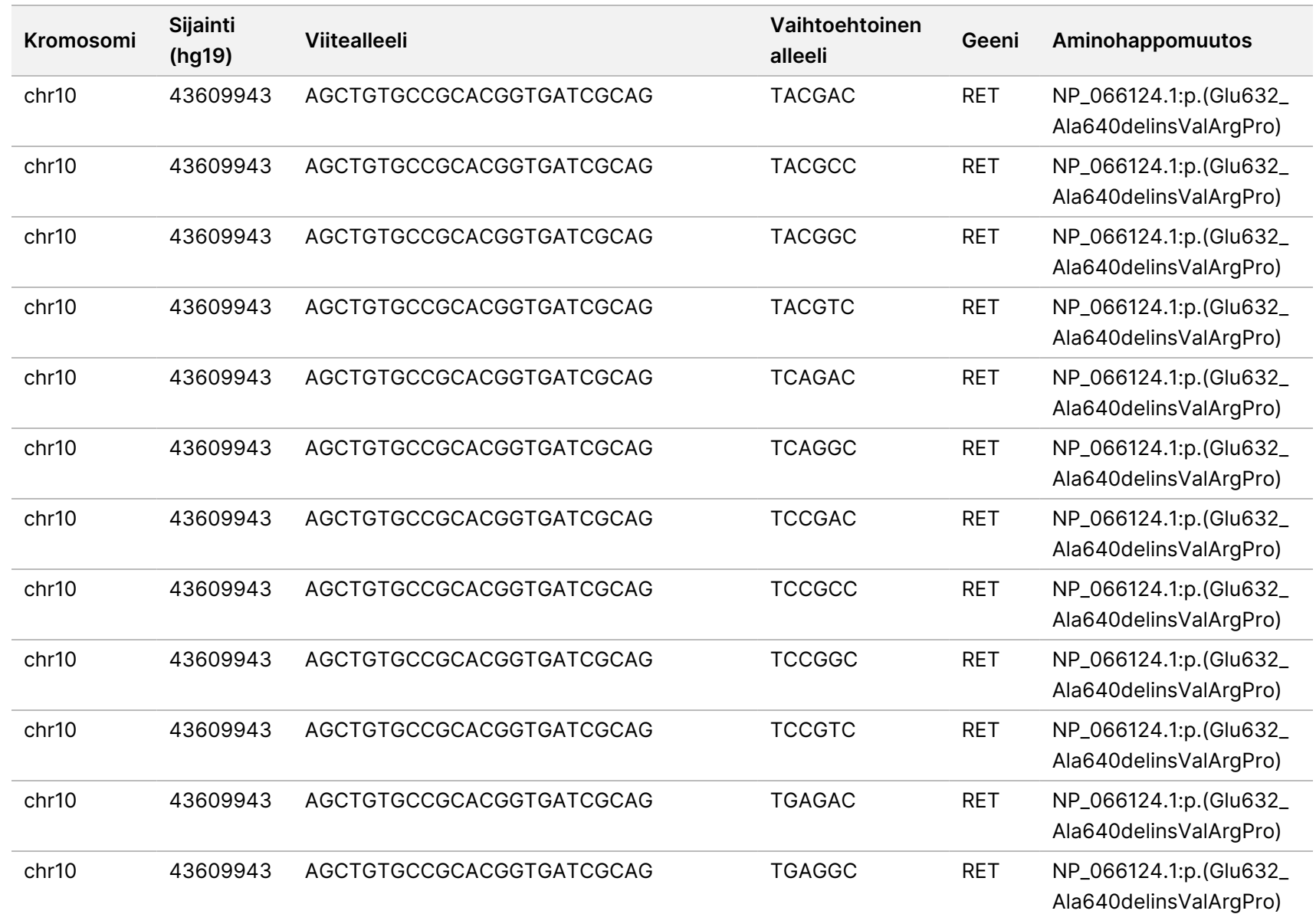

VIENTIIN.

Asiakirja

nro

20008661

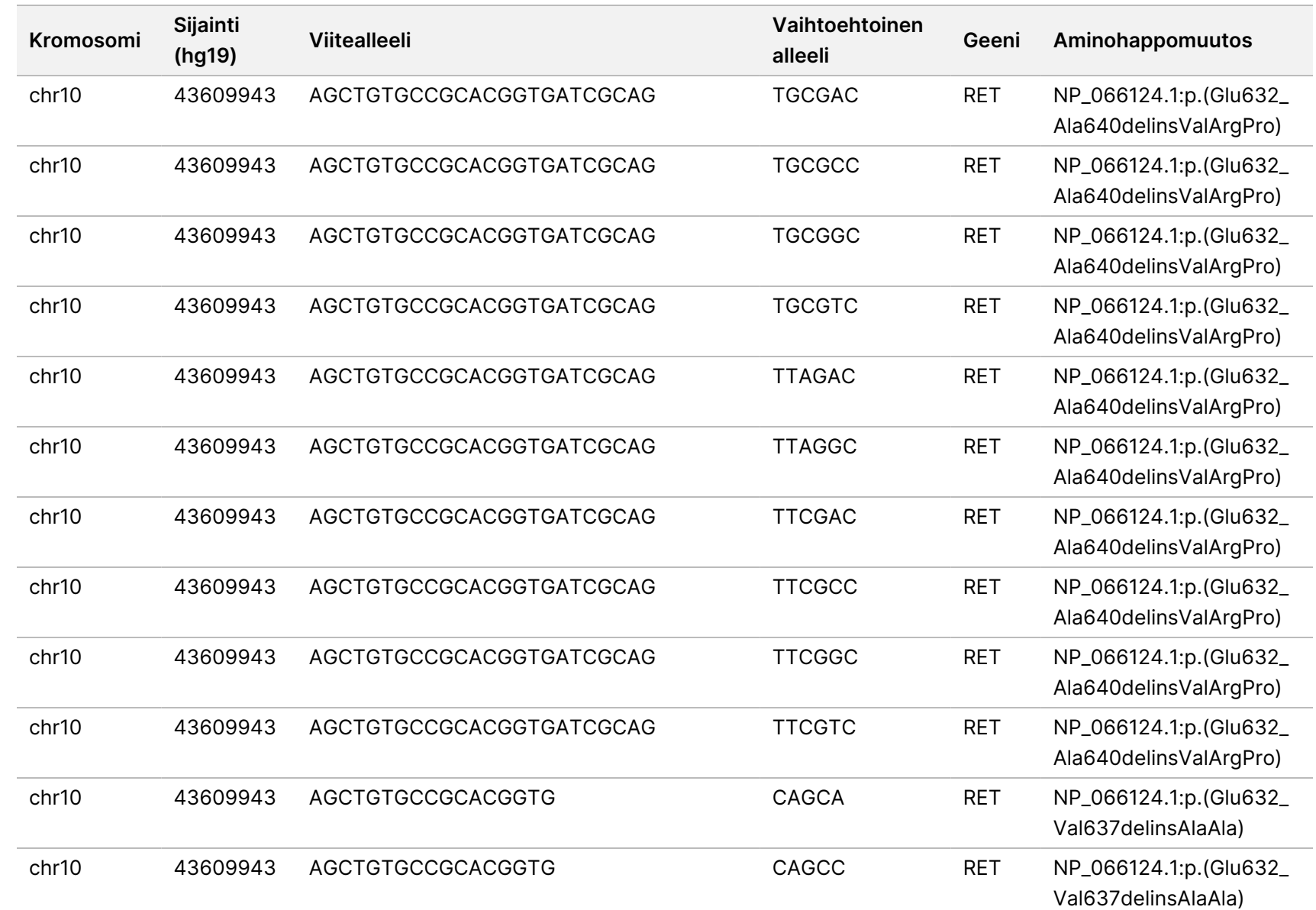

VIENTIIN.

Asiakirja

nro

20008661

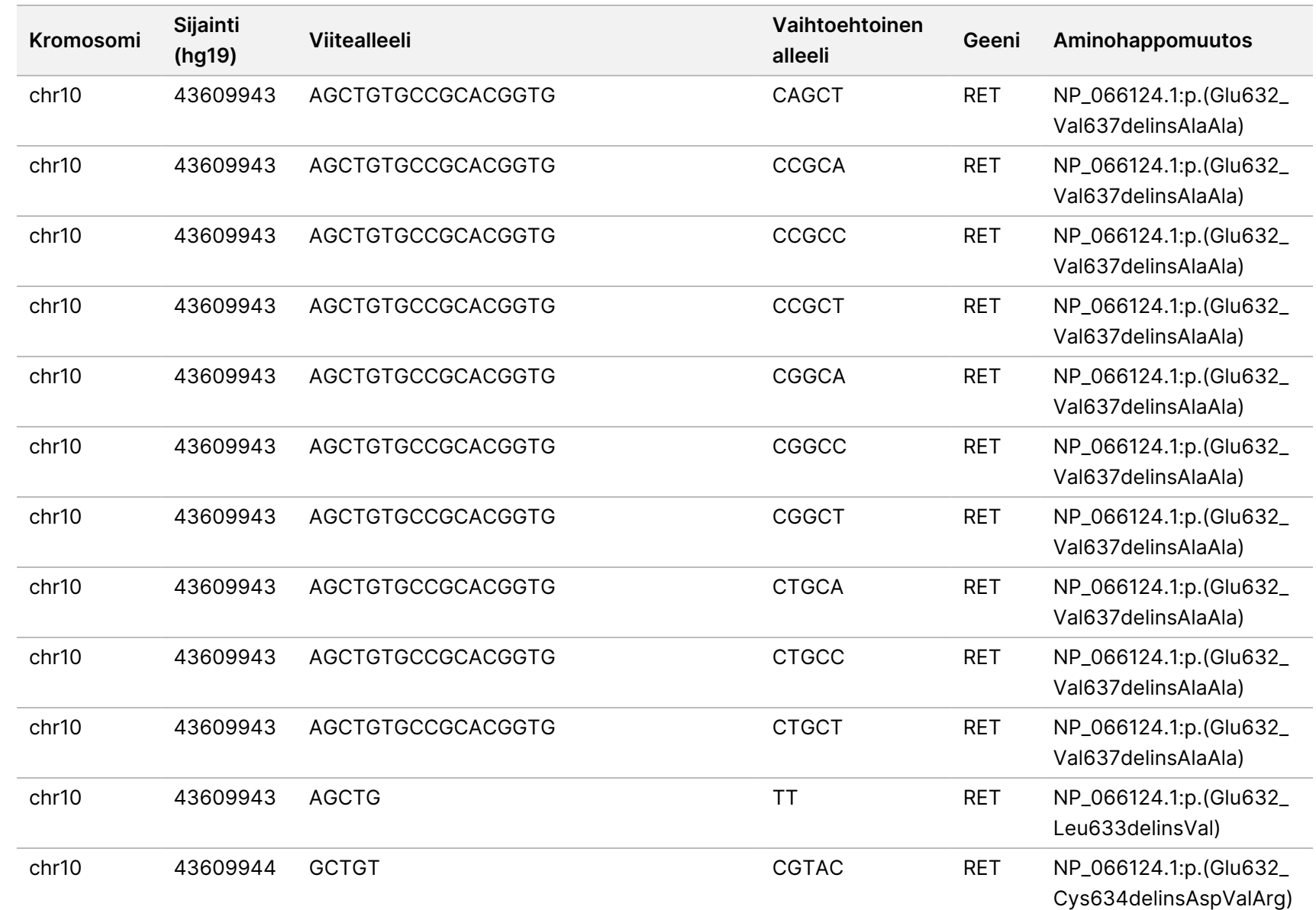

VIENTIIN.

Asiakirja

nro

20008661

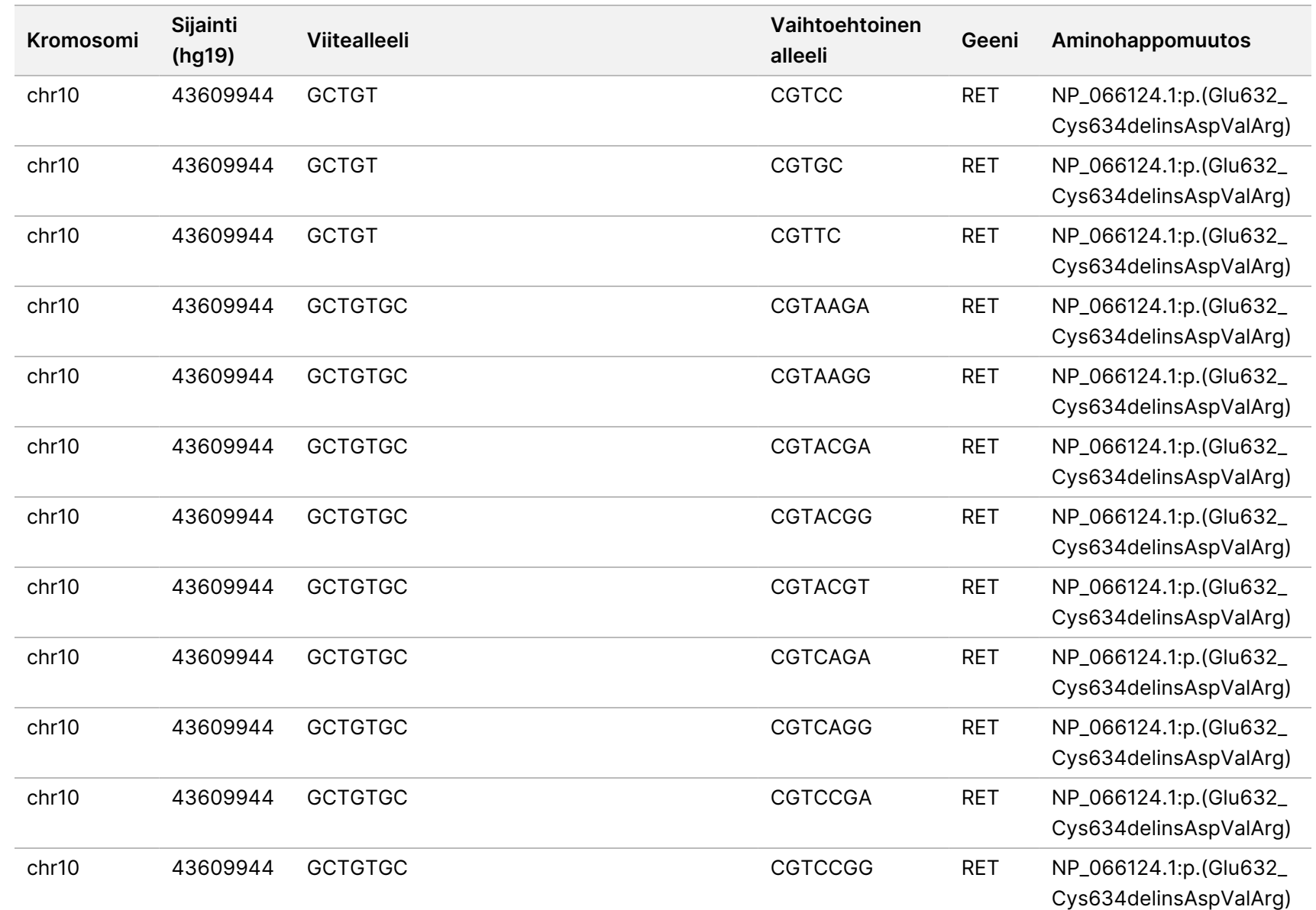

Asiakirja

nro

20008661

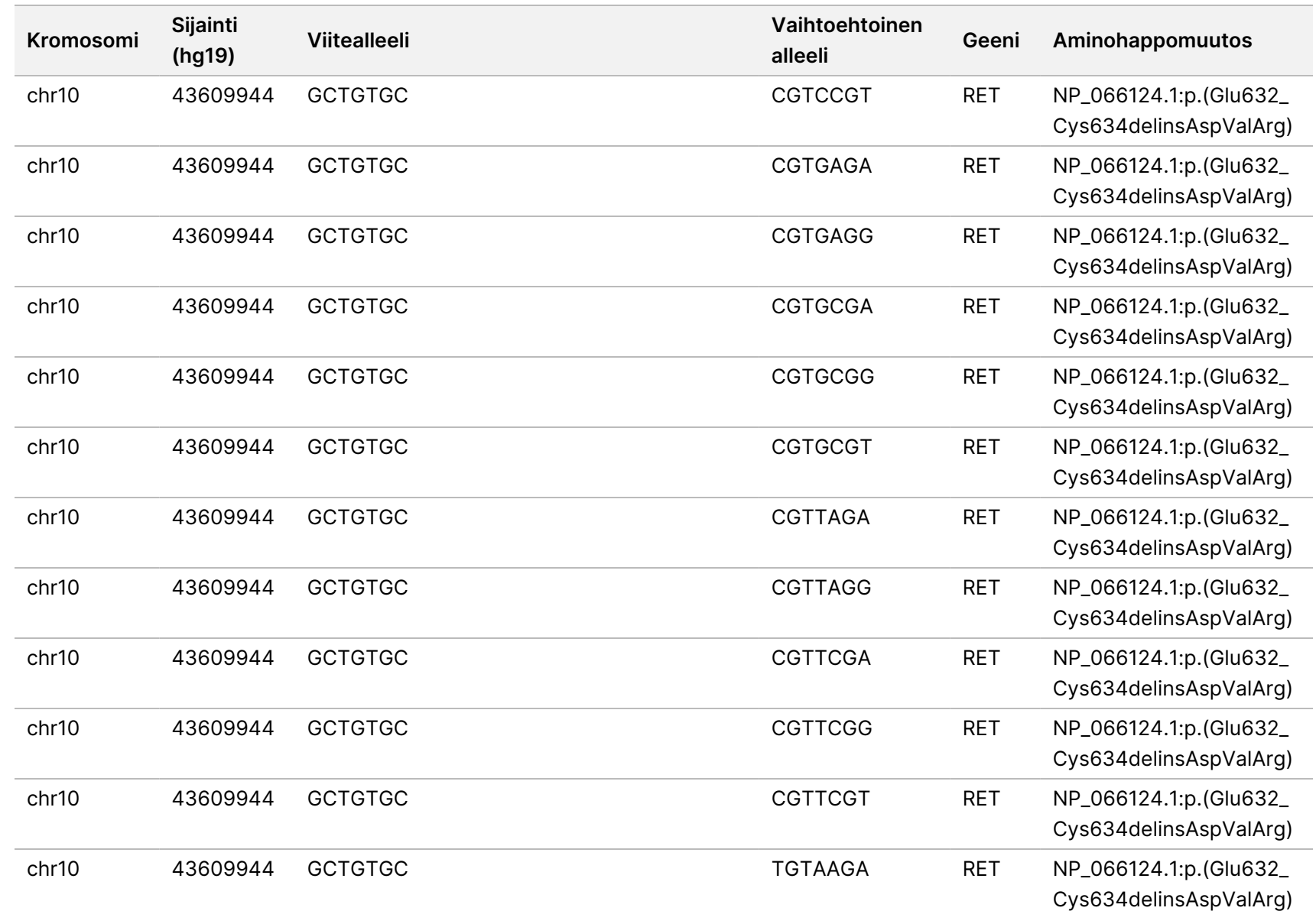

Asiakirja

nro

20008661

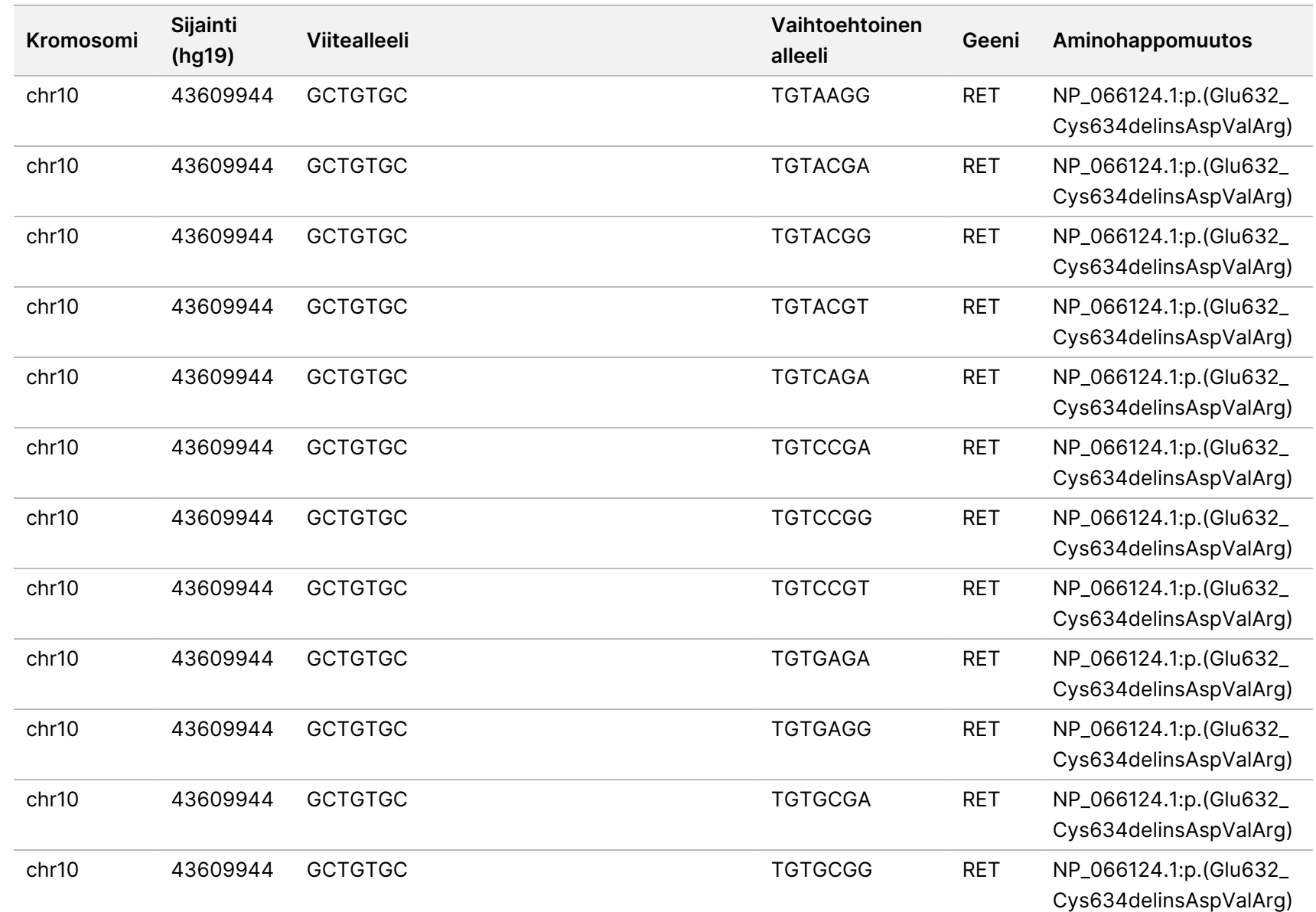

VIENTIIN.

Asiakirja

nro

20008661
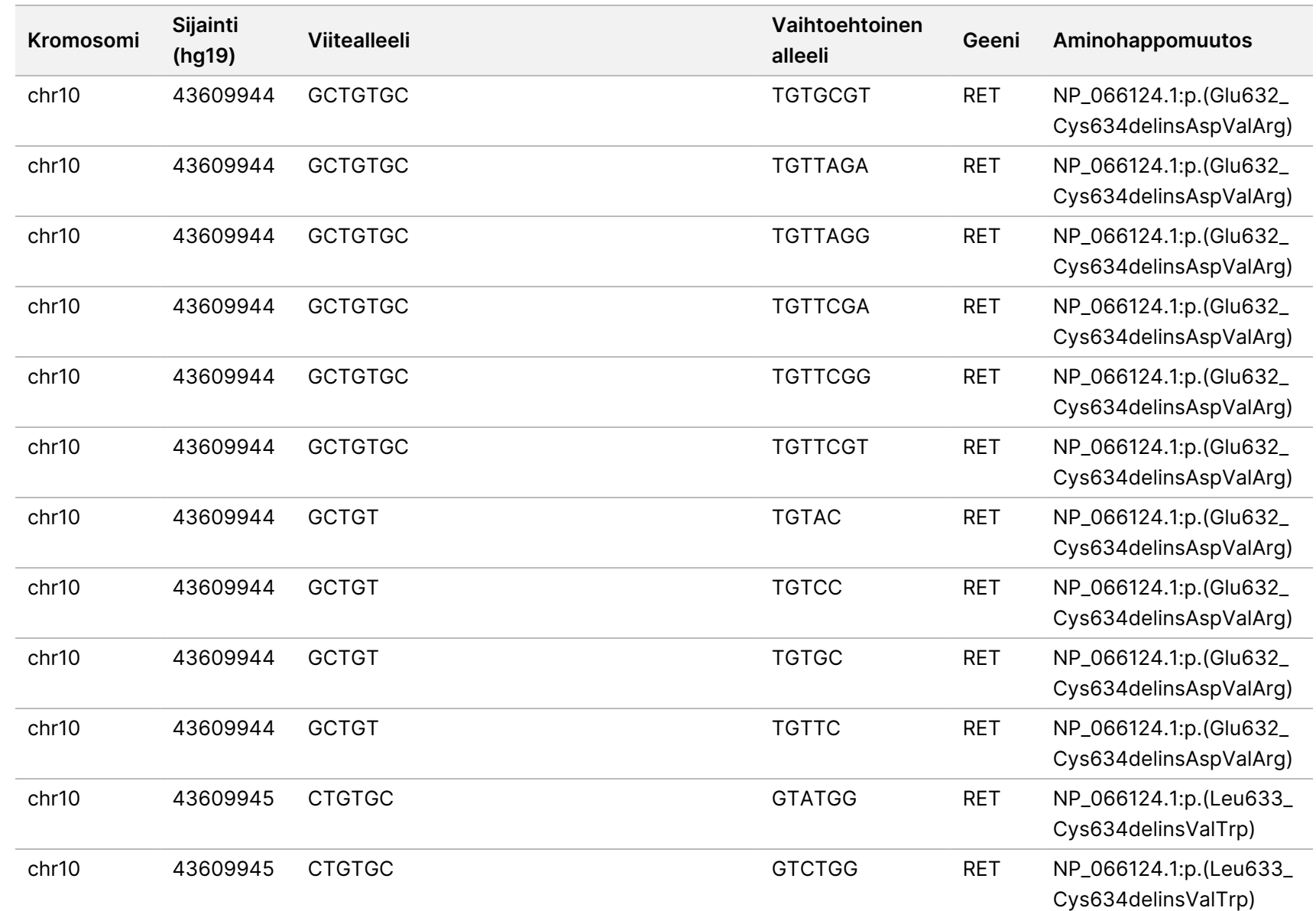

VIENTIIN.

Asiakirja

nro

200008661

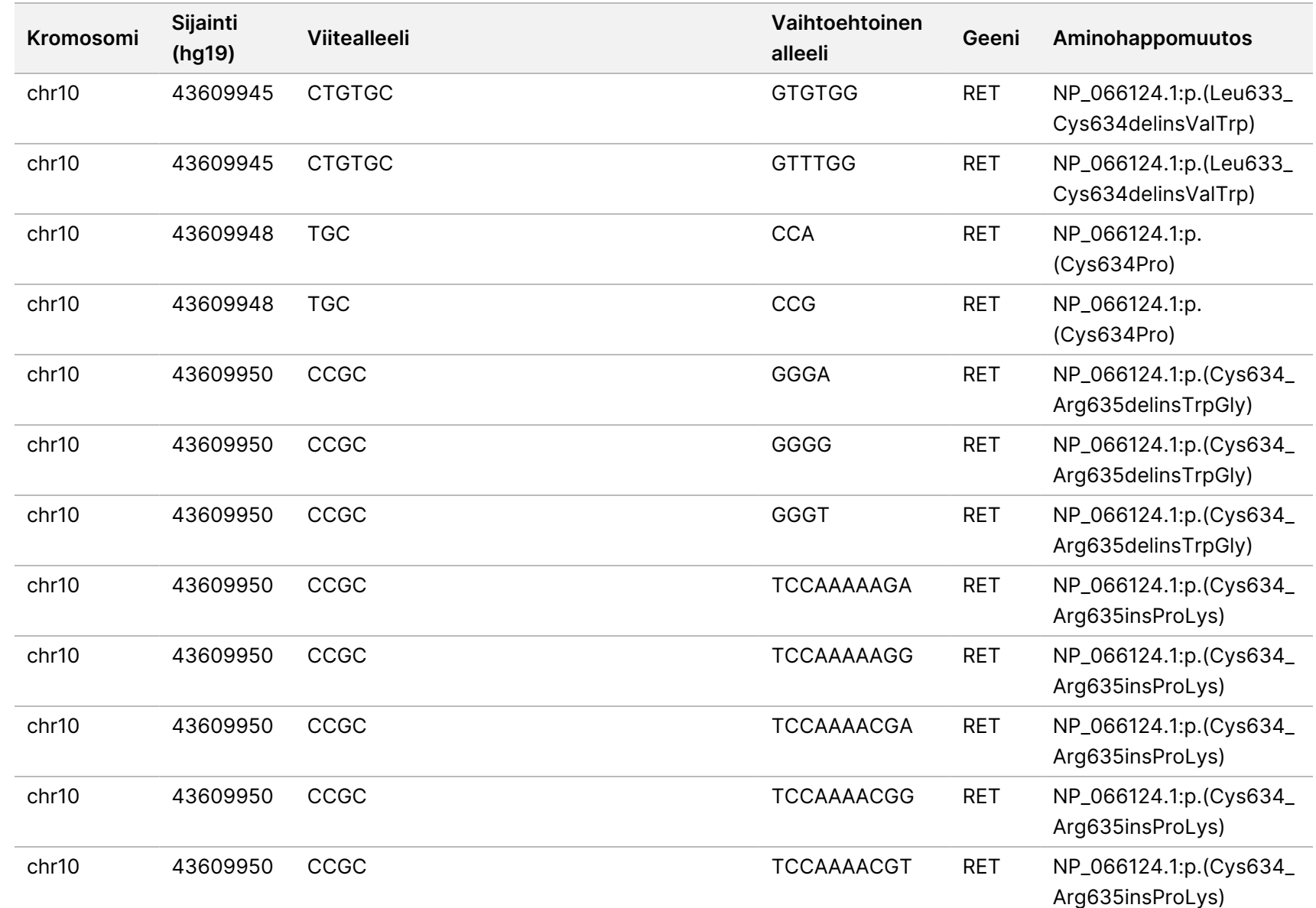

z<br>E

Manager

TruSight

Oncology

Comprehensive

(EU)

Analysis

Module

-työnkulkuopas

Asiakirja

nro

200008661

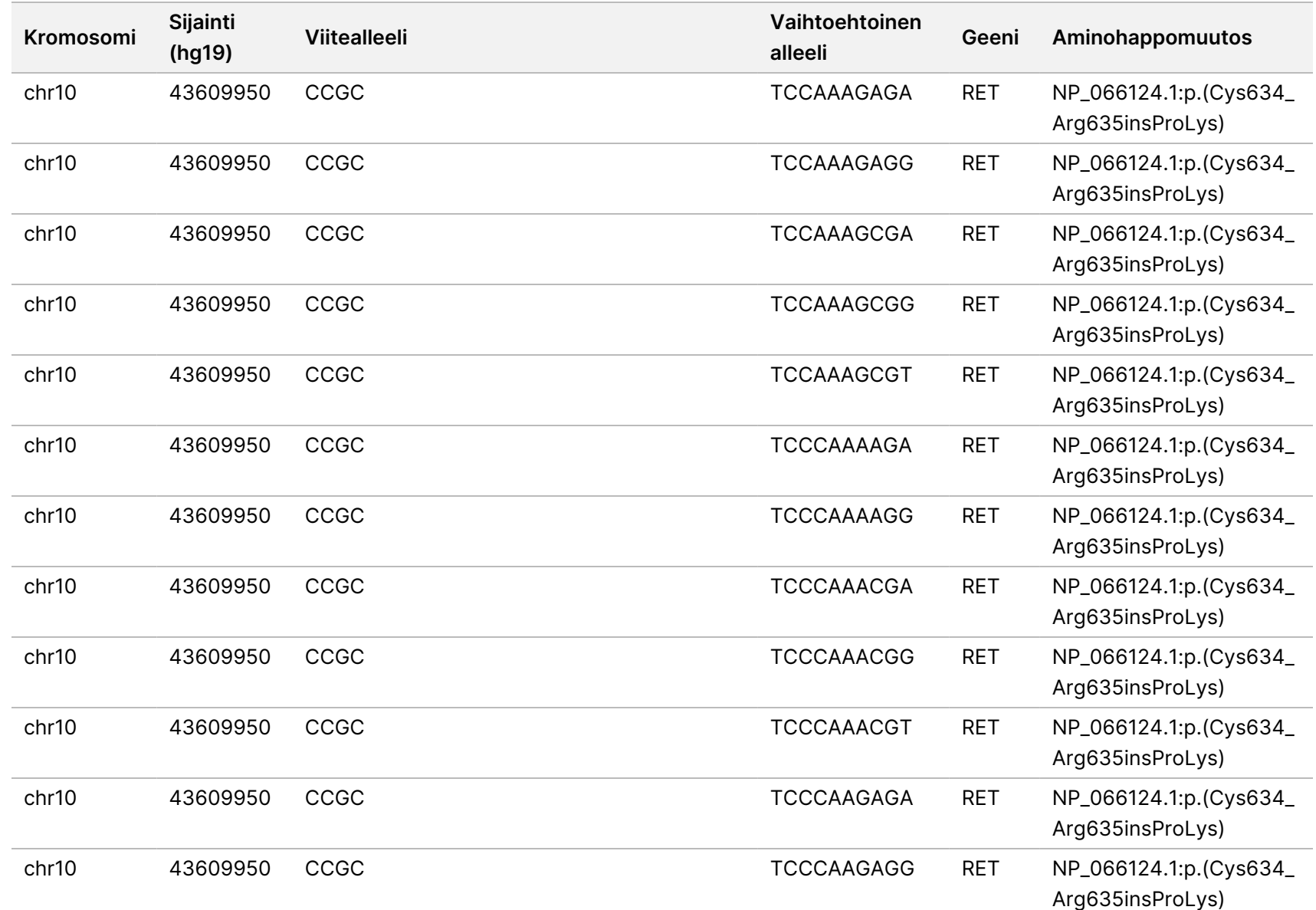

Asiakirja

nro

200008661

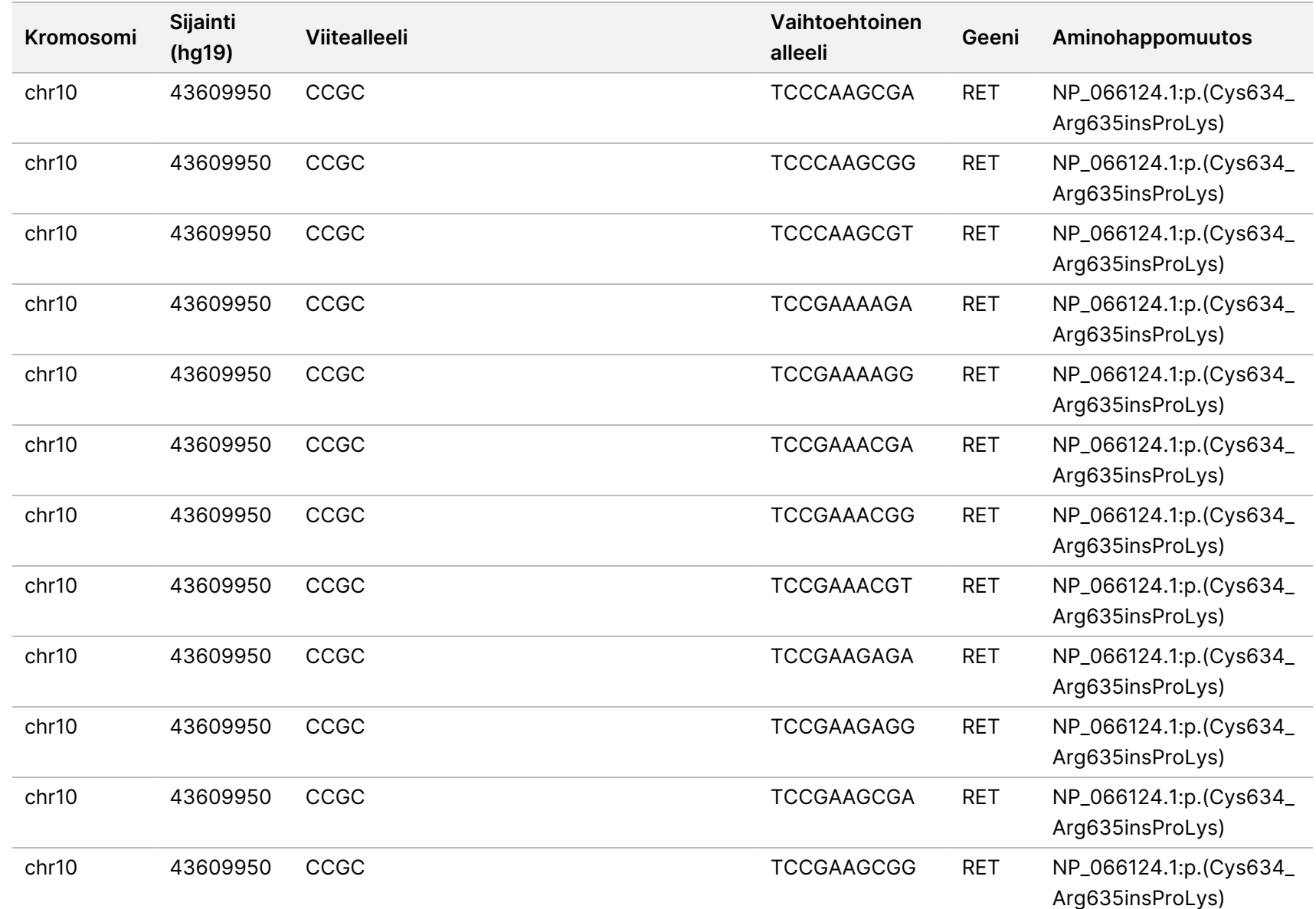

z<br>E

Manager

TruSight

Oncology

Comprehensive

(EU)

Analysis

Module

-työnkulkuopas

VIENTIIN.

Asiakirja

nro

200008661

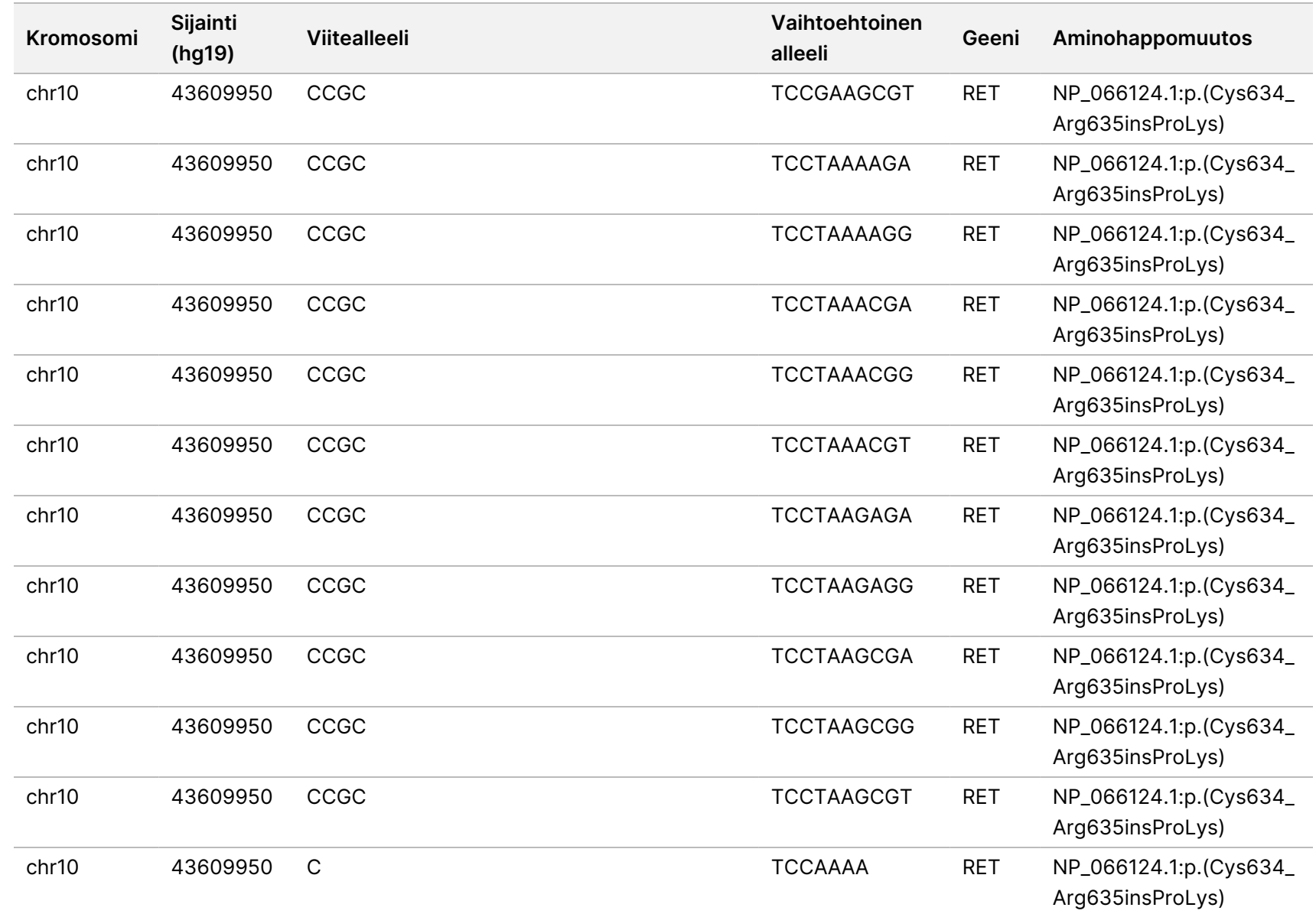

z<br>E

Manager

TruSight

Oncology

Comprehensive

(EU)

Analysis

Module

-työnkulkuopas

VIENTIIN.

Asiakirja

nro

200008661

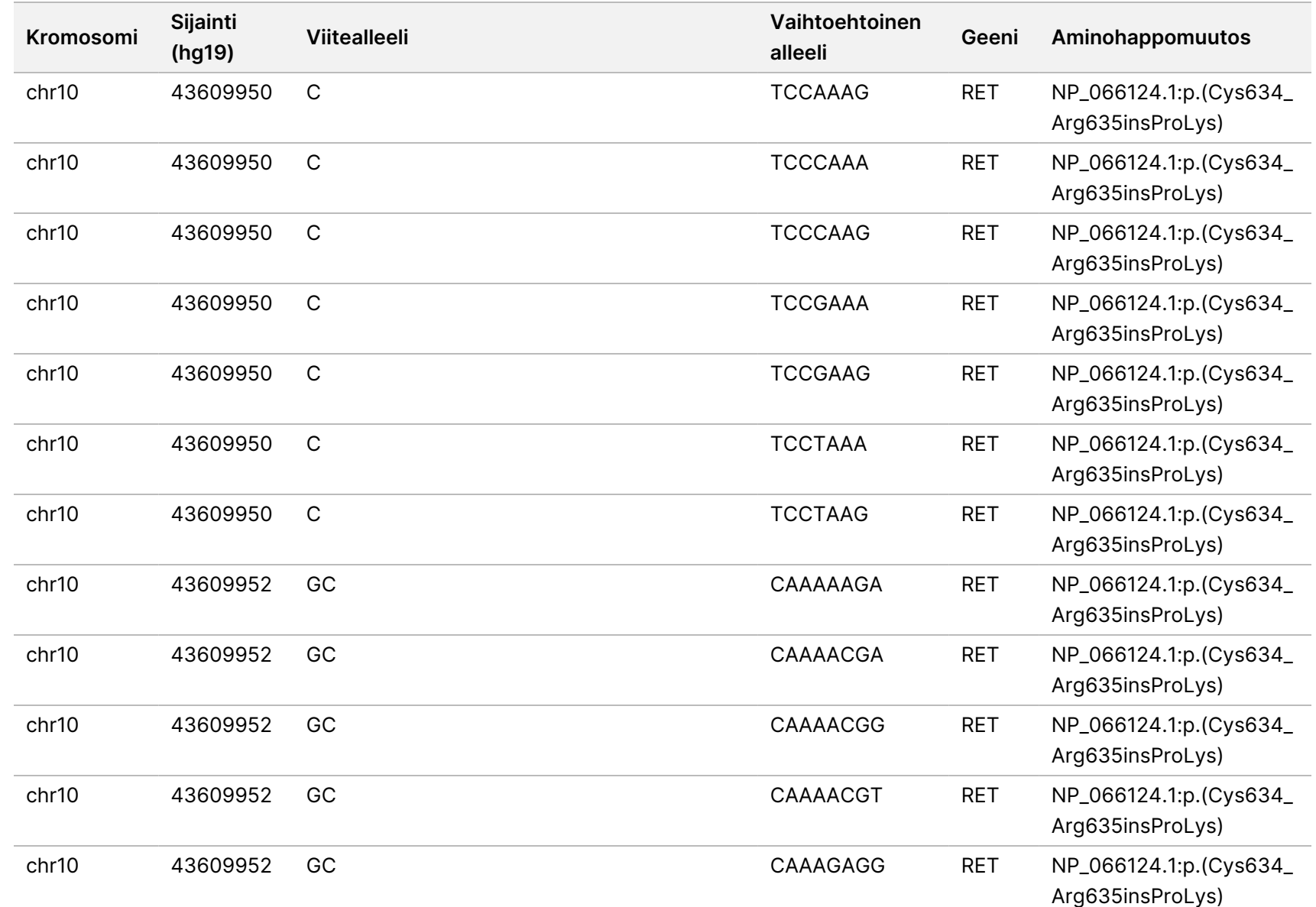

z<br>E

Manager

TruSight

Oncology

Comprehensive

(EU)

Analysis

Module

-työnkulkuopas

VIENTIIN.

Asiakirja

nro

200008661

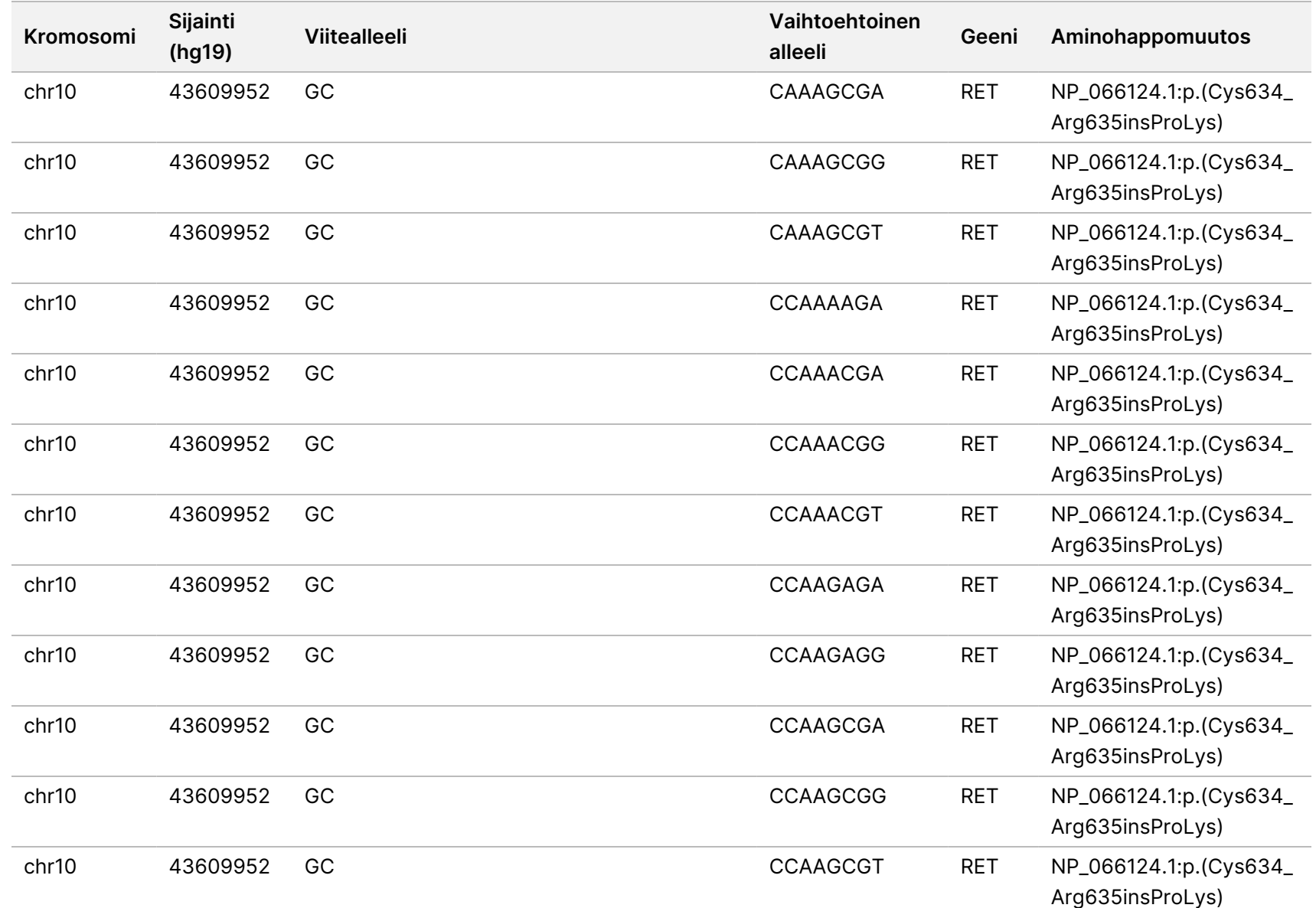

z<br>E

Manager

TruSight

Oncology

Comprehensive

(EU)

Analysis

Module

-työnkulkuopas

VIENTIIN.

Asiakirja

nro

200008661

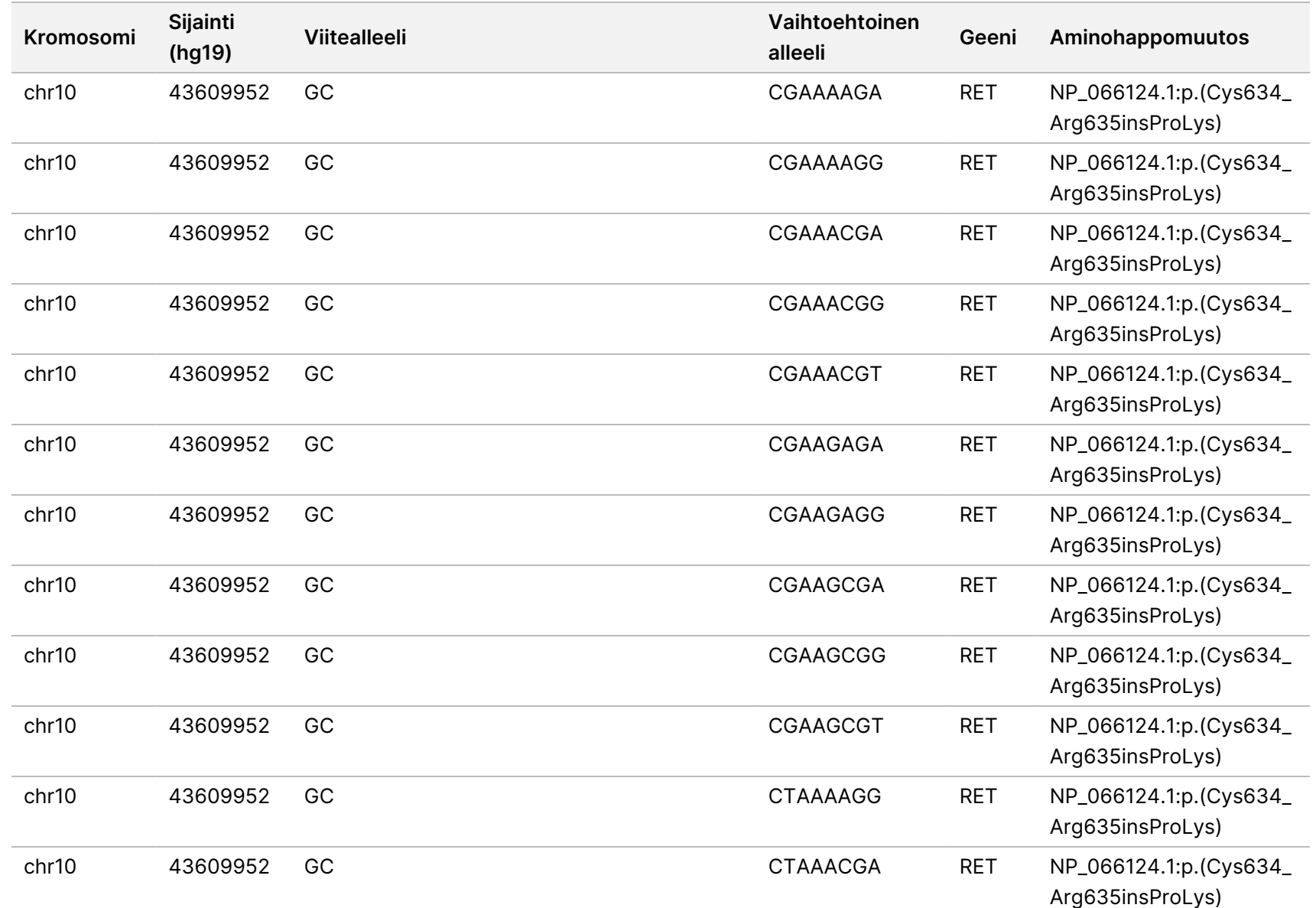

Asiakirja

nro

200008661

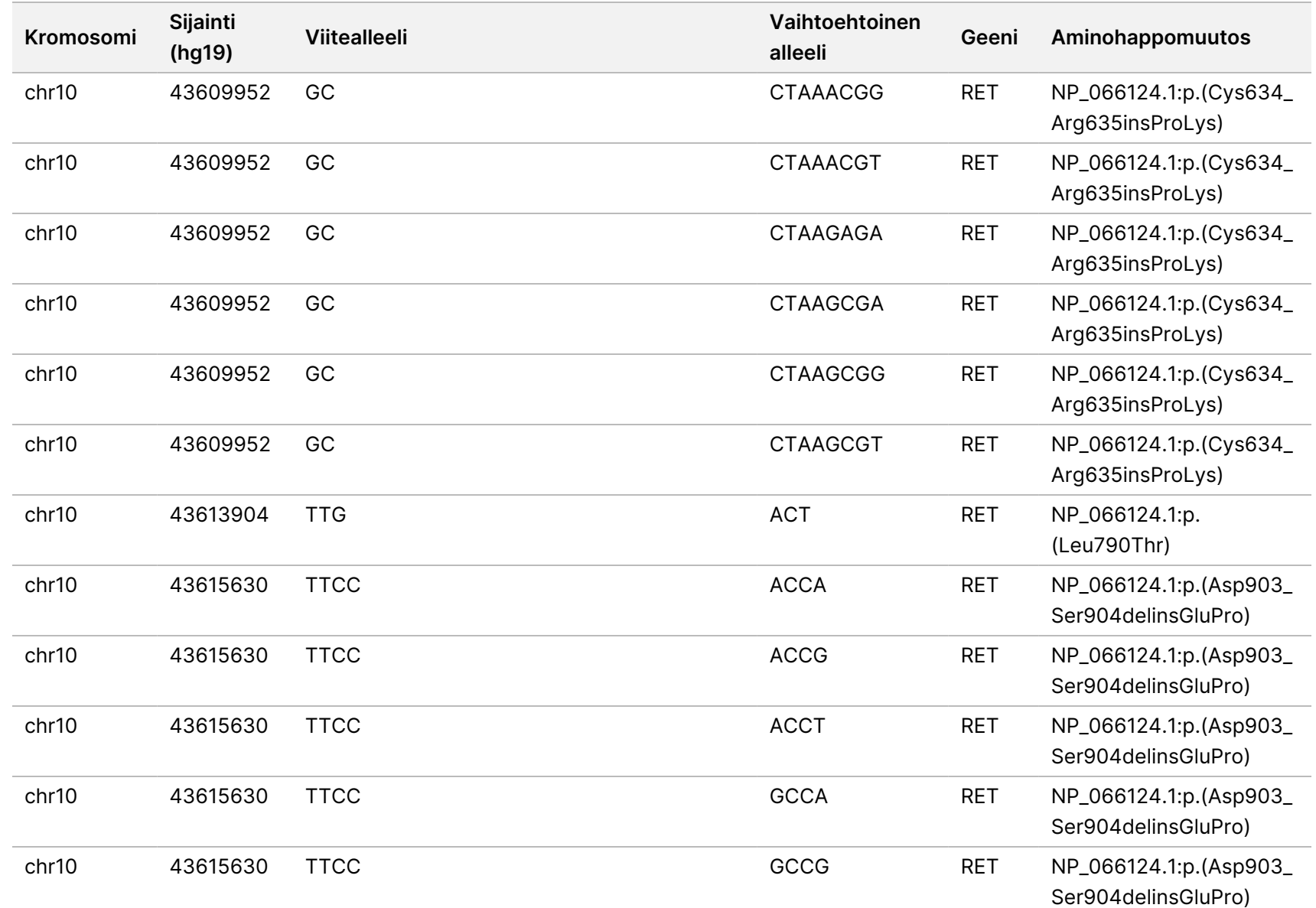

z<br>E

Manager

TruSight

Oncology

Comprehensive

(EU)

Analysis

Module

-työnkulkuopas

Asiakirja

nro

200008661

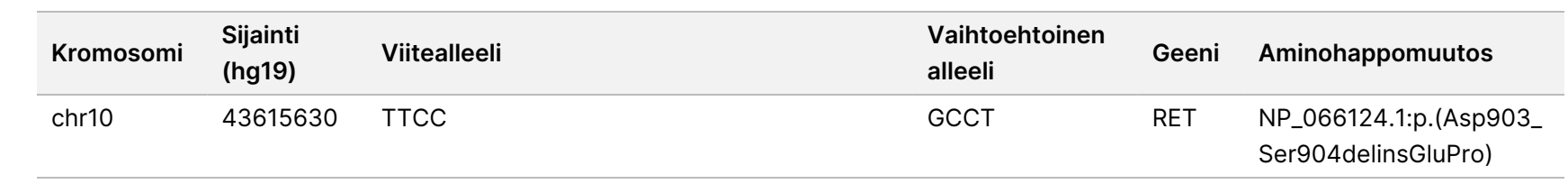

Asiakirja

nro

20008661

### Liite E Tietämyskannan asentaminen

Analyysin suorittaminen edellyttää, että TSO Comprehensive (EU) -analyysimoduuli -moduulissa on asennettuna tietämyskanta (KB). Tietämyskannat ovat Illumina Lighthouse-portaalista ladattavissa olevia zip-tiedostoja. Illumina julkaisee ajoittain uusia tietämyskantoja. Päivitä laitteeseen asennettu tietämyskanta lataamalla uusin tietämyskanta, joka on yhteensopiva käyttämäsi TSO Comprehensive (EU) -analyysimoduuli -moduulin kanssa. Kun tietämyskanta päivitetään, aiemmin asennettuna ollut tietämyskanta poistetaan päivityksen asennuksen yhteydessä. Älä asenna tietämyskantaa samaan aikaan, kun sekvensointiajo, analyysi tai muu asennusprosessi on käynnissä.

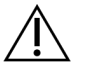

#### HUOMIO

Tietojen menettämisen välttämiseksi varmista ennen asennuksen aloittamista, että muita prosesseja ei ole käynnissä.

- 1. Lataa haluamasi tietämyskanta (zip-muodossa) laitteen tai verkkoon liitetyn tietokoneen paikalliseen hakemistoon. Suositeltava tallennuspaikka on D:-asema.
- 2. Suorita tietämyskannan tarkistussumman varmennus seuraavasti:
	- a. Laita Windows-hakuun PowerShell. Napsauta ohjelmaa hiiren kakkospainikkeella ja valitse **Run as administrator** (Suorita järjestelmänvalvojana).
	- b. Syötä Get-FileHash <KB file path>\<kbfilename.zip> -Algorithm MD5 PowerShellikkunaan luodaksesi tietämyskannan MD5-tarkistussumman.
	- c. Vertaa tuoton MD5-tarkistussummaa Illumina Lighthouse -portaalin tietämyskannan tarkistussummaan. Jos tarkistussummat eivät täsmää, poista tämä tietämyskantatiedosto ja lataa se uudelleen portaalista.
- 3. Avaa TSO Comprehensive (EU) -analyysimoduuli laitteesta tai verkkoon liitetystä tietokoneesta käsin (lähiverkko). Lisätietoja TSO Comprehensive (EU) -analyysimoduuli -käyttäjien hallinnasta löytyy *NextSeq 550Dx -laitteen käyttöopas (asiakirja nro 1000000009513)*.
- 4. Kirjaudu sisään järjestelmänvalvojana tai muuna käyttäjänä, jolla on oikeudet moduulin asetusten muokkaamiseen.
- 5. Selaa Modules & Manifests (Moduulit ja manifestit) -näyttöön Tools (Työkalut) -valikon avulla.
- 6. Valitse **TSO Comp (EU)**.
- 7. Valitse näytön tietämyskantaversio-osasta **Install New** (Asenna uusi).
- 8. Ohjattu asennustoiminto kehottaa selaamaan tietämyskannan zip-tiedoston sijaintiin. Varmista, että asennat vaiheessa 1 ladatun tietämyskannan. Ohjattu toiminto näyttää myös tietämyskantaa koskevia tietoja, kuten nimen, version, RefSeqtietokantaversion ja julkaisupäivän.
- 9. Valitse ohjatussa toiminnossa **Continue** (Jatka).

Asennusohjelma vahvistaa, että tietämyskanta on yhteensopiva TSO Comprehensive (EU) analyysimoduuli -moduulin kanssa ja että tietämyskanta ei ole vioittunut. Uutta TSO Comprehensive (EU) -analyysiä ei ole mahdollista käynnistää, kun tietämyskannan asennus on käynnissä.

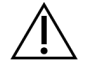

#### HUOMIO

Asennusprosessi peruutetaan, jos Modules & Manifests (Moduulit ja manifestit) -sivulta poistutaan tai selain suljetaan tietämyskannan asennuksen aikana.

Kun asennus on valmis, uusi tietämyskanta tulee näkyviin Modules & Manifests (Moduulit ja manifestit) -sivulle. Tietämyskannan nimi ja versio näkyvät myös Create Run (Luo ajo)-, Requeue Analysis (Analyysin asettaminen uudelleen jonoon)- ja Edit Run (Muokkaa ajoa) -näytöissä.

### Liite F Kyberturvallisuus

### **Virustorjunta- tai haittaohjelman torjuntaohjelma**

Illumina on vahvistanut, että seuraava virustentorjuntaohjelmisto (AV) tai haittaohjelman torjuntaohjelmisto (AM) on yhteensopiva verkkokäyttöjärjestelmän ja TSO Comprehensive (EU) analyysimoduuli -ohjelmiston kanssa, kun se on määritetty Valmisteluohje -asetusten mukaisesti:

- Windows Defender/Windows Security
- **BitDefender**
- **CrowdStrike**

Lisätietoja verkko-, palomuuri- ja tallennusmäärityksistä saat ottamalla yhteyttä Illuminan tekniseen tukeen osoitteeseen techsupport@illumina.com.

### **TSO Comprehensive -määrityksen varmenne**

TSO Comprehensive (EU) -analyysimoduuli salaa tiedonsiirtoyhteydet HTTPS-protokollan avulla varmistaakseen, että ajotiedot pysyvät salassa ja turvassa. HTTPS vaaditaan laitteen etäkäyttöön verkkoselaimella toisesta samassa verkossa olevasta koneesta. TSO Comprehensive (EU) analyysimoduuli edellyttää TSO Comprehensive (EU) -tietoturvavarmenteen asentamista NextSeq 550Dx instrument TSO Comprehensive (EU) -analyysimoduuli -tietoturvavarmeen lisäksi.

HUOMAUTUS Jos NextSeq 550Dx -laitteeseen on asennettu Local Run Manager -ohjelmiston tietoturvakorjaus, etäkäyttö asiakkaan toimittamasta PC-tietokoneesta verkkoselaimen kautta HTTPS:n avulla NextSeq 550Dx Local Run Manager verkkoportaaliin ei ole käytössä.

Asenna TSO Comprehensive (EU) -tietoturvavarmenne seuraavasti.

- 1. Avaa TruSight Oncology Comprehensive (EU) Analysis Module laitteessasi.
- 2. Selaa Modules & Manifests (Moduulit ja manifestit) -näyttöön Tools (Työkalut) -valikon avulla.
- 3. Valitse **TSO Comp (EU) -moduuli**.
- 4. Lataa TSO Comprehensive HTTPS-varmenne.
- 5. Pura zip-tiedoston sisältö.
- 6. Napsauta BAT-tiedostoa hiiren kakkospainikkeella ja valitse **Run as administrator** (Suorita järjestelmänvalvojana).
- 7. Viimeistele asennus noudattamalla kehotetta ja käynnistä selain uudelleen.

### **Tietoturvavarmenteen luominen uudelleen**

Jos laitteen nimeä on äskettäin muutettu tai laite siirrettiin uuteen verkkotunnukseen, sinun on luotava tietoturvavarmenne uudelleen, jotta pääset käyttämään NextSeq 550Dx instrument -laitetta ja TSO Comprehensive (EU) -analyysimoduuli -ohjelmistoa uudelleen. Ohjeet NextSeq 550Dx instrument TruSight Oncology Comprehensive (EU) Analysis Module -tietoturvavermenteen uudelleen luomiseen löytyvät kohdasta *Valmisteluohje*.

Luo TSO Comprehensive (EU) -tietoturvavarmenne uudelleen seuraavasti.

- 1. Kirjaudu laitteella Windows-käyttöjärjestelmään.
- 2. Käytä Windowsin Resurssienhallintaa ja siirry hakemistoon, johon tietämyskantapalvelu on asennettu (esim. C:\Illumina\Local Run Manager\Modules\TSOCompEU\ [VersionNumber]\KBApiService\bin\Scripts).
- 3. Napsauta BAT-tiedostoa hiiren kakkospainikkeella ja valitse **Run as administrator** (Suorita järjestelmänvalvojana).
- 4. Noudata kehotteita asennuksen loppuun viemiseen.
- 5. Muodostaa yhteys TSO Comprehensive (EU) -analyysimoduuli -ohjelmistoon toisesta laitteesta, lataa ja asenna uusittu varmenne etälaitteeseen.

# Tekninen tuki

Teknisissä kysymyksissä voit ottaa yhteyttä Illuminan tekniseen tukeen.

**Verkkosivusto:** [www.illumina.com](http://www.illumina.com/) **Sähköposti:** [techsupport@illumina.com](mailto:techsupport@illumina.com)

**Käyttöturvallisuustiedotteet (SDS)** — saatavilla Illuminan verkkosivustolta osoitteesta [support.illumina.com/sds.html](http://support.illumina.com/sds.html).

**Tuotedokumentaatio** — ladattavissa verkkosivustolta [support.illumina.com.](https://support.illumina.com/)

### Versiohistoria

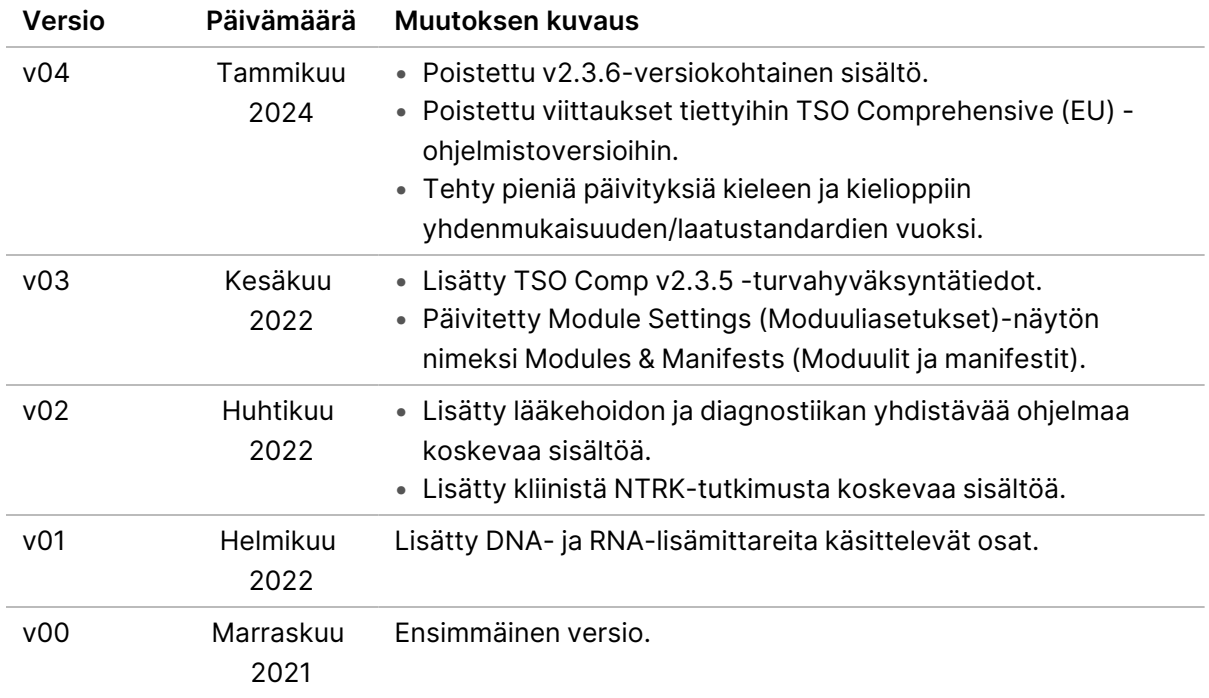

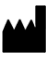

Illumina, Inc. 5200 Illumina Way San Diego, California 92122 U.S.A. +1 800 809 ILMN (4566) +1 858 202 4566 (Pohjois-Amerikan ulkopuolella) techsupport@illumina.com www.illumina.com

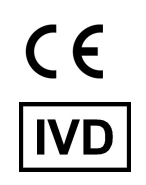

EC REP

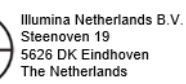

IN VITRO -DIAGNOSTISEEN KÄYTTÖÖN. VAIN VIENTIIN. © 2024 Illumina, Inc. Kaikki oikeudet pidätetään.

# illumina®